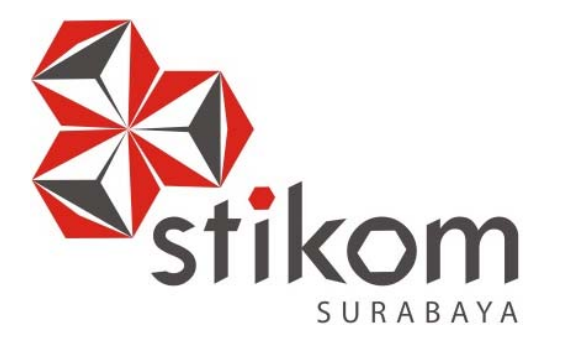

### **ANALISIS DAN PERANCANGAN APLIKASI PEMANTAUAN PROSES PEMBIMBINGAN KERJA PRAKTIK PADA INSTITUT BISNIS DAN INFORMATIKA STIKOM SURABAYA**

SURABAYA

**LAPORAN TUGAS AKHIR** 

**Program Studi** 

**S1 Sistem Informasi** 

**Oleh:** 

**NOVAND DWIKI HARLIANSYAH** 

**13410100152** 

**FAKULTAS TEKNOLOGI DAN INFORMATIKA INSTITUT BISNIS DAN INFORMATIKA STIKOM SURABAYA 2018** 

# **ANALISIS DAN PERANCANGAN APLIKASI PEMANTAUAN PROSES PEMBIMBINGAN KERJA PRAKTIK PADA INSTITUT BISNIS DAN INFORMATIKA STIKOM SURABAYA**

## **TUGAS AKHIR**

Diajukan sebagai salah satu syarat untuk menyelesaikan

Program Sarjana

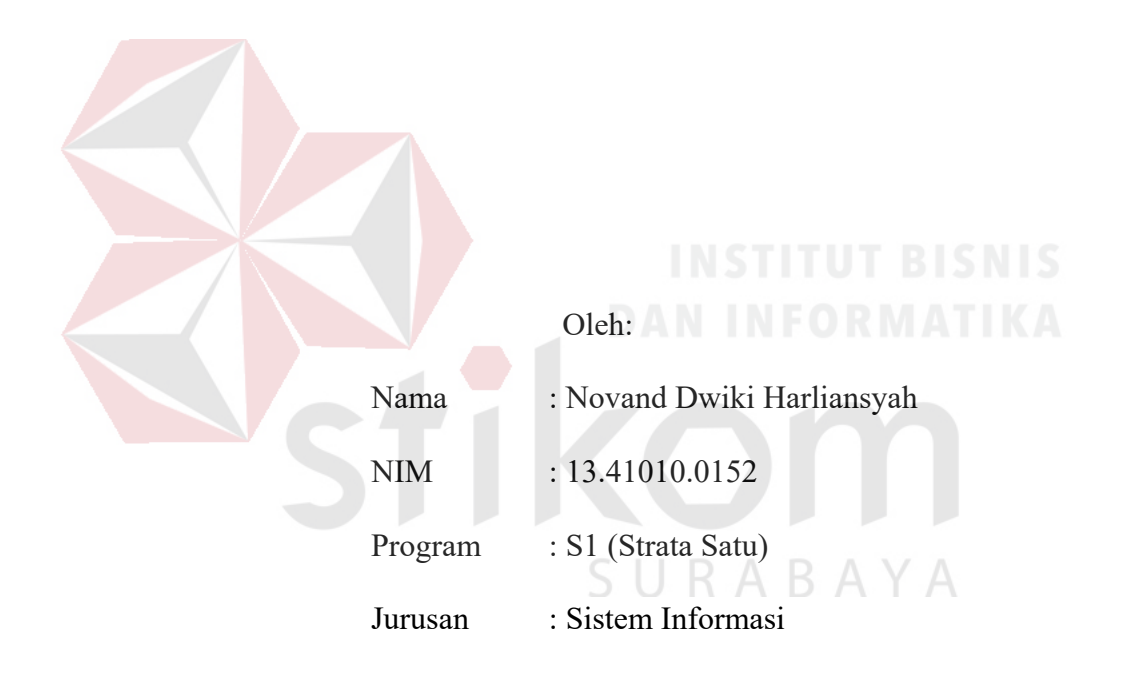

#### **FAKULTAS TEKNOLOGI DAN INFORMATIKA**

### **INSTITUT BISNIS DAN INFORMATIKA STIKOM SURABAYA**

**2018** 

#### **TUGAS AKHIR**

## ANALISIS DAN PERANCANGAN APLIKASI PEMANTAUAN PROSES PEMBIMBINGAN KERJA PRAKTIK PADA INSTITUT BISNIS DAN **INFORMATIKA STIKOM SURABAYA**

Dipersiapkan dan disusun oleh

#### Novand Dwiki Harliansyah

#### NIM: 13.41010.0152

Telah diperiksa, diuji dan disetujui oleh Dewan Penguji

Pada: 15 Maret 2018

#### Susunan Dewan Penguji

Pembimbing

I. A.B. Tjandrarini, S.Si., M.Kom.

II. Julianto Lemantara, S.Kom., M.Eng.

Pembahas

I. Dr. Jusak

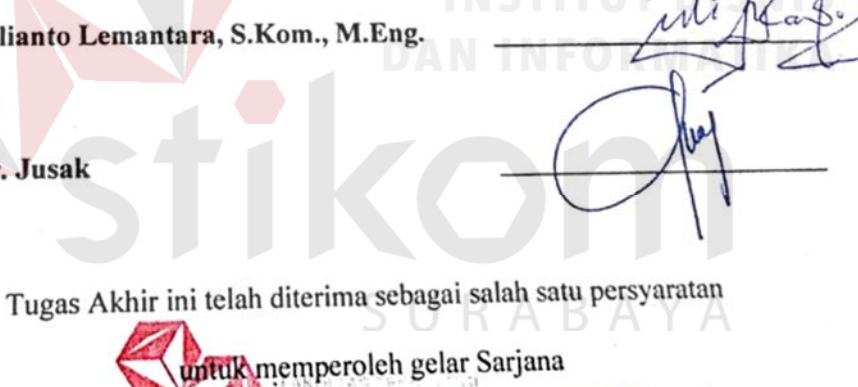

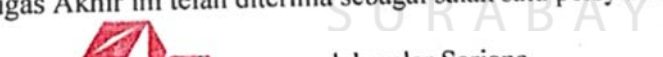

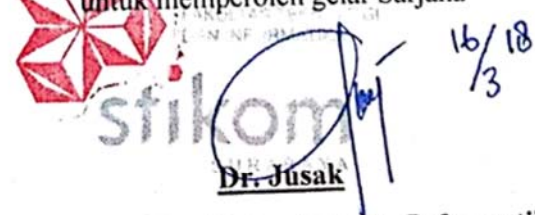

Dekan Fakultas Teknologi dan Informatika

# FAKULTAS TEKNOLOGI DAN INFORMATIKA INSTITUT BISNIS DAN INFORMATIKA STIKOM SURABAYA

#### **PERNYATAAN**

### PERSETUJUAN PUBLIKASI DAN KEASLIAN KARYA ILMIAH

Sebagai mahasiswa Institut Bisnis dan Informatika Stikom Surabaya, saya:

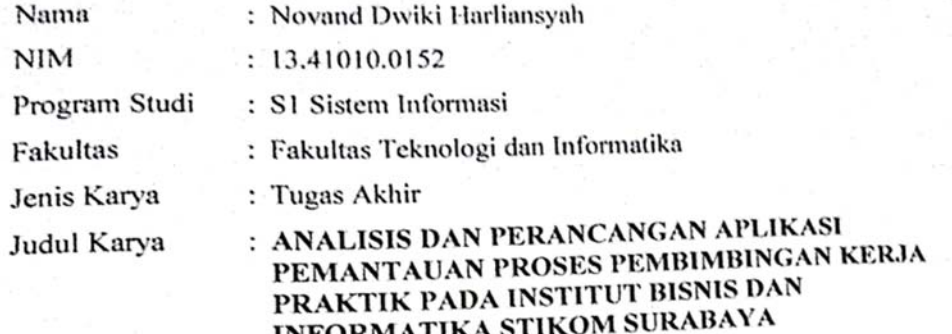

Menyatakan dengan sesungguhnya bahwa:

1. Demi pengembangan Ilmu Pengetahuan, Teknologi dan Seni, saya menyetujui memberikan kepada Institut Bisnis dan Informatika Stikom Surabaya Hak Bebas Royalti Non-Eksklusif (Non-Exclusive Royalti Free Right) atas seluruh isi/ sebagian karya ilmiah saya tersebut di atas untuk disimpan, dialihmediakan dan dikelola dalam bentuk pangkalan data (database) untuk selanjutnya didistribusikan atau dipublikasikan demi kepentingan akademis dengan tetap mencantumkan nama saya sebagai penulis atau pencipta dan sebagai pemilik Hak Cipta.

2. Karya tersebut di atas adalah karya asli saya, bukan plagiat baik sebagian maupun keseluruhan. Kutipan, karya atau pendapat orang lain yang ada dalam karya ilmiah

- ini adalah semata hanya rujukan yang dicantumkan dalam Daftar Pustaka saya. 3. Apabila dikemudian hari ditemukan dan terbukti terdapat tindakan plagiat pada karya ilmiah ini, maka saya bersedia untuk menerima pencabutan terhadap gelar
- kesarjanaan yang telah diberikan kepada saya.

Demikian surat pernyataan ini saya buat dengan sebenarnya.

'Surabaya, Maret 2018 Yang Menyatakan AEF969790087

Novand Dwiki Harliansyah NIM: 13410100152

*"It's ok if you fall down and lose your spark. Just make sure that when you get back up you rise as the whole damn fire."* 

**~ Novand Dwiki** 

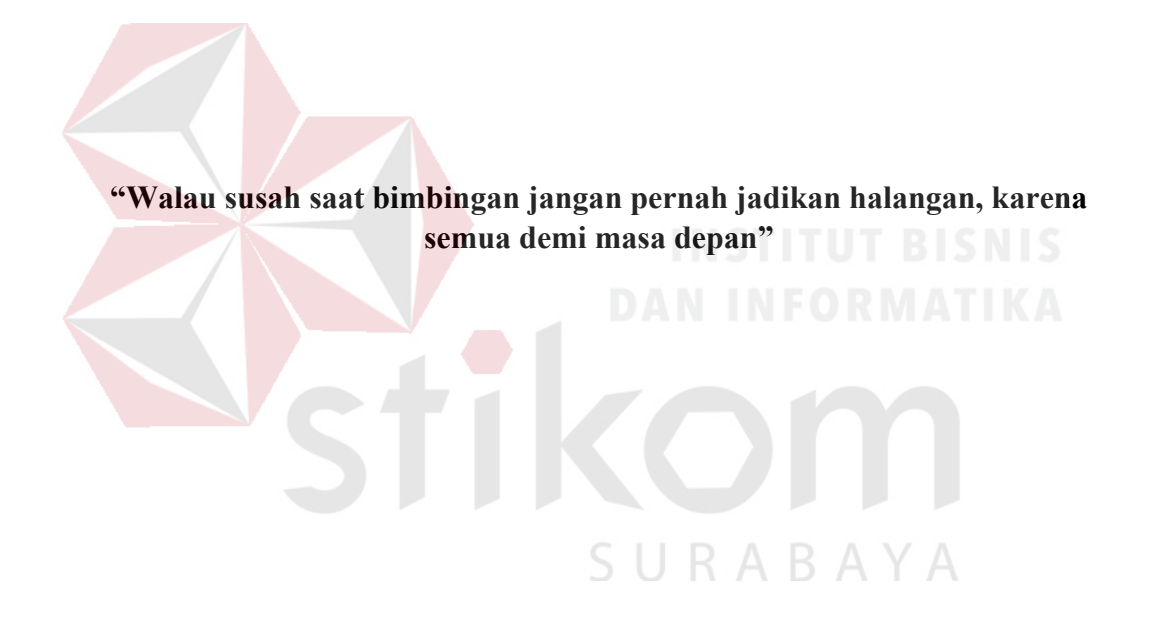

**Selamat mengerjakan tugas akhir, mengerjakan tugas akhir harus semangat** 

## *Dengan ini, aku persembahkan hasil karyaku kepada*

*Bapak, Almarhummah Ibu, Keluarga Besar, Sahabat, teman beserta orang-orang yang selalu menyayangi*SURABAYA

#### **ABSTRAK**

Institus Bisnis dan Informatika Stikom Surabaya merupakan salah satu perguruan tinggi swasta yang berada di Surabaya dalam lingkup kerja Kopertis Wilayah VII. Permasalahan ada pada salah satu Unit Pelaksana Teknis (UPT) yang bertanggung jawab melayani Kerja Praktik (KP) mahasiswa yaitu Pusat Pelayanan Kerja Praktik (PPKP). Permasalahannya yaitu sistem yang telah ada belum berjalan dengan baik sehingga informasi tidak tersampaikan kepada Kaprodi, Dosen Pembimbing, dan Dosen Wali yang berhubungan langsung dengan mahasiswa yang melakukan KP. Permasalahan terakhir yaitu mahasiswa tidak mengisikan tanggal dan uraian bimbingan dengan tepat sesuai dengan proses bimbingan yang dilakukan.

Berdasarkan kendala yang ada, maka diperlukan sebuah solusi yaitu analisis dan perancangan aplikasi yang akan digunakan untuk acuan dalam pembuatan aplikasi pemantauan proses pembimbingan KP pada seluruh program SURABAYA studi di Stikom Surabaya.

Berdasarkan hasil uji coba, analisis proses bisnis kegiatan KP ini dapat membantu Institut Bisnis dan Informatika Stikom Surabaya untuk mengetahui masalah-masalah yang ada dalam kegiatan KP, juga untuk mengetahui kebutuhankebutuhan pengguna. Hasil perancangan antar muka aplikasi pemantauan proses pembimbingan KP menunjukkan nilai 80,8%. Artinya perancangan tersebut sudah sesuai dengan kebutuhan Institut Bisnis dan Informatika Stikom Surabaya.

**Kata Kunci**: analisis, perancangan, aplikasi, kerja praktik

#### **KATA PENGANTAR**

Segala puji kepada Allah SWT atas segala rahmat dan hidayah-Nya sehingga penulis dapat menyelesaikan tugas akhir ini. Tugas akhir ini merupakan persyaratan dalam menyelesaikan Program Studi Strata Satu Sistem Informasi di Institut Bisnis dan Informatika Stikom Surabaya.

Pada laporan tugas akhir ini, penulis membahas tentang analisis dan perancangan aplikasi pemantauan proses pembimbingan KP pada Institut Bisnis dan Informatika Stikom Surabaya. Proses penyusunan laporan ini tidak terlepas dari bantuan berbagai pihak yang telah memberikan masukan dan dukungan kepada penulis. Oleh karena itu pada kesempatan ini penulis menyampaikan rasa terima kasih dan penghargaan kepada:

- 1. Bapak Muji Raharjo atas segala dukungan dan do'a yang telah diberikan sejak awal, sekarang dan seterusnya.
- 2. Ibu A.B Tjandrarini, S.Si., M.Kom dan Bapak Julianto Lemantara, S.Kom., M.Eng selaku Dosen Pembimbing I dan Dosen Pembimbing II yang telah bersedia membimbing, membantu, dan mengarahkan penulis sehingga dapat menyelesaikan tugas akhir ini.
- 3. Bapak Dr. Jusak selaku dosen pembahas yang telah memberikan arahan untuk perbaikan buku tugas akhir ini.
- 4. Taufan Ardiansyah, Amd., MOS, Moh.Miftahussalam, S.Kom, Falla Melinda dan seluruh teman-teman yang tidak henti-hentinya selalu memberi dukungan dan telah membantu menyelesaikan masalah apabila penulis tidak mampu mengatasi permasalahan yang terjadi pada penyelesaian untuk tugas akhir ini.

Semoga Allah SWT memberikan balasan yang sepadan kepada semua pihak yang telah memberikan bantuan, bimbingan, dan nasihat. Penulis menyadari bahwa tugas akhir yang dikerjakan masih banyak kekurangan, sehingga kritik yang bersifat membangun dan saran dari semua pihak sangat diharapkan agar analisis dan perancangan ini dapat lebih baik lagi di kemudian hari. Penulis juga mohon maaf yang sebesar-besarnya jika ada salah dalam penulisan penelitian ini. Semoga tugas akhir ini dapat diterima dan bermanfaat bagi penulis dan semua pihak.

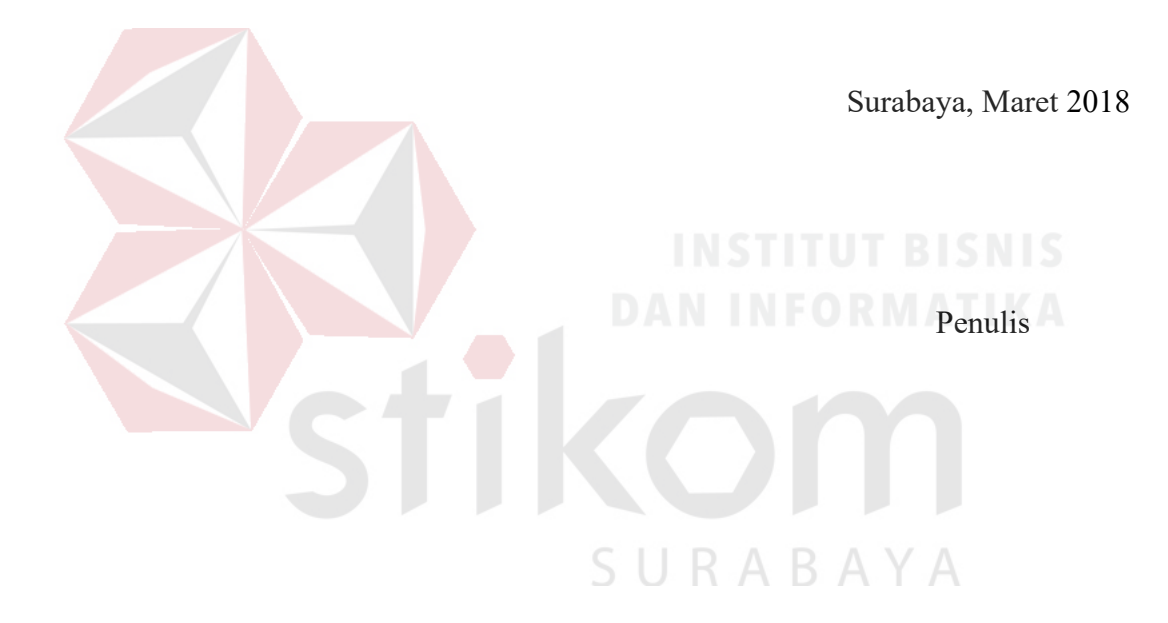

# **DAFTAR ISI**

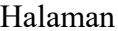

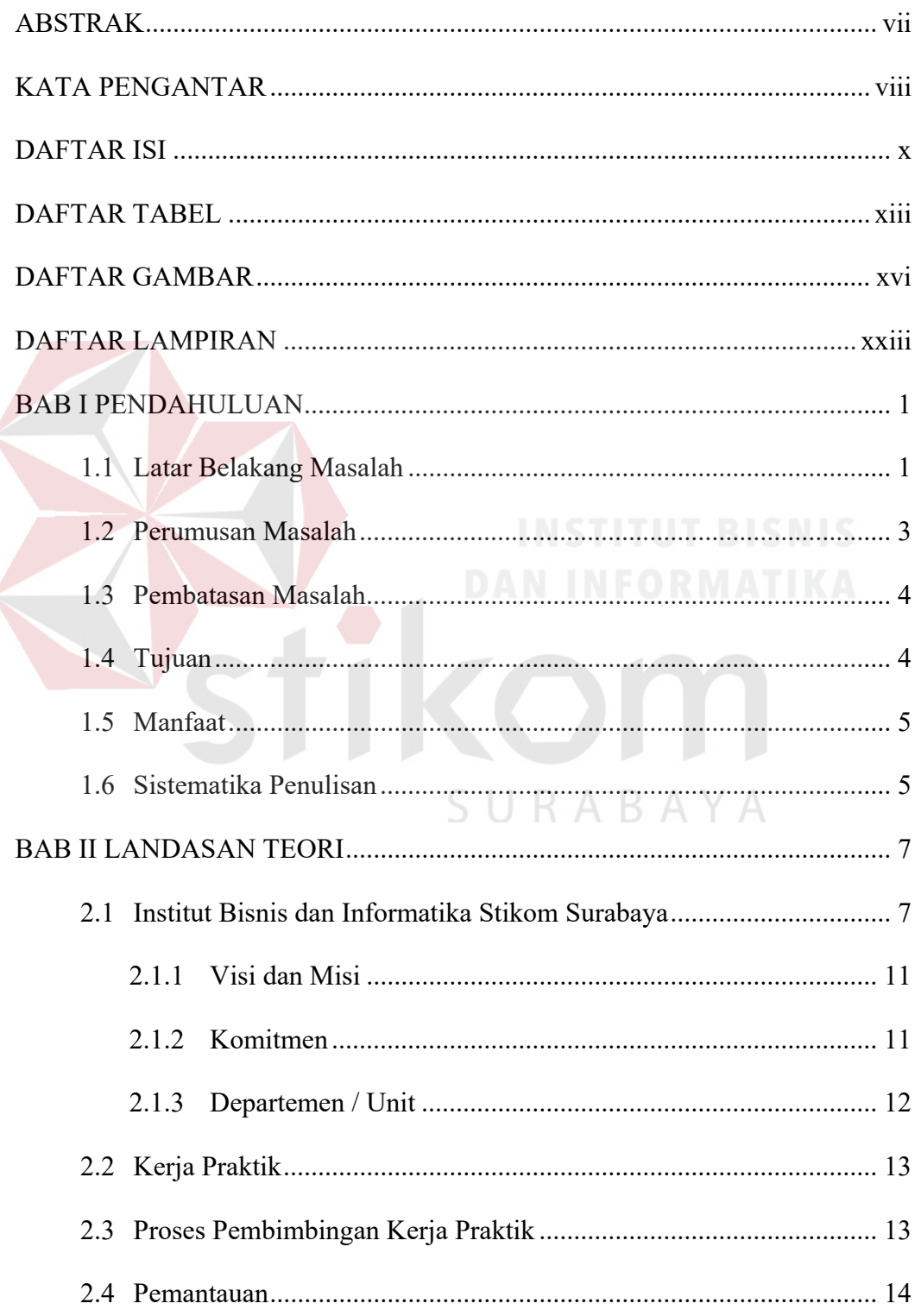

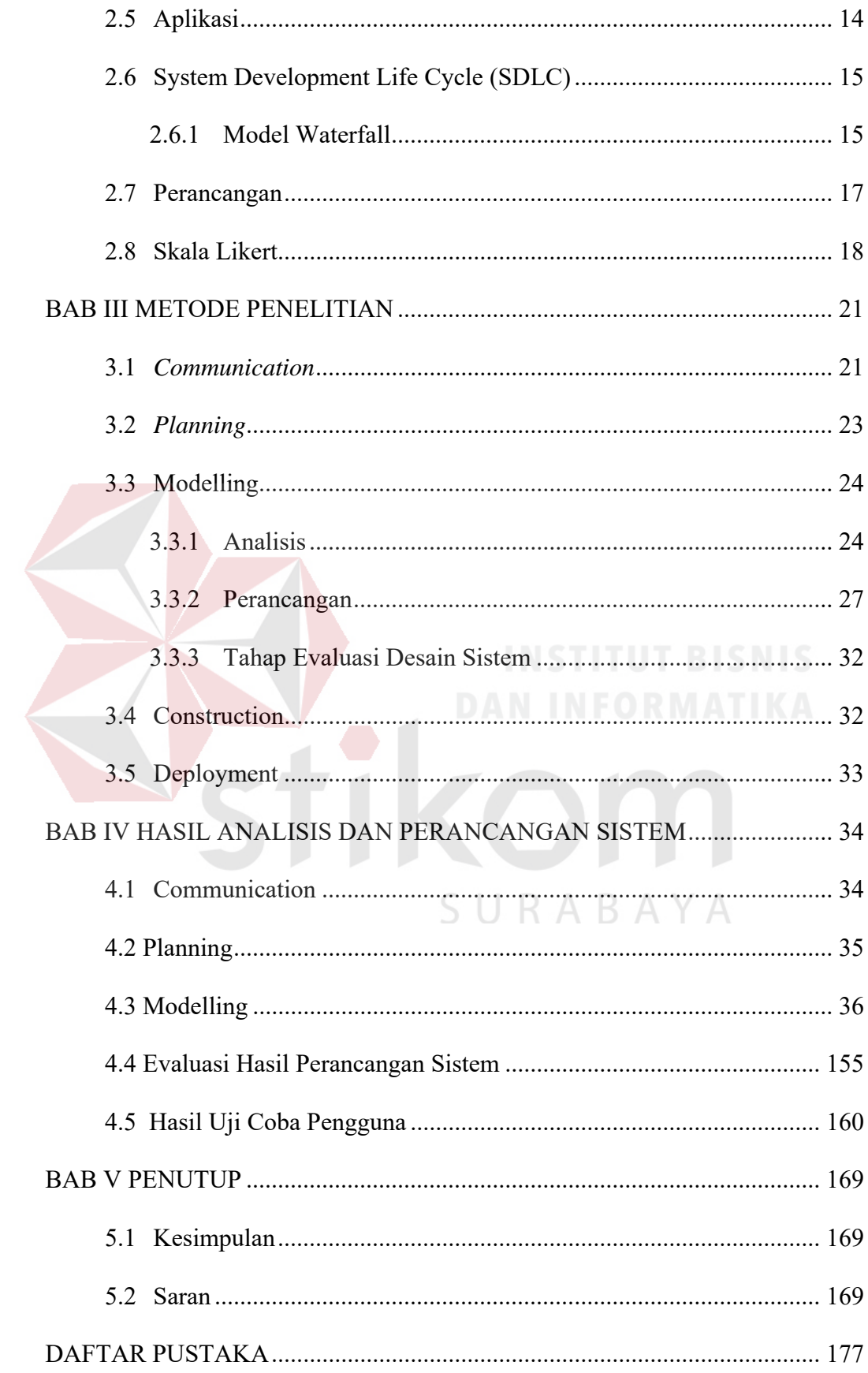

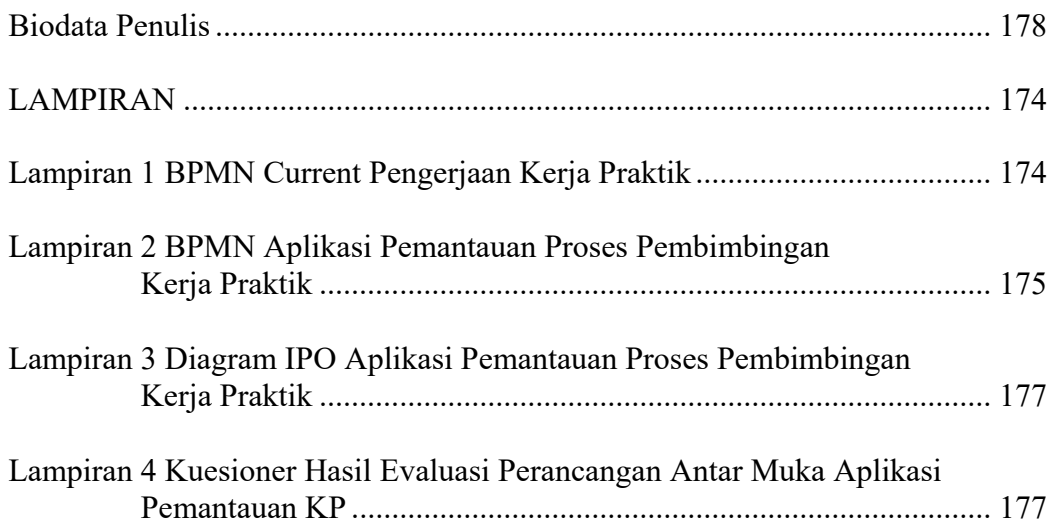

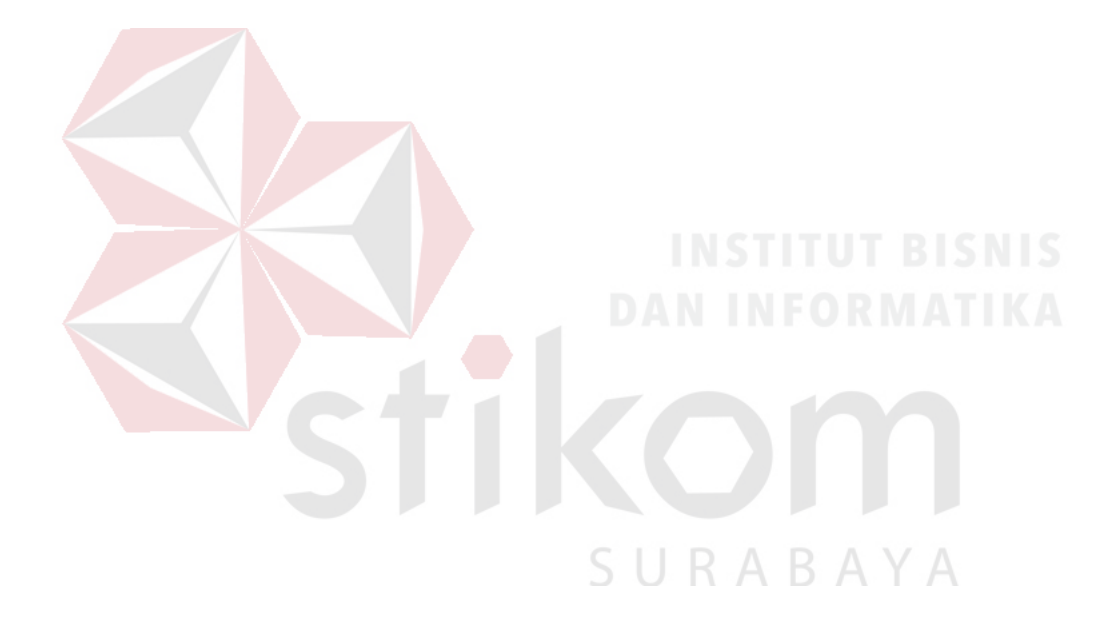

# **DAFTAR TABEL**

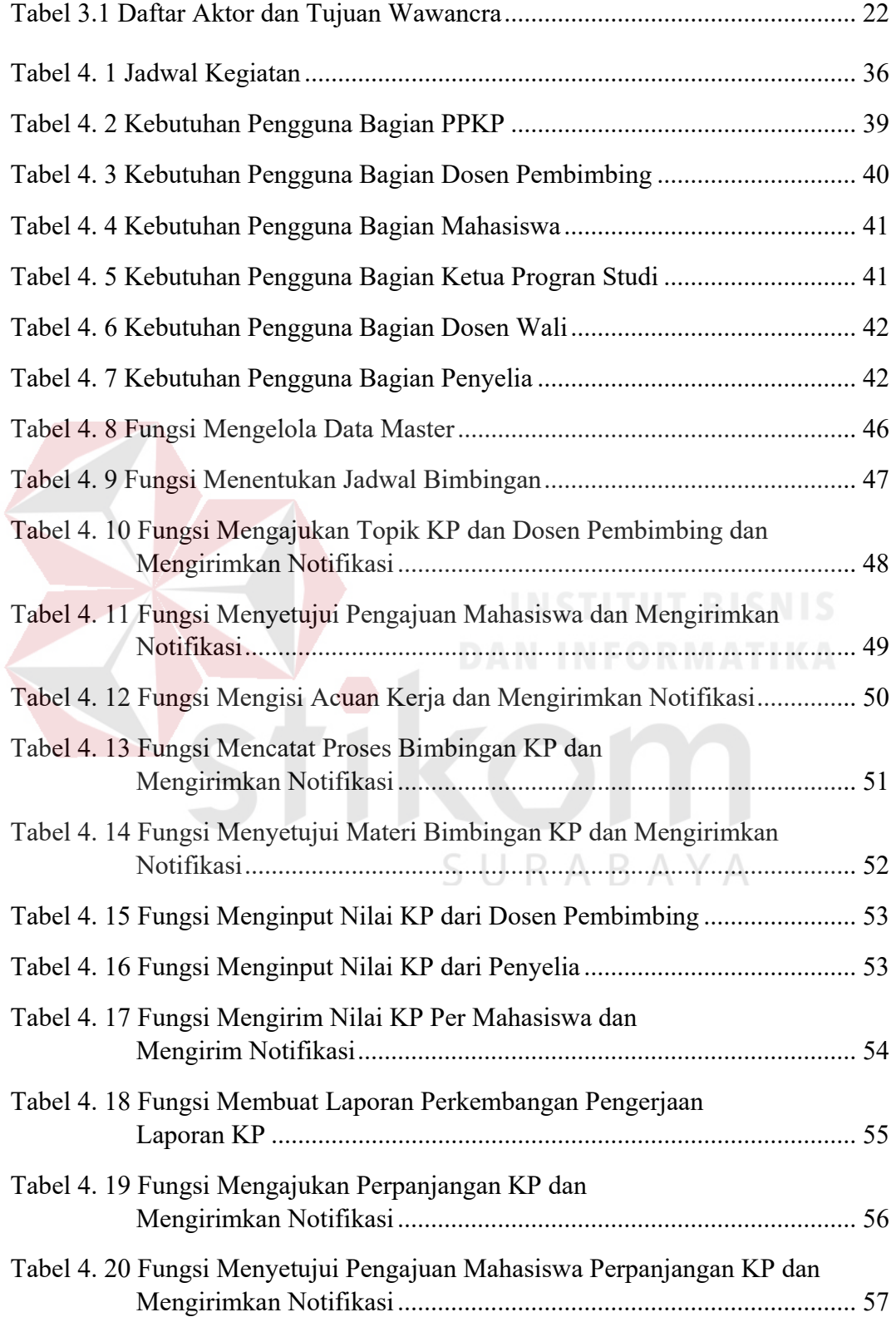

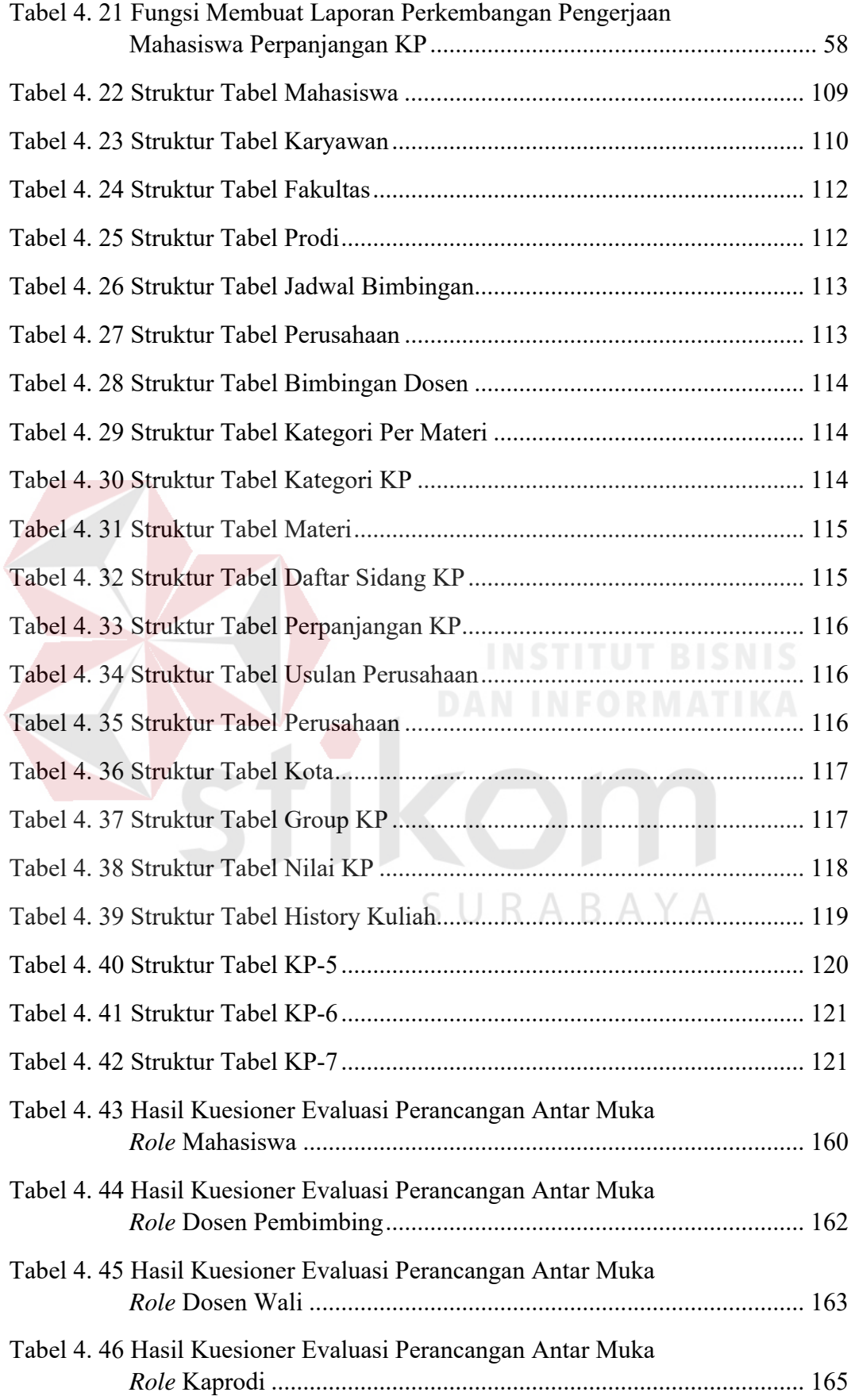

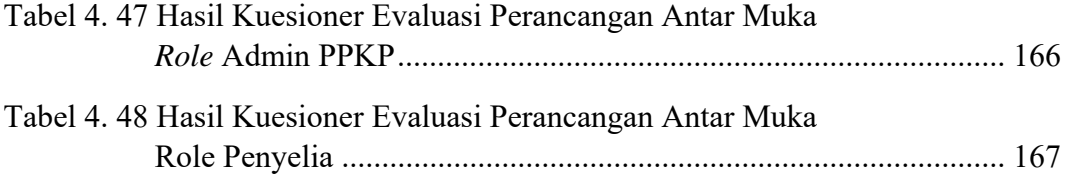

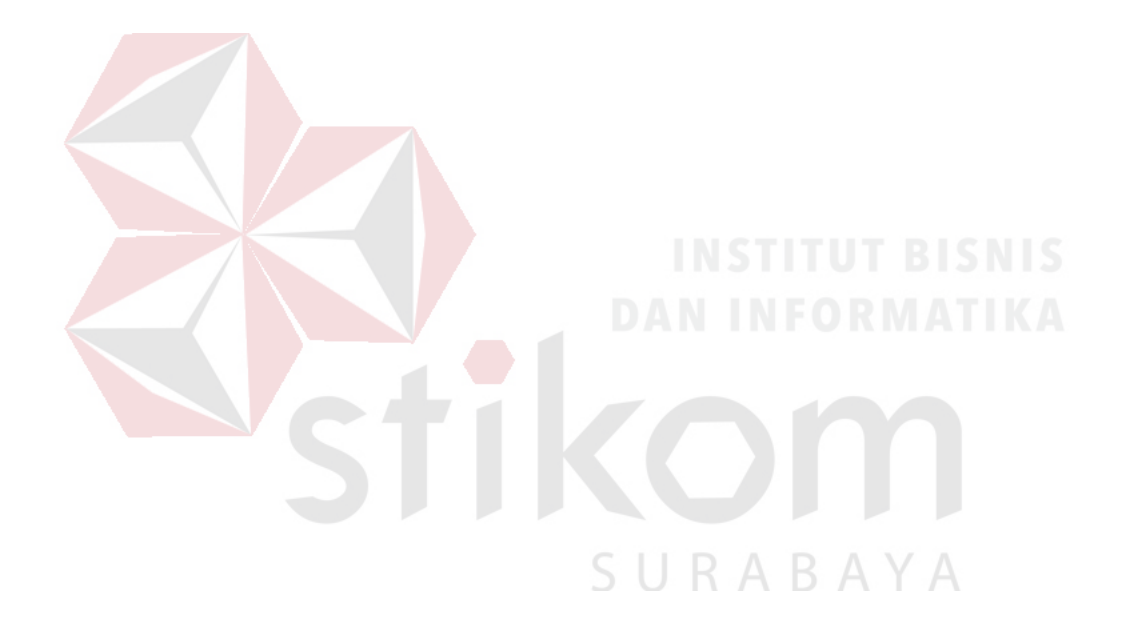

# **DAFTAR GAMBAR**

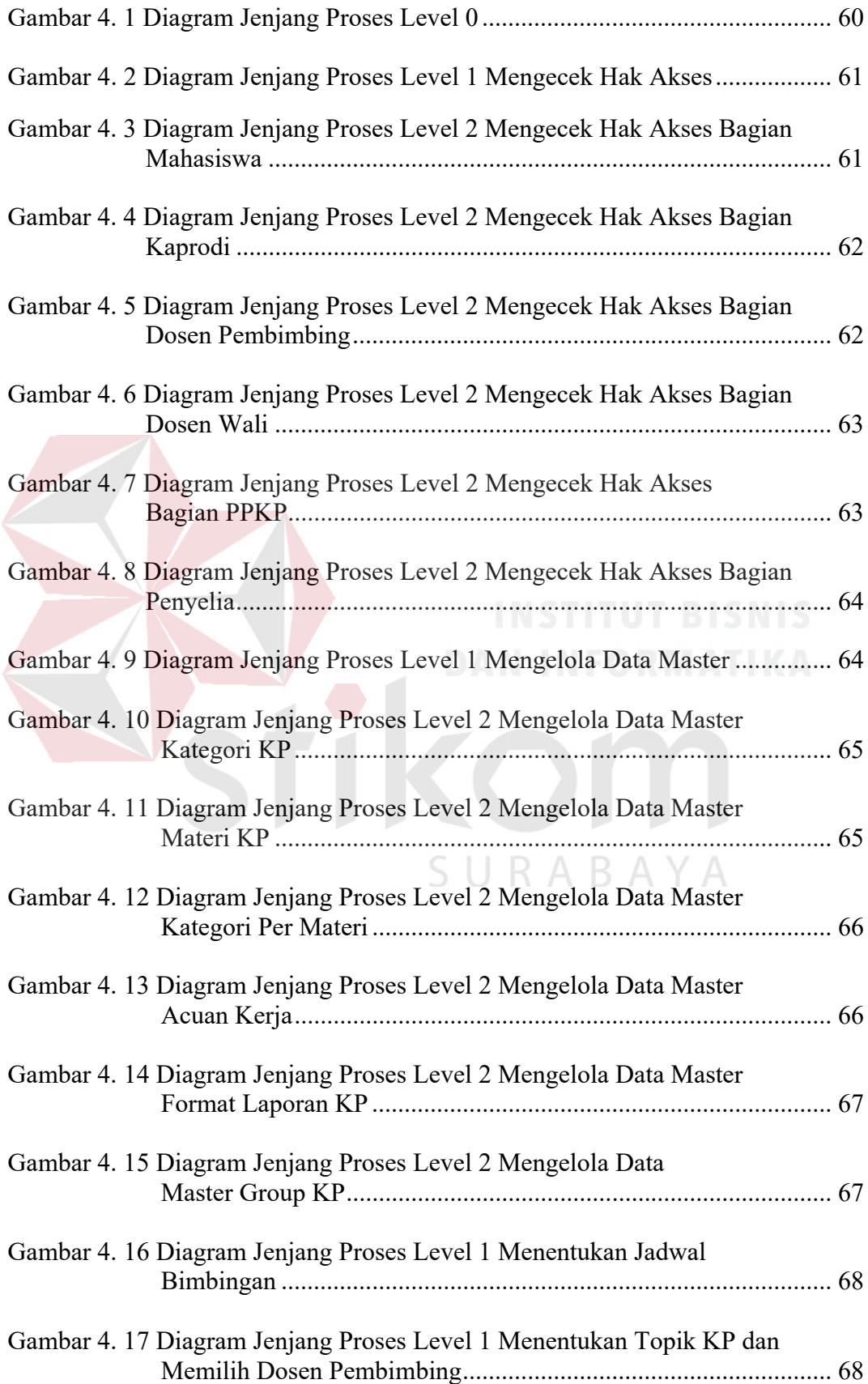

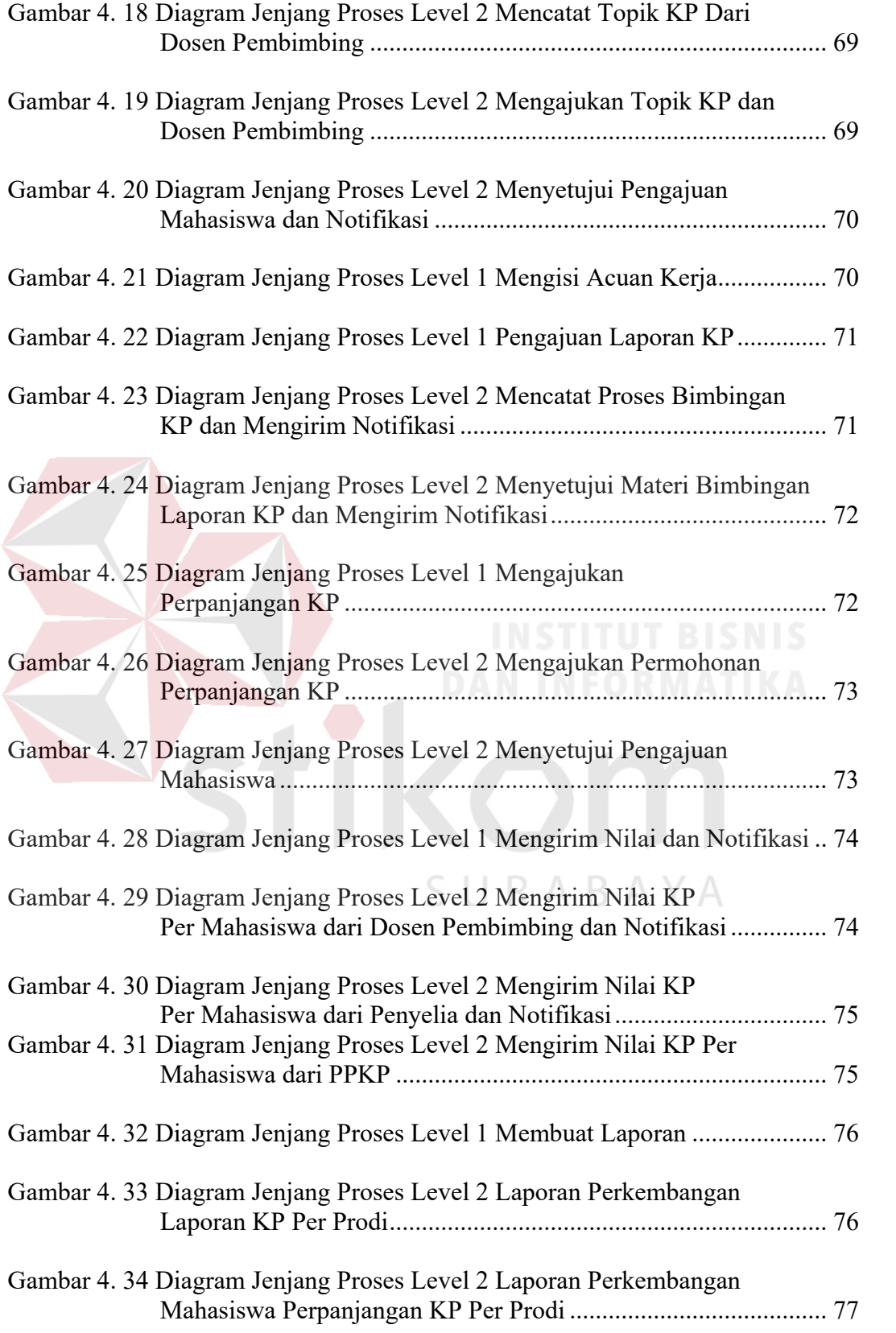

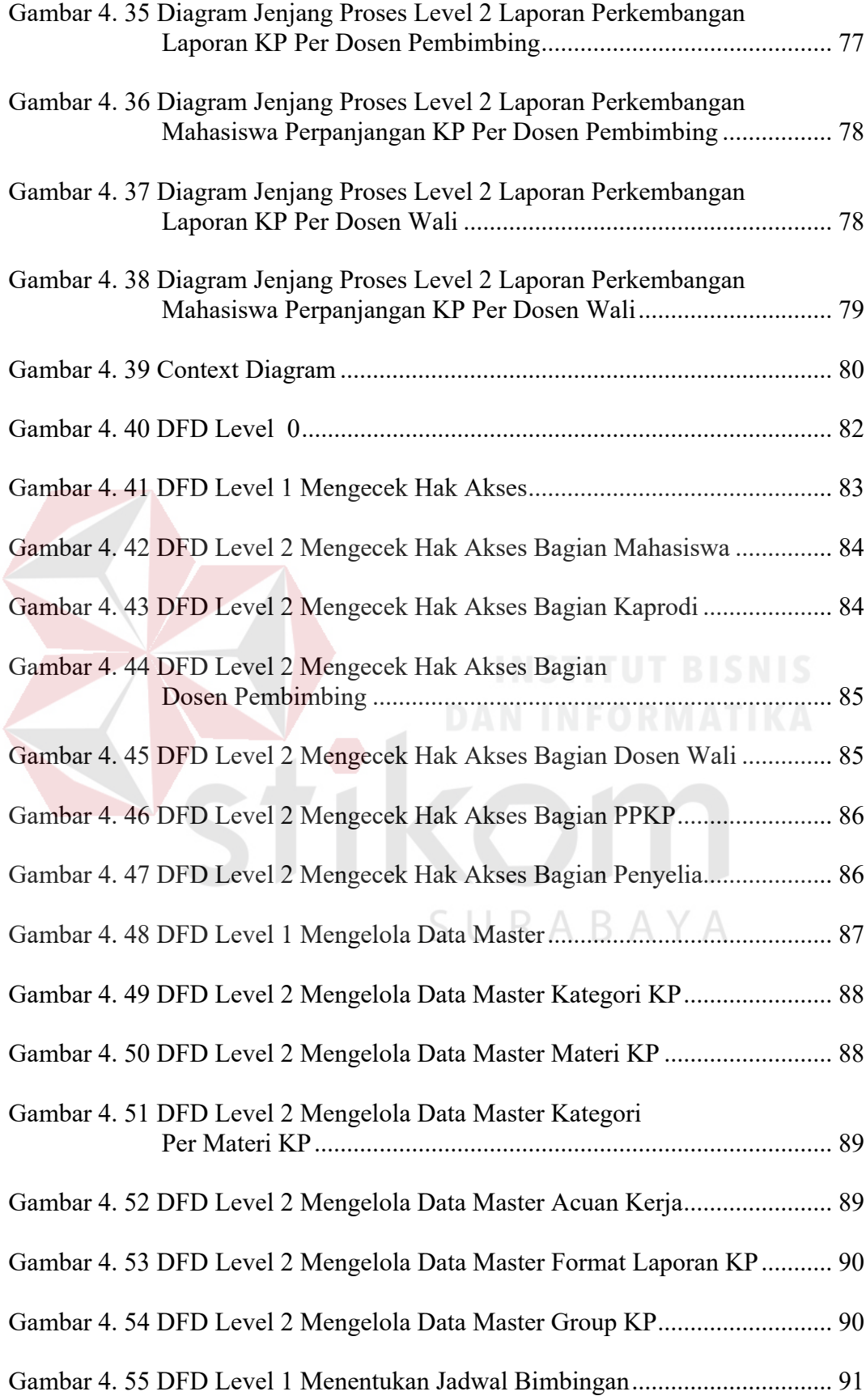

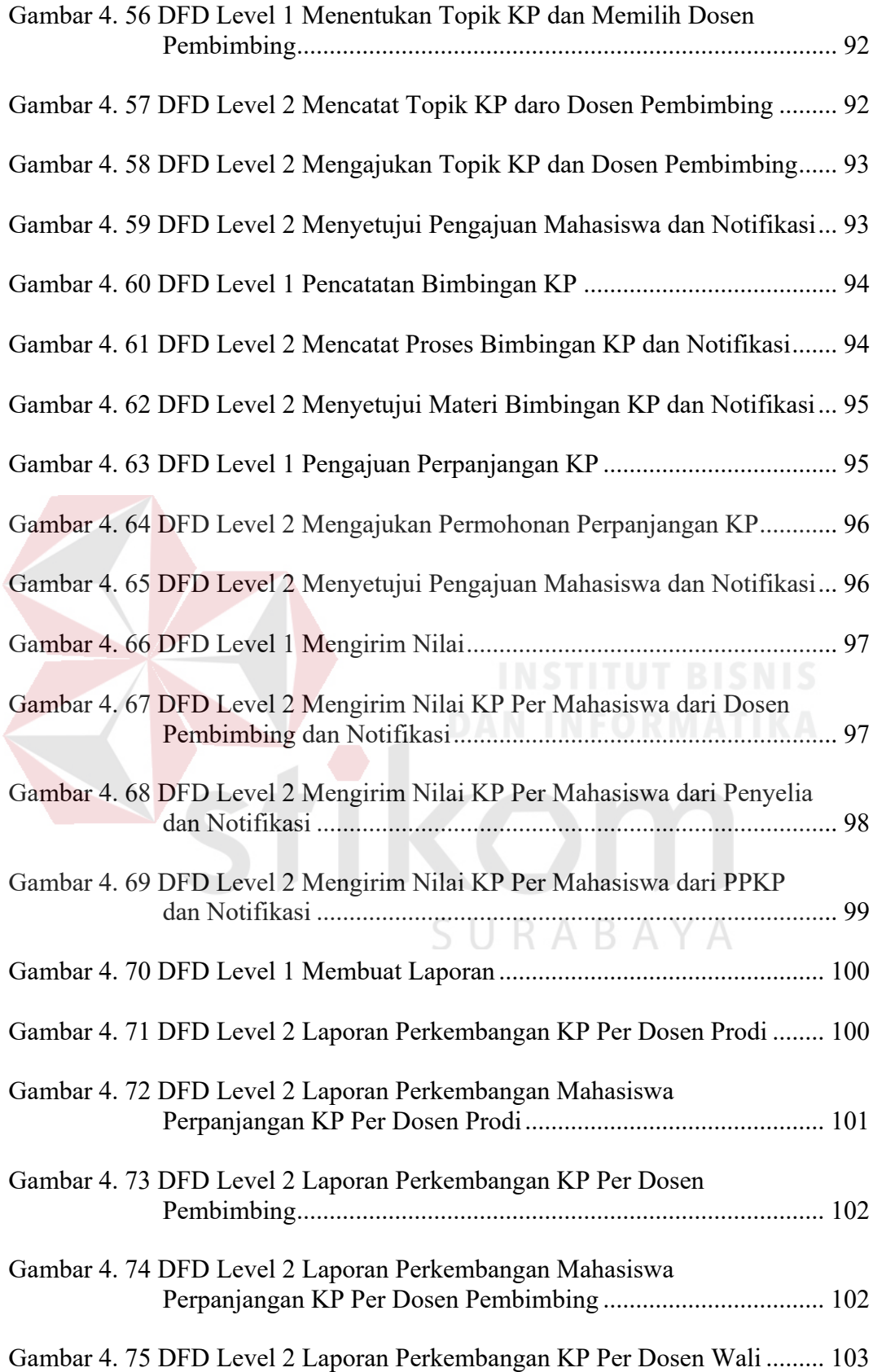

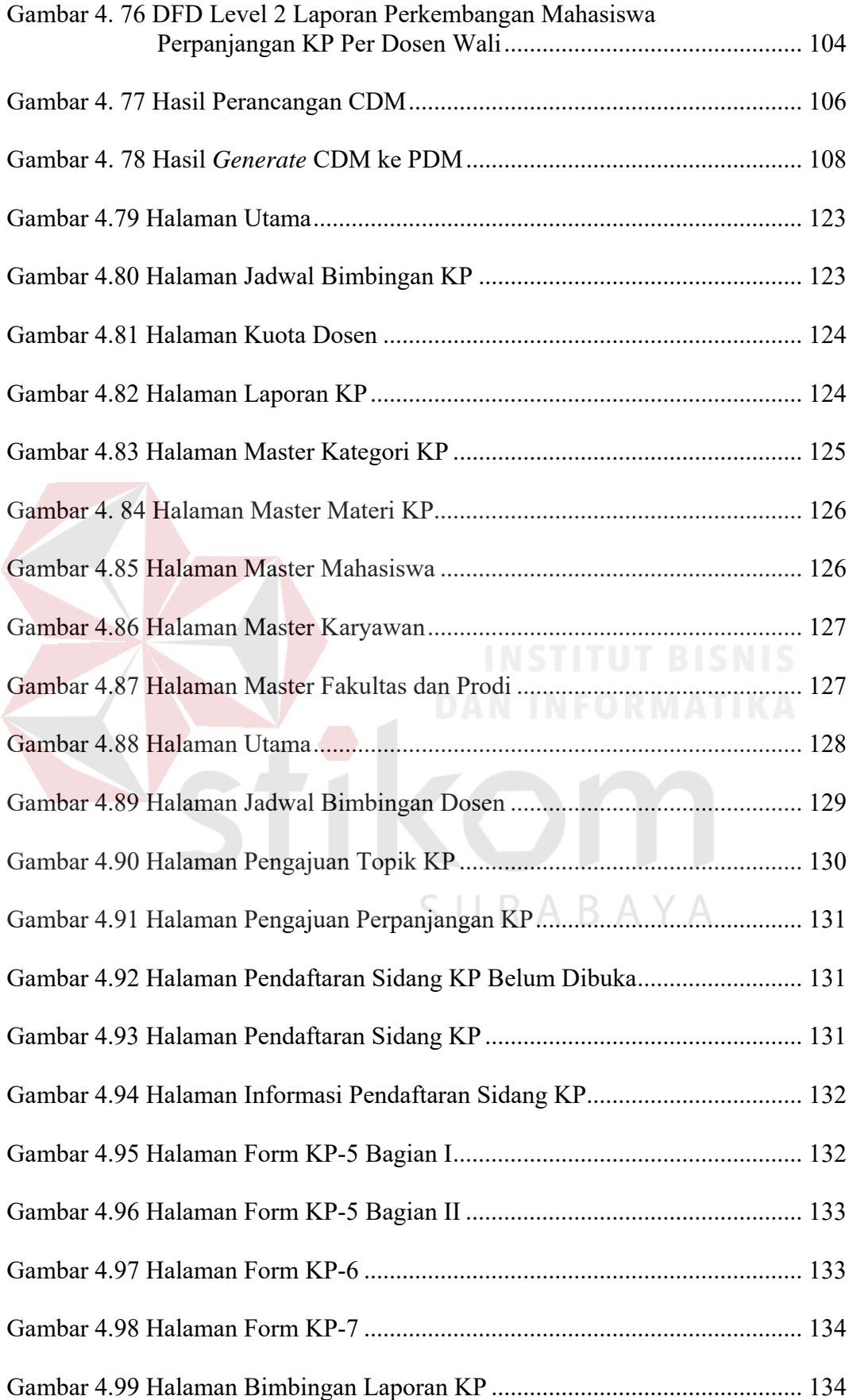

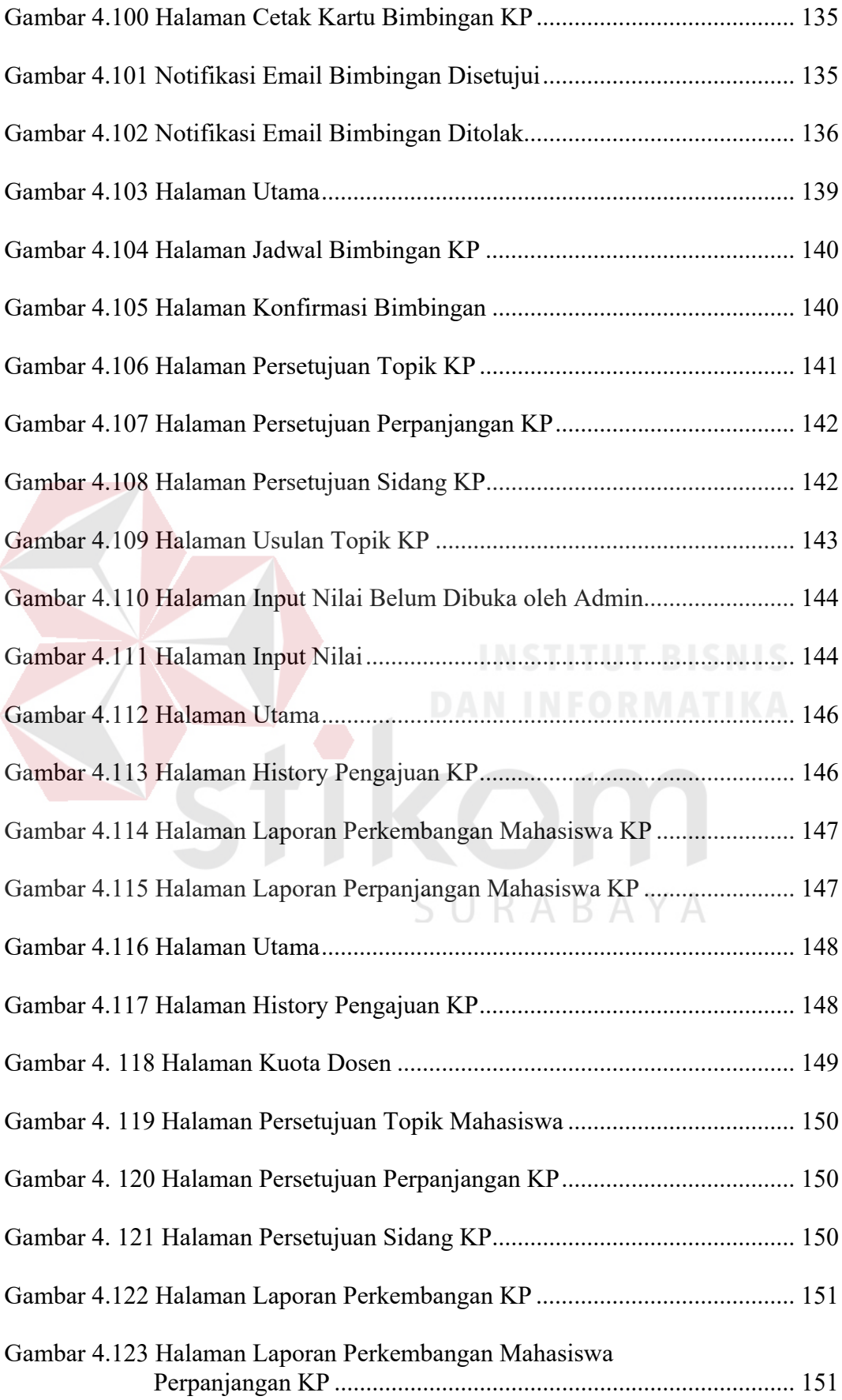

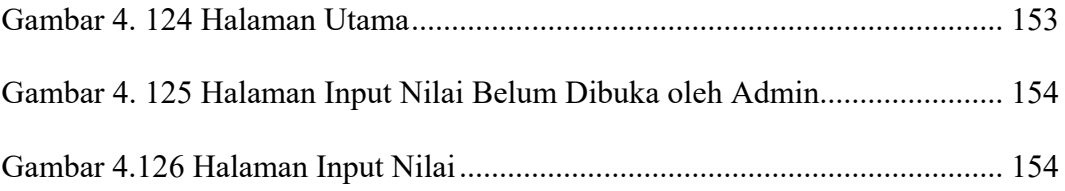

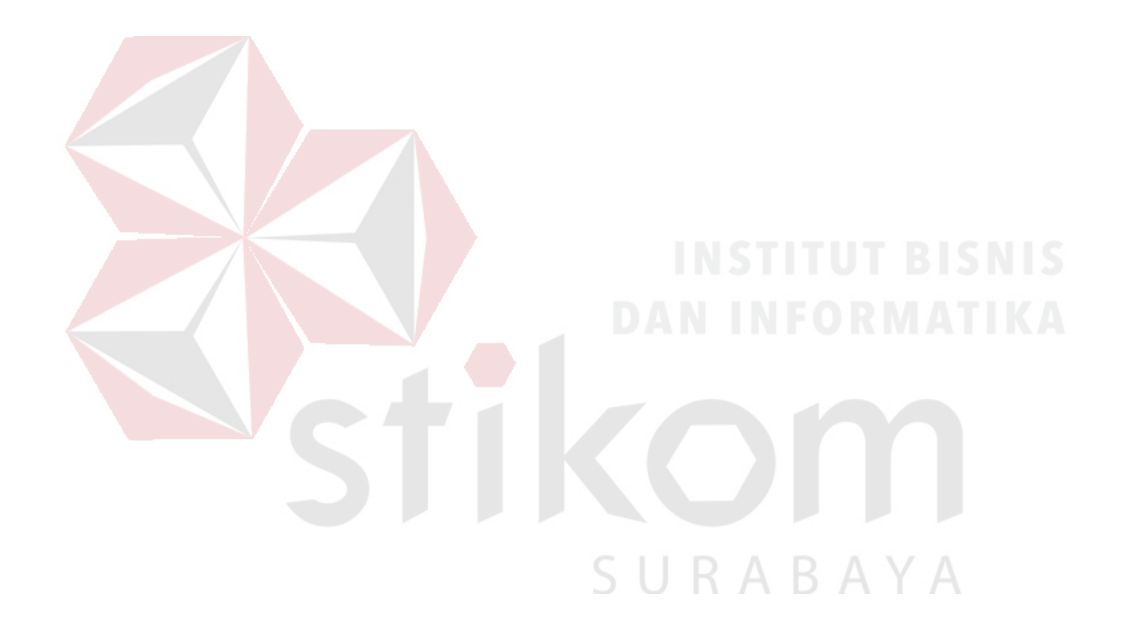

# **DAFTAR LAMPIRAN**

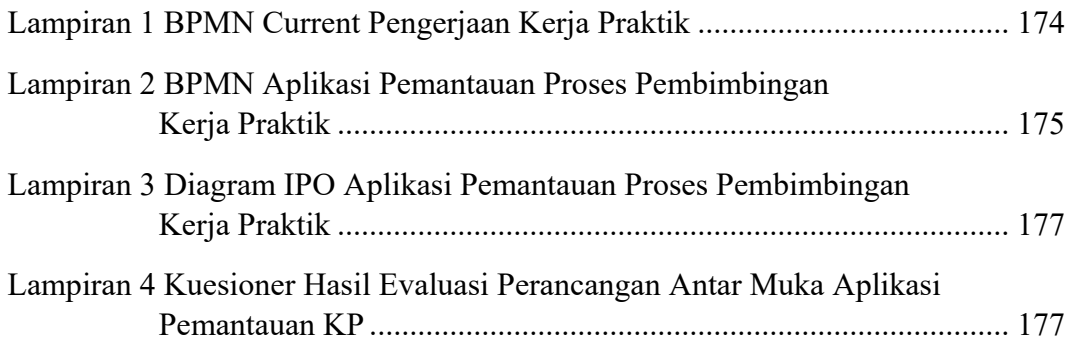

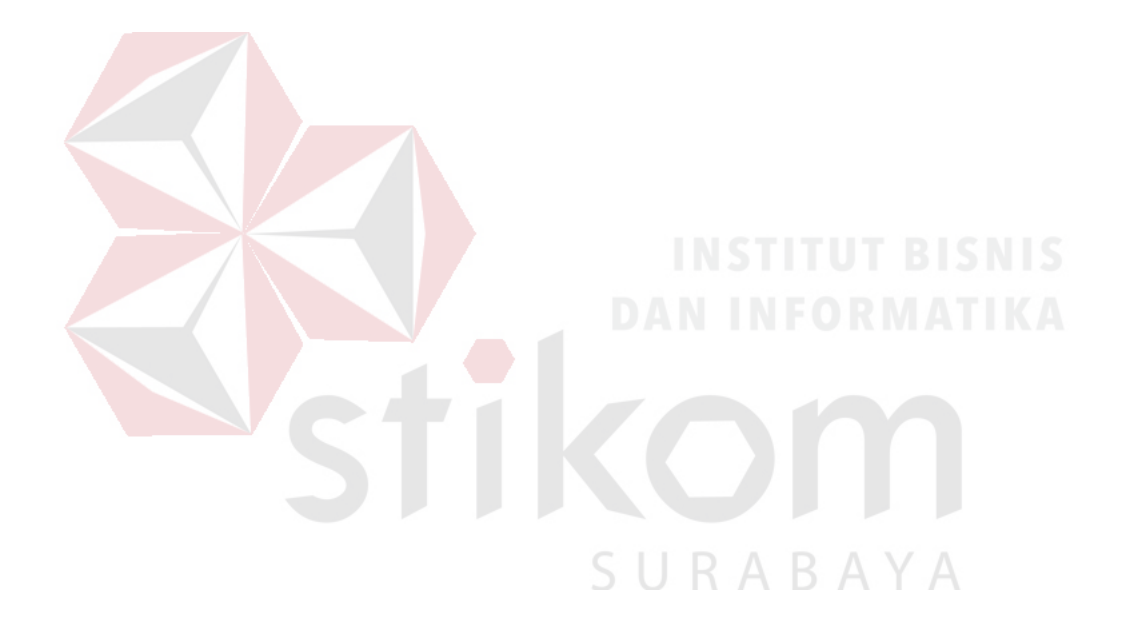

#### **BAB I**

#### **PENDAHULUAN**

#### **1.1 Latar Belakang Masalah**

Institut Bisnis dan Informatika Stikom Surabaya merupakan salah satu perguruan tinggi swasta yang berada di Surabaya dalam lingkup kerja Kopertis Wilayah VII. Pada saat ini Institut Bisnis dan Informatika Stikom Surabaya telah memiliki dua Fakultas serta sembilan program Studi, yaitu: (1) Fakultas Teknologi dan Informatika memiliki 6 program studi yaitu: S1 Sistem Informasi, S1 Sistem Komputer, S1 Desain Komunikasi Visual, S1 Desain Grafis, DIV Komputer Multimedia, dan DIII Manajemen Informatika; (2) Fakultas Ekonomi dan Bisnis memiliki 3 program studi yaitu: S1 Manajemen, S1 Akuntansi, dan DIII Komputerisasi Perkantoran dan Kesekretariatan.

Stikom Surabaya memiliki Unit Pelaksana Teknis (UPT) yang melayani dosen dan mahasiswa. Salah satu UPT yang bertanggung jawab melayani Kerja Praktik (KP) mahasiswa yaitu Pusat Pelayanan Kerja Praktik (PPKP). Salah satu tugas dari PPKP yaitu menerima pendaftaran bagi mahasiswa yang ingin melaksanakan KP. Kendala yang terdapat pada PPKP yaitu sistem yang telah ada belum berjalan dengan baik sehingga informasi tidak tersampaikan kepada Kaprodi, Dosen Pembimbing, dan Dosen Wali yang berhubungan langsung dengan mahasiswa yang melakukan KP. Hal tersebut selain menyebabkan tidak terintegrasinya mahasiswa KP dan pihak terkait, data maupun informasi mengenai jumlah mahasiswa prodi yang sedang melaksanakan KP terpisah dari sistem yang telah berjalan sehingga tidak diketahui oleh Kaprodi, begitu juga dengan Dosen Pembimbing yang tidak mengetahui *progress* kemajuan pengerjaan KP mahasiswa bimbingannya, dan Dosen Wali tidak bisa mengetahui jumlah mahasiswa wali yang sedang melaksanakan KP.

Kendala selanjutnya yaitu pada sistem yang telah berjalan saat ini belum adanya fungsi untuk memantau mahasiswa KP yang terlalu lama dalam pelaksanaannya sehingga ketika orang tua wali dari mahasiswa tersebut bertanya tentang pengerjaan KP pada Dosen Wali, Dosen Pembimbing, atau Kaprodi, pihakpihak terkait tidak bisa menjawab dengan kenyataan yang ada pada mahasiswa tersebut.

Kendala lainnya yaitu pada sistem yang sudah berjalan hingga sekarang, tidak adanya proses penjadwalan dari dosen pembimbing yang sudah ditentukan oleh mahasiswa yang melaksanakan KP. Dampaknya mahasiswa yang berdomisili di luar Surabaya harus datang ke kampus terlebih dahulu atau bertanya ke dosen pembimbing yang bersangkutan untuk mengetahui jadwal bimbingan KP.

Masalah selanjutnya yaitu belum adanya fungsi pada sistem yang berjalan saat ini untuk merekam bimbingan mahasiswa KP. Hal tersebut membuat data maupun informasi tentang bimbingan mahasiswa kepada dosen pembimbing tidak ada. Dampaknya mahasiswa sering membuat *dummy data* pada kartu bimbingan KP yang digunakan mahasiswa untuk melakukan bimbingan dengan dosen pembimbing KP dan formulir log harian yang digunakan untuk bimbingan dengan Penyelia. Hal tersebut menyebabkan Kaprodi, Dosen Pembimbing, dan Dosen Wali tidak dapat memantau persentase kemajuan pengerjaan KP mahasiswa tersebut.

 Berdasarkan kendala yang ada, maka diperlukan sebuah solusi yaitu perancangan aplikasi yang akan digunakan untuk acuan dalam pembuatan aplikasi

pemantauan proses pembimbingan KP berbasis *web* agar bisa diakses oleh pengguna dimana saja dan kapan saja. Sistem tersebut dapat menampilkan jadwal dosen pembimbing untuk melakukan bimbingan KP sehingga mahasiswa tidak perlu datang ke kampus atau bertanya ke dosen pembimbing yang bersangkutan untuk mengetahui jadwal bimbingan KP. Sistem tersebut juga dapat mencatat proses bimbingan KP, dan dapat mencetak kartu bimbingan yang sudah terisi tanggal bimbingan dan materi yang dibahas saat melakukan bimbingan ke dosen pembimbing saat itu juga, sehingga mahasiswa tidak perlu menuliskan tanggal dan materi secara manual. Dari sisi kaprodi dan dosen wali, sistem tersebut dapat memantau proses bimbingan mahasiswa KP melalui materi bimbingan yang dilakukan oleh mahasiswa ketika selesai melakukan bimbingan ke dosen pembimbing. Penerapan dari sistem memudahkan PPKP, Kaprodi, Dosen Pembimbing, dan Dosen Wali dalam memantau proses bimbingan mahasiswa yang sedang aktif melaksanakan KP.

#### **1.2 Perumusan Masalah**

Berdasarkan latar belakang yang telah diuraikan diatas, didapatkan perumusan masalah sebagai berikut:

- 1. Bagaimana menganalisis proses bisnis kegiatan KP pada Institut Bisnis dan Informatika Stikom Surabaya.
- 2. Bagaimana merancang aplikasi pemantauan pembimbingan KP Institut Bisnis dan Informatika Stikom Surabaya.

#### **1.3 Pembatasan Masalah**

Adapun batasan masalah dalam Tugas Akhir ini adalah :

- 1. Di dalam penelitian tugas akhir ini hanya mencakup hasil akhir dari analisis dan perancangan aplikasi pemantauan pembimbingan KP khususnya pada siklus KP meliputi :
	- a. Pengajuan topik KP
	- b. Pengisian form-KP
	- c. Proses pembimbingan
	- d. Pengajuan sidang laporan KP
	- *e. Input* nilai KP dari penyelia dan dosen pembimbing
	- f. Laporan perkembangan mahasiswa KP dari dosen pembimbing, dosen wali, dan kaprodi.

2. Data uji coba penelitian ini pada seluruh jurusan pada Institut Bisnis dan Informatika Stikom Surabaya.

3. Perancangan aplikasi dibuat dengan model terstruktur.

#### **1.4 Tujuan**

# SURABAYA

Berdasarkan perumusan masalah tersebut, maka tujuan penelitian ini yaitu:

1. Menganalisis proses KP di Institut Bisnis dan Informatika Stikom Surabaya untuk mempelajari masalah-masalah yang timbul, mempelajari alur proses bisnis KP di Institut Bisnis dan Informatika Stikom Surabaya, menentukan kebutuhan-kebutuhan pengguna dan memperbaiki berbagai fungsi yang sedang berjalan.

2. Merancang suatu usulan aplikasi pemantauan pembimbingan KP pada Institut Bisnis dan Informatika Stikom Surabaya untuk mengusulkan proses bisnis dalam bentuk *Data Flow Diagram* (DFD), *Entity Relationship Diagram* (ERD), menghasilkan rancangan *database* disertai struktur *file*, merancang *input* dan *output* aplikasi dan isi laporan.

#### **1.5 Manfaat**

Manfaat bagi instansi apabila analisis dan perancangan aplikasi pemantauan proses pembimbingan KP selesai adalah untuk membantu pengembangan aplikasi yang sesuai dengan kebutuhan.

#### **1.6 Sistematika Penulisan**

Sistematika penulisan disusun dengan tujuan agar segala aktifitas yang dilakukan dalam penelitian ini dapat terekam dalam bentuk laporan secara jelas dan sistematis. Penyajiannya dibagi berdasarkan beberapa bab.

## **BAB I PENDAHULUAN**

Pada bab pertama menjelaskan mengenai latar belakang permasalahan dalam menganalisis dan merancang aplikasi pemantauan KP. Pada bab ini juga mencakup perumusan masalah, pembatasan masalah, tujuan penelitian, manfaat penelitian, dan sistematika penulisan laporan penelitian.

#### **BAB II LANDASAN TEORI**

Pada bab kedua menguraikan teori-teori yang relevan yang mendasari pembuatan TA ini, pedoman dalam perancangan sistem, serta tolak ukur yang merupakan dasar untuk melakukan evaluasi terhadap sistem yang diusulkan.

#### **BAB III METODE PENELITIAN**

Pada bab ketiga menjelaskan tahap-tahap metode penelitian yang dikerjakan dalam penyelesaian TA. Tahapan analisis sistem, berisi tentang metode penelitian dan langkah-langkah untuk pemecahan masalah dalam TA, termasuk tahap-tahap dalam menganalisis permasalahan, dan tahap dalam perancangan aplikasi.

#### **BAB IV HASIL ANALISIS DAN PERANCANGAN SISTEM**

Pada bab keempat berisi penjelasan tentang hasil analisis dan desain aplikasi pemantauan KP yang terdiri dari tahap analisis sistem, tahap perancangan sistem, dan tahap evaluasi desain sistem.

#### **BAB V PENUTUP**

Pada bab kelima menjelaskan mengenai penutup yang berisi penjelasan tentang kesimpulan dan saran. Saran yang dimaksud adalah saran terhadap kekurangan dari perancangan aplikasi yang ada kepada pihak lain yang ingin meneruskan topik TA ini. Tujuannya adalah agar pihak lain dapat menyempurnakan aplikasi sehingga bisa menjadi lebih baik dan berguna.

#### **BAB II**

#### **LANDASAN TEORI**

#### **2.1 Institut Bisnis dan Informatika Stikom Surabaya**

Menurut Institut Bisnis dan Informatika Stikom Surabaya (2016) Hasil suatu pembangunan sangat ditentukan oleh materi informasi yang dimiliki oleh suatu negara. Kemajuan yang dicitakan oleh suatu pembangunan akan lebih mudah dicapai dengan kelengkapan informasi. Cepat atau lambatnya laju pembangunan ditentukan pula oleh kecepatan memperoleh informasi dan kecepatan menginformasikan kembali kepada yang berwenang.

Kemajuan teknologi telah memberikan jawaban akan kebutuhan informasi, komputer yang semakin canggih memungkinkan untuk memperoleh informasi secara cepat, tepat dan akurat. Hasil informasi canggih ini telah mulai menyentuh kehidupan kita. Penggunaan dan pemanfaatan komputer secara optimal dapat memacu laju pembangunan. Kesadaran tentang hal inilah yang menuntut pengadaan tenaga-tenaga ahli yang terampil untuk mengelola informasi, dan pendidikan adalah salah satu cara yang harus ditempuh untuk memenuhi kebutuhan tenaga tersebut.

Atas dasar pemikiran inilah maka untuk yang pertama kalinya di wilayah Jawa Timur dibuka Pendidikan Tinggi Komputer, Akademi Komputer dan Informatika Surabaya (AKIS) pada tanggal 30 April 1983 oleh Yayasan Putra Bhakti.

Ini ditetapkan berdasar Surat Keputusan Yayasan Putra Bhakti No. 01/KPT/PB/III/1983. Tokoh pendirinya adalah sebagai berikut:

- 1. Laksda. TNI (Purn) Mardiono
- 2. Ir. Andrian A.
- 3. Ir. Handoko Anindyo
- 4. Dra. Suzana Surojo
- 5. Dra. Rosy Merianti, Ak

Kemudian berdasarkan rapat BKLPTS yang diadakan pada tanggal 2-3 Maret 1984, kepanjangan AKIS diubah menjadi Akademi Manajemen Informatika dan Komputer Surabaya yang bertempat di jalan Ketintang Baru XIV/2 Surabaya. Tanggal 10 Maret 1984 memperoleh Ijin Operasional penyelenggaraan program Diploma III Manajemen Informatika dengan surat keputusan nomor: 061/Q/1984 dari Direktorat Jendral Pendidikan Tinggi (Dikti) melalui Koordinator Kopertis Wilayah VII. Kemudian pada tanggal 19 Juni 1984 AKIS memperoleh status TERDAFTAR berdasar surat keputusan Direktorat Jendral Pendidikan Tinggi (Dikti) nomor: 0274/O/1984 dan kepanjangan AKIS berubah lagi menjadi Akademi Manajemen Informatika dan Teknik Komputer Surabaya. Berdasar SK Dirjen DIKTI nomor: 45/DIKTI/KEP/1992, status DIII Manajemen Informatika dapat ditingkatkan menjadi DIAKUI.

Waktu terus berlalu, kebutuhan informasi juga terus meningkat. Untuk menjawab kebutuhan tersebut AKIS ditingkatkan menjadi Sekolah Tinggi dengan membuka program studi Strata 1 dan Diploma III jurusan Manajemen Informatika. Pada tanggal 20 Maret 1986 nama AKIS berubah menjadi STIKOM SURABAYA, singkatan dari Sekolah Tinggi Manajemen Informatika dan Teknik Komputer

Surabaya berdasarkan Surat Keputusan Yayasan Putra Bhakti nomor: 07/KPT/PB/03/86, yang selanjutnya memperoleh STATUS TERDAFTAR pada tanggal 25 Nopember 1986 berdasarkan Keputusan Mendikbud nomor: 0824/O/1986 dengan menyelenggarakan pendidikan S1 dan DIII Manajemen Informatika. Di samping itu STIKOM SURABAYA juga melakukan pembangunan gedung Kampus baru di jalan Kutisari 66 yang saat ini menjadi Kampus II STIKOM SURABAYA. Peresmian gedung tersebut dilakukan pada tanggal 11 Desember 1987 oleh Gubernur Jawa Timur, Bapak Wahono pada saat itu. Tabel sejarah Stikom Surabaya dapat dilihat pada Tabel 1.

| N <sub>0</sub>   | <b>Tanggal (Tahun)</b> | <b>Keterangan</b>                                                                                                    |
|------------------|------------------------|----------------------------------------------------------------------------------------------------|
| 1.               | 19 Juni 1984           | AKIS membuka program DIII Manajemen<br>Informatika.                                                                                                    |
| 2.               | 20 Maret 1986          | AKIS membuka program S1 Manajemen<br>Informatika.                                                                                                    |
| 3.               | 30 Maret 1986          | AKIS ditingkatkan menjadi Sekolah Tinggi<br>Manajemen Informatika dan Teknik Komputer<br>Surabaya (STIKOM SURABAYA).                                                                                                    |
| $\overline{4}$ . | 1990                   | Membuka bidang studi DI Program Studi Komputer<br>Keuangan / Perbankan.                                                                                                    |
| 5.               | 1 Januari 1992         | Membuka Program S1 jurusan Teknik Komputer.                                                                                                    |
| 6.               | 13 Agustus 2003        | Program Studi Strata 1 Teknik Komputer berubah<br>nama menjadi Program Studi Strata 1 Sistem<br>Komputer.                                                                                                    |
| 7.               | 1 Nopember 1994        | Membuka program studi DI Komputer Grafik<br>Multimedia.                                                                                                    |
| 8.               | 16 Januari 2006        | Program Studi Diploma III Komputer Sekretari<br>a.<br>dan Perkantoran Modern berubah nama menjadi<br>Program Diploma III Komputerisasi Perkantoran<br>dan Kesekretariatan<br>DII bidang studi Komputer Grafik Multimedia<br>b.<br>DI bidang studi Jaringan Komputer.<br>$\mathbf{c}$ . |

Tabel 2. 1 Sejarah Stikom Surabaya

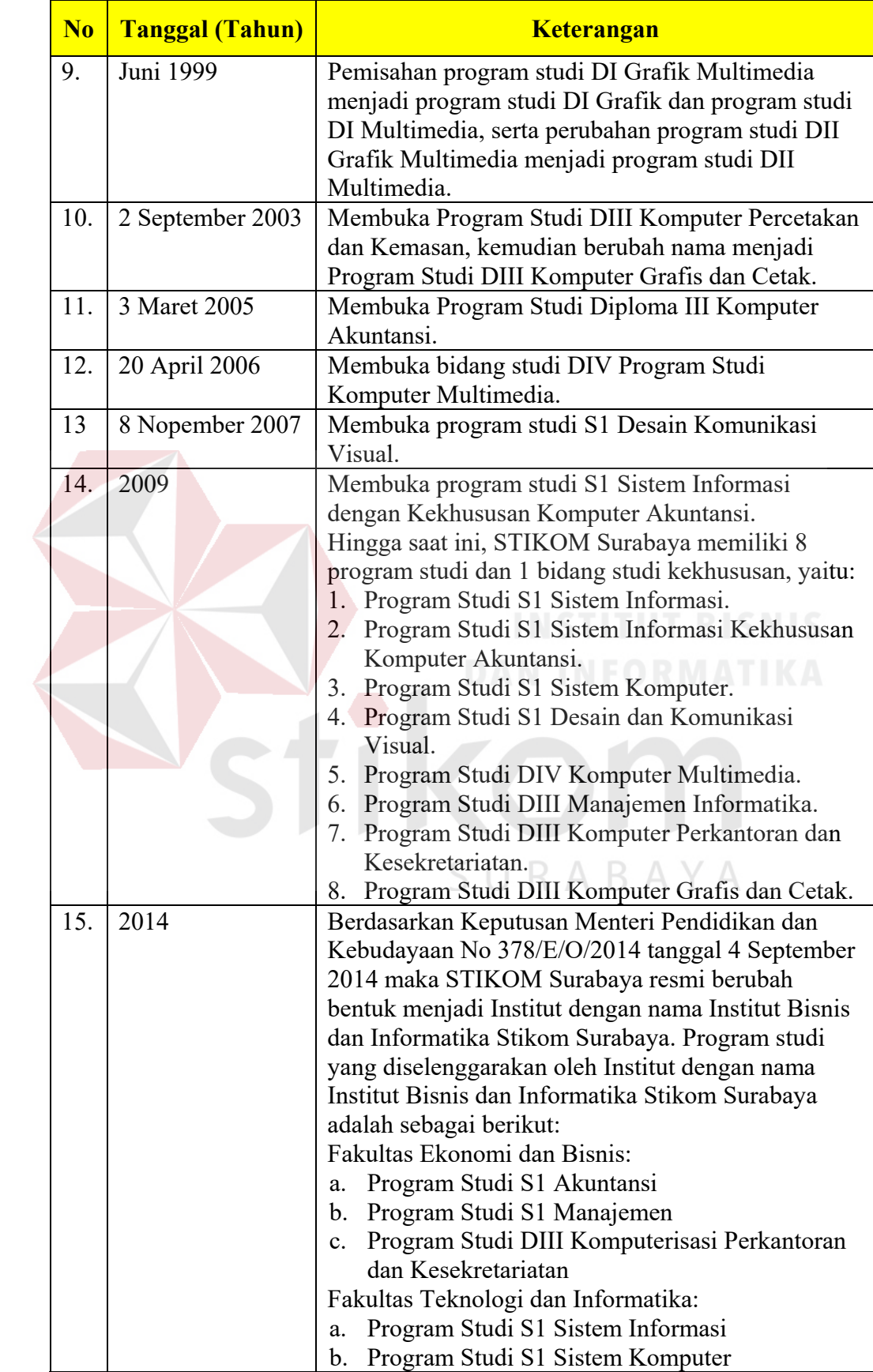

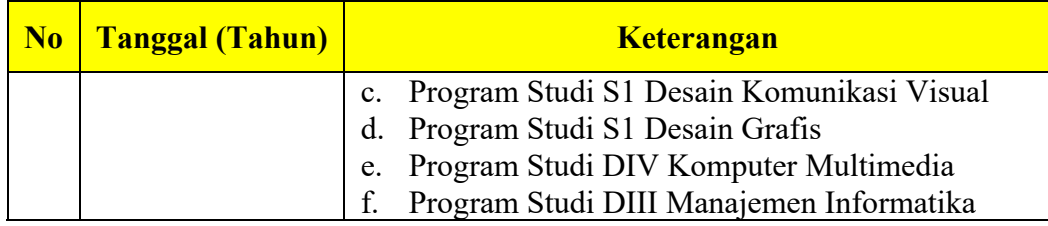

#### **2.1.1 Visi dan Misi**

Visi Stikom Surabaya adalah Menjadi perguruan tinggi yang berkualitas, unggul, dan terkenal. Misi Stikom Surabaya adalah sebagai berikut:

- a. Mengembangkan ipteks sesuai dengan kompetensi.
- b. Membentuk SDM yang profesional, unggul dan berkompetensi.
- c. Menciptakan corporate yang sehat dan produktif.
- d. Meningkatkan kepedulian sosial terhadap kehidupan bermasyarakat.
- e. Menciptakan lingkungan hidup yang sehat dan produktif.

#### **2.1.2 Komitmen**

Komitmen Stikom Surabaya adalah sebagai berikut:

- a. Menghasilkan pengembangan dan karya inovatif ipteks sesuai bidang kajian dan kompetensi.
- b. Menghasilkan lulusan yang berdaya saing tinggi, mandiri, dan profesional.
- c. Meningkatkan kualifikasi dan kompetensi Sumber Daya Manusia.
- d. Menjadi lembaga pendidikan tinggi yang sehat, bermutu dan produktif.
- e. Meningkatkan kerjasama dan pencitraan.
- f. Meningkatkan pemberdayaan ipteks bagi masyarakat.
- g. Memperluas akses pendidikan bagi masyarakat.
- h. Menciptakan lingkungan hidup yang sehat dan produktif.

#### **2.1.3 Departemen / Unit**

Dalam operasionalnya Stikom Surabaya dibagi menjadi beberapa departemen. Masing-masing departemen bertanggungjawab terhadap spesifikasi pekerjaan tertentu.

Dengan demikian diharapkan kinerja seluruh karyawan dapat optimal. Departemen tersebut meliputi:

SURABAYA

- a. Pengembangan Sumber Daya Manusia (PSDM)
- b. Administrasi Akademik dan Kemahasiswaan (AAK)
- c. Administrasi Umum (AU)
- d. Hubungan Antar Instansi
- e. Kemahasiswaan
- f. Keuangan
- g. Administrasi Program Studi (Penmaru)
- h. Pengembangan dan Penerapan Teknologi Informasi
- i. Pengembangan Media Online
- j. Pusat Penjaminan Mutu
- k. Pusat Pengabdian Masyarakat
- l. Laboratorium Komputer
- m. Hubungan Masyarakat
- n. Perpustakaan
- o. Solusi Sistem Informasi

#### **2.2 Kerja Praktik**

Menurut Buku Pedoman Administrasi Akademik dan Kurikulum (2013/2014) Kerja Praktik adalah matakuliah yang berupa kegiatan mandiri yang dilakukan oleh mahasiswa pada suatu perusahaan atau instansi. Dalam kerja praktik mahasiswa akan mendapatkan pengalaman tentang dunia kerja dan permasalahannya, dan dari permasalahan tersebut mahasiswa diharapkan mampu memberikan solusi terbaik sesuai dengan bidang ilmunya. Selama kerja praktik mahasiswa terikat kepada hokum negara dan peraturan-peraturan perusahaan atau instansi terkait. Syarat menempuh Kerja Praktik yaitu:

- a. Indeks Prestasi Kumulatif (IPk) > 2.00
- b. Jumlah sks yang telah ditempuh minimal 95 sks untuk program DIV dan S1, 72 sks untuk program DIII.
- c. Telah menempuh matakuliah prasyarat kerja praktik sesuai dengan ketentuan program studi.

R.  $\Delta$ 

#### **2.3 Proses Pembimbingan Kerja Praktik**

Menurut PPKP (2016) proses pembimbingan kerja praktik (KP) S1 Sistem Informasi Institus Bisnis dan Informatika Stikom Surabaya yaitu mahasiswa melakukan bimbingan ke dosen pembimbing minimal satu kali seminggu. Masa bimbingan diberlakukan sejak mahasiswa sedang melakukan KP pada perusahaan.

Proses bimbingan KP dinyatakan selesai apabila laporan KP telah ditandatangani oleh dosen pembimbing serta diketahui oleh Kaprodi dari salah satu jurusan mahasiswa terkait.
#### **2.4 Pemantauan**

Pemantauan pengerjaan KP pada Institut Bisnis dan Informatika Stikom Surabaya dapat dilakukan jika mahasiswa yang sedang menjalani proses pengerjaan KP melakukan konsultasi/bimbingan ke dosen pembimbing masing-masing. Jika mahasiswa tersebut tidak melakukan bimbingan ke dosen pembimbing maka dosen pembimbing tidak dapat melakukan pemantauan ke mahasiswanya. Menurut PAMSIMAS (2013) pemantauan adalah kegiatan pengumpulan informasi yang dilakukan secara periodik untuk memastikan suatu kegiatan yang dilaksanakan sesuai dengan rencana. Pemantauan adalah proses yang dilakukan selama siklus program, dimulai dari persiapan, perencanaan, pelaksanaan, dan keberlanjutan. Hasil kegiatan pemantauan digunakan untuk memperbaiki kualitas pelaksanaan dan penyesuaian terhadap perencanaan.

Menurut Calyton dan Petry (1983), monitoring adalah suatu proses mengukur, mencatat, mengumpulkan, memproses dan mengkomunikasikan informasi untuk membantu pengambilan keputusan manajemen program/proyek.

# SURABAYA

#### **2.5 Aplikasi**

Menurut Jogiyanto (2005) aplikasi dalam bahasa umumnya sering disebut sebagai sebuah kumpulan program atau *script.* Aplikasi *web* yang dibangun dengan menggunakan *struts framework* teridiri dari komponen-komponen individual yang digabungkan menjadi satu aplikasi. Aplikasi tersebut dapat diinstal dan dieksekusi oleh *web container.* Komponen-komponen tersebut dapat digabungkan karena mereka terletak dalam sebuah konteks *web* yang sama, yang menjadikan mereka bergantung satu dengan yang lainnya, baik secara langsung ataupun tidak langsung.

### **2.6 System Development Life Cycle (SDLC)**

### **2.6.1 Model Waterfall**

Menurut Pressman (2015) nama lain dari Model *Waterfall* adalah Model Air Terjun kadang dinamakan siklus hidup klasik (*classic life cycle*), dimana hal ini menyiratkan pendekatan yang sistematis dan berurutan (sekuensial) pada pengembangan perangkat lunak, yang dimulai dengan spesifikasi kebutuhan pengguna dan berlanjut melalui tahapan-tahapan perencanaan (*planning*), pemodelan (*modeling*), konstruksi (*construction*), serta penyerahan sistem.perangkat lunak ke para pelanggan/pengguna (*deployment*), yang diakhiri dengan dukungan berkelanjutan pada perangkat lunak lengkap yang dihasilkan.

Model ini merupakan model yang paling banyak dipakai dalam *Software Engineering*. Model ini melakukan pendekatan secara sistematis dan urut mulai dari level kebutuhan sistem lalu menuju ke tahap *Comunication*, *Planning*, *Modeling*, *Construction*, dan *Deployment*.

Gambar dibawah ini menunjukkan tahapan umum dari model proses *waterfall*. Model ini disebut dengan *waterfall* karena tahap demi tahap yang dilalui harus menunggu selesainya tahap sebelumnya dan berjalan berurutan. Akan tetapi, Pressman (2015) memecah model ini meskipun secara garis besar sama dengan tahapan-tahapan model *waterfall* pada umumnya.

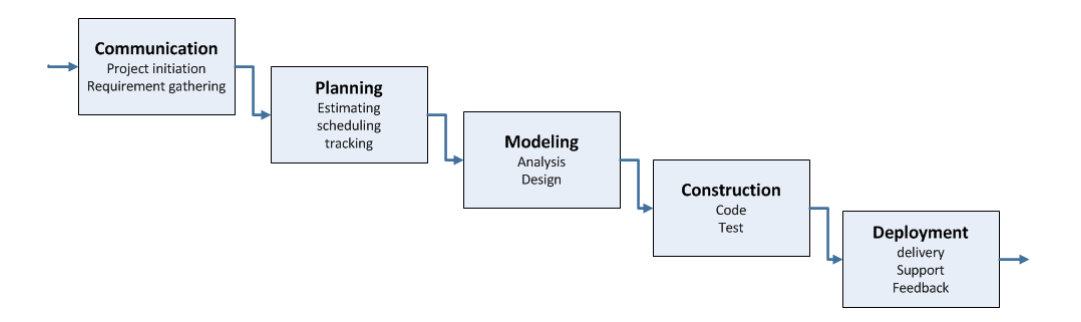

Gambar 1 Pengembangan Menggunakan Model *Waterfall* Menurut Pressman (2015)

Berikut ini adalah penjelasan dari tahap-tahap yang dilakukan di dalam Model *Waterfall* menurut Pressman (2015):

a. *Comunication*

Langkah pertama diawali dengan komunikasi kepada konsumen/pengguna. Langkah awal ini merupakan langkah penting karena menyangkut pengumpulan informasi tentang kebutuhan konsumen/pengguna.

b. *Planning*

Setelah proses *communication* ini, kemudian menetapkan rencana untuk pengerjaan *software* yang meliputi tugas-tugas teknis yang akan dilakukan, risiko yang mungkin terjadi, sumber yang dibutuhkan, hasil yang akan dibuat, dan jadwal pengerjaan.

*c. Modeling* 

Pada proses *modeling* ini menerjemahkan syarat kebutuhan ke sebuah perancangan perangkat lunak yang dapat diperkirakan sebelum dibuat *coding*. Proses ini berfokus pada rancangan struktur data, arsitektur *software,* representasi *interface*, dan detail (algoritma) prosedural.

#### d. *Contruction*

*Construction* merupakan proses membuat kode (*code generation*). *Coding* atau pengkodean merupakan penerjemahan desain dalam bahasa yang bisa dikenali oleh komputer. *Programmer* akan menerjemahkan transaksi yang diminta oleh *user*. Tahapan inilah yang merupakan tahapan secara nyata dalam mengerjakan suatu *software*, artinya penggunaan komputer akan dimaksimalkan dalam tahapan ini. Setelah pengkodean selesai maka akan dilakukan *testing* terhadap sistem yang telah dibuat. Tujuan *testing* adalah menemukan kesalahankesalahan terhadap sistem tersebut untuk kemudian bisa diperbaiki.

### e. *Deployment*

Tahapan ini bisa dikatakan final dalam pembuatan sebuah *software* atau sistem. Setelah melakukan analisis, desain dan pengkodean maka sistem yang sudah jadi akan digunakan *user.* Kemudian *software* yang telah dibuat harus dilakukan pemeliharaan secara berkala.

R.

### **2.7 Perancangan**

# Menurut Jogiyanto (2005) perancangan adalah tahap setelah analisis dari siklus pengembangan sistem yang dapat berupa penggambaran, perencanaan dan pembuatan sketsa atau pengaturan dari beberapa elemen yang terpisah dalam satu kesatuan yang utuh, termasuk menyangkut konfigurasi dari komponen-komponen perangkat lunak dan perangkat keras dari suatu sistem.

Definisi lain dari perancangan menurut Widoyoko (2009) perancangan adalah suatu kegiatan yang memiliki tujuan untuk mendesain sistem baru yang dapat menyelesaikan masalah-masalah yang dihadapi perusahaan yang di peroleh dari pemilihan *alternative* sistem yang baik.

Berdasarkan penjelasan diatas, dapat disimpulkan bahwa perancangan merupakan tahap lanjut dari analisis sistem untuk membuat sebuah rancangan sistem baru yang lebih baik dari sebelumnya. Tujuan dari perancangan adalah untuk merancang kebutuhan sistem serta membuat gambaran yang jelas. Langkahlangkah untuk merancang sebuah sistem adalah:

- 1. Mengadakan analisis untuk mengetahui kebutuhan sistem
- 2. Mendeskripsikan kebutuhan sistem
- 3. Merancang tampilan antar muka
- 4. Mengadakan simulasi atau uji coba hasil dari perancangan

### **2.8 Skala Likert**

Angket atau kuesioner adalah daftar pertanyaan yang diberikan kepada orang lain yang bersedia memberikan respon, sesuai dengan permintaan pengguna. Tujuan dari menyebarkan angket adalah mencari informasi dari responden tanpa khawatir bila responden memberikan jawaban yang tidak sesuai dengan kenyataan (Riduwan, 2005).

Menurut Husein (2008), skala *likert* berhubungan dengan pernyataan seseorang terhadap sesuatu. Skor pada skala *likert* berarah *positif* dan *negative*. Skala *likert* digunakan untuk mengukur sikap, pendapat, dan presepsi seseorang atau kelompok tentang kejadian atau gejala sosial.

Perhitungan skor penilaian untuk setiap pertanyaan (QS) didapatkan dari jumlah pengguna (PM) dikalikan dengan skala nilai (N). jumlah skor tertinggi (STtot) didapatkan dari skala tertinggi (NT) dikalikan jumlah pertanyaan (Qtot) dikalikan total pengguna (Ptot). Sedangkan nilai presentase akhir (Pre) diperoleh dari jumlah skor hasil pengumpulan data (JSA) dibagi jumlah skor tertinggi (STot) dikalikan 100%.

Rumus skala *likert*:

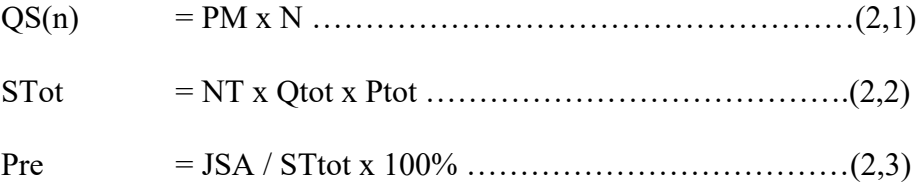

Keterangan:

 $QS(n) = Skor$  pertanyaan ke-n

PM = Jumlah pengguna yang menjawab

 $N = Skala$  nilai

STtot = Total skor tertinggi

NT = Skala nilai tertinggi

Qtot = Total pertanyaan

Ptot  $=$  Total pengguna

Pre = Presentase akhir  $(\% )$ 

JSA = Jumlah skor akhir

URABAYA

Analisis dilakukan dengan melihat presentase akhir dari proses perhitungan skor. Nilai presentase kemudian dicocokkan dengan kriteria interpretasi skor. Menurut Husein (2008), ada dua bentuk pernyataan yang menggunakan skala *likert* yaitu bentuk pernyataan positif dan bentuk pernyataan *negative.* Bentuk jawaban skala *likert* ialah sangat sesuai, sesuai, tidak sesuai, dan sangat tidak sesuai. Skala pengukuran nilai presentase dapat dilihat pada Tabel 2.2

| Nilai          | Keterangan          |
|----------------|---------------------|
| $0\% - 25\%$   | Sangat Tidak Sesuai |
| $26\% - 50\%$  | Tidak Sesuai        |
| $51\% - 75\%$  | Sesuai              |
| $76\% - 100\%$ | Sangat Sesuai       |

Tabel 2. 2 Keterangan Presentase Nilai Menurut Husein (2008)

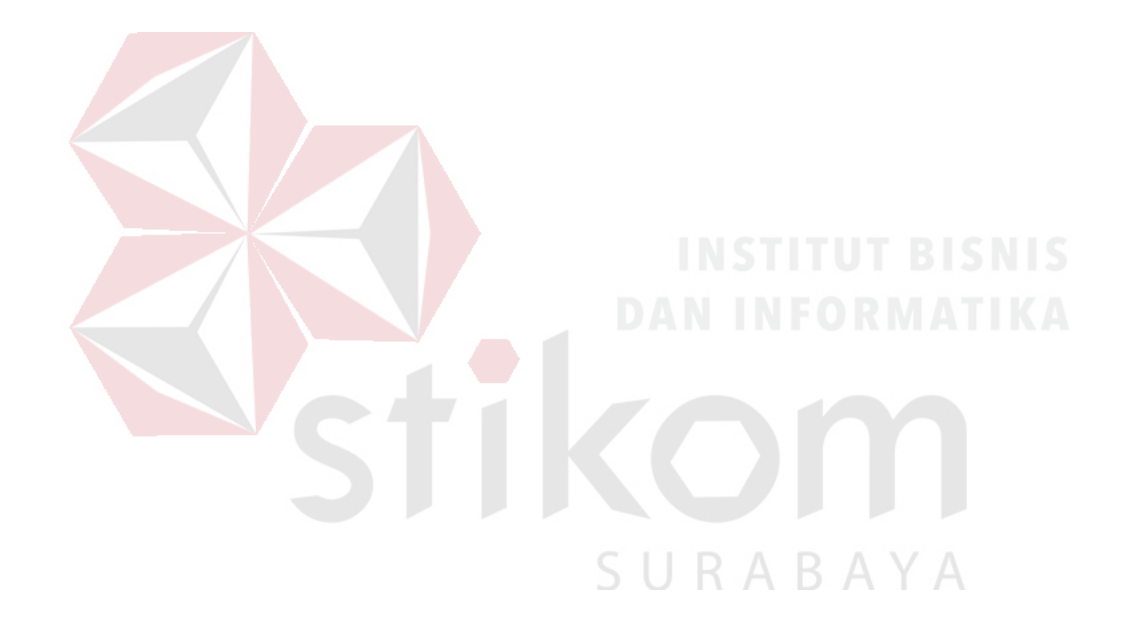

#### **BAB III**

### **METODE PENELITIAN**

Pada bab ini akan membahas tentang metode penelitian analisis dan perancangan pemantauan KP. Metode penelitian pada sistem ini diambil berdasarkan Model *Waterfall* yang meliputi *communication*, *planning, modelling, construction,* dan *deployment*.

### **3.1** *Communication*

Tahap *communication* ini dibagi menjadi beberapa tahapan yaitu observasi dan wawancara, studi literatur.

a. Observasi dan Wawancara

Kegiatan observasi dan wawancara dilakukan dengan tujuan supaya dapat mengetahui proses bisnis yang berlangsung, prosedur yang ada, dan data yang terkait dengan kegiatan KP. Observasi dilakukan untuk mengetahui bagaimana proses bisnis kegiatan KP pada Institut Bisnis dan Informatika Stikom Surabaya, serta meminta data yang terkait. Contoh data yang terkait yaitu:

- 1. Data Mahasiswa KP
- 2. Data Mahasiswa Perpanjangan KP
- 3. Data Dosen
- 4. Data Syarat Mengikuti KP
- 5. Data Penyelia
- 6. Data Perusahaan Pilihan
- 7. Data Acuan Kerja
- 8. Data Isi Laporan KP
- 9. Data Kriteria Penilaian.

Kegiatan wawancara dilakukan pada staf dari bagian yang berbeda, yaitu dengan staf bagian PPKP, staf bagian Pusat Pengembangan Teknologi Informasi (PPTI), dan staf bagian Administrasi Akademik dan Kurikulum (AAK).

|  | <b>Nama Staf Bagian</b> | Tujuan                                 |
|--|-------------------------|----------------------------------------|
|  | <b>PPKP</b>             | Untuk mengetahui bagaimana             |
|  |                         | mekanisme kegiatan KP di Institut      |
|  |                         | Bisnis dan Informatika Stikom          |
|  |                         | Surabaya.                              |
|  | <b>PPTI</b>             | Untuk mengetahui alur program KP       |
|  |                         | dan menanyakan data yang               |
|  |                         | berhubungan dengan kegiatan KP di      |
|  |                         | Institut Bisnis dan Informatika Stikom |
|  |                         | Surabaya.                              |
|  | <b>AAK</b>              | Untuk mengetahui syarat mengikuti      |
|  |                         | KP, pelaksanaan kegiatan KP dan        |
|  |                         | menanyakan data seperti data           |
|  |                         | mahasiswa, dan data dosen.             |
|  |                         |                                        |

Tabel 3.1 Daftar Aktor dan Tujuan Wawancra

### b. Studi Literatur

# SURABAYA

Setelah melakukan observasi dan wawancara, selanjutnya yaitu melakukan studi literatur. Studi literatur dilakukan untuk pengumpulan data pustaka yang berasal dari artikel ilmiah yang berisikan tentang metode yang diteliti. Langkah dalam pengambilan studi literatur, yaitu:

- 1. Mencari dan membaca referensi penelitian yang berhubungan dengan masalah penelitian.
- 2. Mengambil catatan yang dibutuhkan untuk pendukung penelitian.

3. Mengatur susunan tinjauan pustaka (referensi) dari catatan yang diambil dengan mengikuti aturan umum penulisan referensi.

### **3.2** *Planning*

Tahap Planning mendeskripsikan penjadwalan kerja yang akan dilaksanakan untuk membangun, menganalisis dan merancang aplikasi. Terdapat dua sub dalam tahap ini, yaitu:

a. Membuat Alur Bisnis Kondisi Saat Ini

Hasil dari tahap observasi dan wawancara berupa proses bisnis yang sedang berlangsung dan akan digambarkan dalam bentuk BPMN *Current* KP.

b. Jadwal Kegiatan

Pada tahap penjadwalan kerja untuk kegiatan yang dilakukan dalam Analisis dan Perancangan Aplikasi Pemantauan Proses Pembimbingan KP pada Institut Bisnis dan Informatika Stikom Surabaya. Kegiatan yang dijadwalkan adalah sebagai berikut:

SURABAYA

- 1. Observasi dan Wawancara
- 2. Studi Literatur dan Penentuan Solusi
- 3. Analisis Bisnis dan Kebutuhan Sistem
- 4. Perancangan Sistem
- 5. Evaluasi
- 6. Pembuatan Laporan

#### **3.3 Modelling**

Pada tahap ketiga *modelling* dalam penelitian ini dibagi menjadi dua, yaitu analisis dan perancangan.

#### **3.3.1 Analisis**

Tahapan ini dilakukan berdasarkan hasil pembuatan alur bisnis kondisi saat ini. Terdapat beberapa tahapan analisis yang akan dikerjakan dalam perancangan ini. Berikut tahapan analisis yaitu :

#### 1. Mengidentifikasi Masalah

Tahap ini menjelaskan mengenai tahapan dalam mengidentifikasi penyebab masalah, tahapan yang dilakukan adalah identifikasi masalah, identifikasi pengguna, identifikasi data, dan identifikasi fungsi. Berikut penjelasan dari masing-masing tahapan yaitu :

a. Identifikasi Masalah

Tahap identifikasi masalah ini dilakukan berdasarkan hasil dari observasi dan wawancara, dan juga pembuatan alur bisnis kondisi saat ini. Dari identifikasi tersebut diharapkan dapat mengetahui perlu atau tidaknya perubahan sistem dalam bagian organisasi tersebut.

b. Identifikasi Pengguna

Tahap identifikasi pengguna dilakukan berdasarkan hasil wawancara, sehingga dapat diperoleh informasi tentang siapa saja pengguna yang nantinya akan menjalankan aplikasi pemantauan KP.

c. Identifikasi Data

Tahap identifikasi data dilakukan untuk memenuhi informasi yang berisikan kebutuhan-kebutuhan pengguna berupa daftar kebutuhan data pada setiap fungsi di dalam sistem.

d. Identifikasi Fungsi

Setelah dilakukan proses identifikasi data, maka selanjutnya ialah identifikasi fungsi. Identifikasi fungsi digunakan untuk mengetahui fungsi-fungsi yang ada pada aplikasi KP yang sudah berjalan saat ini.

2. Analisis Kebutuhan

Setelah melakukan tahap identifikasi masalah, maka selanjutnya bisa dilakukan analisis kebutuhan yang berisi tentang analisis kebutuhan bisnis, analisis kebutuhan pengguna, analisis kebutuhan data, analisis kebutuhan fungsional, dan analisis kebutuhan sistem.

a. Analisis Kebutuhan Bisnis

Analisis kebutuhan bisnis merupakan sub tahapan pertama dalam tahap analisis, pada sub bab tahapan ini memiliki fungsi untuk mengidentifikasi kebutuhan bisnis serta menentukan permasalahan pada instansi. Analisis bisnis sangat penting untuk keberhasilan pengembangan proyek perangkat lunak. Hal ini dikarenakan pada tahap ini akan mengurangi persyaratan apa saja yang diperlukan untuk tim pengembang, serta dapat membantu menentukan hadapan dari pengguna.

b. Analisis Kebutuhan Pengguna

Setelah menganalisis kebutuhan bisnis, selanjutnya adalah analisis kebutuhan pengguna, pada sub bab tahapan ini memiliki fungsi untuk mengetahui siapa saja pengguna yang nantikan akan mengoperasikan aplikasi pemantauan KP dan untuk mengetahui kebutuhan dari masing-masing *user* yang bersangkutan secara langsung dengan sistem. Untuk mengetahui kebutuhan tersebut maka akan dilakukan wawancara kepada bagian PPKP, PPTI, dan AAK.

c. Analisis Kebutuhan Data

Setelah diperoleh kebutuhan pengguna, kemudian dilanjutkan dengan analisis kebutuhan data. Analisis kebutuhan data digunakan untuk memenuhi informasi yang berisikan kebutuhan-kebutuhan pengguna secara khusus. Hasil dari analisis kebutuhan data adalah berupa daftar kebutuhan data pada setiap fungsi-fungsi sistem. Langkah-langkah yang akan dilakukan adalah:

- 1. Melakukan pengumpulan data yang berkaitan dengan *entity* dalam aplikasi KP.
- 2. Meninjau dokumentasi dan wawancara pada bagian PPKP mengenai siklus kegiatan KP yang ada pada Institut Bisnis dan Informatika Stikom SURABAYA Surabaya.
- d. Analisis Kebutuhan Fungsional

Tahap analisis kebutuhan fungsional dilakukan setelah tahap analisis kebutuhan data. Terdapat beberapa langkah yang akan dilakukan untuk mendapatkan informasi tentang apakah sistem yang akan dirancang bisa menangani fungsi organisasi dan siklus kegiatan yang ada. Langkah-langkah tersebut, yaitu:

1. Menentukan fungsi apa yang harus dikerjakan untuk menunjang kegiatan KP di Institut Bisnis dan Informatika Stikom Surabaya.

- 2. Mendeskripsikan fungsi-fungsi yang ada, *entity* apa saja yang berperan, dan alur apa saja yang terjadi dalam fungsi yang akan dibuat.
- e. Analisis Kebutuhan Sistem

Analisis kebutuhan sistem ini adalah menentukan kebutuhan yang diperlukan untuk mencapai tujuan yang ingin dicapai, untuk membangun aplikasi sesuai dengan hasil dari desain program, sekaligus dengan menyiapkan dokumentasi untuk setiap aktivitas pengkodean.

### **3.3.2 Perancangan**

Setelah melakukan analisis, tahap selanjutnya pada penelitian ini adalah perancangan dimana akan dibuat beberapa sub bab, yaiut : Perancangan Proses, Perancangan Data, dan Perancangan Antar Muka. a. Perancangan Proses

Tahap perancangan proses ini dilakukan berdasarkan hasil analisis dan akan dijelaskan mengenai langkah-langkah untuk membuat Alur Bisnis Usulan, Diagram Jenjang, *Context Diagram*, dan *Data Flow Diagram* (DFD).

a.1 Alur Bisnis Usulan

Secara garis besar langkah yang akan dilakukan untuk membuat alur bisnis usulan ini adalah sebagai berikut:

- 1. Menentukan entity yang terlibat pada sistem sesuai dengan analisis yang dilakukan
- 2. Menentukan fungsi-fungsi dalam sistem berdasarkan analisis yang telah dilakukan.
- 3. Mendefinisikan proses-proses detil dari fungsi yang ada sesuai dengan urutan proses bisnis yang baru secara detail.
- a.2 Diagram Jenjang

Secara garis besar langkah yang akan dilakukan untuk membuat diagram jenjang adalah sebagai berikut:

- 1. Mengidentifikasi terlebih dahulu semua proses bisnis yang terlibat pada aplikasi KP.
- 2. Menentukan proses-proses utama pada aplikasi pemantauan KP.
- 3. Menentukan sub proses dari proses utama pada aplikasi pemantauan KP.
- a.3 Diagram Konteks (*Context Diagram*)

Secara garis besar langkah yang akan dilakukan untuk membuat diagram konteks adalah sebagai berikut:

- 1. Mengidentifikasi terlebih dahulu semua *entity* yang terlibat pada aplikasi KP.
- 2. Mengidentifikasi semua *input* dan *output* yang terlibat dengan *entity*  SURABAYA tersebut.
- 3. Menentukan nama sistem.
- 4. Menentukan apa yang diterima/diberikan *entity* dari/ke dalam sistem tersebut.
- a.4 Data Flow Diagram (DFD Level 0)

Merupakan dekomposisi dari diagram konteks, tahap yang akan dikerjakan sebagai berikut:

1. Menentukan proses-proses utama yang ada pada sistem.

- 2. Menentukan apa yang diberikan/diterima masing-masing proses ke/dari sistem.
- 3. Menentukan *datastore* (master ataupun transaksi) sebagai sumber maupun tujuan alur data.
- a.5 Data Flow Diagram (DFD Level 1 dan Level 2)

Merupakan dekomposisi dari DFD Level 0, tahap yang akan dikerjakan sebagai berikut:

- 1. Menentukan proses yang lebih kecil dari proses utama yang ada pada sistem.
- 2. Menentukan apa yang diberikan/diterima masing-masing subproses tersebut.
- 3. Menentukan arus *datastore* sebagai sumber maupun tujuan alur data.
- b. Perancangan Data

Tahap perancangan data ini akan menjelaskan mengenai langkah-langkah untuk membuat *Entity Relationship Diagram* (ERD) yang berisi *Conceptual Data Model* (CDM) dan *Physical Data Model* (PDM). A  $B A Y A$ 

b.1 Conceptual Data Model (CDM)

Secara garis besar langkah yang akan dilakukan untuk membuat CDM adalah sebagai berikut:

b.1.1 Desain Konseptual

Berdasarkan informasi pada tahap analisis kebutuhan data, maka dapat dirumuskan ke dalam tingkat yang lebih tinggi dengan cara:

1. Menggabungkan bermacam-macam kebutuhan pengguna tentang data siklus kegiatan KP yang ada.

2. Membuat skema basis data atau dengan merancang skema-skema yang terpisah dari kebutuhan pengguna, kemudian menggabungkan skema-skema tersebut berdasarkan relasi tertentu.

### b.1.2 Normalisasi

Setelah tahap desain konseptual tersebut selesai maka akan dilakukan normalisasi dengan langkah-langkah berikut:

- 1. Menentukan beberapa atribut data yang berulang.
- 2. Menghilangkan atribut data yang berulang.
- 3. Mengecek apakah semua entity memiliki ketergantungan fungsional terhadap *entity Primary Key* lainnya.
- 4. Mengecek apakah ada atribut bukan *Primary Key* yang memiliki ketergantungan fungsionalitas terhadap atribut bukan *Primary Key*  lainnya. Karena seluruh atribut bukan *Primary Key* hanya boleh memiliki ketergantungan fungsional terhadap *Primary Key* di relasi itu saja.

### b.1.3 CDM

# SURABAYA

Setelah proses normalisasi selesai maka akan dibuat CDM dengan langkah-langkah sebagai berikut:

- 1. Menentukan tipe data dari masing-masing atribut.
- 2. Menentukan *primary key* di setiap tabel.
- 3. Menggambarkan relasi antar *entity* serta menuliskan nama relasi, kardinalitas, dan *mandatory* atau tidaknya.
- 4. Mengecek model tersebut apakah sudah benar atau masih salah secara teknik penggambaran.
- 5. Memperbaiki setiap *error* dan *warning.*
- b.2 Physical Data Model (PDM)

Secara garis besar langkah yang akan dilakukan untuk membuat CDM adalah sebagai berikut:

- 1. *Generate* hasil rancangan CDM.
- 2. Menggambarkan relasi di setiap tabel.
- c. Perancangan Antar Muka

Pada bagian ini akan digambarkan terlebih dahulu alur kerja dari *Site Map* dan *Graphical User Interface* (GUI) secara keseluruhan mengenai:

c.1 Rancangan Halaman *Web*

Dalam mendesain halaman web master dan transaksi dapat digambarkan berdasarkan hasil dari tahap analisis fungsional, dan tahap perancangan. Sehingga dapat dideskripsikan tentang alur kerjanya.

c.2 Rancangan Halaman *Form*

Dalam mendesain *form-form* master dapat digambarkan berdasarkan hasil dari tahap analisis fungsional, dan tahap perancangan. Sehingga dapat dideskripsikan tentang *form* tersebut beserta alur kerjanya.

c.3 Rancangan Halaman Laporan

Dalam mendesain laporan juga dapat digambarkan berdasarkan hasil dari tahap analisis fungsional, dan tahap perancangan. Sehingga bisa dideskripsikan tentang laporan yang akan dibuat.

#### **3.3.3 Tahap Evaluasi Desain Sistem**

Untuk tahap evaluasi dari desain sistem yang telah dirancangkan, maka akan dilakukan pengecekan dan pengevaluasian dari DFD dan ERD yang akan dikerjakan pada tahap *Modelling.* 

1. Evaluasi DFD

Evaluasi DFD ini bertujuan untuk mengetahui apakah hasil dari rancangan sudah benar atau belum melalui tahap-tahap yang akan dilakukan dalam pengecekan model DFD mulai dari level konteks sampai dengan level dua. Berdasarkan DFD yang telah dibuat, akan dilakukan *check model* dengan menggunakan Power Designer Process Analyst. Hal tersebut digunakan untuk mengetahui berapa hasil *error* dan warning dari proses model yang telah dibuat.

2. Evaluasi ERD

Evaluasi ERD ini bertujuan untuk mengetahui apakah hasil dari rancangan sudah benar atau belum melalui tahap-tahap yang akan dilakukan dalam pengecekan model ERD mulai dari CDM hingga PDM. Berdasarkan ERD yang telah dibuat, akan dilakukan *check model* dengan menggunakan Power Designer Process Analyst. Hal tersebut digunakan untuk mengetahui berapa hasil *error* dan warning dari proses model yang telah dibuat.

### **3.4 Construction**

Tahap keempat ini merupakan tahapan pengembangan perangkat lunak dengan melakukan proses *coding.* Tahapan ini tidak dibahas karena batasan pada penelitian hanya sampai analisis dan perancangan.

# **3.5 Deployment**

Tahap kelima atau tahap terakhir ini menyerahkan hasil rancangan aplikasi yang telah dibuat untuk menyelesaikan permasalahan yang ada pada Institut Bisnis dan Informatika Stikom Surabaya.

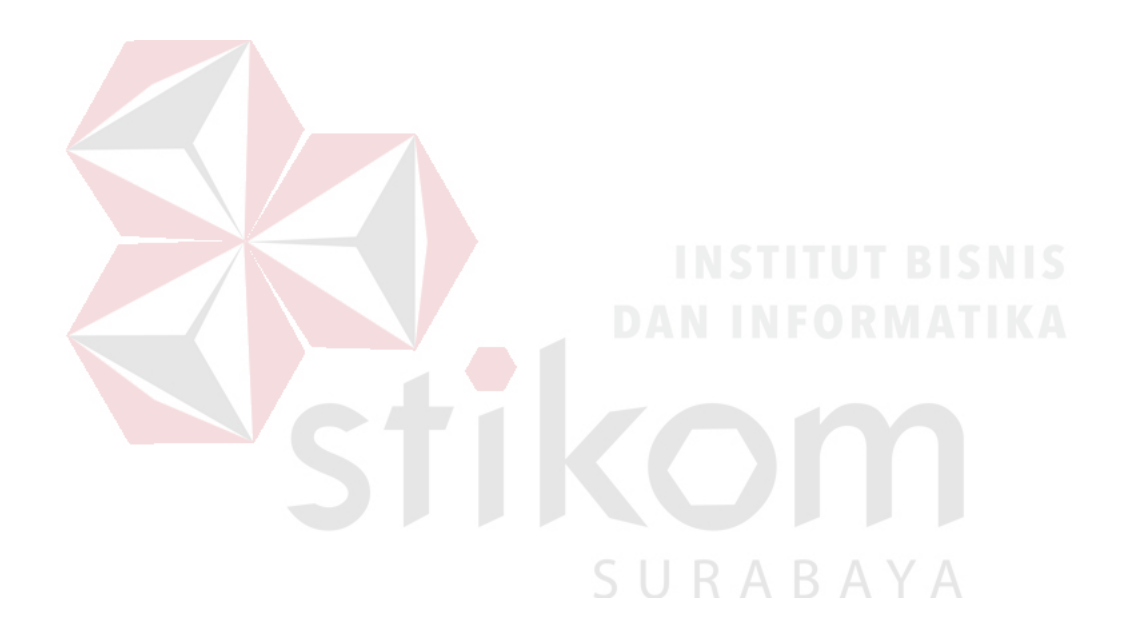

#### **BAB IV**

### **HASIL ANALISIS DAN PERANCANGAN SISTEM**

Pada bab empat ini akan dibahas tentang hasil analisis dan perancangan aplikasi pemantauan pembimbingan KP pada Instiut Bisnis dan Informatika Stikom Surabaya berdasarkan tahap-tahap dari metode penelitian dengan Model *Waterfall* yang meliputi *communication*, *planning, modelling, construction,* dan *deployment*.

### **4.1 Communication**

Pada tahap *communication* ini akan menjelaskan hasil dari beberapa tahapan, yaitu hasil observasi dan wawancara, studi literatur.

a. Observasi dan Wawancara

Berdasarkan tahap *communication* yang dilakukan dengan observasi dan wawancara, maka didapatkan aliran siklus kegiatan KP yang terjadi pada Institut SURABAYA Bisnis dan Informatika.

- 1. PPKP mengadakan pembekalan KP bagi mahasiswa-mahasiswa yang akan melaksankan KP. Setelah pembekalan KP selesai, maka mahasiswa mendapatkan kartu bukti ikut serta pembekalan KP yang akan digunakan mahasiswa sebagai lampiran untuk bisa ikut pelaksanaan KP.
- 2. Mahasiswa melakukan pengajuan topik KP dan dosen pembimbing tertentu dan meminta persetujuan Kaprodi. Setelah Kaprodi menyetujui pengajuan mahasiswa, maka mahasiswa bisa mengisi form acuan kerja yang diperoleh dari pihak PPKP. Setelah form acuan kerja dan kartu bukti ikut serta

pembekalan KP telah diserahkan pada pihak PPKP, maka mahasiswa sudah bisa melaksanakan KP pada perusahaan.

- 3. Pada saat KP berlangsung, mahasiswa berhak melakukan bimbingan kepada dosen pembimbing terkait minimal tujuh kali. Pada saat mahasiswa telah menyelesaikan bimbingan KP minimal tujuh kali, mahasiswa bisa mendapatkan form penilaian KP sebanyak dua eksemplar dari pihak PPKP lalu diserahkan kepada dosen pembimbing dan penyelia.
- 4. Setelah dosen pembimbing dan penyelia telah mengisi form penilaian dan memberikan kepada mahasiswa terkait, mahasiswa bisa mencetak buku laporan KP, lalu diserahkan kepada PPKP bersamaan dengan form penilaian KP tersebut.
- 5. Setelah menerima buku laporan KP dan form penilaian KP dari mahasiswa, PPKP akan menyerahkan form penilaian tersebut kepada bagian AAK dan segera menginput nilai tersebut agar bisa dilihat mahasiswa pada *website*  SURABAYA akademik mahasiswa.
- b. Studi Literatur

Berdasarkan hasil studi literatur mengenai analisis dan perancangan pada penelitian ini, maka hasil pengumpulan data pustaka yang berisi artikel ilmiah yang berisikan metode yang digunakan dapat dilihat pada Bab II.

### **4.2 Planning**

Pada tahap *planning* ini akan menjelaskan hasil dari beberapa tahapan, yaitu hasil alur bisnis kondisi saat ini dan jadwal kegiatan.

a. Hasil Pembuatan Alur Bisnis Kondisi Saat Ini

Hasil dari tahap observasi dan wawancara ini adalah berupa proses bisnis yang sedang berlangsung dan bisa dilihat pada lampiran 1.

b. Jadwal Kegiatan

Jadwal kegiatan dari Analisis dan Perancangan Aplikasi Pemantauan Proses Pembimbingan KP pada Institut Bisnis dan Informatika Stikom Surabaya dapat dilihat pada Tabel 4.1

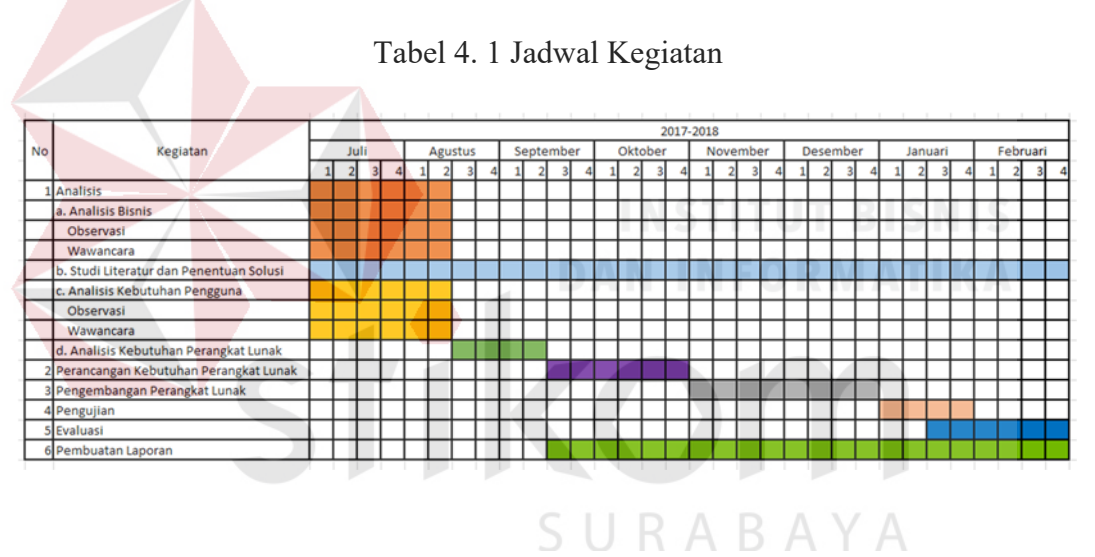

### **4.3 Modelling**

Pada tahap ketiga *modelling* dalam penelitian ini adalah perancangan terstruktur. Pada tahap ini dibagi menjadi dua, yaitu analisis dan perancangan.

### **4.3.1 Analisis**

Pada tahap analisis ini akan dijelaskan hasil dari identifikasi masalah, dilanjutkan dengan hasil analisis kebutuhan.

1. Mengidentifikasi Masalah

Tahap ini menjelaskan hasil dari tahapan identifikasi masalah, identifikasi pengguna, identifikasi data, dan identifikasi fungsi.

a. Identifikasi Masalah

Pada identifikasi masalah ini dilakukan berdasarkan hasil dari observasi dan wawancara pada Bagian PPKP, Pusat Pengembangan Teknologi Informasi (PPTI), Administrasi Akademik dan Kurikulum (AAK), dan mahasiswa pada bulan November 2017. Observasi dan wawancara ini bertujuan untuk mengetahui proses bisnis KP pada Institut Bisnis dan Informatika Stikom Surabaya.

b. Identifikasi Pengguna

Berdasarkan hasil wawancara dengan bagian administrasi PPKP, PPTI, dan AAK, pengguna dari aplikasi yang akan dibuat yaitu kaprodi, dosen wali, dosen pembimbing, admin PPKP, mahasiswa, dan penyelia.

SURABAYA c. Identifikasi Data

Setelah dilakukan proses identifikasi permasalahan dari pengguna, maka dapat dilakukan identifikasi data. Pada analisis dan perancangan aplikasi pemantauan proses bimbingan KP membutuhkan data sebagai berikut: Data Mahasiswa KP, Data Dosen, Data Admin PPKP, Data Penyelia.

d. Identifikasi Fungsi

Setelah dilakukan proses identifikasi permasalahan, pengguna dan data, maka dapat diidentifikasi fungsi sebagai berikut: Mengelola Data Master, Menentukan Jadwal Bimbingan, Mengajukan Topik KP dan Dosen Pembimbing Tertentu dan Mengirim Notifikasi, Menyetujui Pengajuan Mahasiswa, Penentuan Dosen Pembimbing dan Mengirim Notifikasi, Mengisi Acuan Kerja dan Mengirim Notifikasi, Mencatat Proses Bimbingan KP dan Mengirim Notifikasi, Menyetujui Materi Bimbingan KP dan Mengirim Notifikasi, Mengirim Form Penilaian, Mengirim Nilai KP Per Mahasiswa, Mencatat Nilai KP Per Mahasiswa dan Mengirim Notifikasi, Mengajukan Permohonan Perpanjangan KP dan Mengirimkan Notifikasi, Menyetujui Pengajuan Mahasiswa Perpanjangan KP, dan Pembuatan Laporan.

#### 2. Analisis Kebutuhan

Pada tahap ini akan dijelaskan hasil dari analisis kebutuhan bisnis, analisis kebutuhan pengguna, analisis kebutuhan data, analisis kebutuhan fungsional, dan analisis kebutuhan sistem.

a. Analisis Kebutuhan Bisnis

Pada tahapan analisis kebutuhan bisnis membutuhkan proses membuat akun, menentukan jadwal bimbingan, mengajukan topik KP dan dosen pembimbing tertentu dan mengirim notifikasi, menyetujui pengajuan mahasiswa, penentuan dosen pembimbing dan mengirim notifikasi, mengisi acuan kerja dan mengirim notifikasi, mencatat proses bimbingan laporan KP dan mengirim notifikasi, menyetujui materi bimbingan laporan KP dan mengirim notifikasi, mengirim form penilaian, mengirim nilai KP per mahasiswa, mencatat nilai KP per mahasiswa dan mengirim notifikasi, mengajukan permohonan perpanjangan KP dan mengirim notifikasi, menyetujui pengajuan mahasiswa perpanjangan KP, pembuatan laporan.

b. Analisis Kebutuhan Pengguna

Berdasarkan hasil wawancara yang dilakukan kepada bagian PPKP, PPTI, dan AAK di Institut Bisnis dan Informatika Stikom Surabaya, maka dapat dibuat kebutuhan pengguna. Analisis kebutuhan pengguna memiliki fungsi untuk mengetahui kebutuhan dari masing-masing *user* yang bersangkutan secara langsung dengan sistem. Pengguna dari Aplikasi Pemantauan KP Berbasis *Web* pada Institut Bisnis dan Informatika Stikom Surabaya dapat dijelaskan sebagai berikut:

1. Bagian PPKP

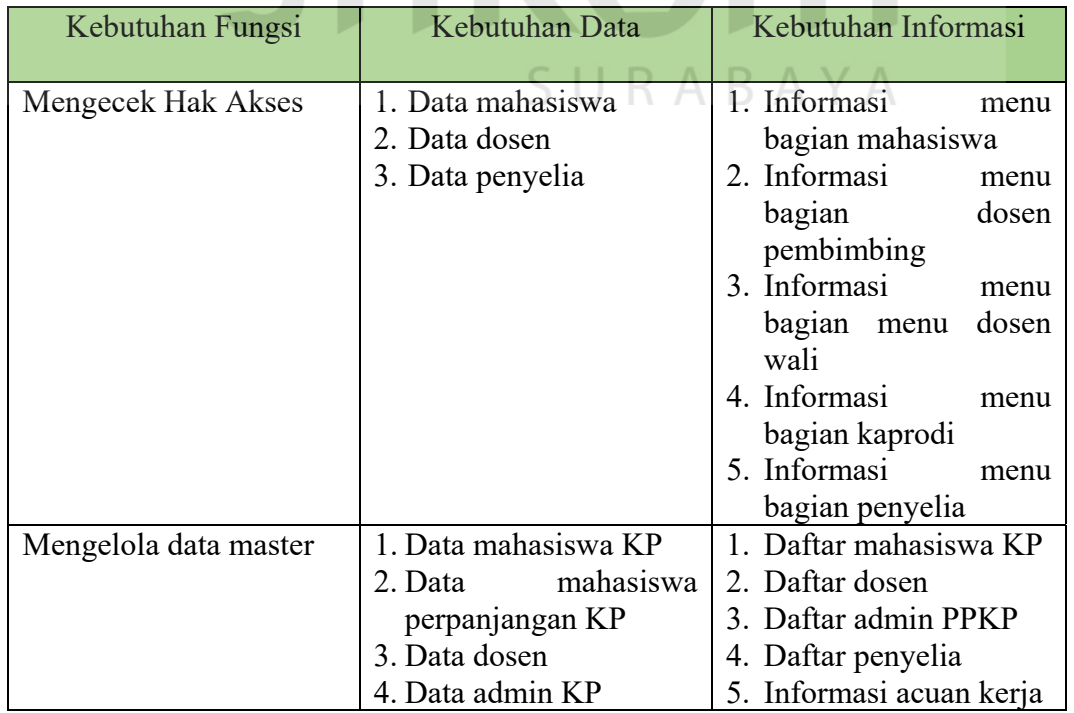

#### Tabel 4. 2 Kebutuhan Pengguna Bagian PPKP

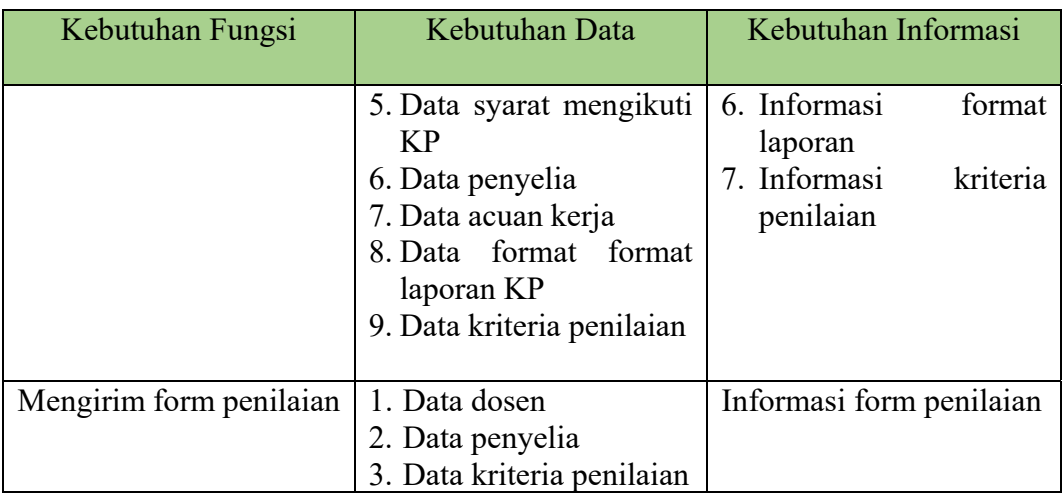

# 2. Dosen Pembimbing

# Tabel 4. 3 Kebutuhan Pengguna Bagian Dosen Pembimbing

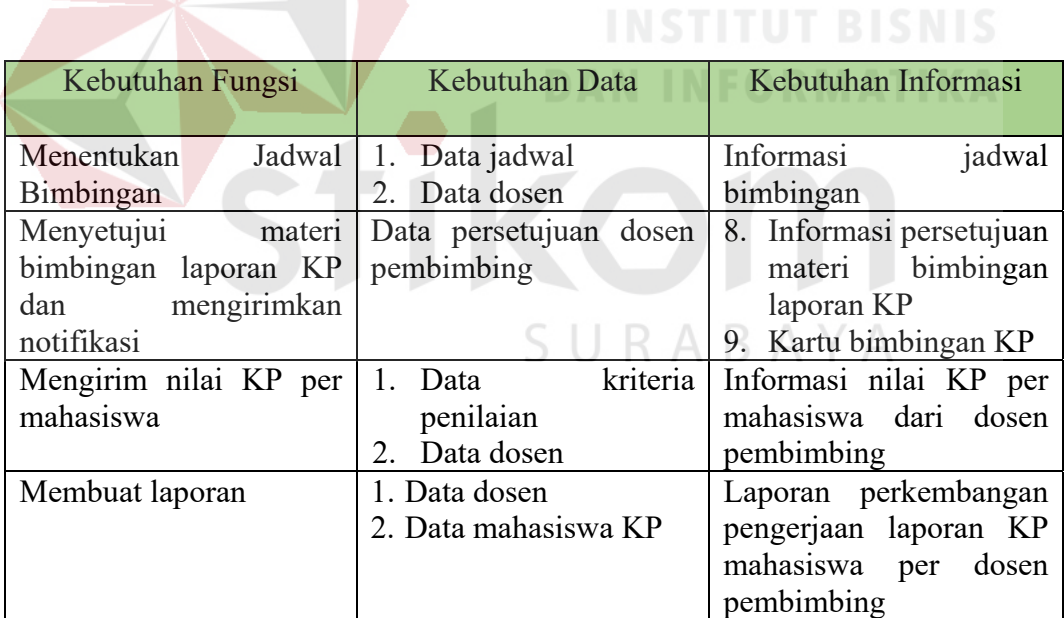

## 3. Mahasiswa

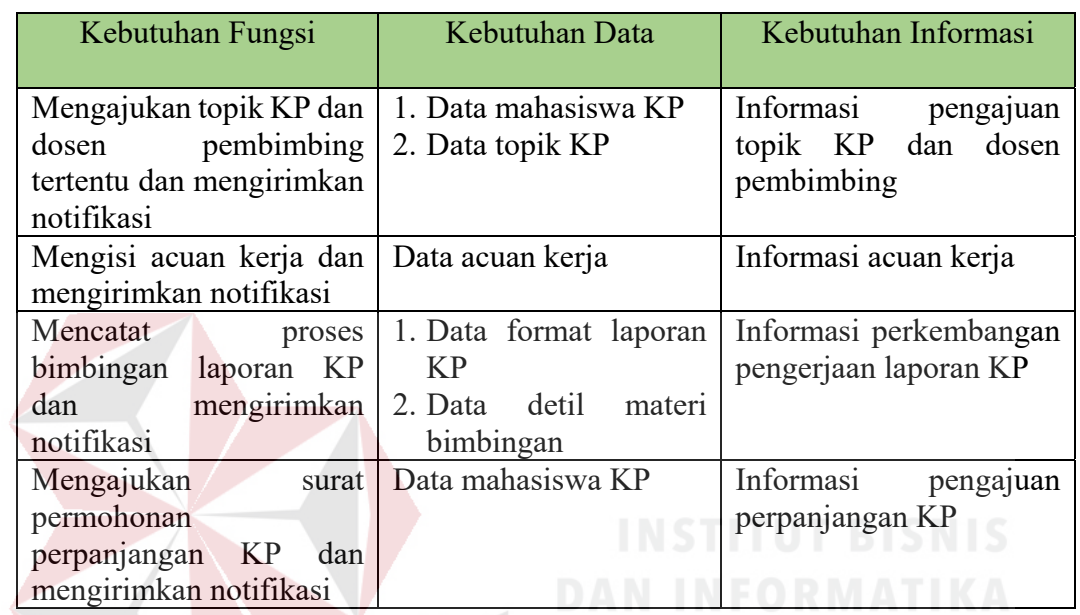

# Tabel 4. 4 Kebutuhan Pengguna Bagian Mahasiswa

4. Ketua Program Studi (Kaprodi)

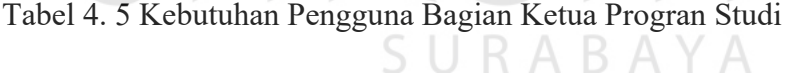

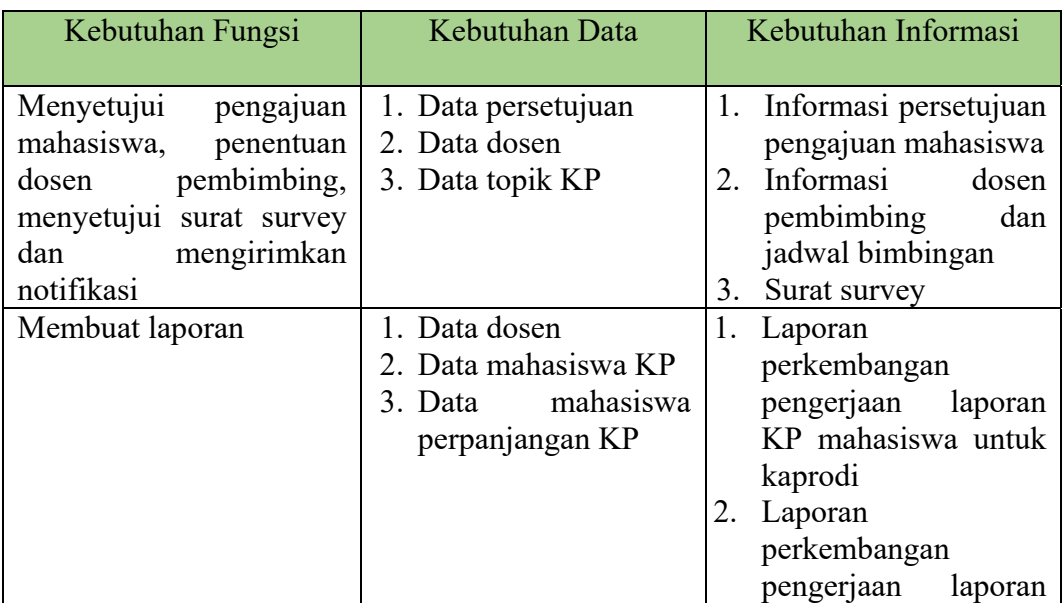

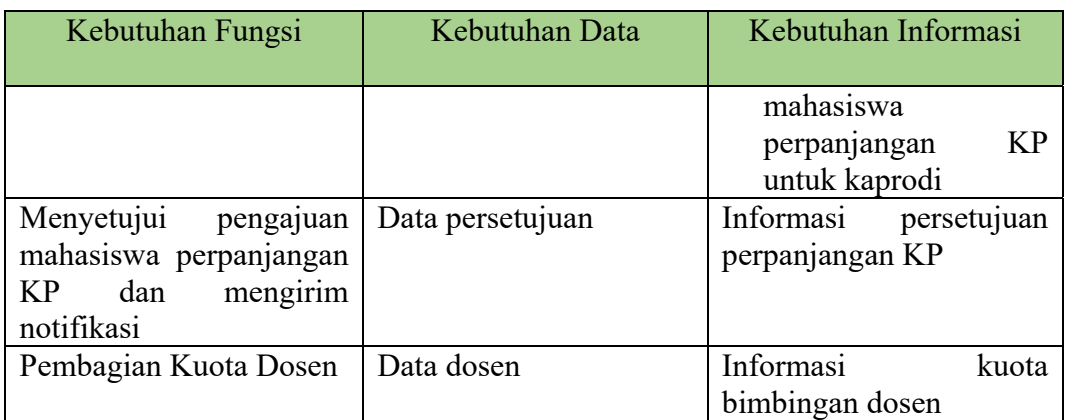

# 5. Dosen Wali

# Tabel 4. 6 Kebutuhan Pengguna Bagian Dosen Wali

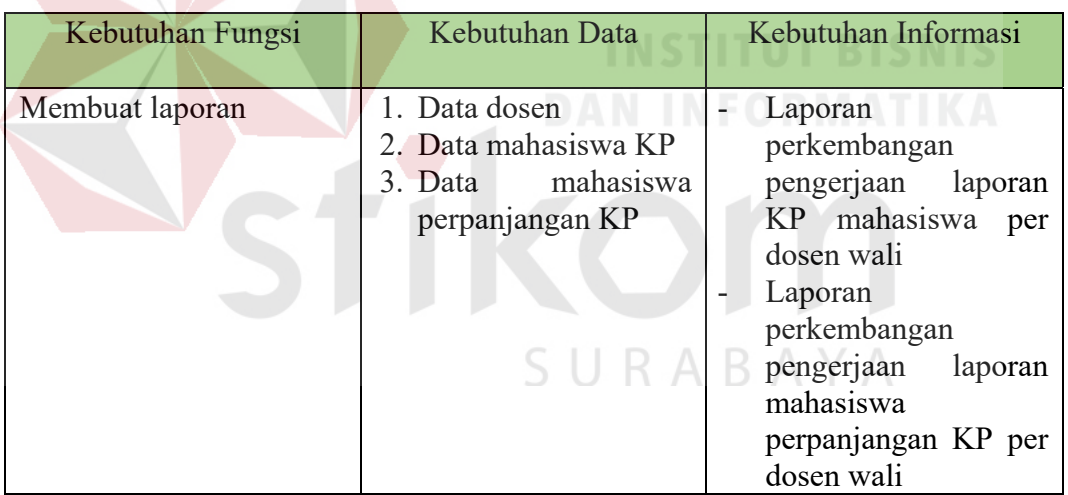

6. Penyelia

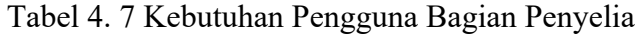

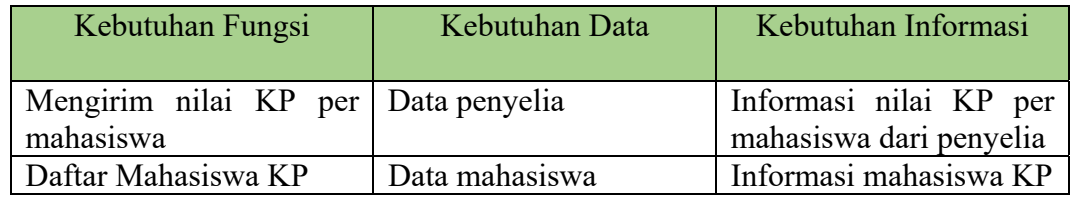

c. Analisis Kebutuhan Data

Dari analisis kebutuhan pengguna yang telah disusun sebelumnya, maka dibutuhkan beberapa data untuk menunjang rancangan aplikasi yang akan dibuat. Terdapat 16 data yang diperlukan aplikasi, data tersebut meliputi:

1. Data Mahasiswa KP

Data mahasiswa KP berisi informasi mengenai nama mahasiswa, NIM mahasiswa, dan jurusan mahasiswa.

2. Data Mahasiswa Perpanjangan KP

Data mahasiswa perpanjangan KP berisi informasi mengenai mahasiswamahasiswa yang melakukan perpanjangan KP pada suatu perusahaan.

3. Data Dosen

Data dosen berisi informasi mengenai nama dosen, NIP dosen, dan fungsi dosen.

4. Data Admin PPKP

Data admin PPKP berisi informasi mengenai nama admin PPKP dan NIP admin PPKP.

5. Data Syarat Mengikuti KP

Data syarat mengikuti KP berisi informasi mengenai syarat untuk menempuh matakuliah KP dari pihak AAK Institut Bisnis dan Informatika Stikom Surabaya.

6. Data Penyelia

Data penyelia berisi informasi mengenai nama penyelia dan NIP penyelia.

7. Data Perusahaan Pilihan

Data perusahaan pilihan berisi mengenai informasi perusahaanperusahaan yang bias dijadikan studi kasus bagi mahasiswa yang akan melaksanakan KP.

8. Data Acuan Kerja

Data acuan kerja berisi informasi mengenai form acuan kerja praktik yang akan diisi oleh mahasiswa sebelum memulai kerja praktik.

9. Data Format Laporan KP

Data format laporan KP berisi informasi mengenai format laporan yang menjadi acuan untuk digunakan mahasiswa di dalam pengerjaan laporan

- KP.
- 10. Data Kriteria Penilaian

Data kriteria penilaian berisi informasi mengenai *form* penilaian yang digunakan oleh dosen pembimbing dan penyelia untuk dijadikan sebagai acuan penilaian kerja praktik dan pengerjaan laporan kerja praktik per mahasiswa.

11. Data Jadwal

Data jadwal berisi informasi mengenai jadwal bimbingan KP.

12. Data Topik KP

Data topik KP berisi topik KP yang akan digunakan oleh masing-masing mahasiswa KP.

#### 13. Data Persetujuan

Data persetujuan berisi informasi mengenai persetujuan kaprodi dan dosen pembimbing atas pengajuan mahasiswa tentang Topik KP dan dosen pembimbing KP.

14. Data Detil Materi Bimbingan

Data detil materi bimbingan berisi informasi tentang detil materi bimbingan yang di konsultasikan ke dosen pembimbing.

15. Data Persetujuan Dosen Pembimbing

Data persetujuan dosen pembimbing berisi informasi tentang persetujuan dosen pembimbing terhadap laporan KP.

- 16. Rekapitulasi Nilai Laporan KP Per Mahasiswa Rekapitulasi ini merupakan sebuah data master yang berisikan hasil total dari penilaian dosen pembimbing dan penyelia dan bisa dicetak secara *print out*.
- d. Analisis Kebutuhan Fungsional  $S \cup R A B A Y A$

Berdasarkan kebutuhan pengguna yang telah dibuat sebelumnya, maka dapat di implementasikan dengan cara membuat kebutuhan fungsional dari aplikasi. Tahapan ini akan digunakan untuk mengimplementasikan seluruh fungsi yang didapatkan dari hasil analisis kebutuhan pengguna. Fungsi tersebut dibagi menjadi 9 fungsi, yang meliputi sebagai berikut:

# 1. Fungsi Mengelola Data Master

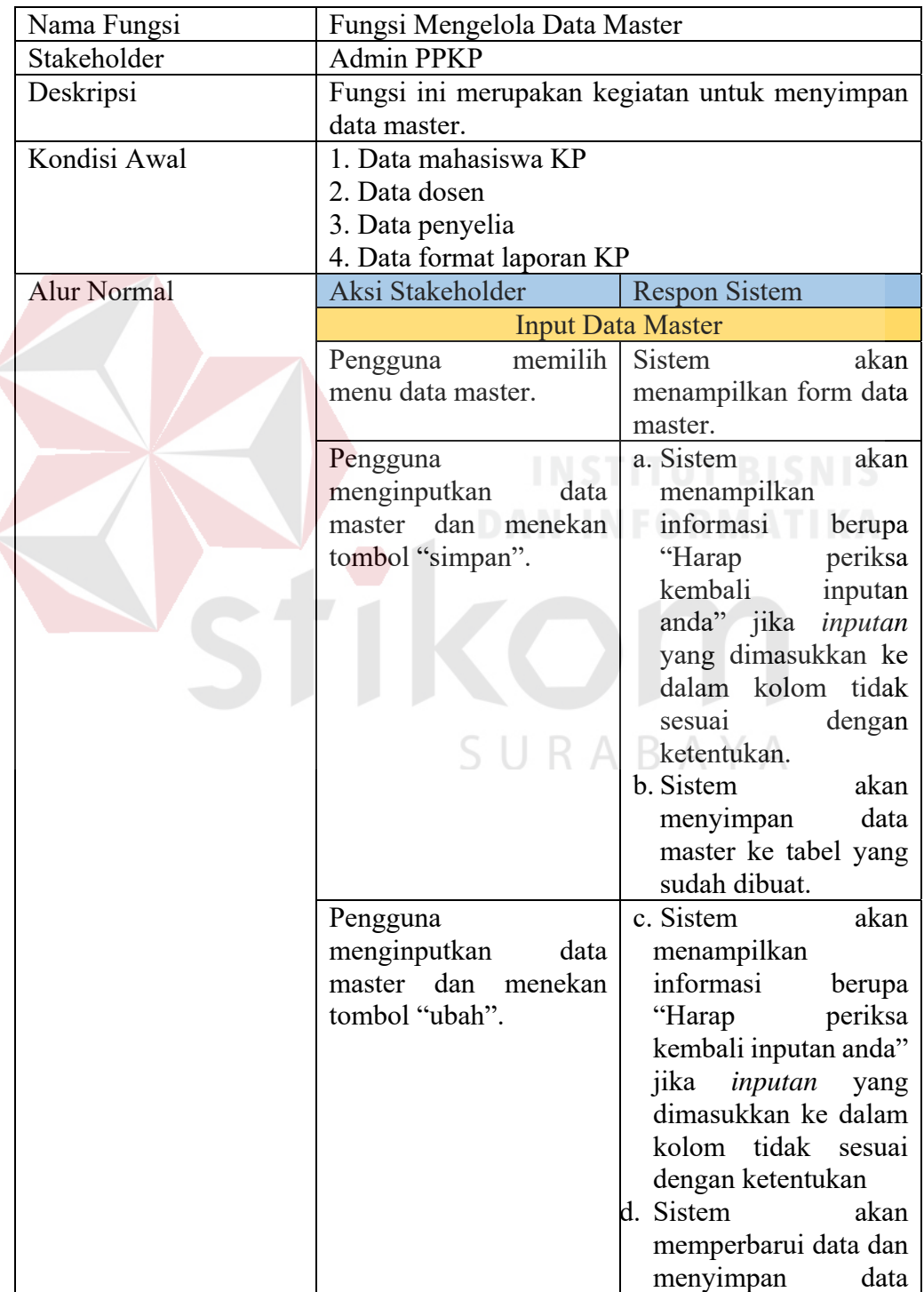

# Tabel 4. 8 Fungsi Mengelola Data Master

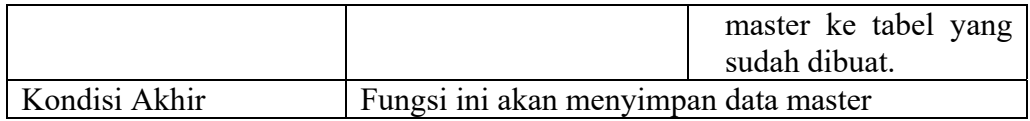

# 2. Fungsi Menentukan Jadwal Bimbingan

# Tabel 4. 9 Fungsi Menentukan Jadwal Bimbingan

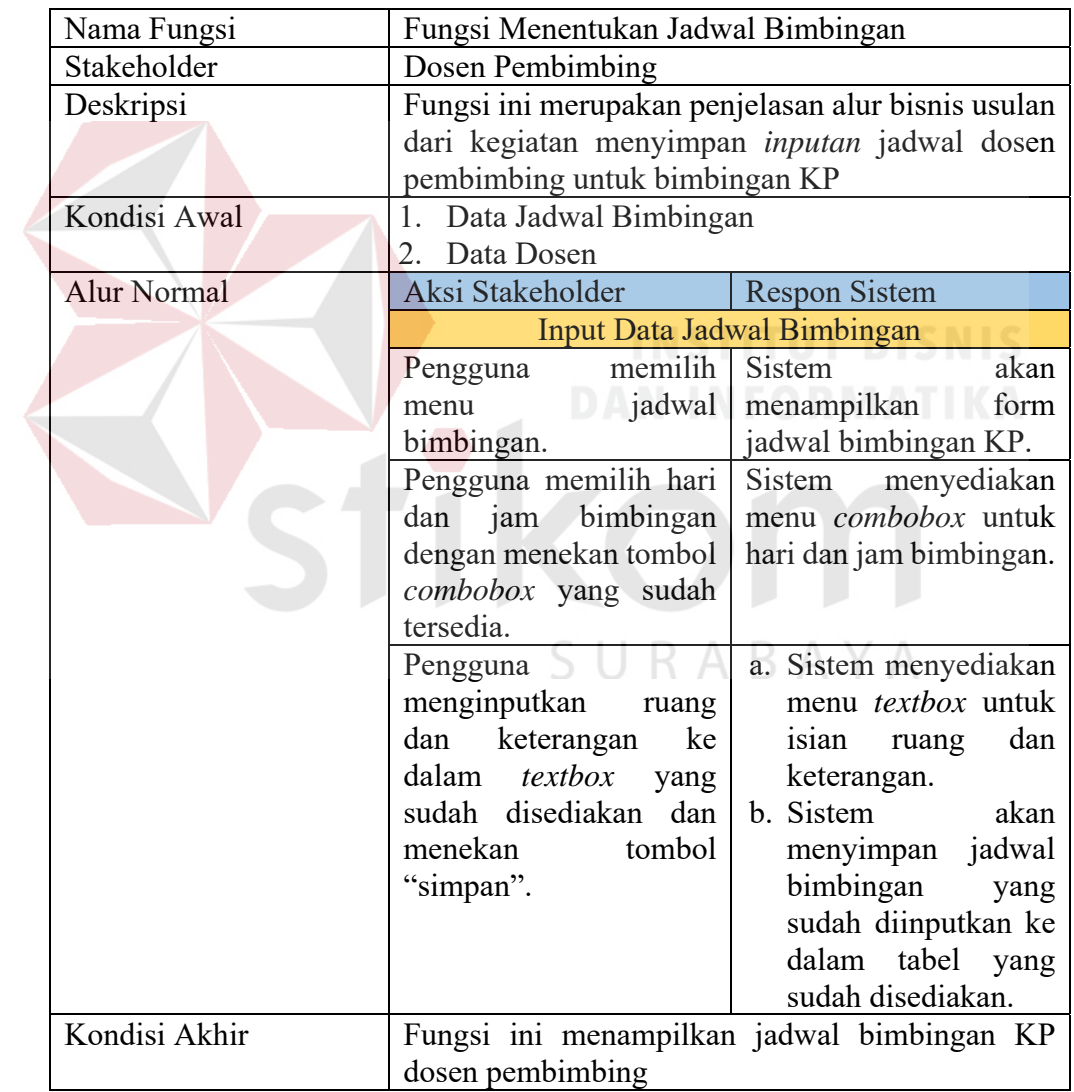

3. Fungsi Mengajukan Topik KP dan Dosen Pembimbing dan Mengirimkan

Notifikasi

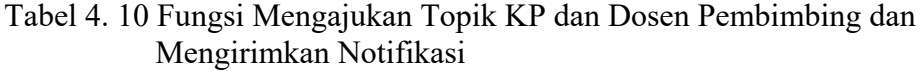

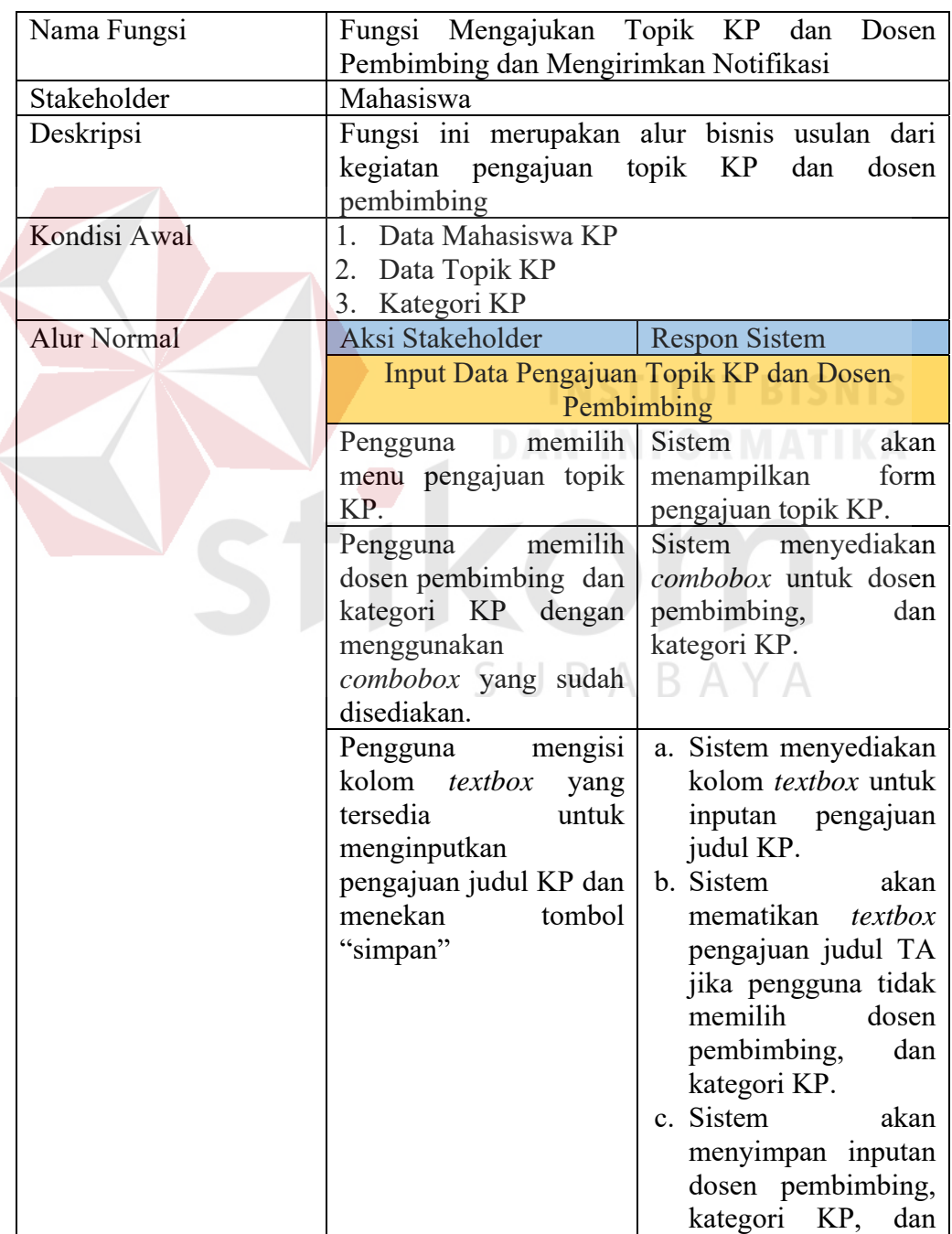

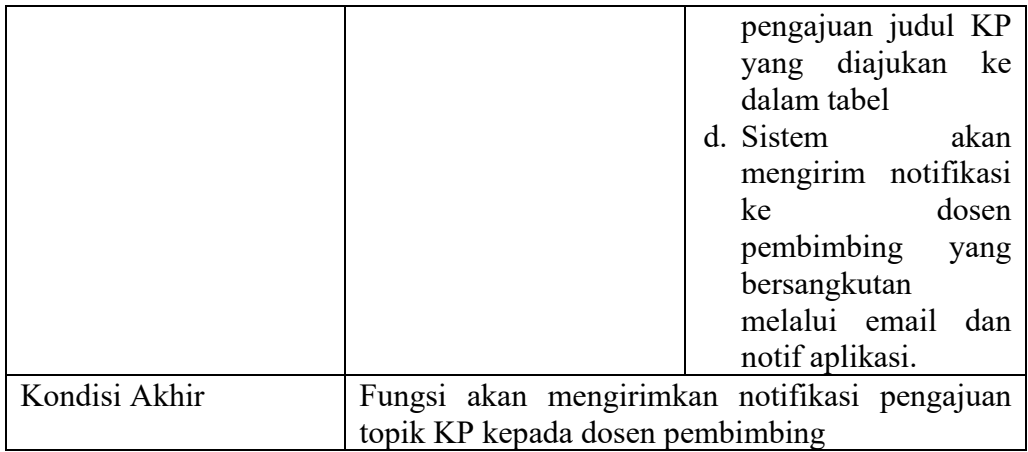

# 4. Fungsi Menyetujui Pengajuan Mahasiswa dan Mengirimkan Notifikasi

### Tabel 4. 11 Fungsi Menyetujui Pengajuan Mahasiswa dan Mengirimkan Notifikasi

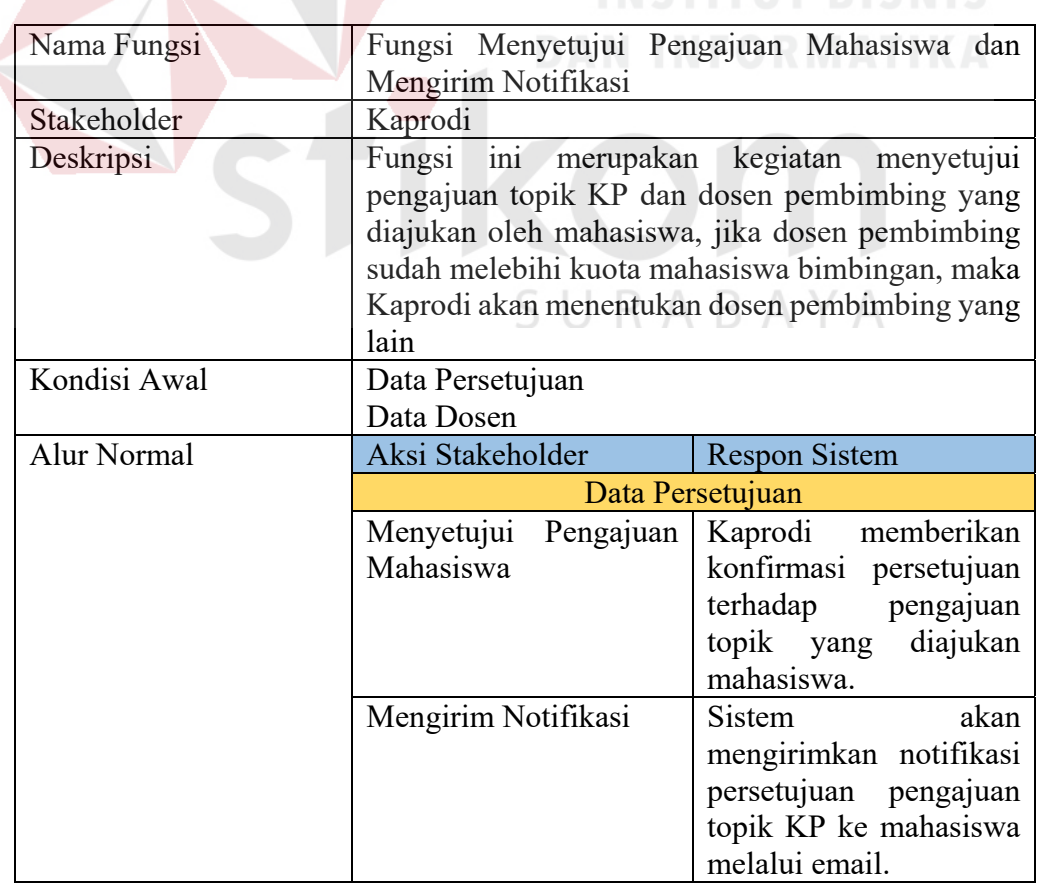
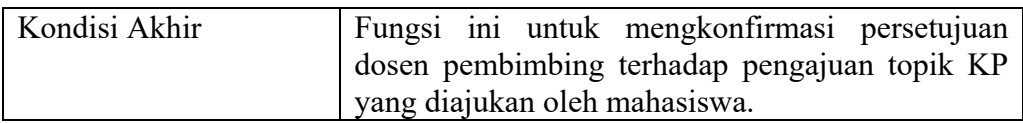

## 5. Fungsi Mengisi Acuan Kerja dan Mengirimkan Notifikasi

# Tabel 4. 12 Fungsi Mengisi Acuan Kerja dan Mengirimkan Notifikasi

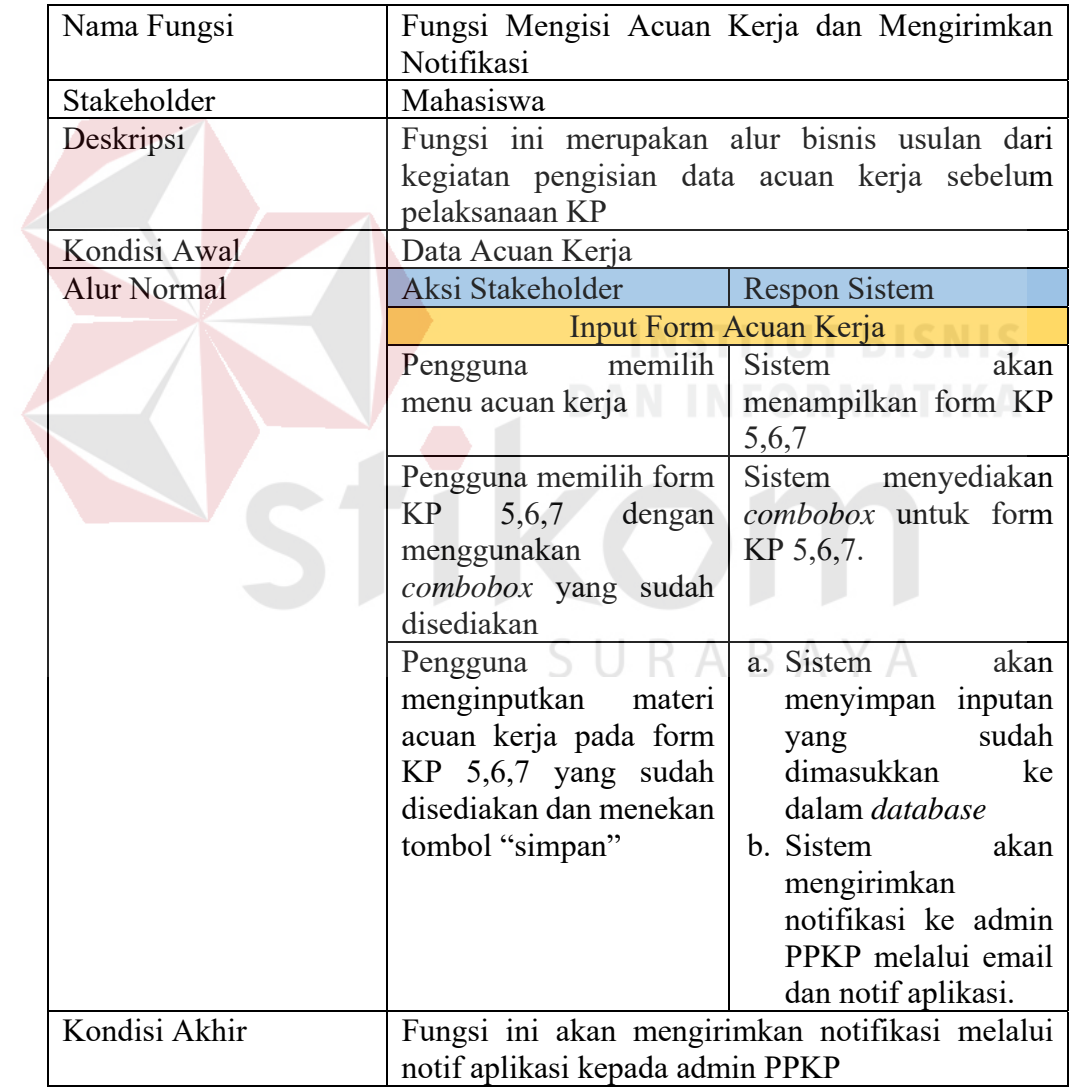

## 6. Fungsi Mencatat Proses Bimbingan KP dan Mengirimkan Notifikasi

| Nama Fungsi        | Fungsi Mencatat Proses Bimbingan KP<br>Mengirimkan Notifikasi                                                                                                    | dan                                                                                                    |
|--------------------|----------------------------------------------------------------------------------------------------|----------------------------------------------------------------------------------------------------|
| Stakeholder        | Mahasiswa                                                                                                    |                                                                                                    |
| Deskripsi          | Fungsi ini merupakan kegiatan mencatat transaksi<br>proses bimbingan KP                                                                                                    |                                                                                                    |
| Kondisi Awal       | Data Bimbingan<br>Data Detil Materi Bimbingan<br>Data Mahasiswa<br>Data Karyawan                                                                                                    |                                                                                                    |
| <b>Alur Normal</b> | Aksi Stakeholder                                                                                                    | <b>Respon Sistem</b>                                                                                                    |
|                    | Input Materi Bimbingan KP<br>Pengguna memilih<br>menu bimbingan KP<br>Pengguna memilih<br>nama materi, sub<br>materi, nama dosen<br>pembimbing dengan<br>menggunakan<br>combobox yang sudah<br>disediakan | akan<br>Sistem<br>form<br>menampilkan<br>bimbingan KP<br>a. Sistem menyediakan<br>combobox<br>untuk<br>nama materi,<br>sub<br>materi, nama dosen<br>pembimbing.<br>b. Sistem<br>akan<br>menampilkan<br>$\blacksquare$ informasi<br>berupa<br>memilih<br>"Harap<br>dosen<br>nama<br>pembimbing"<br>jika<br>kolom<br>dosen<br>pembimbing<br>tidak<br>dipilih |
|                    | Pengguna<br>menginputkan materi<br>bimbingan pada kolom<br>textbox yang sudah<br>disediakan dan<br>menekan tombol<br>"simpan"                                                                             | c. Sistem menyediakan<br>toolbox<br>textbox<br>untuk inputan materi<br>bimbingan<br>d. Sistem<br>akan<br>menyimpan inputan<br>sudah<br>yang<br>dimasukkan<br>ke<br>dalam <i>database</i>                                                                                                    |

Tabel 4. 13 Fungsi Mencatat Proses Bimbingan KP dan Mengirimkan Notifikasi

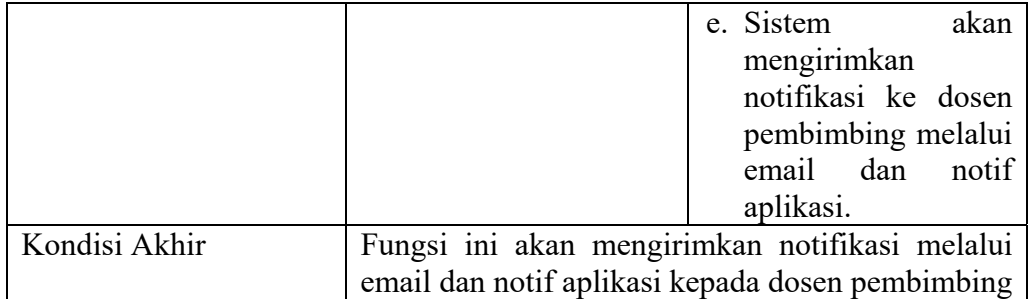

## 7. Fungsi Menyetujui Materi Bimbingan KP dan Mengirimkan Notifikasi

### Tabel 4. 14 Fungsi Menyetujui Materi Bimbingan KP dan Mengirimkan Notifikasi

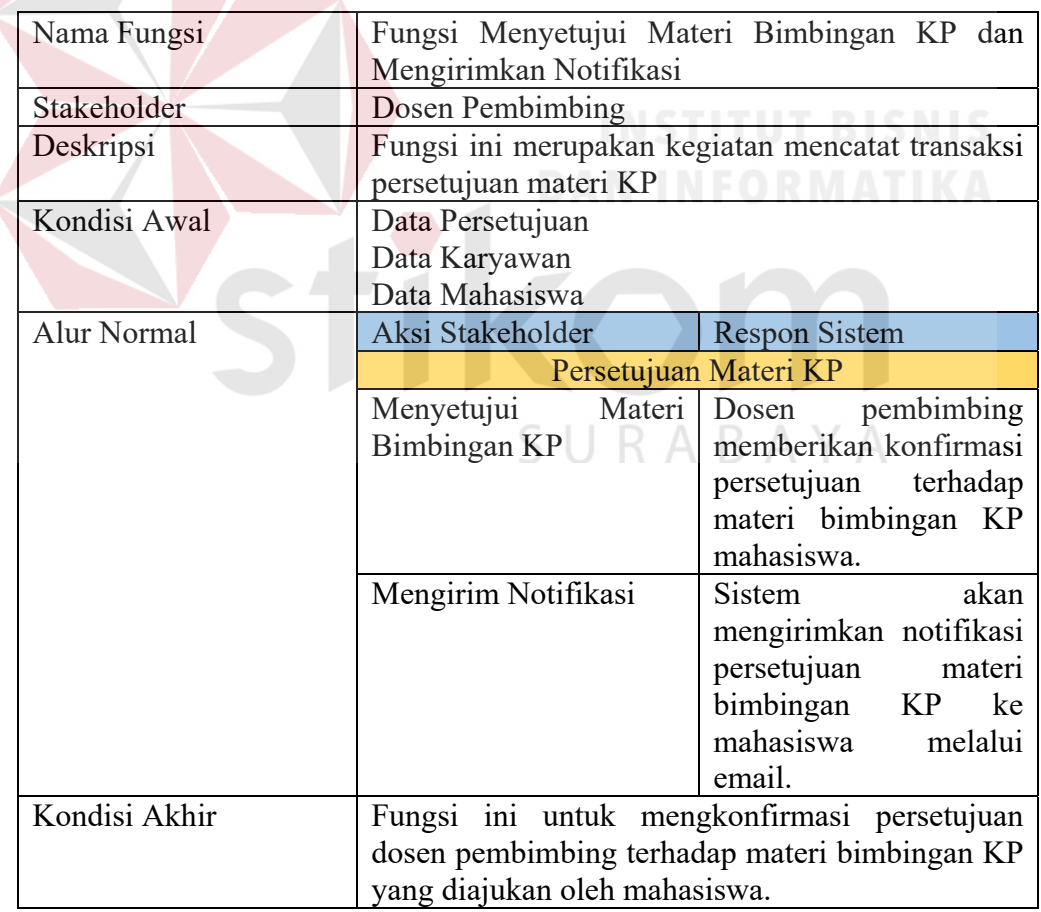

## 8. Fungsi Menginput Nilai KP dari Dosen Pembimbing

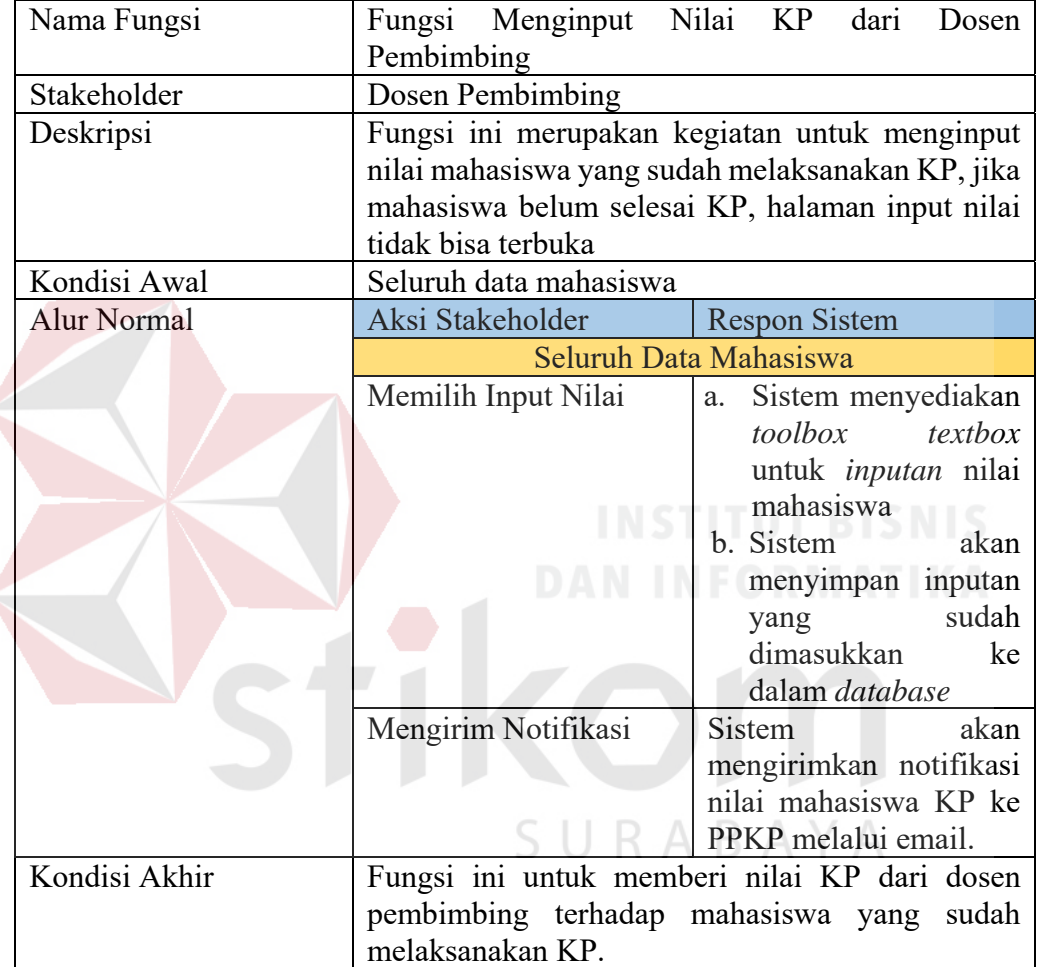

## Tabel 4. 15 Fungsi Menginput Nilai KP dari Dosen Pembimbing

9. Fungsi Menginput Nilai KP dari Penyelia

## Tabel 4. 16 Fungsi Menginput Nilai KP dari Penyelia

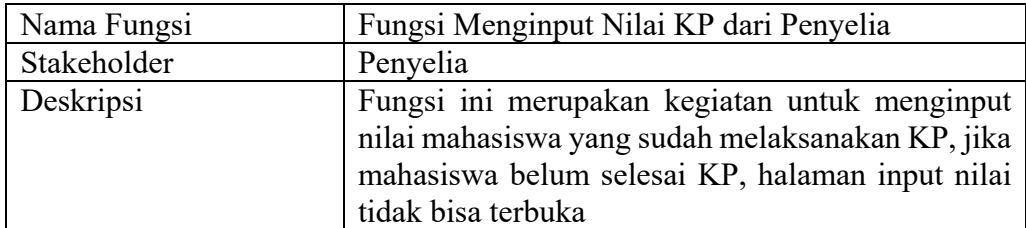

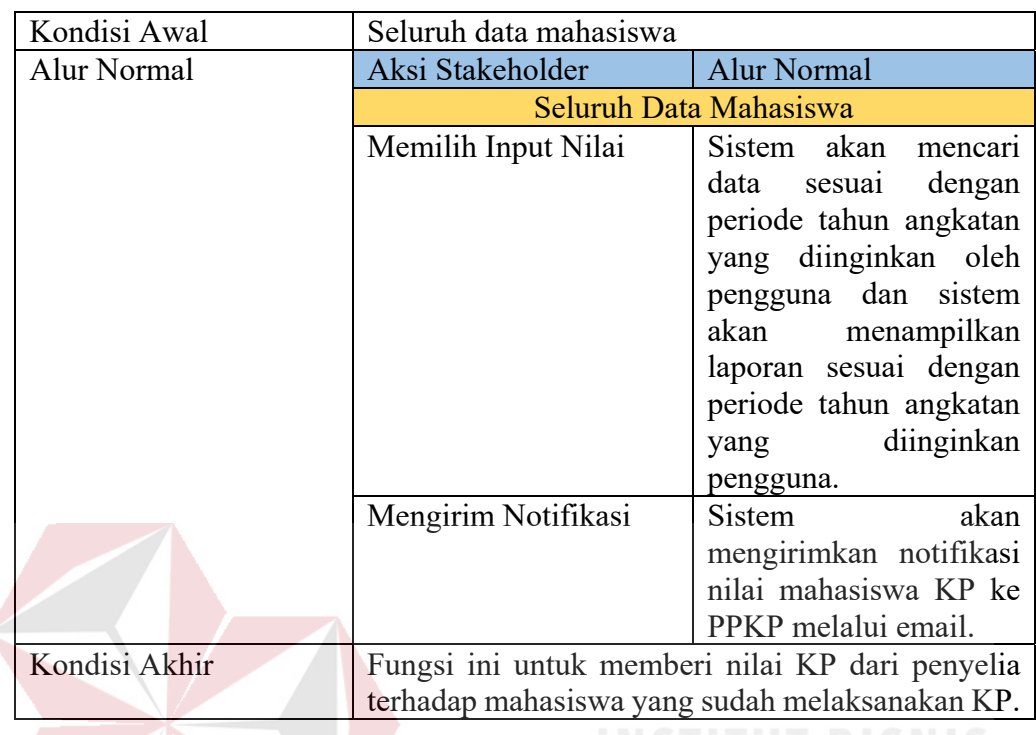

# 10. Fungsi Mengirim Nilai KP Per Mahasiswa dan Mengirim Notifikasi

 $\overline{\phantom{a}}$ 

 $\mathcal{L}$ 

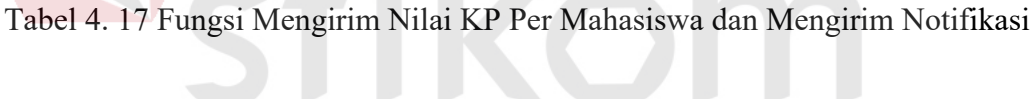

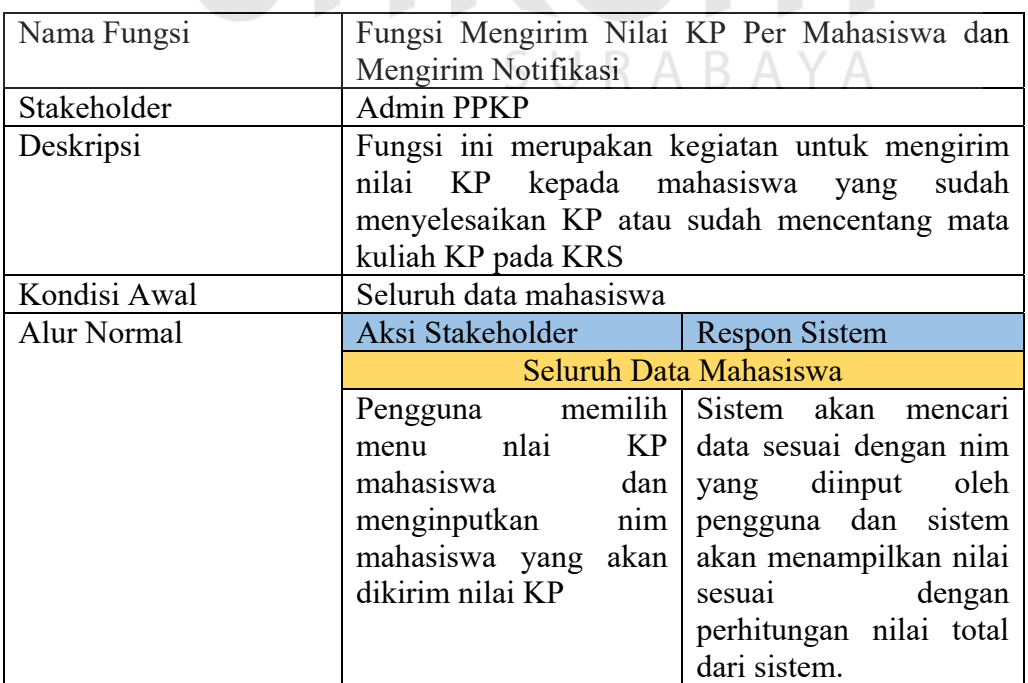

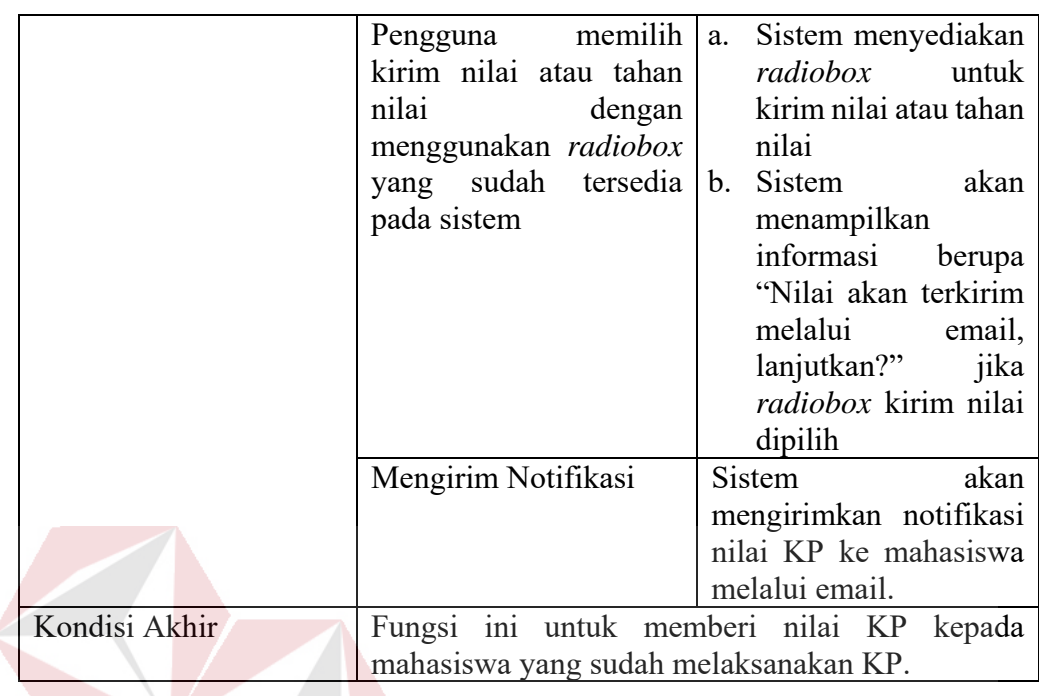

# 11. Fungsi Membuat Laporan Perkembangan Pengerjaan Laporan KP

# Tabel 4. 18 Fungsi Membuat Laporan Perkembangan Pengerjaan Laporan KP

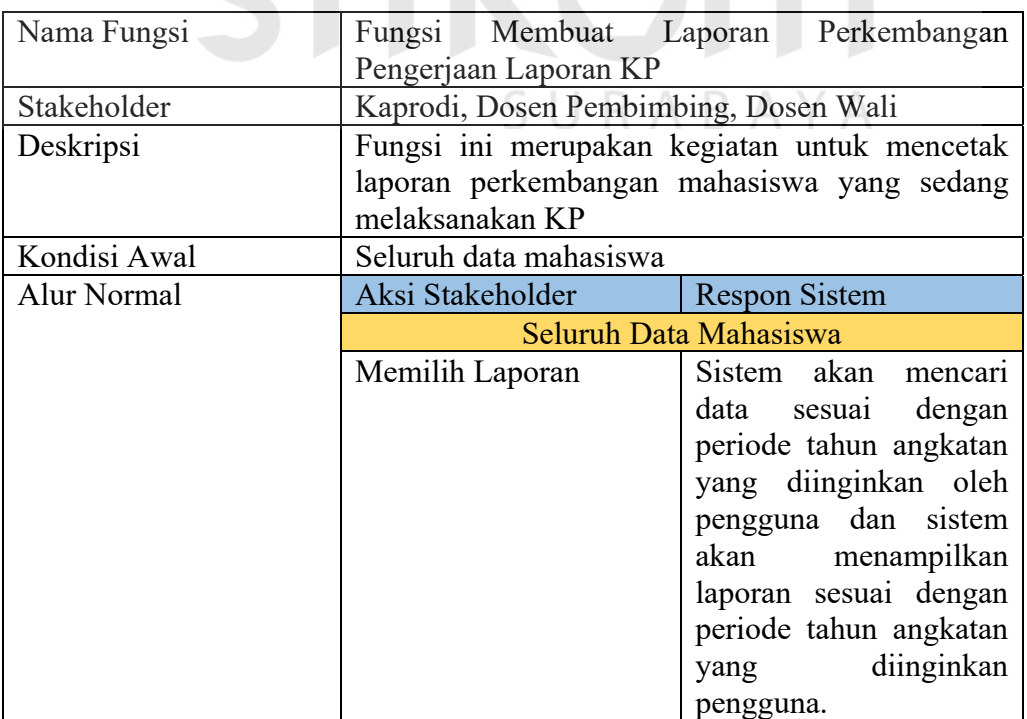

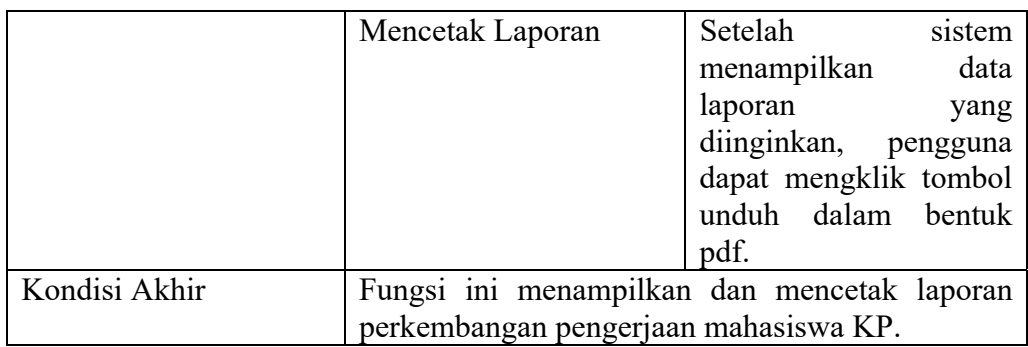

# 12. Fungsi Mengajukan Perpanjangan KP dan Mengirim Notifikasi

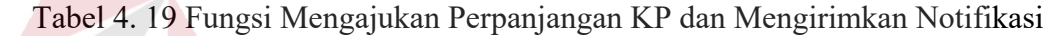

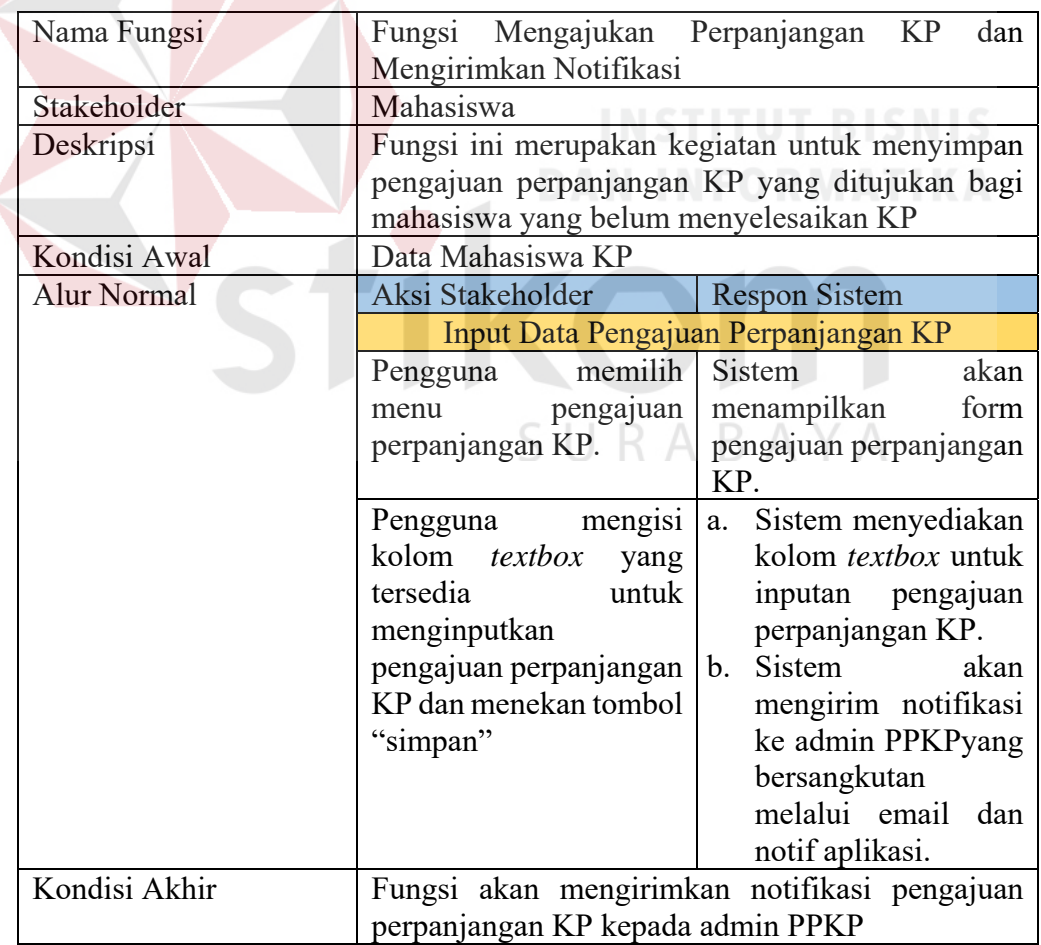

## 13. Fungsi Menyetujui Pengajuan Mahasiswa Perpanjangan KP dan

Mengirimkan Notifikasi

#### Tabel 4. 20 Fungsi Menyetujui Pengajuan Mahasiswa Perpanjangan KP dan Mengirimkan Notifikasi

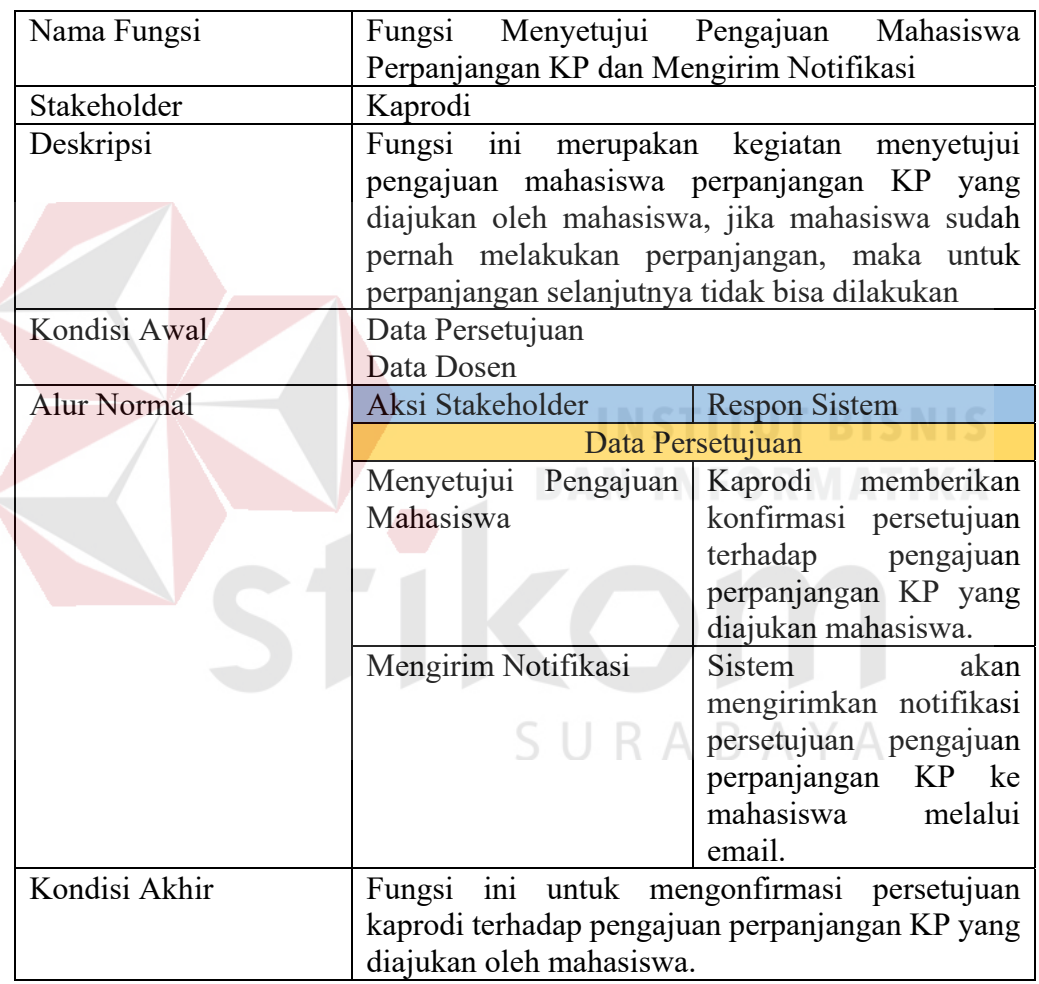

## 14. Fungsi Membuat Laporan Perkembangan Pengerjaan Mahasiswa

Perpanjangan KP

## Tabel 4. 21 Fungsi Membuat Laporan Perkembangan Pengerjaan Mahasiswa Perpanjangan KP

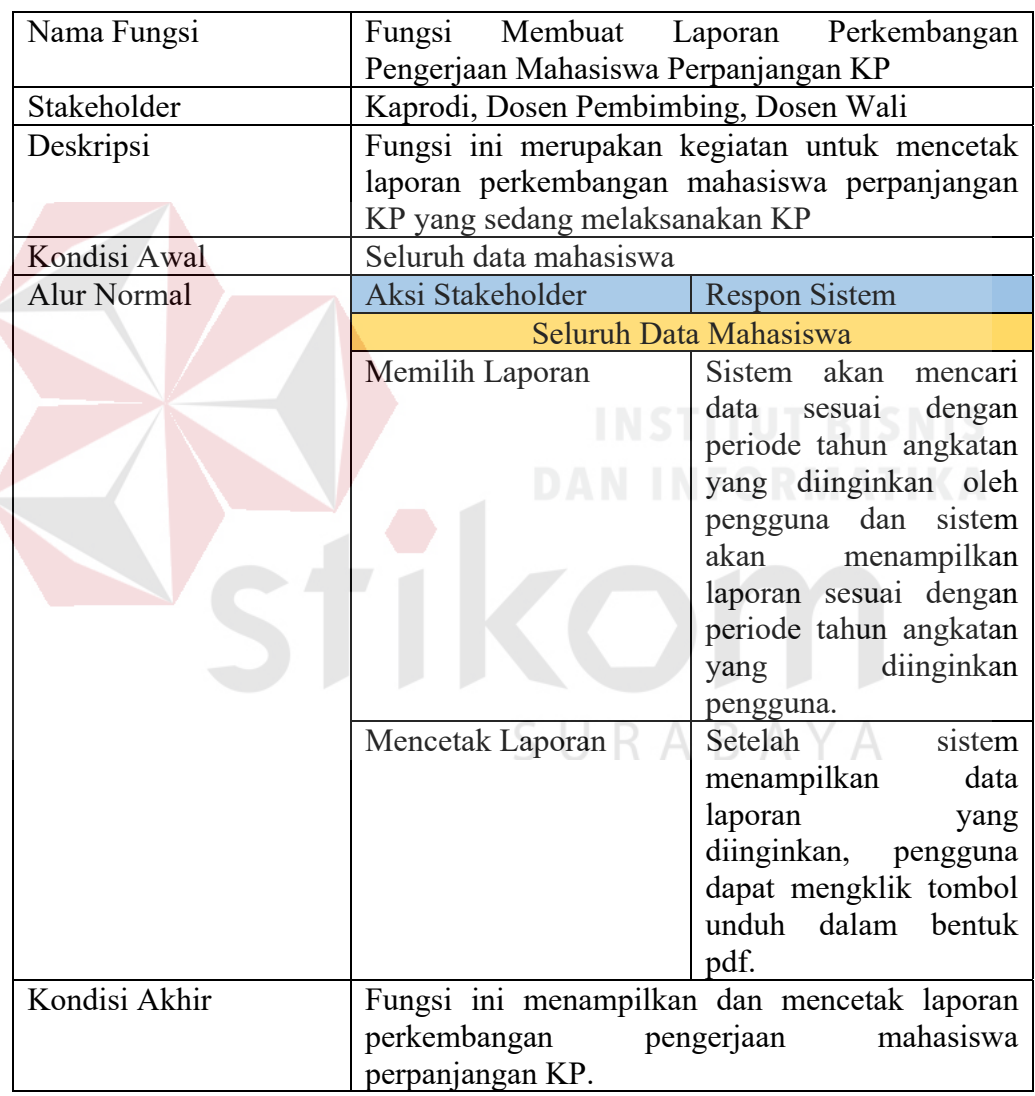

## e. Analisis Kebutuhan Sistem

Pada tahap ini memerlukan tahap penerapan dari metode penelitian yang telah dibuat sebelumnya. Sebelum melakukan implementasi di butuhkan perangkat keras (*hardware*) dan perangkat lunak (*software*) agar dapat berjalan sesuai yang diharapkan.

1. Kebutuhan Perangkat Lunak (*Software*)

Aplikasi pemantauan ini membutuhkan beberapa spesifikasi perangkat lunak. Perangkat lunak tersebut memiliki spesifikasi minimal sebagai berikut:

*a. Web Server (Xampp Control Panel* versi 5.0*)* 

b. *Web Browser* (Mozilla Firefox, Google Chrome dan Internet Explorer)

- c. Sistem Operasi (*Windows 7*)
- 2. Kebutuhan Perangkat Keras (*Hardware*)

Aplikasi pemantauan ini membutuhkan beberapa spesifikasi perangkat keras. Perangkat keras tersebut memiliki minimal sebagai berikut:

SURABAYA

*a. Processor Intel Core i3 1.4 Ghz* 

- b. RAM 2 GB DDR3
- *c. Harddisk* 100 GB
- d. USB 2.0 Port
- *e. Keyboard/Monitor/Mouse*

#### **4.3.2 Hasil Perancangan**

Setelah mendapatkan hasil analisis, tahap selanjutnya adalah menjelaskan hasil dari tahap perancangan sistem dimana akan dijelaskan dalam beberapa sub bab, yaitu : Hasil Perancangan Proses, Hasil Perancangan Data, dan Hasil Perancangan Antar Muka.

a. Hasil Perancangan Proses

Pada hasil perancangan proses ini akan dijelaskan hasil dari pembuatan alur bisnis usulan, diagram jenjang, diagram konteks, dan *data flow diagram* (DFD).

a.1 Alur Bisnis Usulan

Hasil dari pembuatan alur bisnis usulan digambarkan dengan BPMN *Planned* dan dapat dilihat pada lampiran 2.

a.2 Diagram Jenjang

Diagram jenjang proses berfungsi untuk menggambarkan hubungan dari proses yang ada dan mendukung aplikasi. Diagram jenjang proses ini dibagi menjadi 3 bagian yaitu: diagram jenjang proses level 0, diagram jenjang proses level 1 dan diagram jenjang proses level 2. Untuk penjelasan dari tiap-tiap diagram jenjang proses, maka akan di kelompokkan sesuai dengan fungsi dari proses tersebut dan akan dijelaskan pada Gambar 4.1.

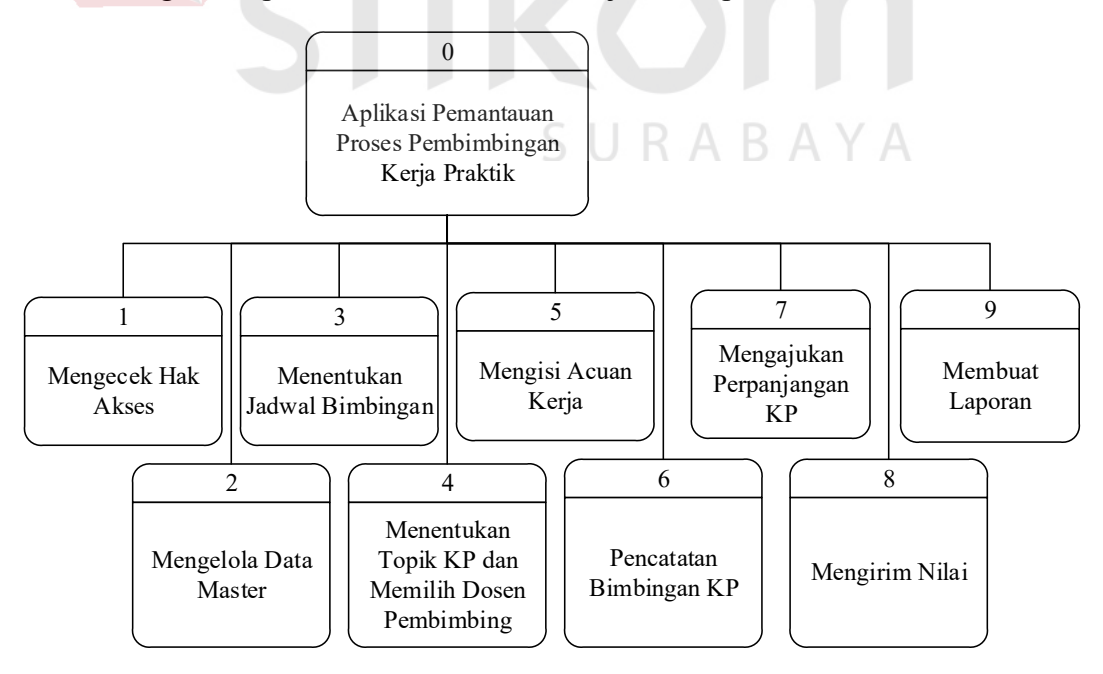

Gambar 4. 1 Diagram Jenjang Proses Level 0

1. Proses Mengecek Hak Akses

Proses Mengecek hak akses ini memiliki dua tingkatan level diagram jenjang proses. Gambar 4.2 merupakan diagram jenjang proses level 1 proses mengecek hak akses, proses tersebut berfungsi untuk mengecek hak akses dari pengguna sistem seperti mahasiswa, dosen pembimbing, kaprodi, dosen wali, PPKP, dan penyelia.

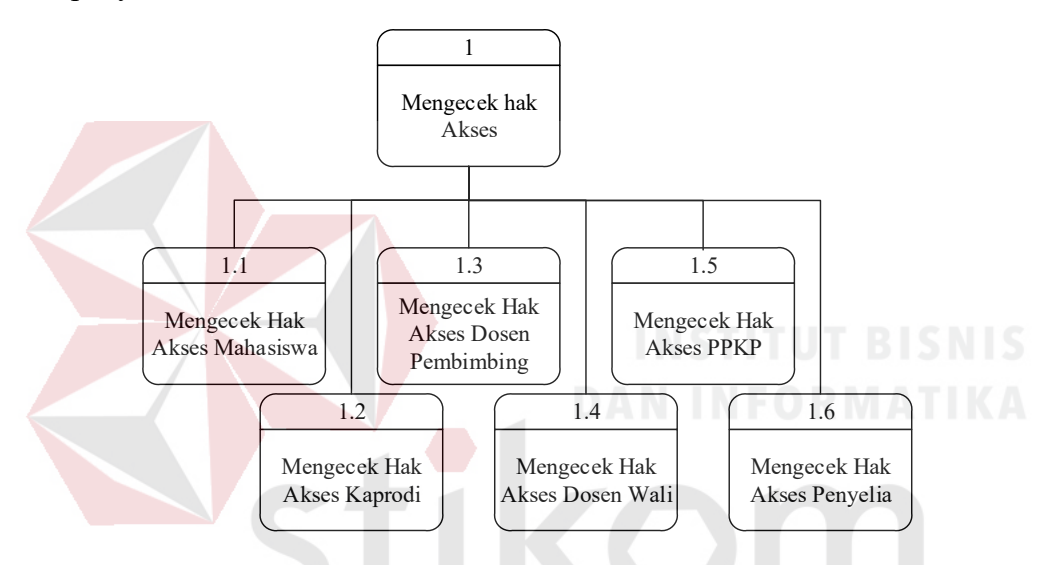

Gambar 4. 2 Diagram Jenjang Proses Level 1 Mengecek Hak Akses

Pada Gambar 4.3 merupakan diagram jenjang proses level 2, diagram jenjang proses ini merupakan turunan dari proses mengecek hak akses bagian mahasiswa. Pada proses diagram jenjang ini memiliki dua proses.

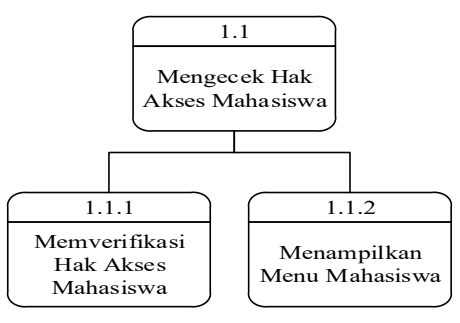

Gambar 4. 3 Diagram Jenjang Proses Level 2 Mengecek Hak Akses Bagian Mahasiswa

Pada Gambar 4.4 merupakan diagram jenjang proses level 2, diagram jenjang proses ini merupakan turunan dari proses mengecek hak akses bagian kaprodi. Pada proses diagram jenjang ini memiliki dua proses.

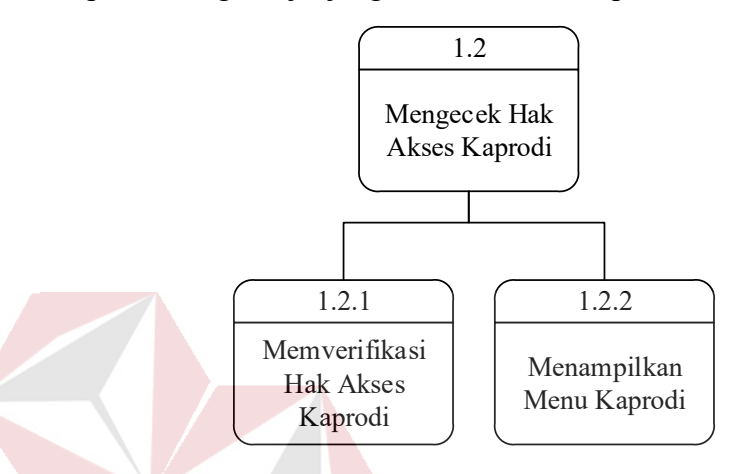

Gambar 4. 4 Diagram Jenjang Proses Level 2 Mengecek Hak Akses Bagian Kaprodi

Pada Gambar 4.5 merupakan diagram jenjang proses level 2, diagram jenjang proses ini merupakan turunan dari proses mengecek hak akses bagian dosen pembimbing. Pada proses diagram jenjang ini memiliki dua proses.

Y A

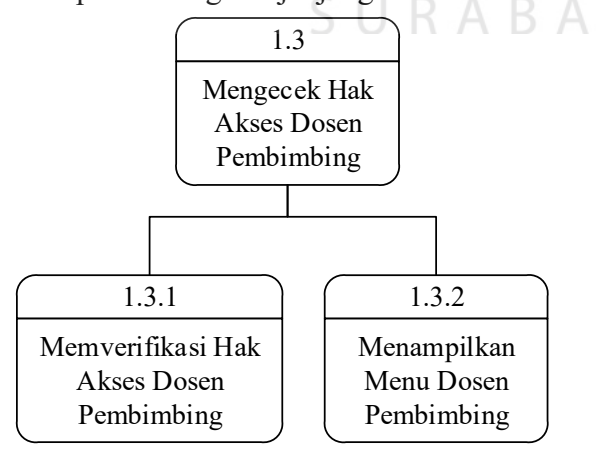

Gambar 4. 5 Diagram Jenjang Proses Level 2 Mengecek Hak Akses Bagian Dosen Pembimbing

Pada Gambar 4.6 merupakan diagram jenjang proses level 2, diagram jenjang proses ini merupakan turunan dari proses mengecek hak akses bagian dosen wali. Pada proses diagram jenjang ini memiliki dua proses.

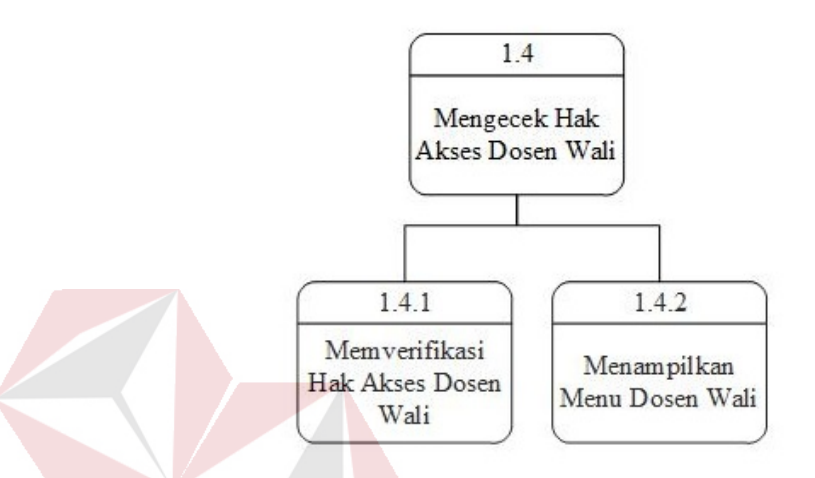

Gambar 4. 6 Diagram Jenjang Proses Level 2 Mengecek Hak Akses Bagian Dosen Wali

Pada Gambar 4.7 merupakan diagram jenjang proses level 2, diagram jenjang proses ini merupakan turunan dari proses mengecek hak akses bagian PPKP. Pada proses diagram jenjang ini memiliki dua proses.

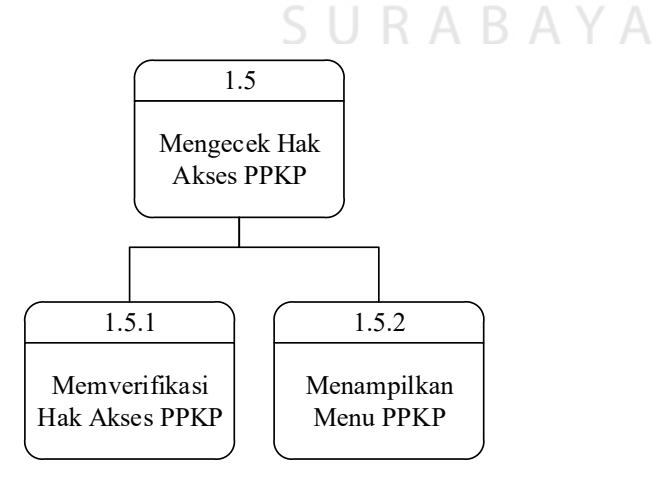

Gambar 4. 7 Diagram Jenjang Proses Level 2 Mengecek Hak Akses Bagian PPKP

Pada Gambar 4.8 merupakan diagram jenjang proses level 2, diagram jenjang proses ini merupakan turunan dari proses mengecek hak akses bagian Penyelia. Pada proses diagram jenjang ini memiliki dua proses.

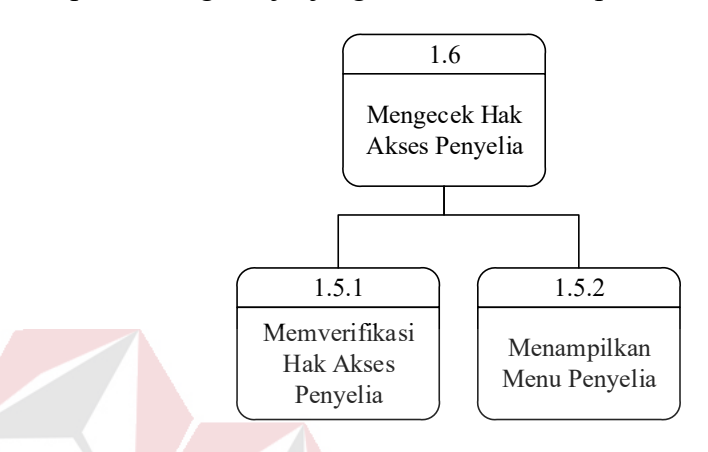

Gambar 4. 8 Diagram Jenjang Proses Level 2 Mengecek Hak Akses Bagian Penyelia

#### 2. Proses Mengelola Data Master

Proses mengelola data master ini memiliki dua tingkatan level diagram jenjang proses. Gambar 4.9 merupakan diagram jenjang proses level 1 pada proses mengelola data master, proses tersebut berfungsi untuk mengelola data master yang ada pada aplikasi.

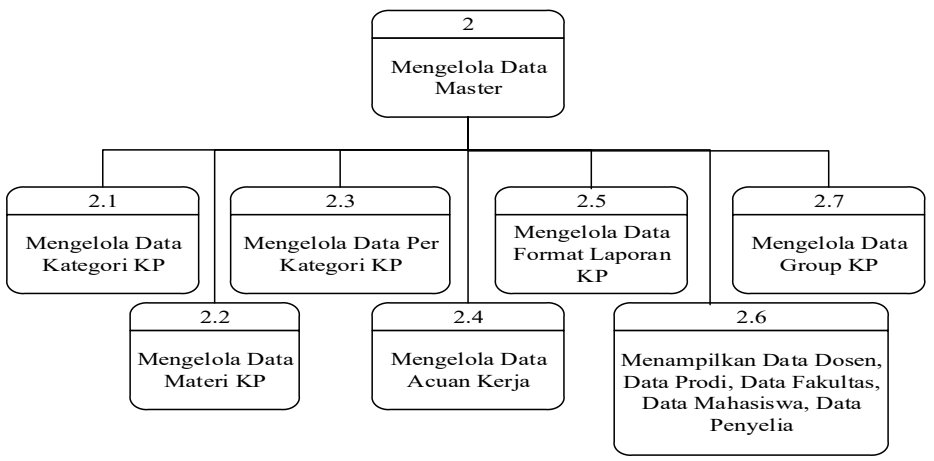

Gambar 4. 9 Diagram Jenjang Proses Level 1 Mengelola Data Master

Pada Gambar 4.10 merupakan diagram jenjang proses level 2, diagram jenjang proses ini merupakan turunan dari proses mengelola data kategori KP. Pada proses diagram jenjang ini memiliki dua proses.

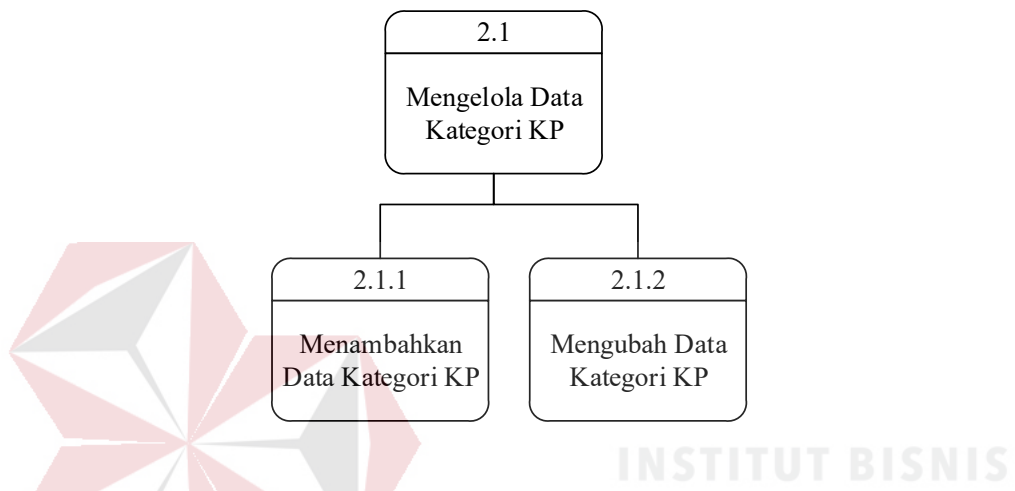

Gambar 4. 10 Diagram Jenjang Proses Level 2 Mengelola Data Master Kategori KP

Pada Gambar 4.11 merupakan diagram jenjang proses level 2, diagram jenjang proses ini merupakan turunan dari proses mengelola data materi KP. Pada proses diagram jenjang ini memiliki dua proses.  $R$  A B A Y A

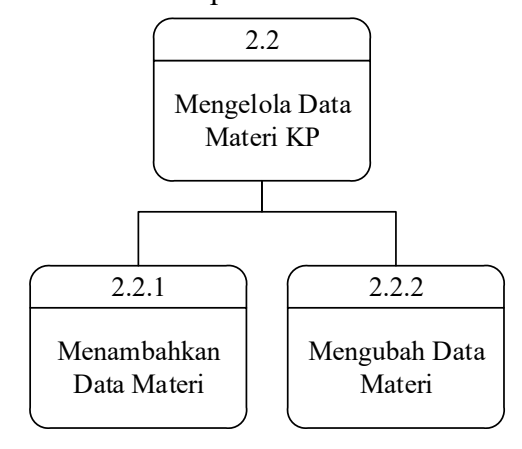

Gambar 4. 11 Diagram Jenjang Proses Level 2 Mengelola Data Master Materi KP

Pada Gambar 4.12 merupakan diagram jenjang proses level 2, diagram jenjang proses ini merupakan turunan dari proses mengelola data kategori per materi. Pada proses diagram jenjang ini memiliki dua proses.

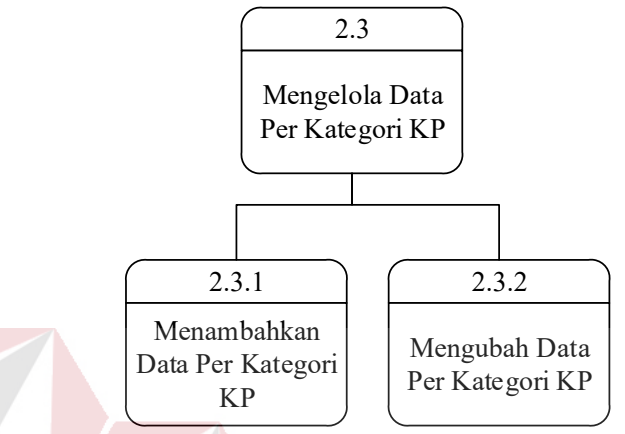

Gambar 4. 12 Diagram Jenjang Proses Level 2 Mengelola Data Master Kategori Per Materi

Pada Gambar 4.13 merupakan diagram jenjang proses level 2, diagram jenjang proses ini merupakan turunan dari proses mengelola data acuan kerja. Pada proses diagram jenjang ini memiliki dua proses.

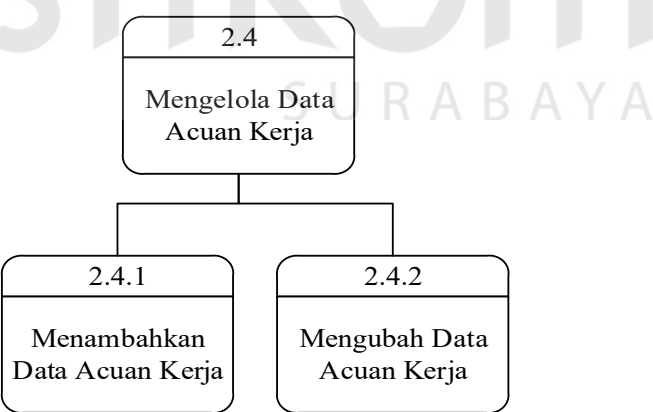

Gambar 4. 13 Diagram Jenjang Proses Level 2 Mengelola Data Master Acuan Kerja

Pada Gambar 4.14 merupakan diagram jenjang proses level 2, diagram jenjang proses ini merupakan turunan dari proses mengelola format laporan KP. Pada proses diagram jenjang ini memiliki dua proses.

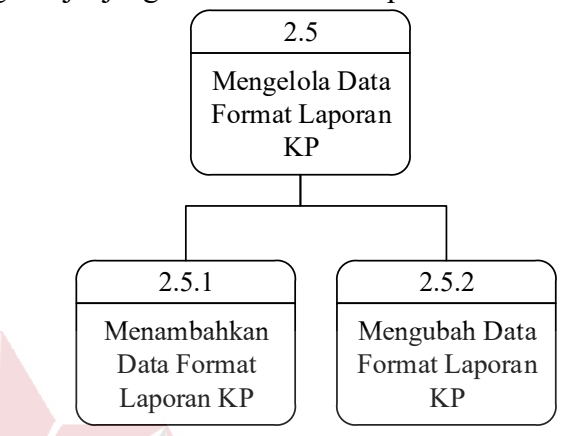

Gambar 4. 14 Diagram Jenjang Proses Level 2 Mengelola Data Master Format Laporan KP

Pada Gambar 4.15 merupakan diagram jenjang proses level 2, diagram jenjang proses ini merupakan turunan dari proses mengelola group KP. Pada proses diagram jenjang ini memiliki dua proses.

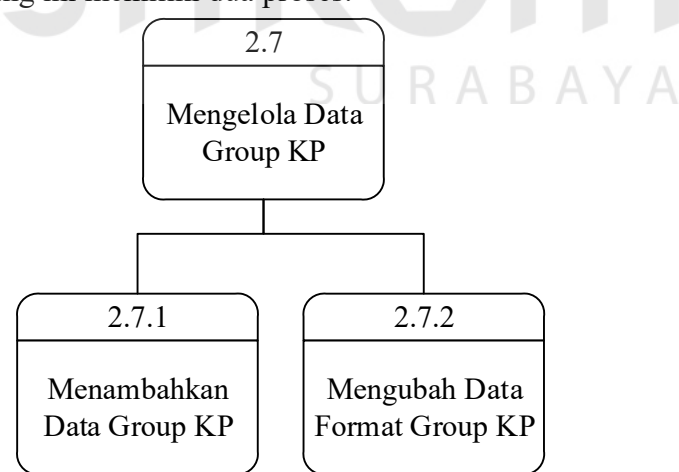

Gambar 4. 15 Diagram Jenjang Proses Level 2 Mengelola Data Master Group KP

3. Proses Menentukan Jadwal Bimbingan

Proses menentukan jadwal bimbingan ini berfungsi menyimpan data jadwal bimbingan. Gambar 4.16 merupakan diagram jenjang proses level 1 pada proses menentukan jadwal bimbingan.

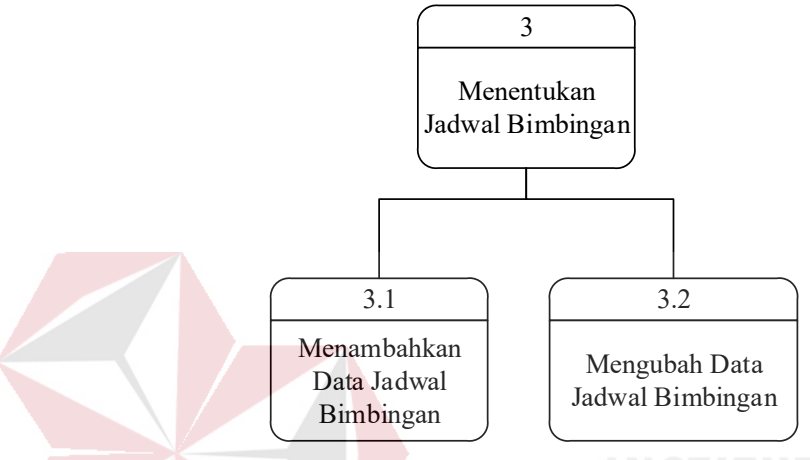

Gambar 4. 16 Diagram Jenjang Proses Level 1 Menentukan Jadwal Bimbingan

4. Proses Menentukan Topik KP dan Dosen Pembimbing

Proses menentukan topik KP dan memilih dosen pembimbing ini berfungsi untuk menyimpan data topik KP dan dosen pembimbing. Gambar 4.17 merupakan diagram jenjang proses level 1 pada proses menentukan jadwal bimbingan.

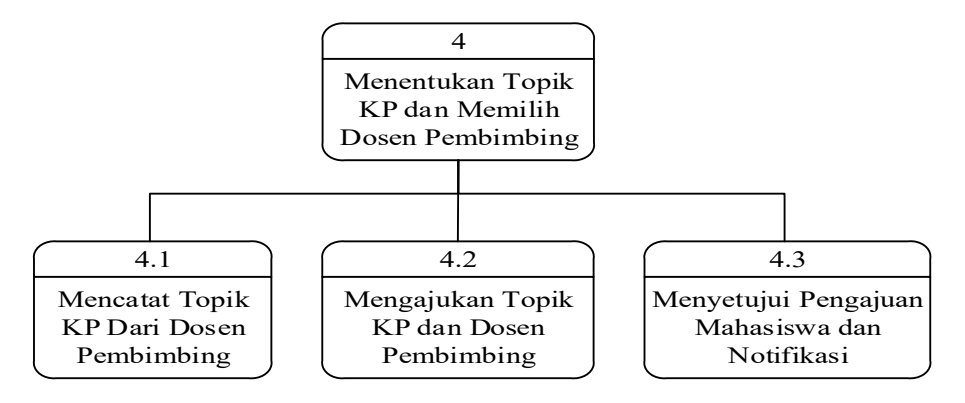

Gambar 4. 17 Diagram Jenjang Proses Level 1 Menentukan Topik KP dan Memilih Dosen Pembimbing

Pada Gambar 4.18 merupakan diagram jenjang proses level 2, diagram jenjang proses ini merupakan turunan dari proses mencatat topik KP dari dosen pembimbing. Pada proses diagram jenjang ini memiliki dua proses.

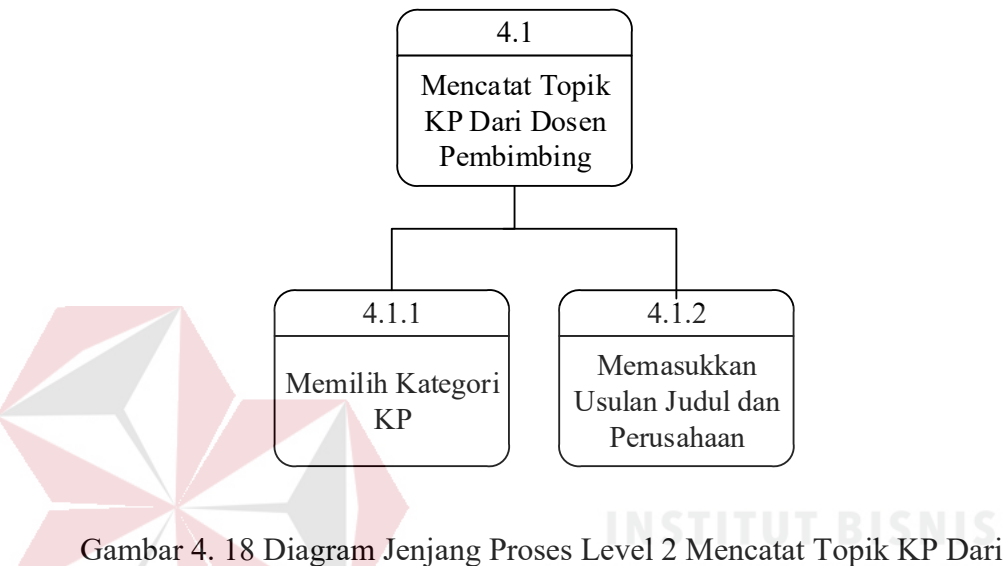

Dosen Pembimbing

Pada Gambar 4.19 merupakan diagram jenjang proses level 2, diagram jenjang proses ini merupakan turunan dari proses mengajukan topik KP dan dosen pembimbing. Pada proses diagram jenjang ini memiliki tiga proses.

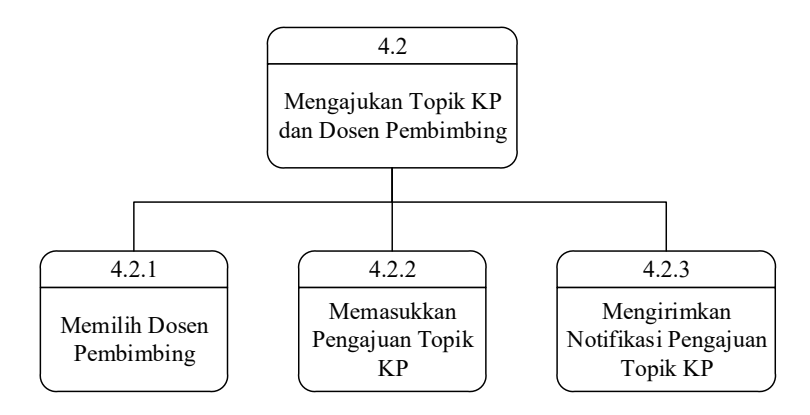

Gambar 4. 19 Diagram Jenjang Proses Level 2 Mengajukan Topik KP dan Dosen Pembimbing

Pada Gambar 4.20 merupakan diagram jenjang proses level 2, diagram jenjang proses ini merupakan turunan dari proses menyetujui pengajuan mahasiswa dan notifikasi. Pada proses diagram jenjang ini memiliki dua proses.

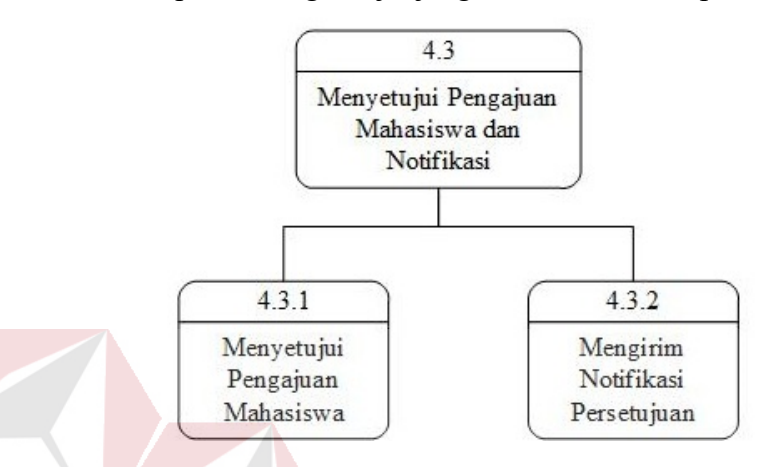

Gambar 4. 20 Diagram Jenjang Proses Level 2 Menyetujui Pengajuan Mahasiswa dan Notifikasi

5. Proses Mengisi Acuan Kerja

Proses pengisian acuan kerja ini berfungsi untuk menyimpan data acuan kerja sebelum melakukan KP. Gambar 4.21 merupakan diagram jenjang proses level 1 pada proses mengisi acuan kerja.

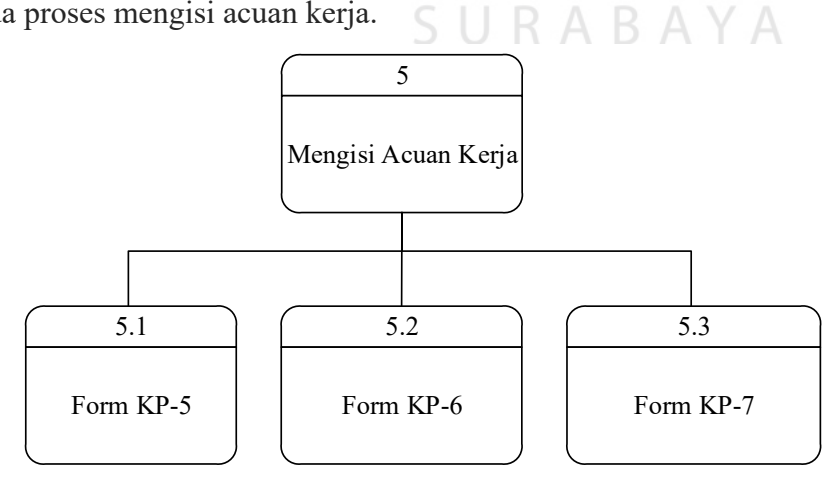

Gambar 4. 21 Diagram Jenjang Proses Level 1 Mengisi Acuan Kerja

6. Proses Pencatatan Bimbingan KP

Proses pencatatan bimbingan KP ini berfungsi untuk menyimpan data bimbingan KP. Gambar 4.22 merupakan diagram jenjang proses level 1 pada proses bimbingan KP.

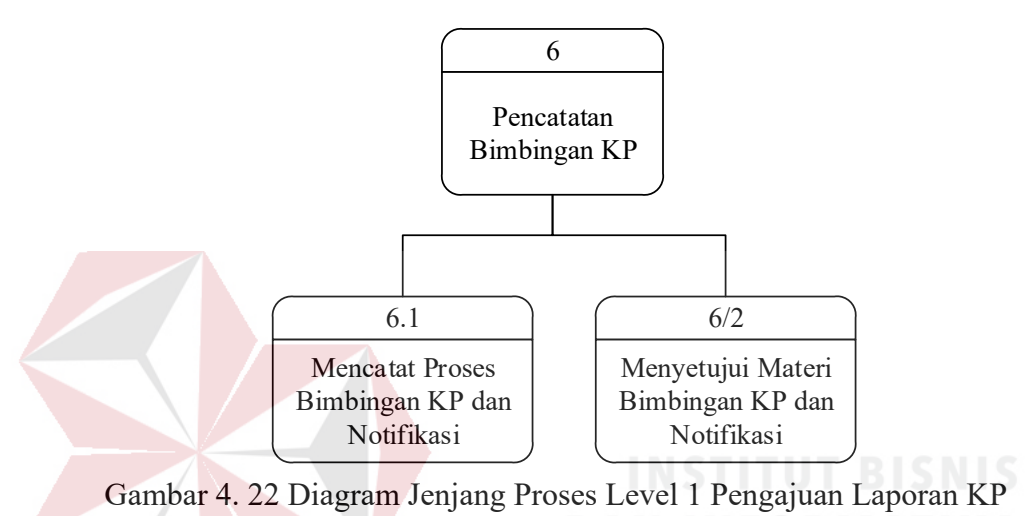

Pada Gambar 4.23 merupakan diagram jenjang proses level 2, diagram jenjang proses ini merupakan turunan dari proses mencatat proses bimbingan laporan KP dan mengirim notifikasi. Pada proses diagram jenjang ini memiliki tiga proses.

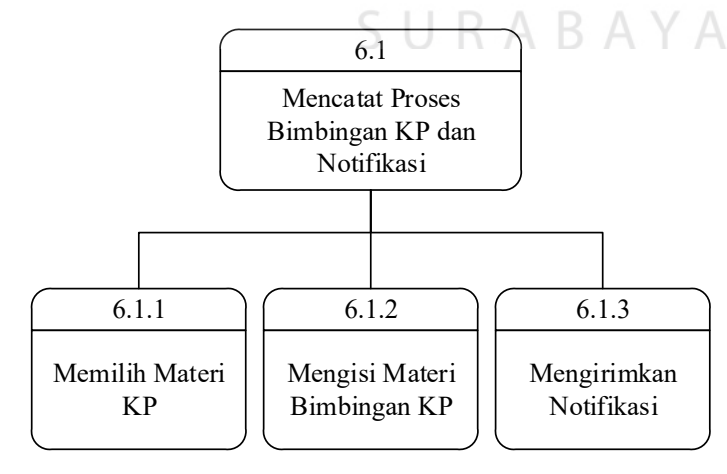

Gambar 4. 23 Diagram Jenjang Proses Level 2 Mencatat Proses Bimbingan KP dan Mengirim Notifikasi

Pada Gambar 4.24 merupakan diagram jenjang proses level 2, diagram jenjang proses ini merupakan turunan dari proses menyetujui materi bimbingan laporan KP dan mengirimkan notifikasi. Pada proses diagram jenjang ini memiliki dua proses.

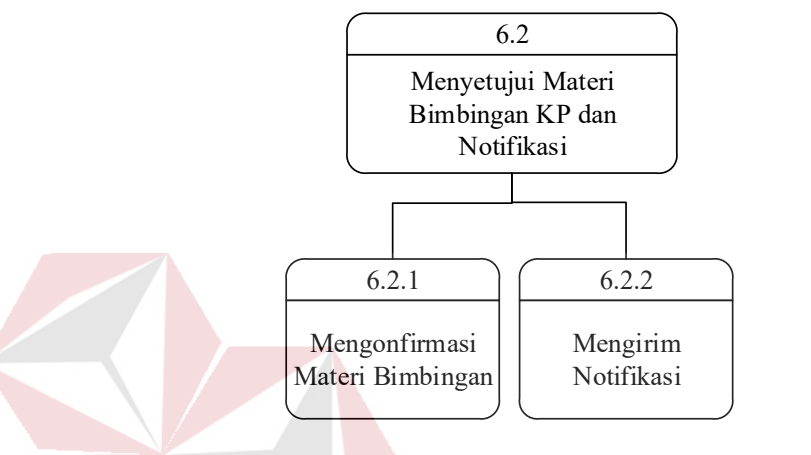

Gambar 4. 24 Diagram Jenjang Proses Level 2 Menyetujui Materi Bimbingan Laporan KP dan Mengirim Notifikasi

### 7. Proses Pengajuan Perpanjangan KP

Proses pengajuan perpanjangan KP ini berfungsi untuk menyimpan data pengajuan perpanjangan KP. Gambar 4.25 merupakan diagram jenjang proses level 1 pada proses pengajuan perpanjangan KP.

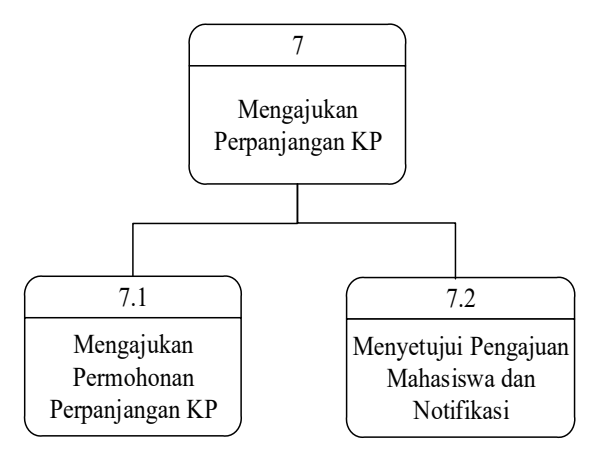

Gambar 4. 25 Diagram Jenjang Proses Level 1 Mengajukan Perpanjangan KP

Pada Gambar 4.26 merupakan diagram jenjang proses level 2, diagram jenjang proses ini merupakan turunan dari proses mengajukan permohonan perpanjangan KP. Pada proses diagram jenjang ini memiliki dua proses.

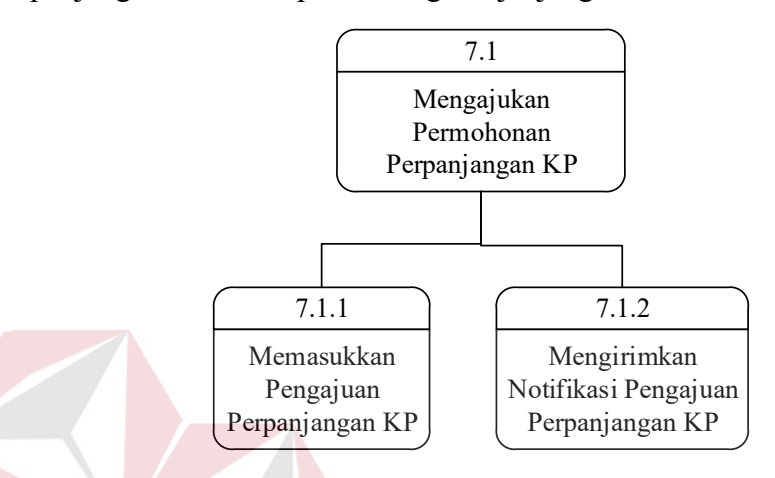

Gambar 4. 26 Diagram Jenjang Proses Level 2 Mengajukan Permohonan Perpanjangan KP

Pada Gambar 4.27 merupakan diagram jenjang proses level 2, diagram jenjang proses ini merupakan turunan dari proses menyetujui pengajuan mahasiswa dan notifikasi. Pada proses diagram jenjang ini memiliki dua proses.

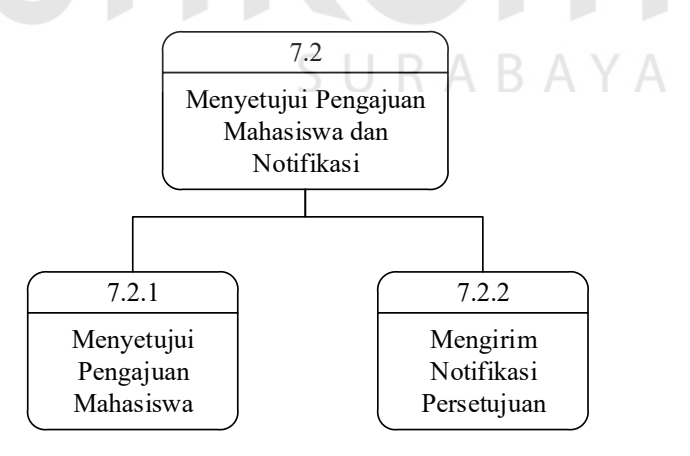

Gambar 4. 27 Diagram Jenjang Proses Level 2 Menyetujui Pengajuan Mahasiswa

8. Proses Mengirim Nilai

Proses mengirim nilai ini berfungsi untuk memberi nilai kepada mahasiswa KP yang telah selesai mengerjakan mata kuliah KP. Gambar 4.28 merupakan diagram jenjang proses level 1 pada mengirim nilai

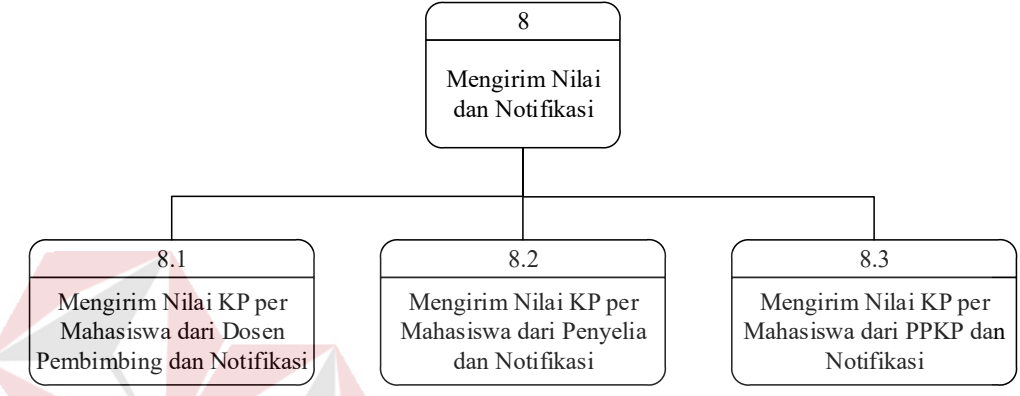

Gambar 4. 28 Diagram Jenjang Proses Level 1 Mengirim Nilai dan Notifikasi

Pada Gambar 4.29 merupakan diagram jenjang proses level 2, diagram jenjang proses ini merupakan turunan dari proses mengirim nilai KP per mahasiswa dari dosen pendamping dan notifikasi. Pada proses diagram jenjang ini memiliki tiga proses. URABAYA

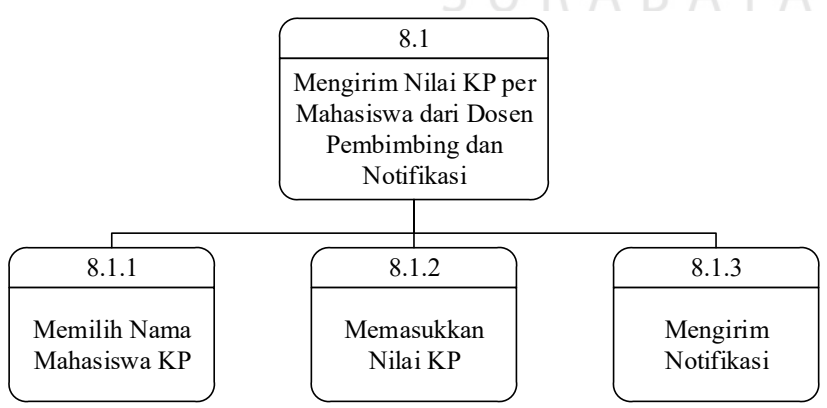

Gambar 4. 29 Diagram Jenjang Proses Level 2 Mengirim Nilai KP Per Mahasiswa dari Dosen Pembimbing dan Notifikasi

Pada Gambar 4.30 merupakan diagram jenjang proses level 2, diagram jenjang proses ini merupakan turunan dari proses mengirim nilai KP per mahasiswa dari penyelia dan notifikasi. Pada proses diagram jenjang ini memiliki tiga proses.

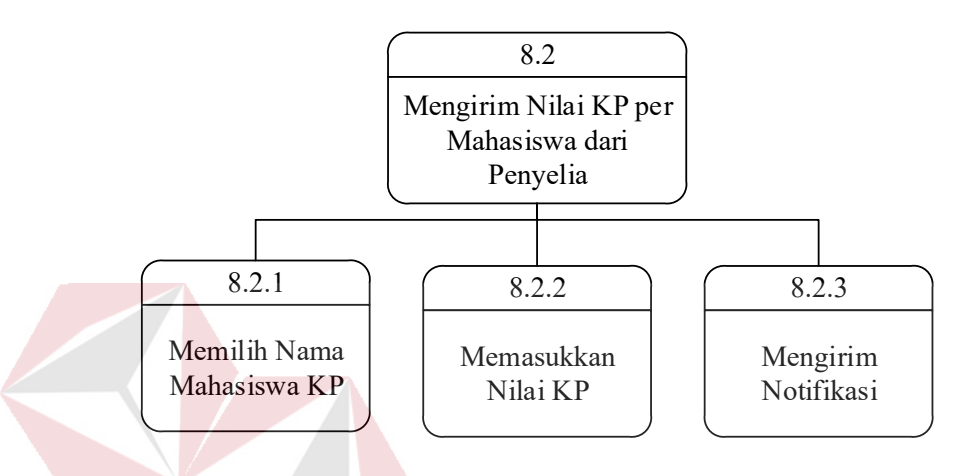

Gambar 4. 30 Diagram Jenjang Proses Level 2 Mengirim Nilai KP Per Mahasiswa dari Penyelia dan Notifikasi

Pada Gambar 4.31 merupakan diagram jenjang proses level 2, diagram jenjang proses ini merupakan turunan dari proses mengirim nilai KP per mahasiswa dari PPKP. Pada proses diagram jenjang ini memiliki dua proses.

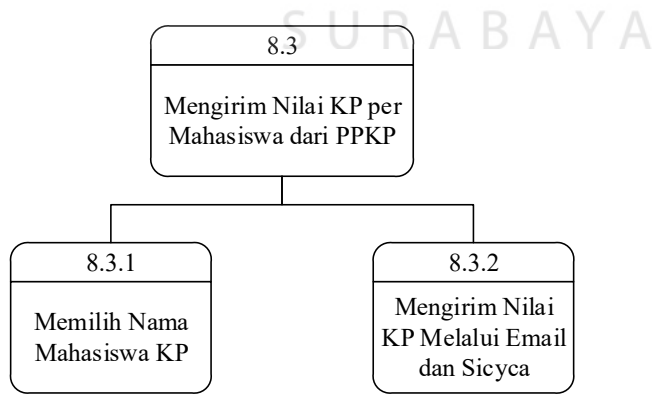

Gambar 4. 31 Diagram Jenjang Proses Level 2 Mengirim Nilai KP Per Mahasiswa dari PPKP

#### 9. Proses Membuat Laporan

Proses membuat laporan ini berfungsi untuk mencetak laporan yang dibutuhkan oleh kaprodi, dosen pembimbing, atau dosen wali. Gambar 4.32 merupakan diagram jenjang proses level 1 pada proses membuat laporan.

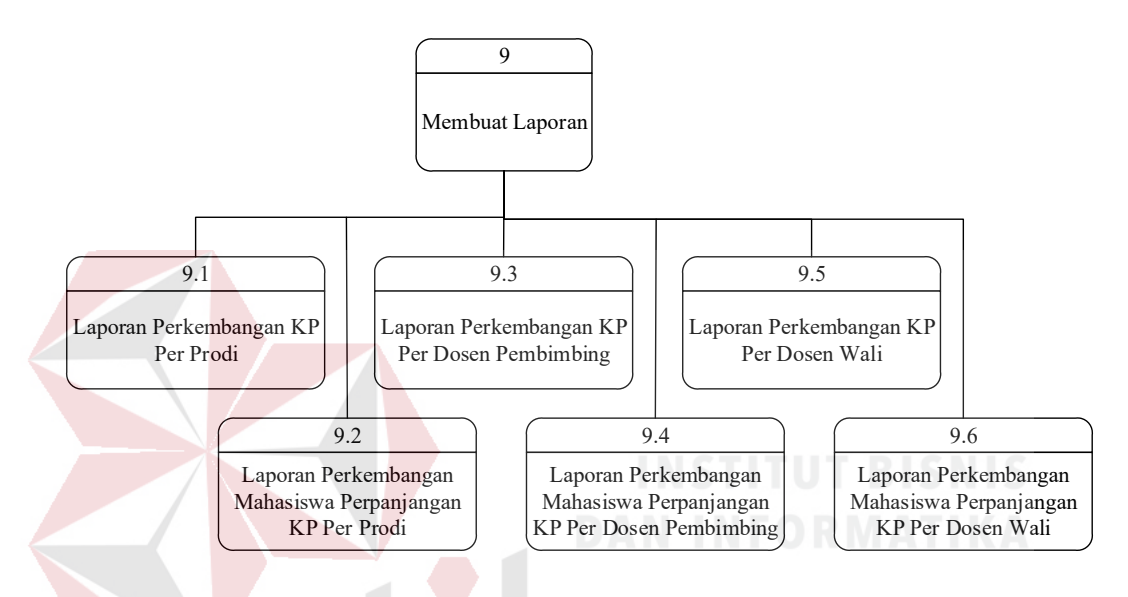

Gambar 4. 32 Diagram Jenjang Proses Level 1 Membuat Laporan

Pada Gambar 4.33 merupakan diagram jenjang proses level 2, diagram jenjang proses ini merupakan turunan dari proses laporan perkembangan laporan KP per prodi. Pada proses diagram jenjang ini memiliki tiga proses.

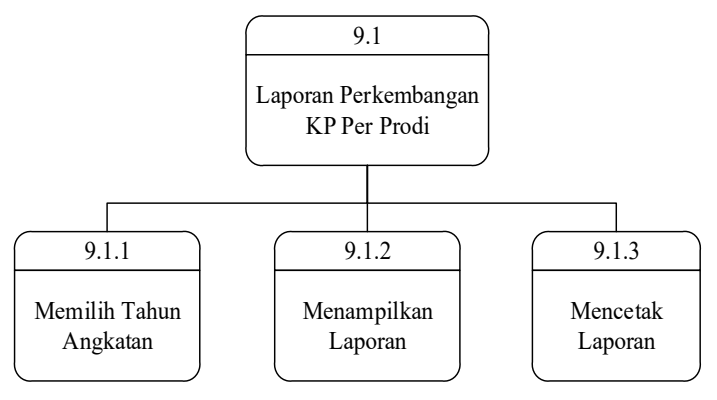

Gambar 4. 33 Diagram Jenjang Proses Level 2 Laporan Perkembangan Laporan KP Per Prodi

Pada Gambar 4.34 merupakan diagram jenjang proses level 2, diagram jenjang proses ini merupakan turunan dari proses laporan perkembangan mahasiswa perpanjangan KP per prodi. Pada proses diagram jenjang ini memiliki tiga proses.

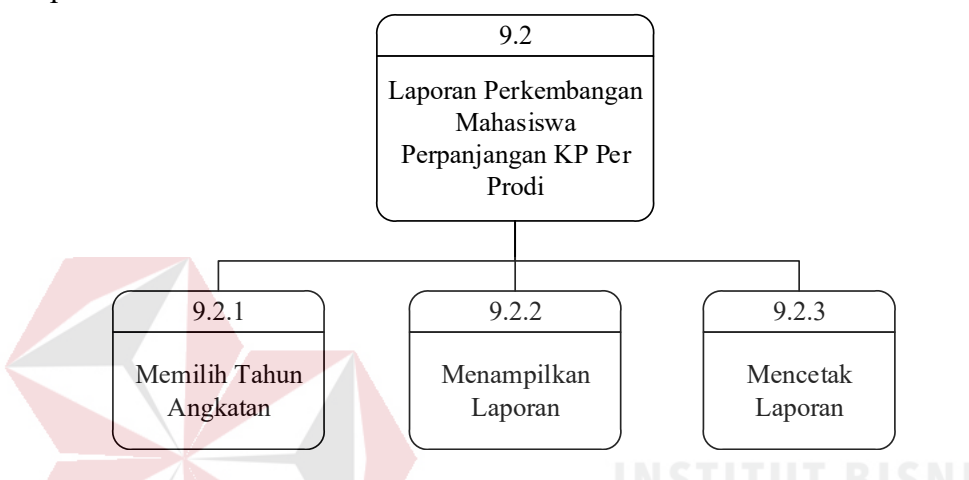

Gambar 4. 34 Diagram Jenjang Proses Level 2 Laporan Perkembangan Mahasiswa Perpanjangan KP Per Prodi

Pada Gambar 4.35 merupakan diagram jenjang proses level 2, diagram jenjang proses ini merupakan turunan dari proses laporan perkembangan laporan KP per dosen pembimbing. Pada proses diagram jenjang ini memiliki tiga proses.

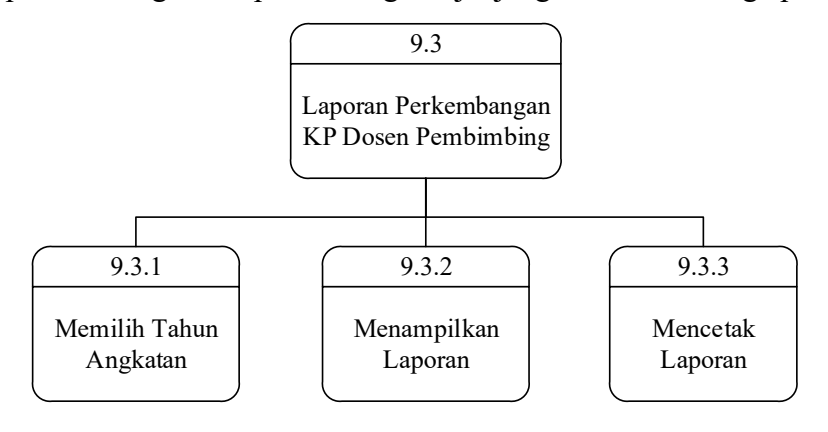

Gambar 4. 35 Diagram Jenjang Proses Level 2 Laporan Perkembangan Laporan KP Per Dosen Pembimbing

Pada Gambar 4.36 merupakan diagram jenjang proses level 2, diagram jenjang proses ini merupakan turunan dari proses laporan perkembangan mahasiswa perpanjangan KP per dosen pembimbing. Pada proses diagram jenjang ini memiliki tiga proses.

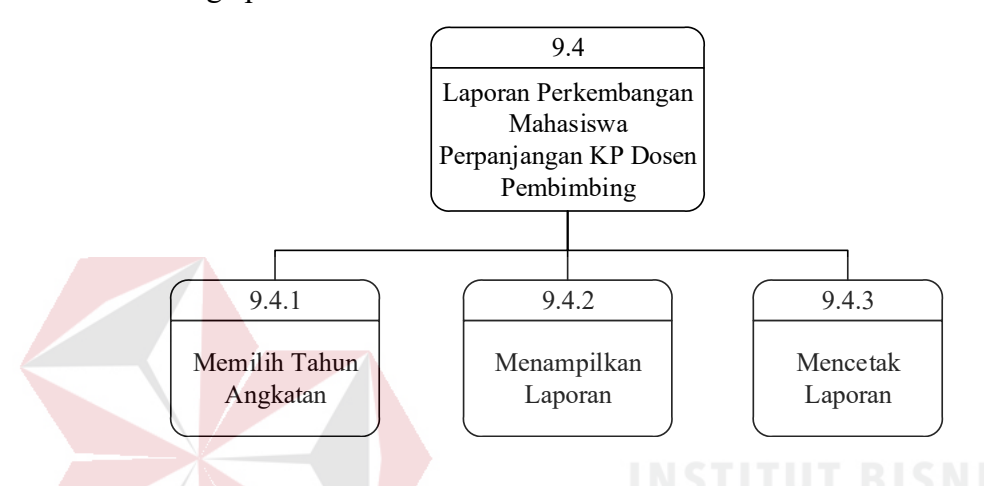

Gambar 4. 36 Diagram Jenjang Proses Level 2 Laporan Perkembangan Mahasiswa Perpanjangan KP Per Dosen Pembimbing

Pada Gambar 4.37 merupakan diagram jenjang proses level 2, diagram jenjang proses ini merupakan turunan dari proses laporan perkembangan laporan KP per dosen wali. Pada proses diagram jenjang ini memiliki tiga proses.

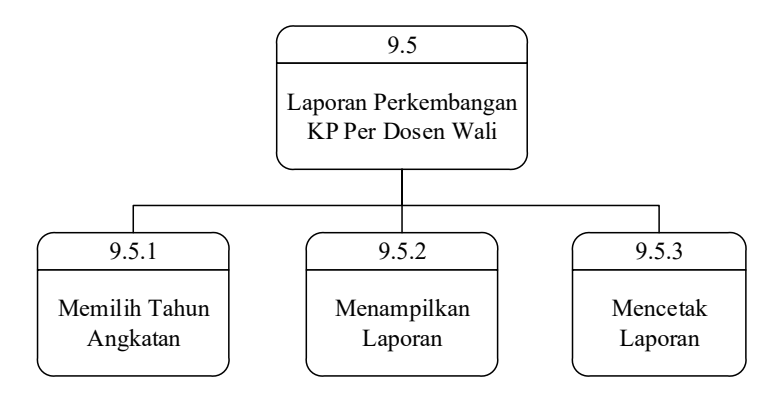

 Gambar 4. 37 Diagram Jenjang Proses Level 2 Laporan Perkembangan Laporan KP Per Dosen Wali

Pada Gambar 4.38 merupakan diagram jenjang proses level 2, diagram jenjang proses ini merupakan turunan dari proses laporan perkembangan mahasiswa perpanjangan KP per dosen wali. Pada proses diagram jenjang ini memiliki tiga proses.

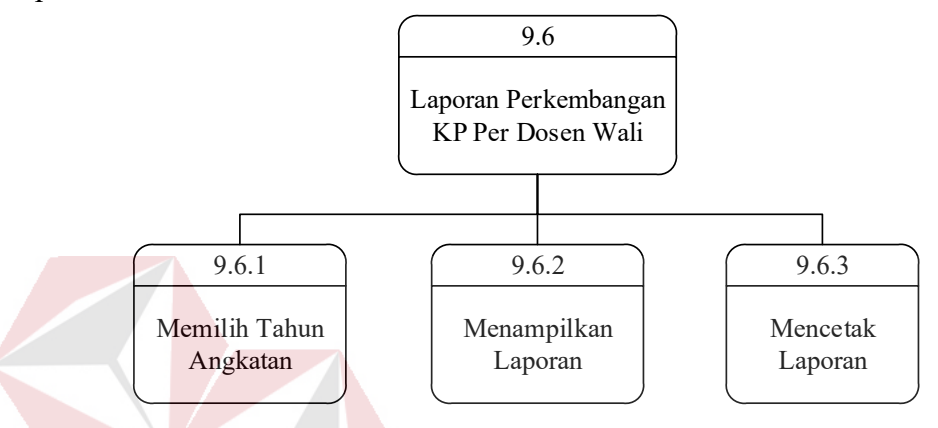

Gambar 4. 38 Diagram Jenjang Proses Level 2 Laporan Perkembangan Mahasiswa Perpanjangan KP Per Dosen Wali

#### a.3 Diagram Konteks (*Context Diagram*)

*Context Diagram* ini menggambarkan tentang *input -output* ke dalam sistem. *Context Diagram* ini dibuat untuk menampilkan entitas apa saja yang berinteraksi dengan sistem. Pada Gambar 4.39 merupakan entitas yang berinteraksi dengan sistem, hal ini juga sama dengan *role* yang diterapkan pada sistem. Entitas yang ada pada sistem yaitu: Mahasiswa, Dosen Pembimbing, Dosen Wali, Kaprodi, Admin PPKP, dan Penyelia.

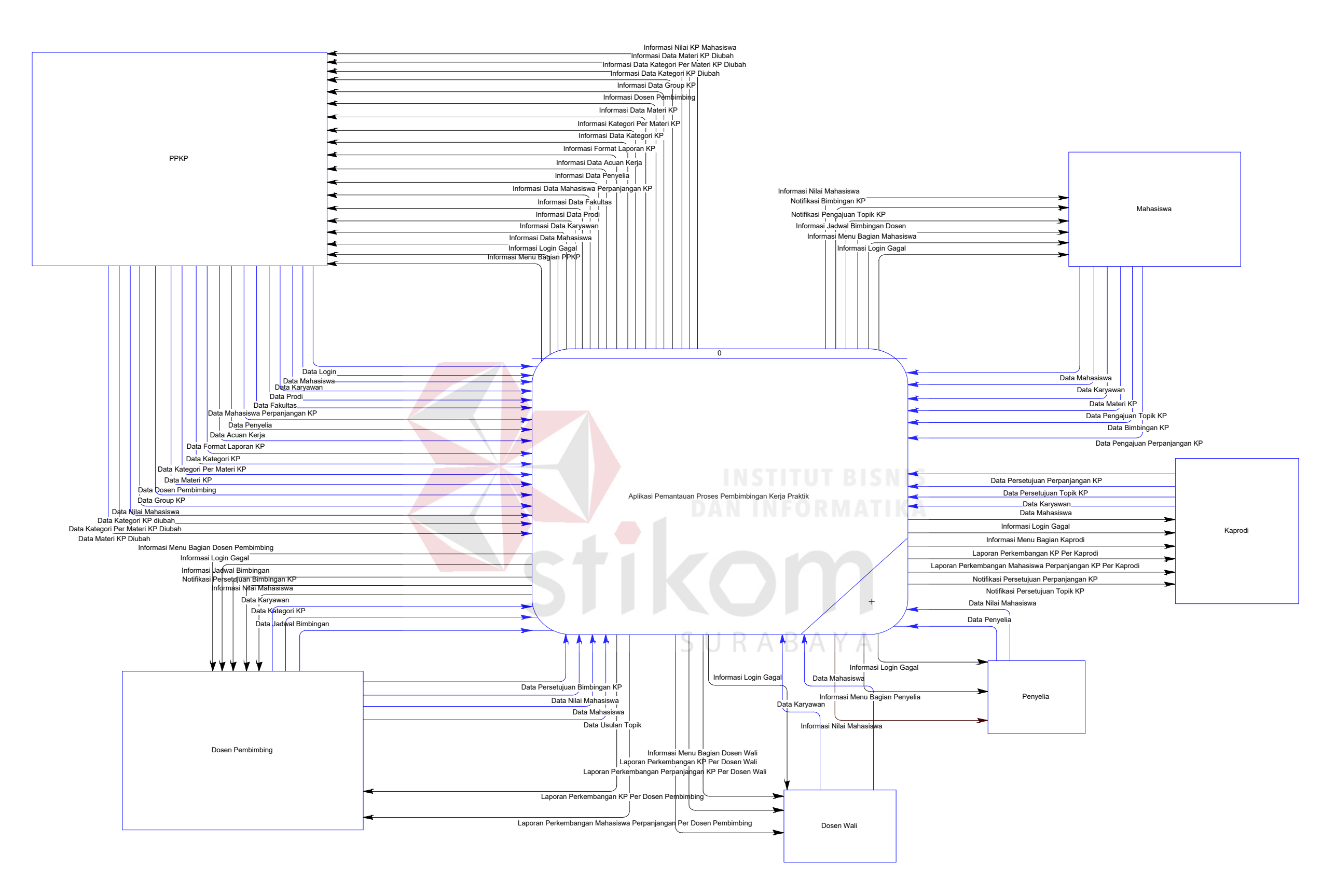

Gambar 4. 39 Context Diagram

#### a.4 DFD Level 0

DFD level 0 merupakan hasil *decompose* dari *context diagram*, yang menjelaskan secara detil setiap aliran proses yang ada di dalamnnya. Pada Gambar 4.40 merupakan DFD level 0 yang dibagi menjadi sembilan fungsi.

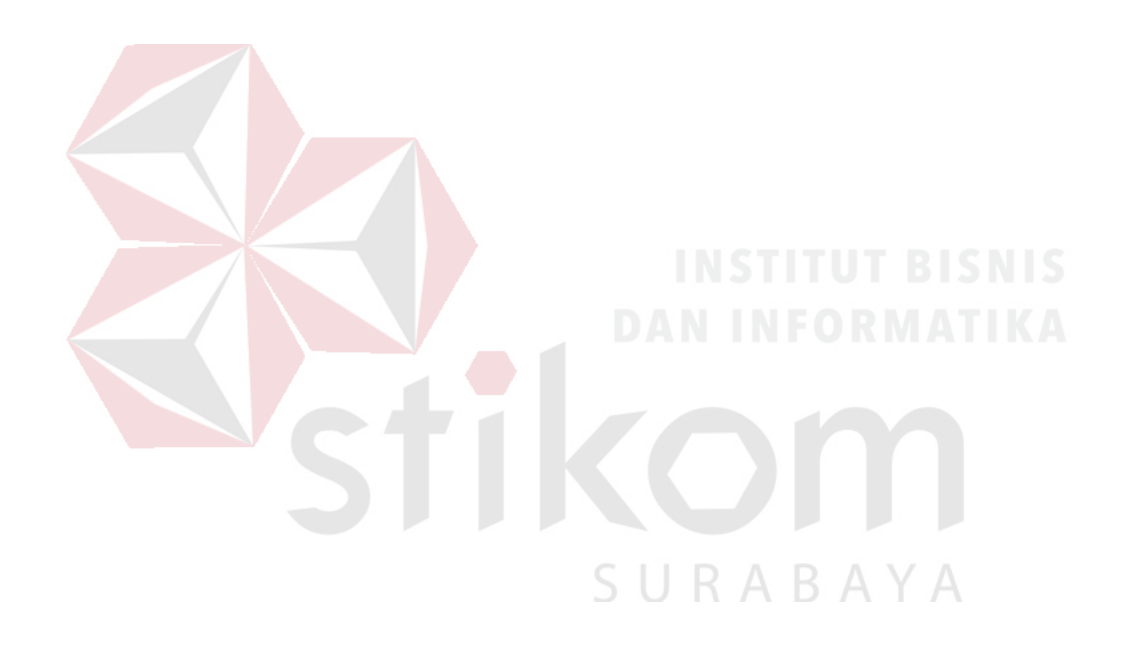

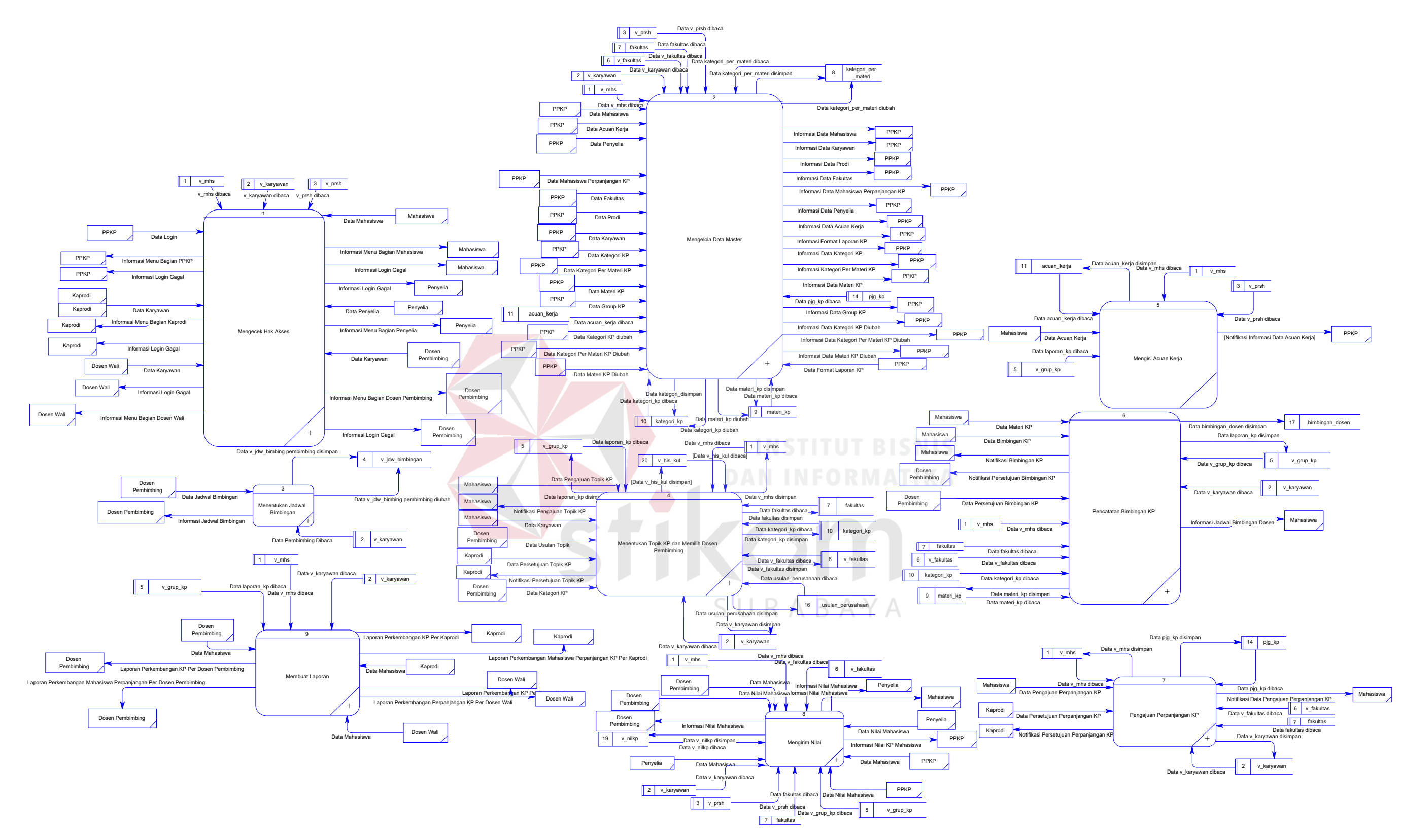

Gambar 4. 40 DFD Level 0

a.5 DFD Level 1 dan Level 2

Pada pembuatan *data flow diagram* (DFD) level satu dan dua ini memiliki fungsi untuk menjelaskan alur sistem secara detil. sembilan fungsi yang akan dijelaskan berdasarkan urutan proses pada aplikasi.

a. Mengecek Hak Akses

Pada DFD level 1 proses mengecek hak akses, menjelaskan secara umum proses yang dilakukan saat mengecek hak akses dan dijelaskan pada Gambar 4.41.

Pada DFD level 2 proses mengecek hak akses bagian mahasiswa, menjelaskan secara detil dari setiap proses yang ada pada DFD lv 1 mengecek hak akses. Pada Gambar 4.42 merupakan detil dari proses mengecek hak akses bagian mahasiswa.

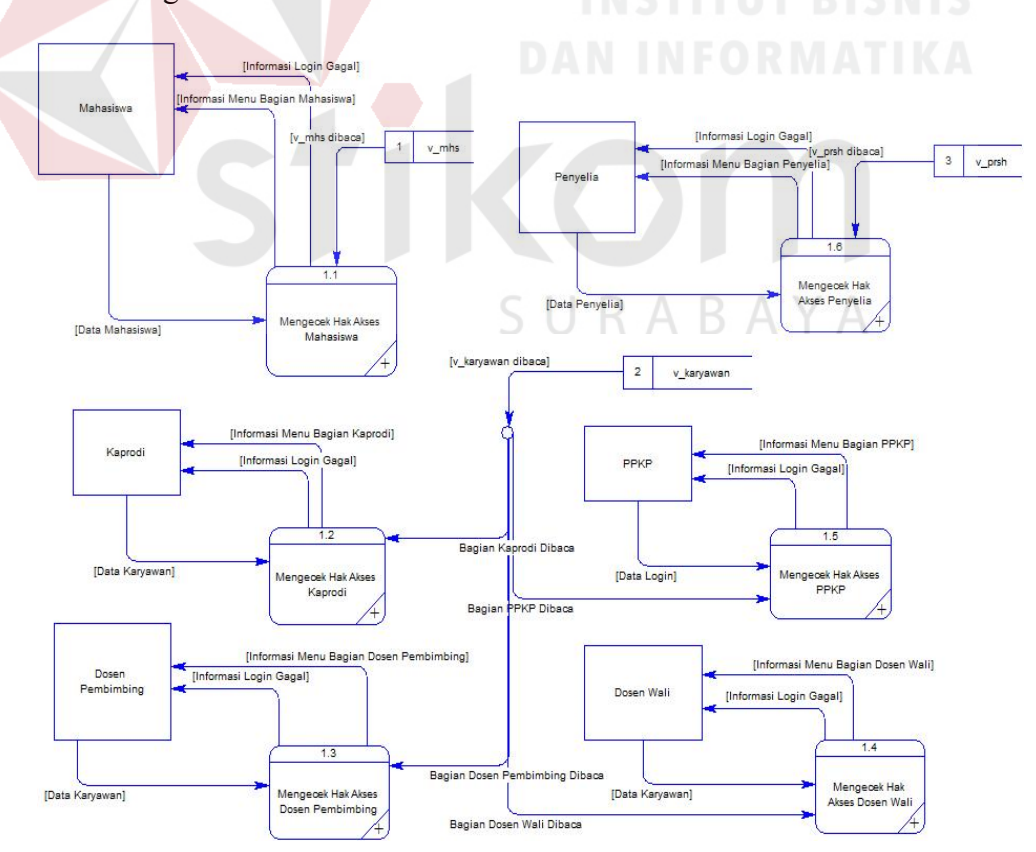

Gambar 4. 41 DFD Level 1 Mengecek Hak Akses

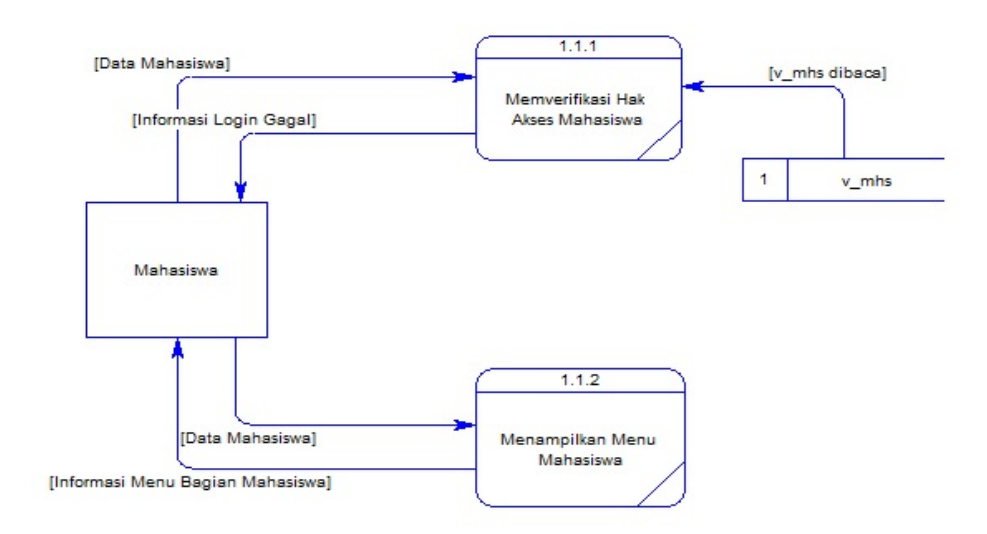

Gambar 4. 42 DFD Level 2 Mengecek Hak Akses Bagian Mahasiswa

Pada DFD level 2 proses mengecek hak akses bagian kaprodi, menjelaskan secara detil dari setiap proses yang ada pada DFD lv 1 mengecek hak akses. Pada Gambar 4.43 merupakan detil dari proses mengecek hak akses bagian kaprodi.

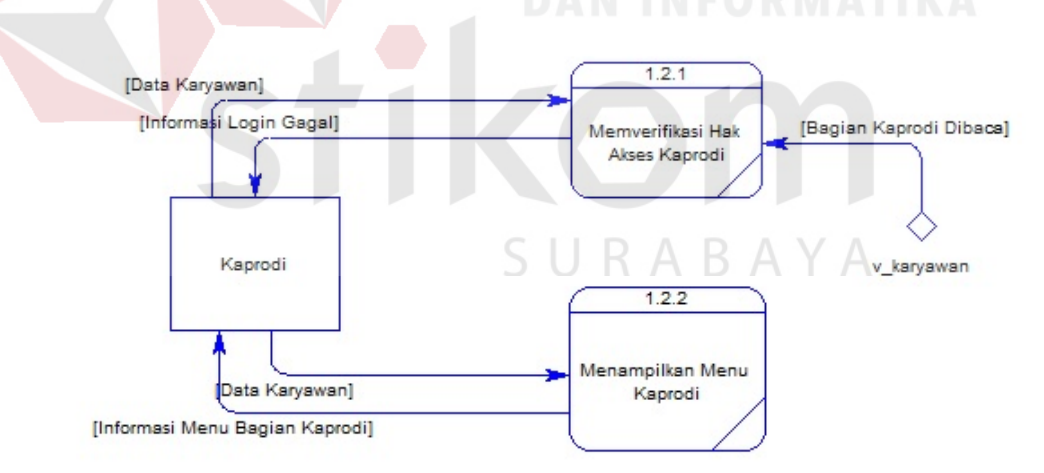

Gambar 4. 43 DFD Level 2 Mengecek Hak Akses Bagian Kaprodi

Pada DFD level 2 proses mengecek hak akses bagian dosen pembimbing, menjelaskan secara detil dari setiap proses yang ada pada DFD lv 1 mengecek hak akses. Pada Gambar 4.44 merupakan detil dari proses mengecek hak akses bagian dosen pembimbing.

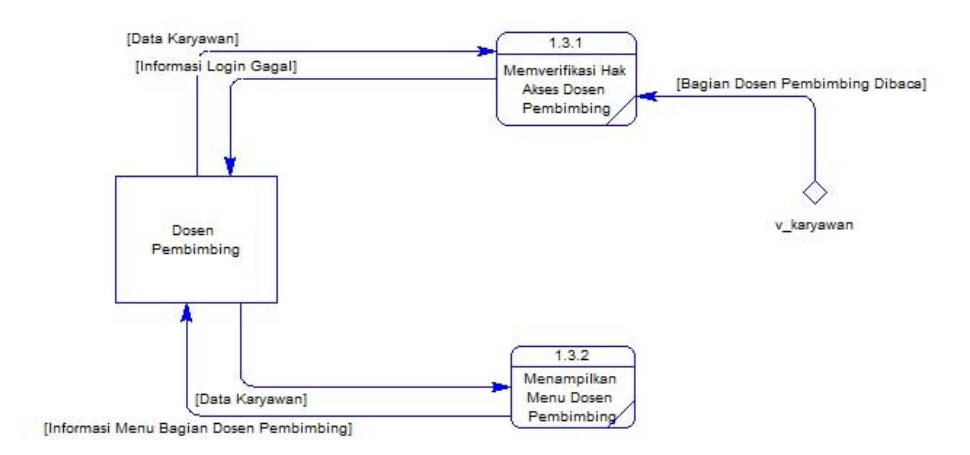

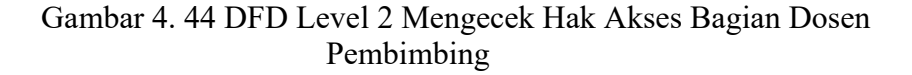

Pada DFD level 2 proses mengecek hak akses bagian dosen wali, menjelaskan secara detil dari setiap proses yang ada pada DFD lv 1 mengecek hak akses. Pada Gambar 4.45 merupakan detil dari proses mengecek hak akses bagian dosen wali. [Data Karyawan]  $1.4.1$ [Informasi Login Gagal] [Bagian Dosen Wali Dibaca] Memverifikasi Hak Akses Dosen Wali Dosen Wali v karyawan  $1.4.2$ Menampilkan Menu Data Karyawan] Dosen Wali [Informasi Menu Bagian Dosen Wali]

Gambar 4. 45 DFD Level 2 Mengecek Hak Akses Bagian Dosen Wali

Pada DFD level 2 proses mengecek hak akses bagian PPKP, menjelaskan secara detil dari setiap proses yang ada pada DFD lv 1 mengecek hak akses.
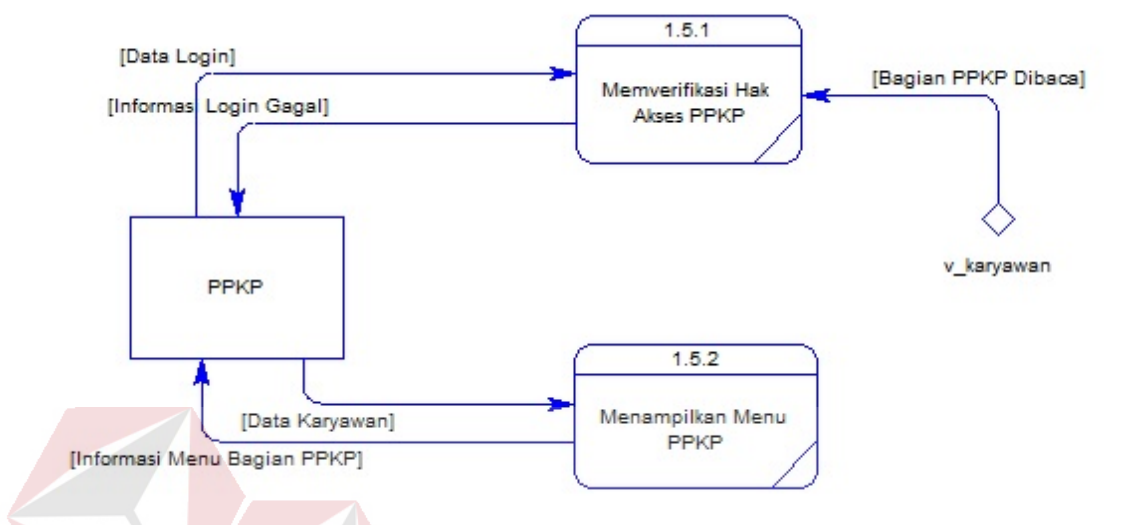

Pada Gambar 4.46 merupakan detil dari proses mengecek hak akses bagian PPKP.

Pada DFD level 2 proses mengecek hak akses bagian penyelia, menjelaskan secara detil dari setiap proses yang ada pada DFD lv 1 mengecek hak akses. Pada Gambar 4.47 merupakan detil dari proses mengecek hak akses bagian

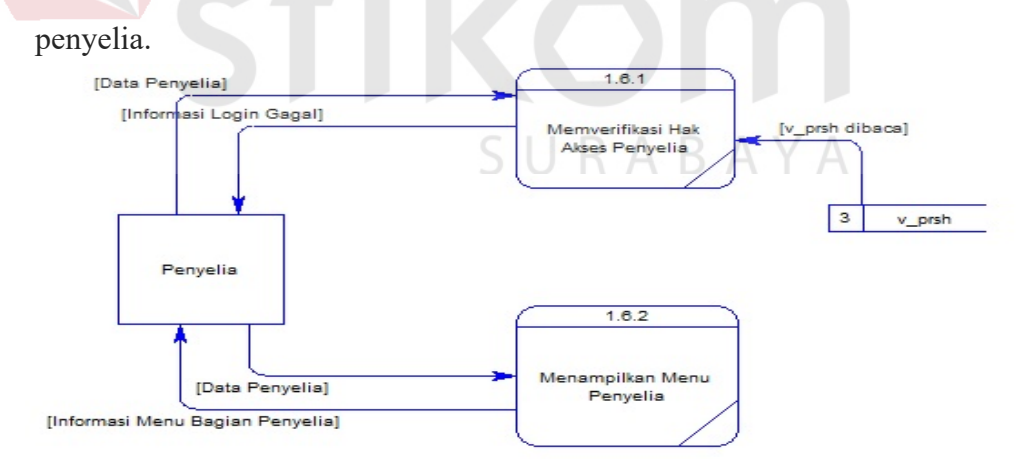

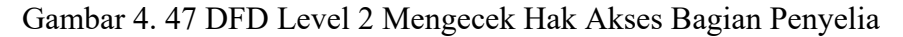

b. Mengelola Data Master

Pada DFD level 1 proses mengelola data master, menjelaskan secara umum proses yang dilakukan saat mengelola data master dan dijelaskan pada Gambar 4.48.

Pada DFD level 2 proses mengelola data kategori, menjelaskan secara detil dari setiap proses yang ada pada DFD lv 1 mengelola data master. Pada Gambar 4.49 merupakan detil dari proses mengelola data kategori.

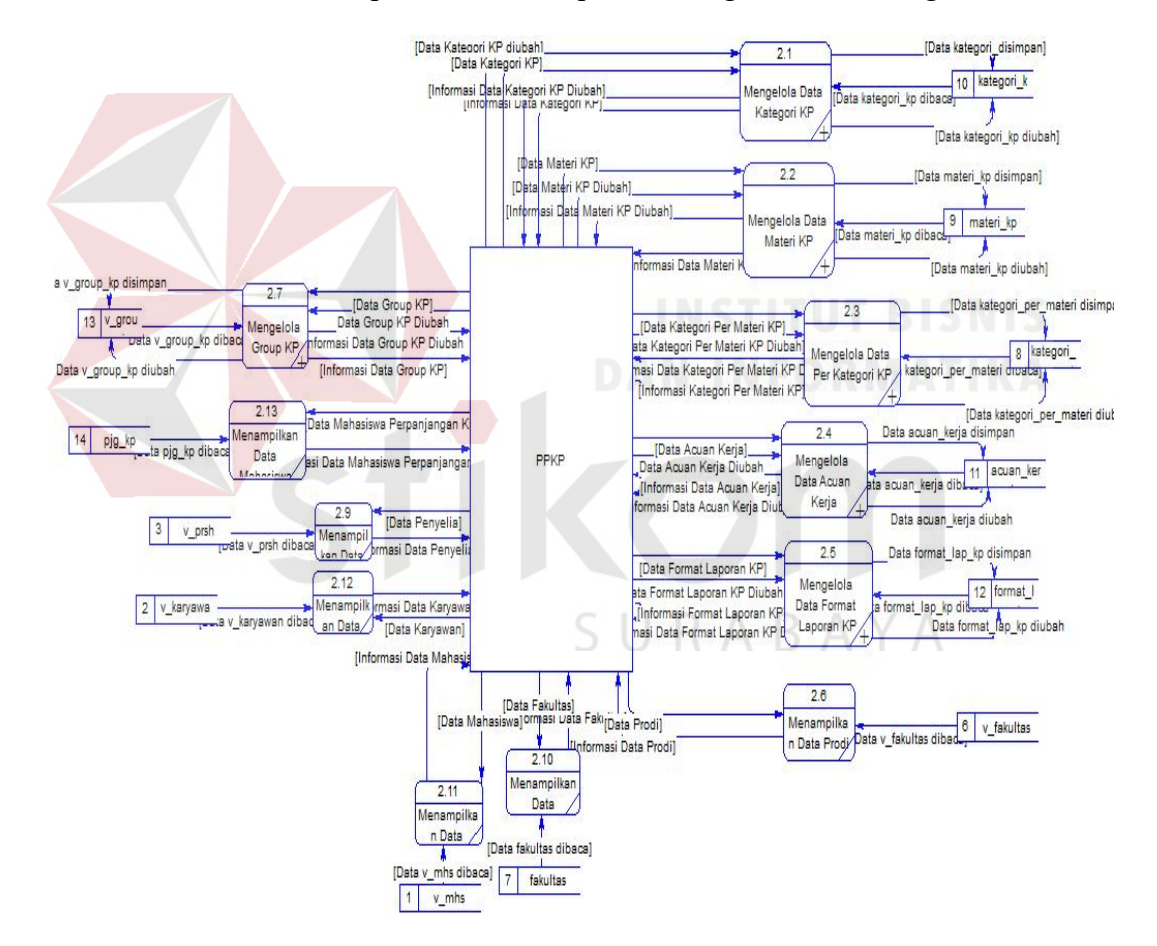

Gambar 4. 48 DFD Level 1 Mengelola Data Master

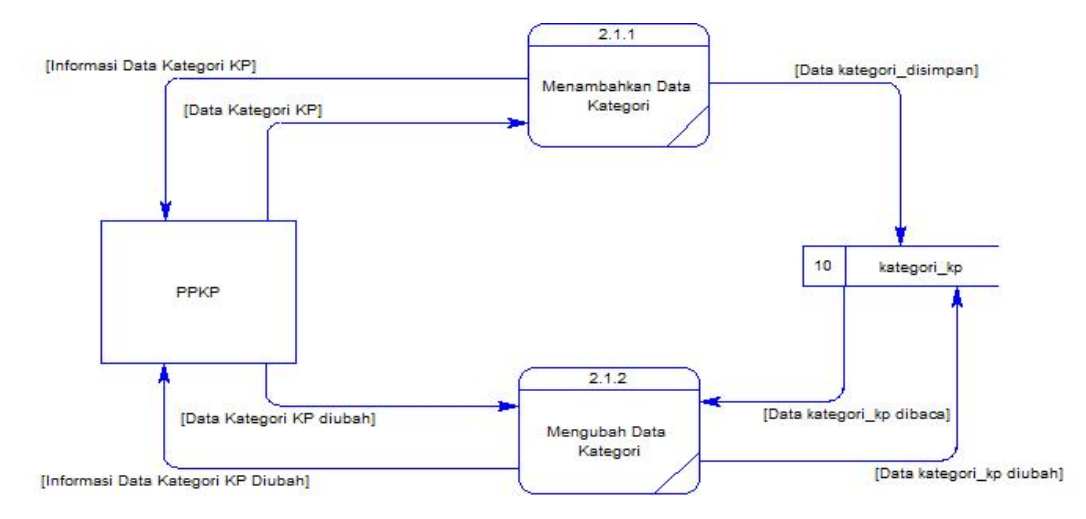

Gambar 4. 49 DFD Level 2 Mengelola Data Master Kategori KP

Pada DFD level 2 proses mengelola data materi, menjelaskan secara detil dari setiap proses yang ada pada DFD lv 1 mengelola data master. Pada Gambar 4.50 merupakan detil dari proses mengelola data materi.

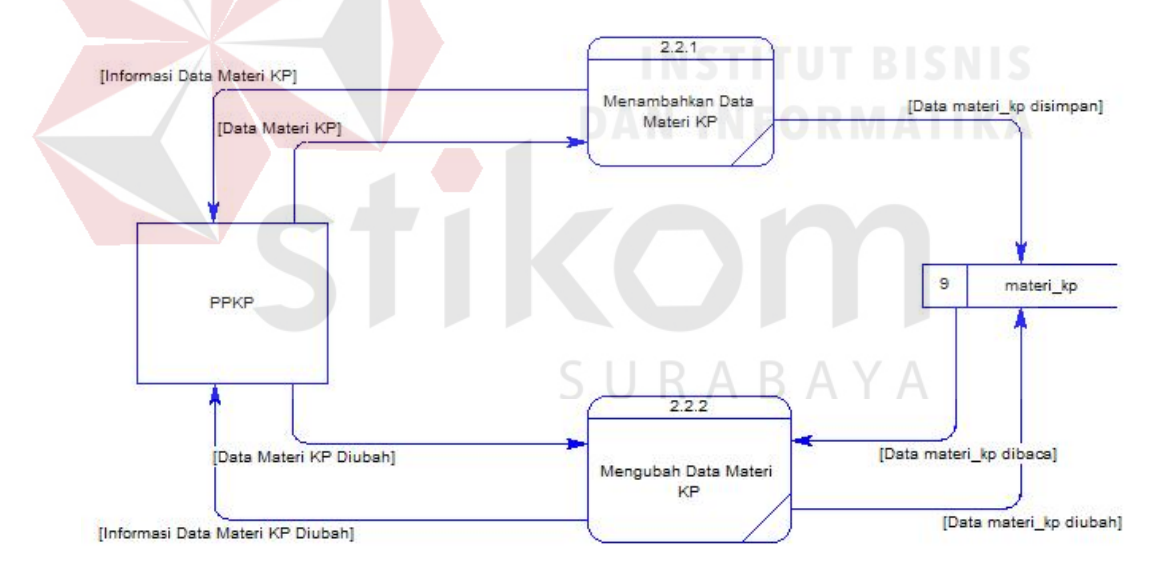

Gambar 4. 50 DFD Level 2 Mengelola Data Master Materi KP

Pada DFD level 2 proses mengelola data kategori per materi KP, menjelaskan secara detil dari setiap proses yang ada pada DFD lv 1 mengelola data master. Pada Gambar 4.51 merupakan detil dari proses mengelola data kategori per materi KP.

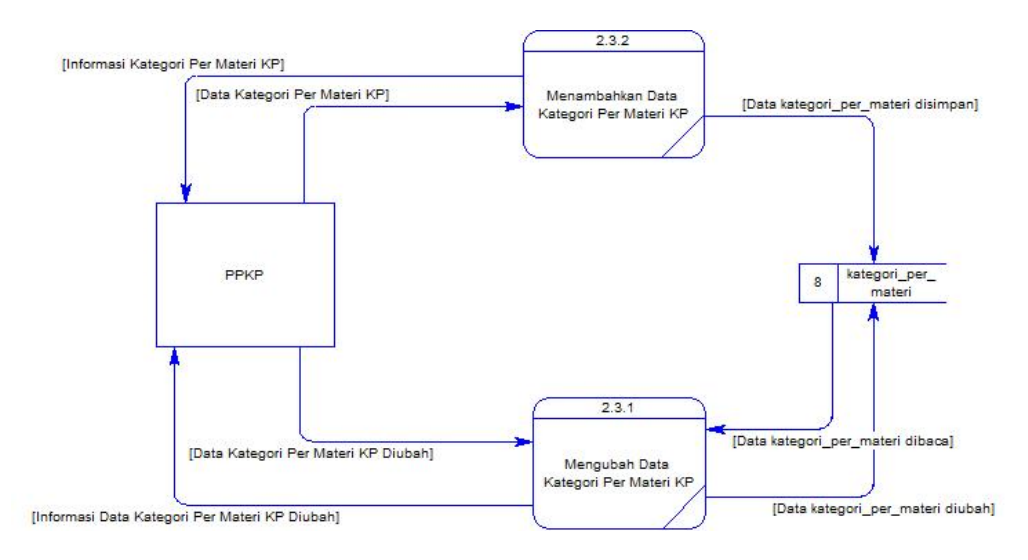

Gambar 4. 51 DFD Level 2 Mengelola Data Master Kategori Per Materi KP

Pada DFD level 2 proses mengelola data acuan kerja, menjelaskan secara detil dari setiap proses yang ada pada DFD lv 1 mengelola data master. Pada Gambar 4.52 merupakan detil dari proses mengelola data acuan kerja.

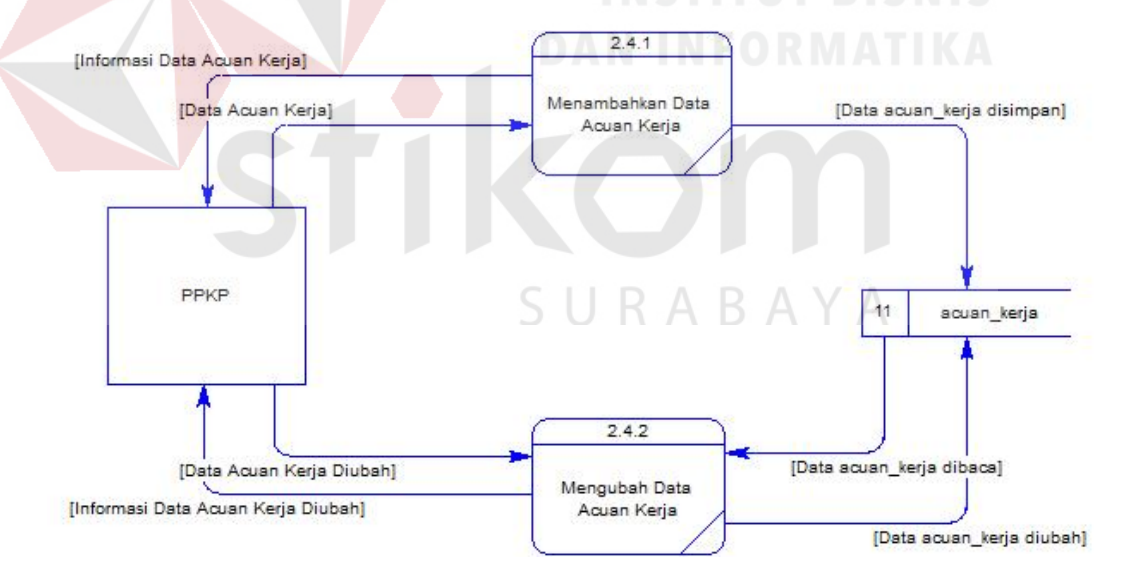

Gambar 4. 52 DFD Level 2 Mengelola Data Master Acuan Kerja

Pada DFD level 2 proses mengelola data format laporan KP, menjelaskan secara detil dari setiap proses yang ada pada DFD lv 1 mengelola data master.

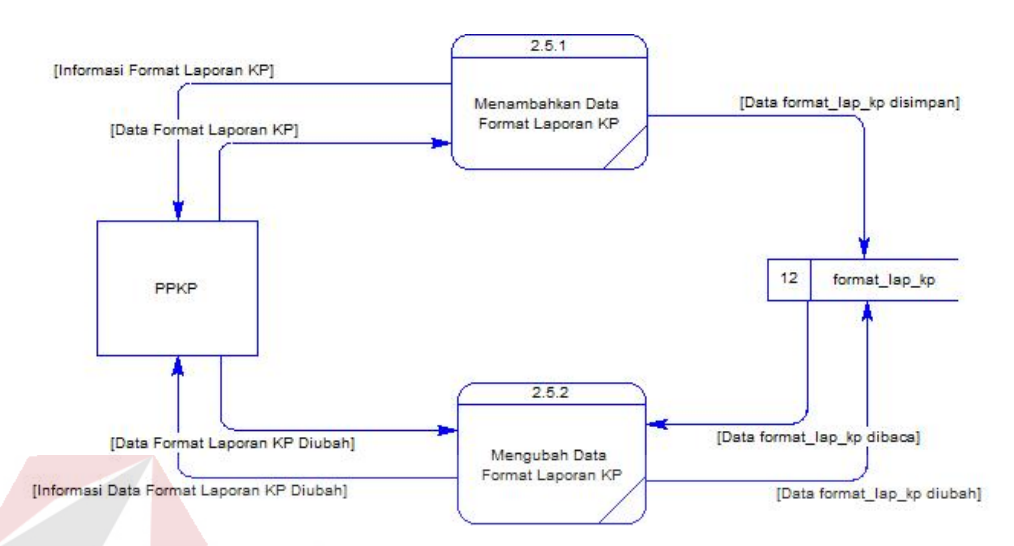

Pada Gambar 4.53 merupakan detil dari proses mengelola data format laporan

KP.

Gambar 4. 53 DFD Level 2 Mengelola Data Master Format Laporan KP

Pada DFD level 2 proses mengelola data group KP, menjelaskan secara detil dari setiap proses yang ada pada DFD lv 1 mengelola data master. Pada Gambar 4.54 merupakan detil dari proses mengelola data group KP.

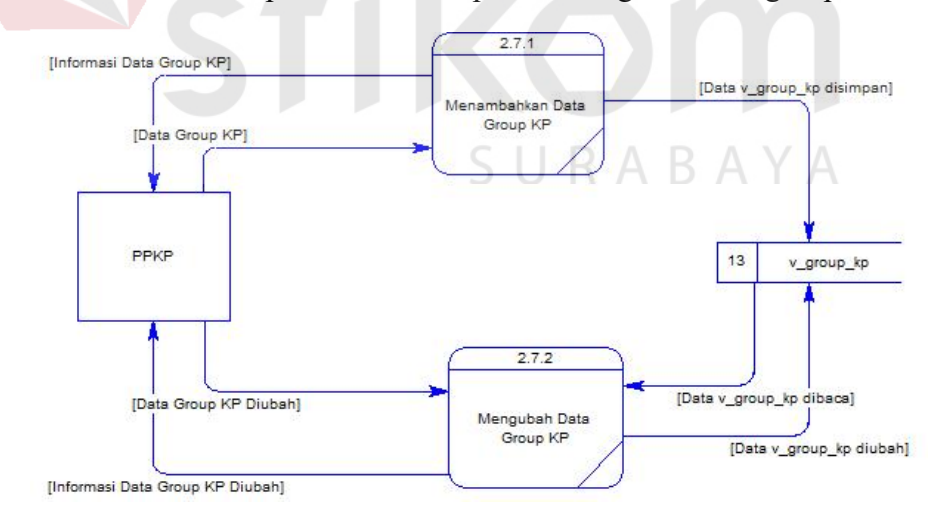

Gambar 4. 54 DFD Level 2 Mengelola Data Master Group KP

c. Menentukan Jadwal Bimbingan

Pada DFD level 1 proses menentukan jadwal bimbingan, menjelaskan secara umum proses yang dilakukan saat menentukan jadwal bimbingan dan dijelaskan pada Gambar 4.55.

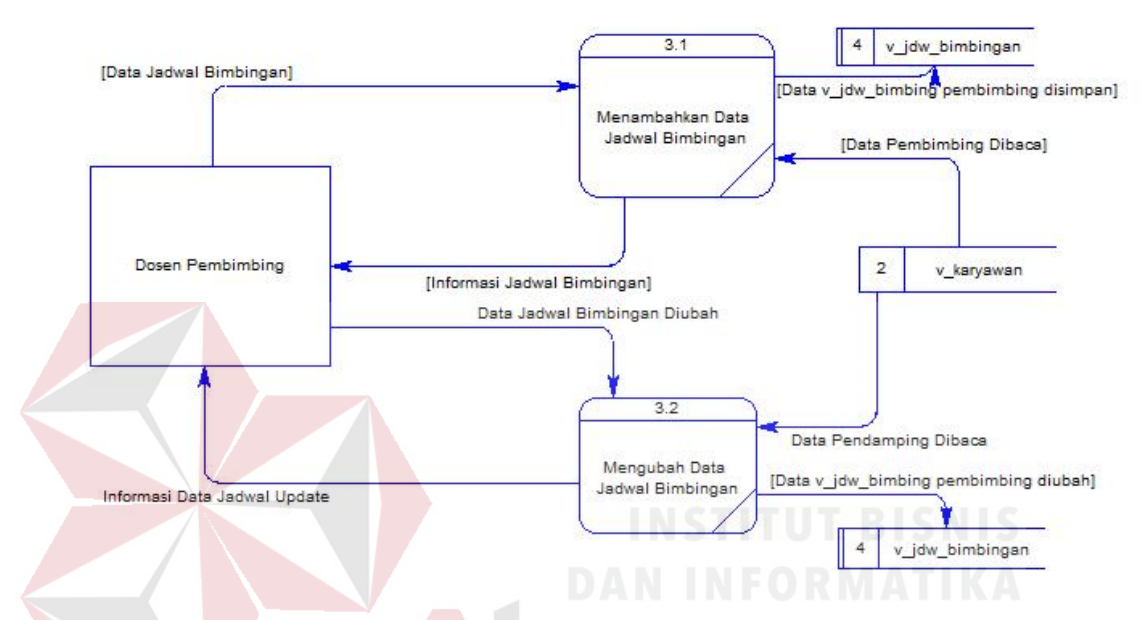

Gambar 4. 55 DFD Level 1 Menentukan Jadwal Bimbingan

d. Menentukan Topik KP dan Dosen Pembimbing

Pada DFD level 1 proses menentukan topik KP dan memilih dosen pembimbing, menjelaskan secara umum proses yang dilakukan saat menentukan topik KP dan memilih dosen pembimbing dan dijelaskan pada Gambar 4.56.

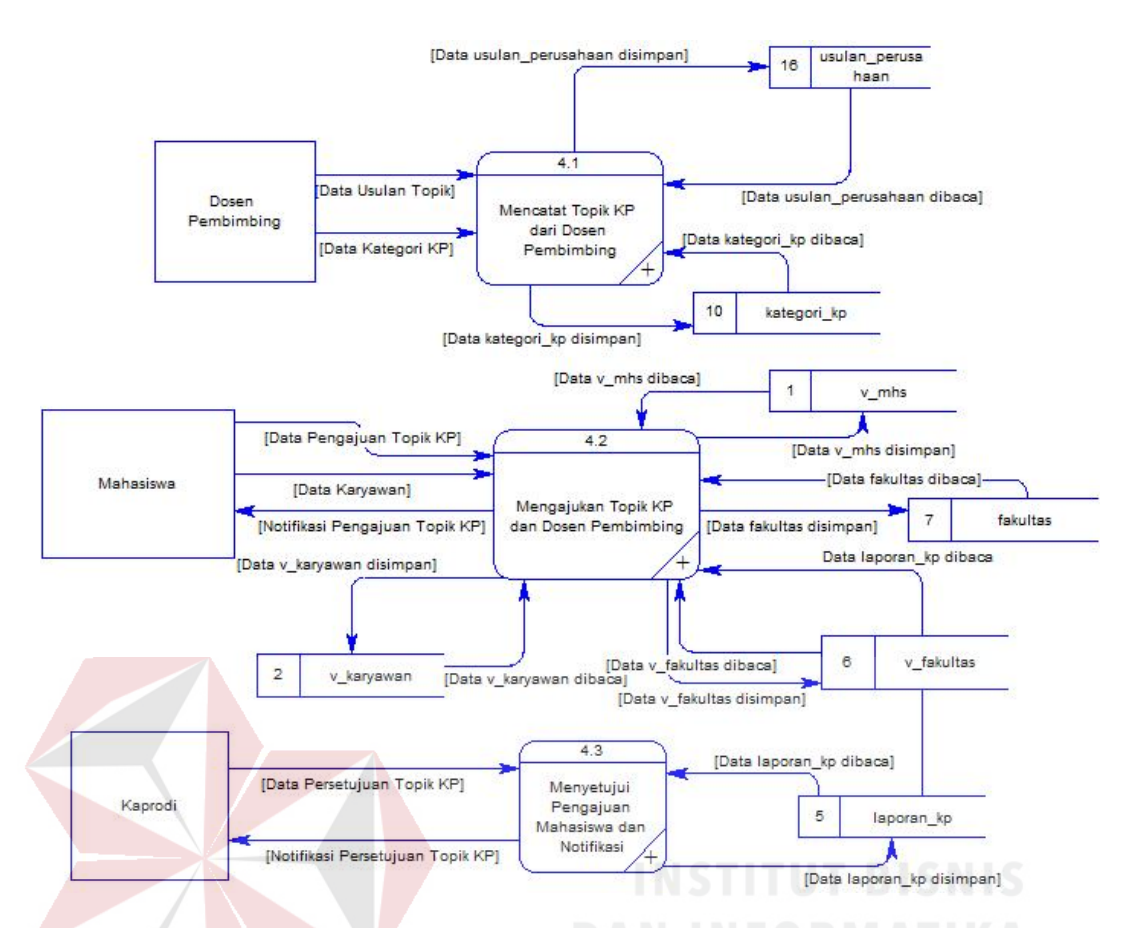

Gambar 4. 56 DFD Level 1 Menentukan Topik KP dan Memilih Dosen Pembimbing

Pada DFD level 2 proses mencatat topik KP dari dosen pembimbing, menjelaskan secara detil dari setiap proses yang ada pada DFD lv 1 menentukan topik KP dan memilih dosen pembimbing. Pada Gambar 4.57 merupakan detil dari mencatat topik KP dari dosen pembimbing.

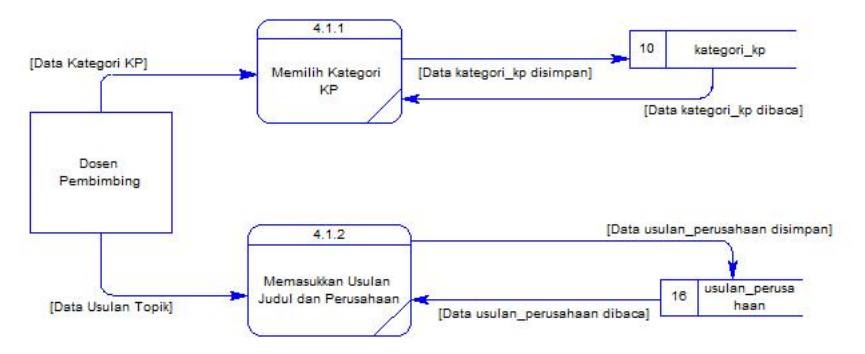

Gambar 4. 57 DFD Level 2 Mencatat Topik KP daro Dosen Pembimbing

Pada DFD level 2 proses mengajukan topik KP dan dosen pembimbing, menjelaskan secara detil dari setiap proses yang ada pada DFD lv 1 menentukan topik KP dan memilih dosen pembimbing. Pada Gambar 4.58 merupakan detil dari proses mengajukan topik KP dan dosen pembimbing.

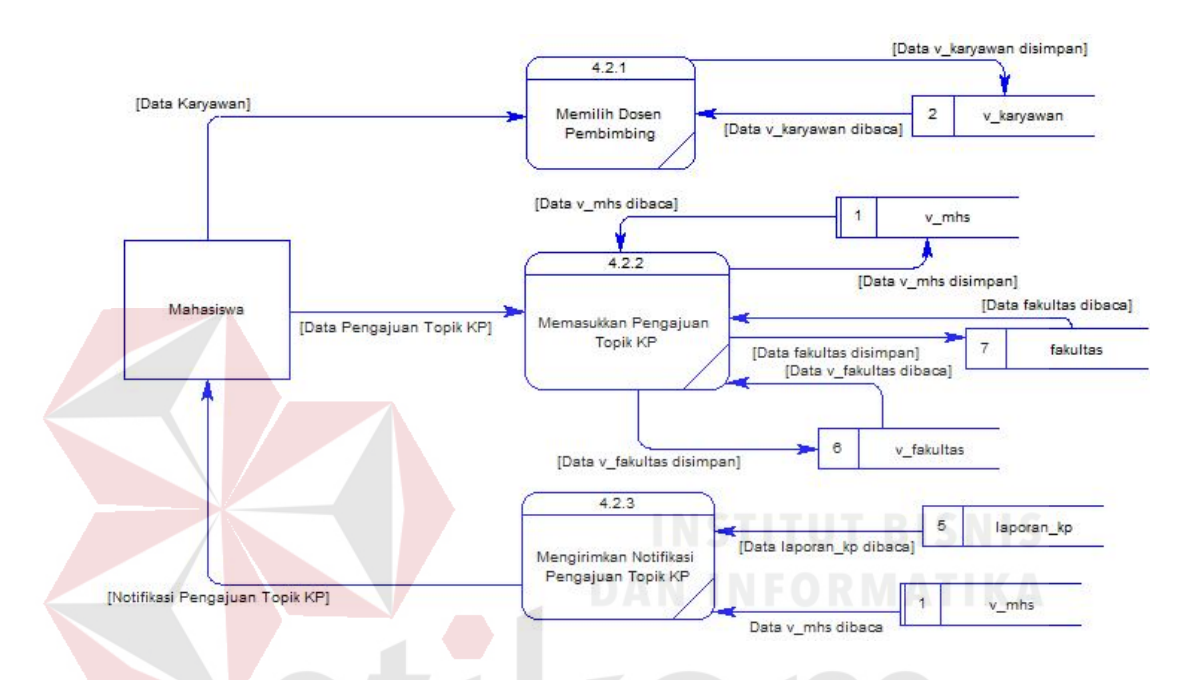

Gambar 4. 58 DFD Level 2 Mengajukan Topik KP dan Dosen Pembimbing

Pada DFD level 2 proses menyetujui pengajuan mahasiswa dan notifikasi, menjelaskan secara detil dari setiap proses yang ada pada DFD lv 1 menentukan topik KP dan memilih dosen pembimbing. Pada Gambar 4.59 merupakan detil dari proses menyetujui pengajuan mahasiswa dan notifikasi.

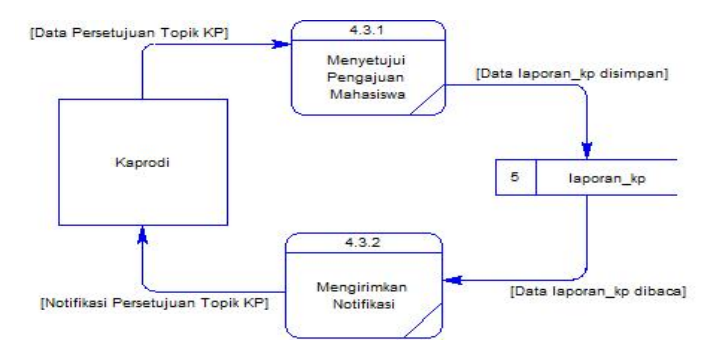

Gambar 4. 59 DFD Level 2 Menyetujui Pengajuan Mahasiswa dan Notifikasi

### e. Pencatatan Bimbingan KP

Pada DFD level 1 proses pencatatan bimbingan KP, menjelaskan secara umum proses yang dilakukan saat bimbingan KP dan dijelaskan pada Gambar

**IData** mat

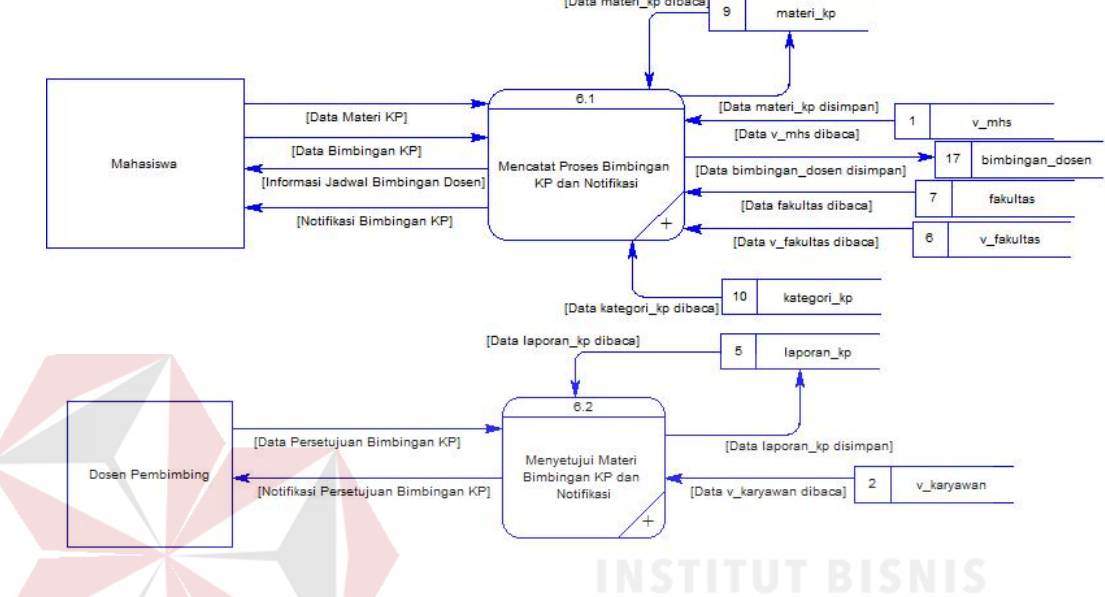

Gambar 4. 60 DFD Level 1 Pencatatan Bimbingan KP

Pada DFD level 2 proses mencatat proses bimbingan KP dan notifikasi, menjelaskan secara detil dari setiap proses yang ada pada DFD lv 1 pengajuan laporan KP. Pada Gambar 4.61 merupakan detil dari mencatat proses bimbingan KP dan notifikasi.

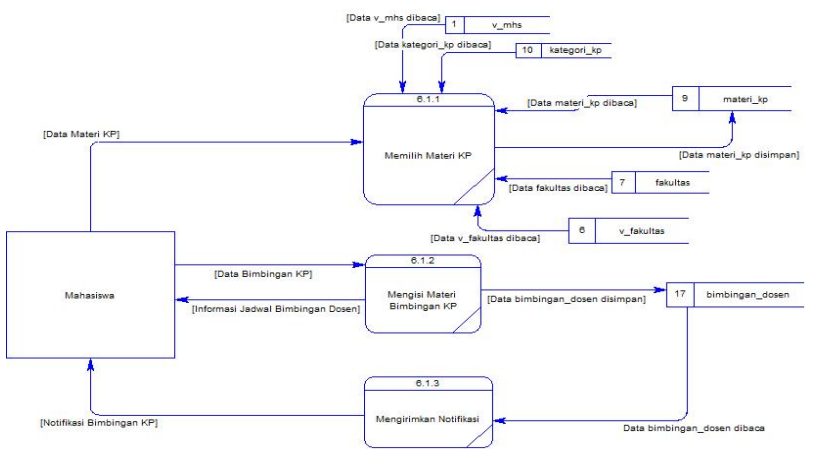

Gambar 4. 61 DFD Level 2 Mencatat Proses Bimbingan KP dan Notifikasi

Pada DFD level 2 proses menyetujui materi bimbingan KP dan notifikasi, menjelaskan secara detil dari setiap proses yang ada pada DFD lv 1 pengajuan laporan KP. Pada Gambar 4.62 merupakan detil dari proses menyetujui materi bimbingan KP dan notifikasi.

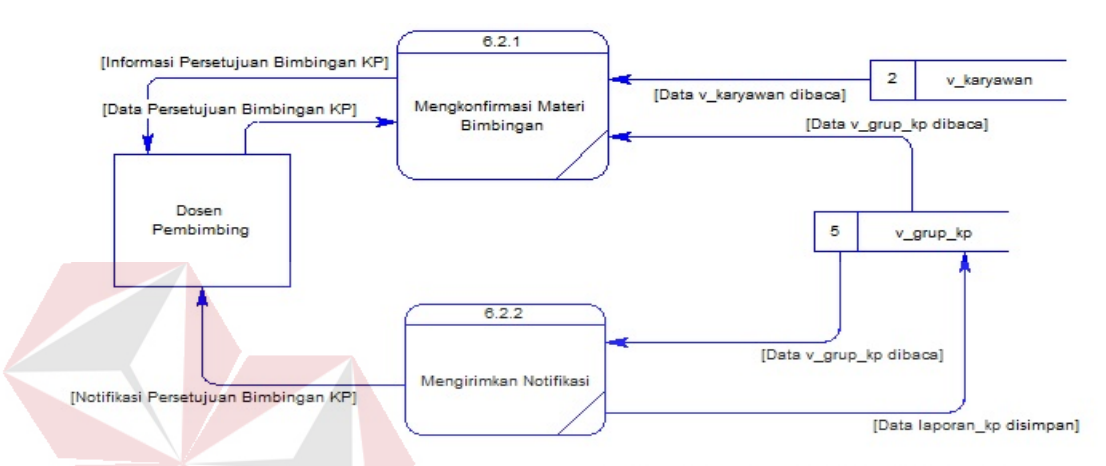

Gambar 4. 62 DFD Level 2 Menyetujui Materi Bimbingan KP dan Notifikasi f. Pengajuan Perpanjangan KP

Pada DFD level 1 proses pengajuan perpanjangan KP, menjelaskan secara umum proses yang dilakukan saat pengajuan perpanjangan KP dan dijelaskan pada Gambar 4.63.

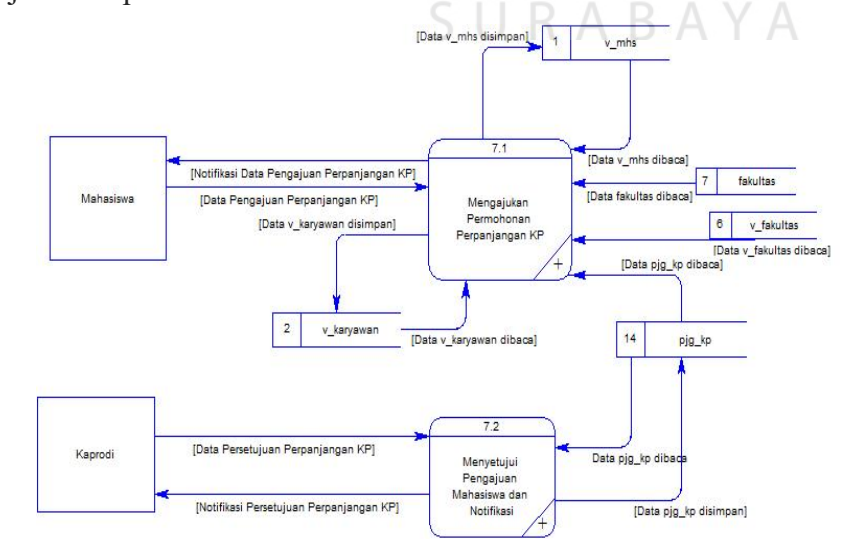

Gambar 4. 63 DFD Level 1 Pengajuan Perpanjangan KP

Pada DFD level 2 proses mengajukan permohonan perpanjangan KP, menjelaskan secara detil dari setiap proses yang ada pada DFD lv 1 pengajuan perpanjangan KP. Pada Gambar 4.64 merupakan detil dari mengajukan permohonan perpanjangan KP.

Pada DFD level 2 proses menyetujui pengajuan mahasiswa dan notifikasi, menjelaskan secara detil dari setiap proses yang ada pada DFD lv 1 pengajuan perpanjangan KP. Pada Gambar 4.65 merupakan detil dari proses menyetujui pengajuan mahasiswa dan notifikasi.

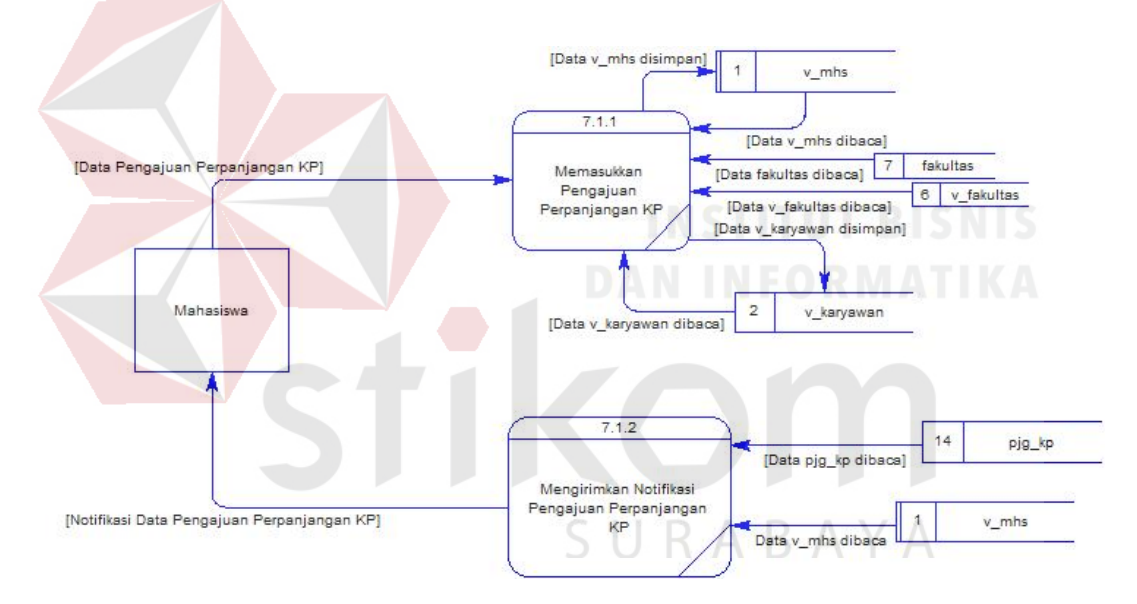

Gambar 4. 64 DFD Level 2 Mengajukan Permohonan Perpanjangan KP

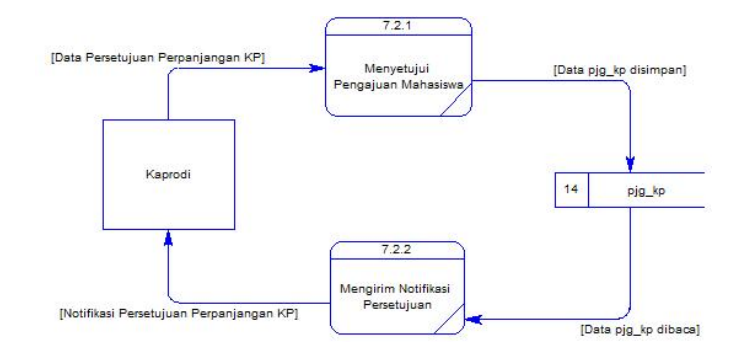

Gambar 4. 65 DFD Level 2 Menyetujui Pengajuan Mahasiswa dan Notifikasi

### g. Mengirim Nilai

Pada DFD level 1 proses mengirim nilai, menjelaskan secara umum proses yang dilakukan saat membuat laporan dan dijelaskan pada Gambar 4.66.<br>**19 August**us <sup>19</sup> Augusta Lip dila laporan lap dila laporan lap dibaca

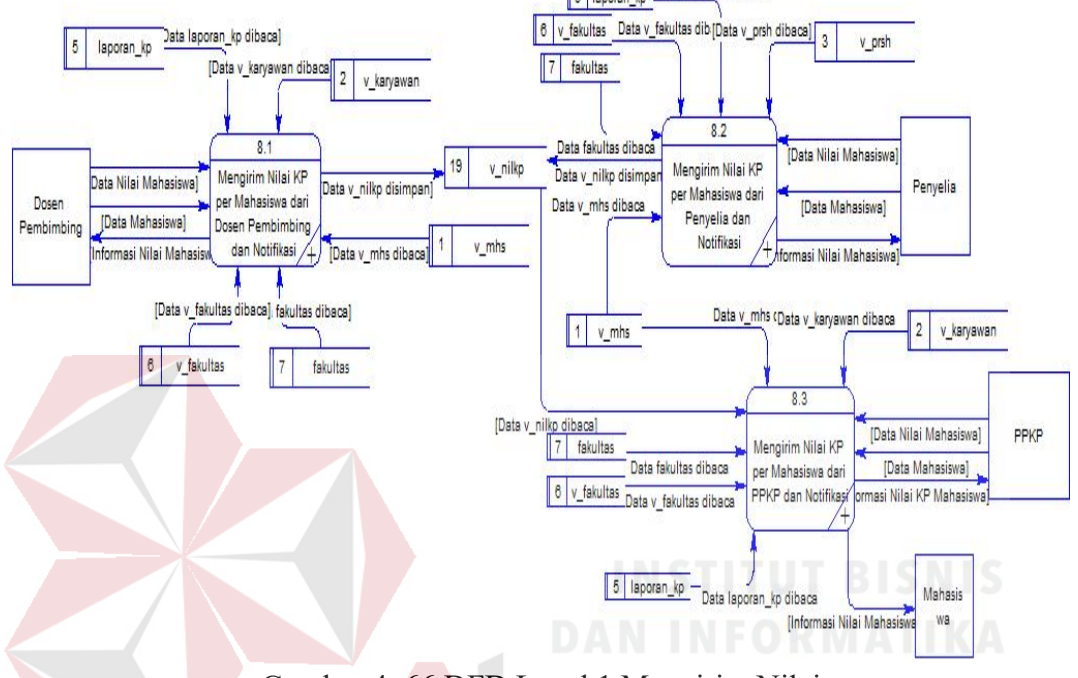

Gambar 4. 66 DFD Level 1 Mengirim Nilai

Pada DFD level 2 proses mengirim nilai KP per mahasiswa dari dosen pembimbing dan notifikasi, menjelaskan secara detil dari setiap proses yang ada pada DFD lv 1 mengirim nilai. Pada Gambar 4.67 merupakan detil dari mengirim nilai KP per mahasiswa dari dosen pembimbing dan notifikasi.

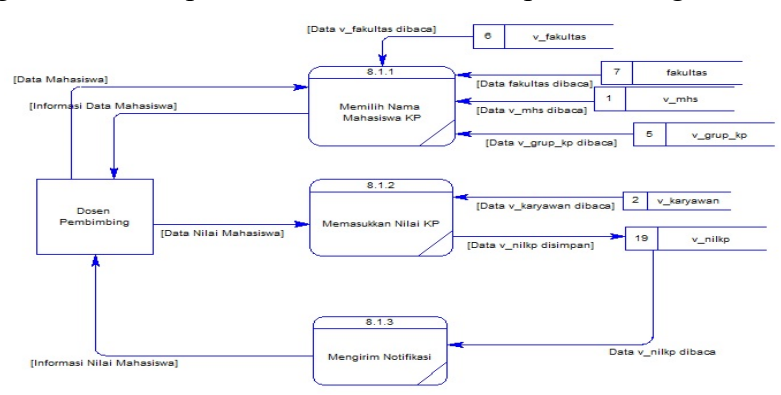

Gambar 4. 67 DFD Level 2 Mengirim Nilai KP Per Mahasiswa dari Dosen Pembimbing dan Notifikasi

Pada DFD level 2 proses mengirim nilai KP per mahasiswa dari penyelia dan notifikasi, menjelaskan secara detil dari setiap proses yang ada pada DFD lv 1 mengirim nilai. Pada Gambar 4.68 merupakan detil dari mengirim nilai KP per mahasiswa dari penyelia dan notifikasi.

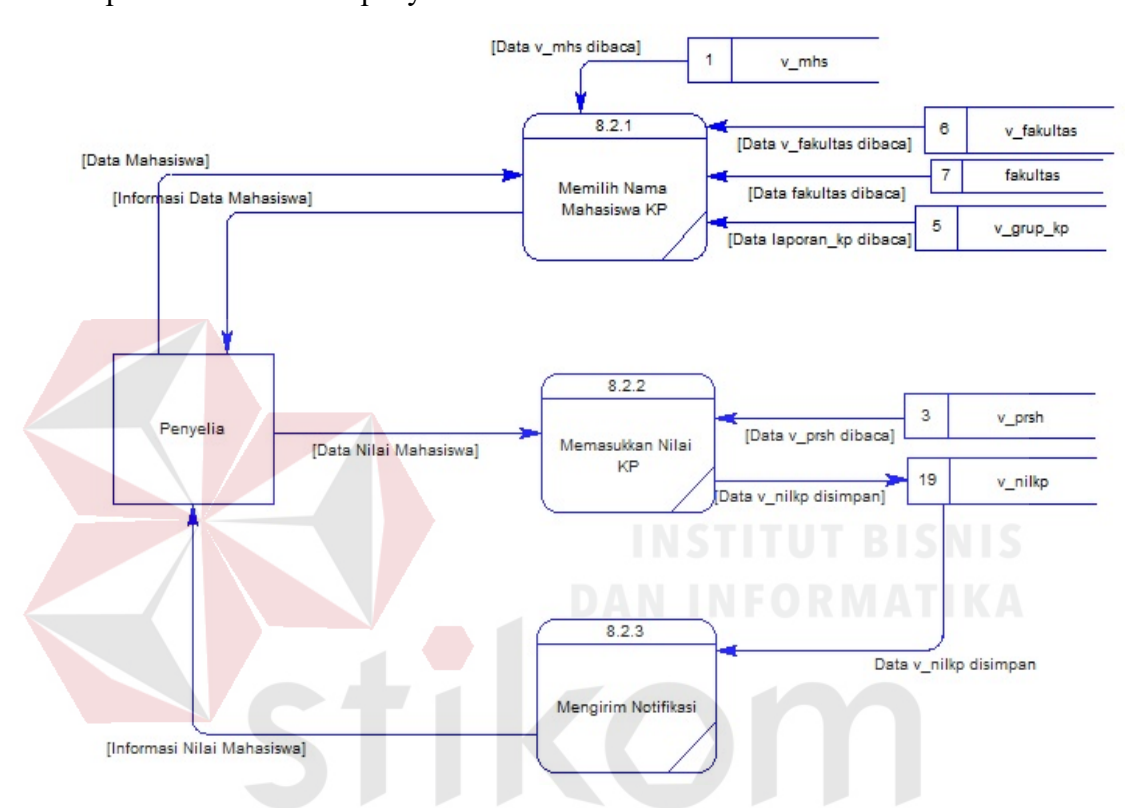

Gambar 4. 68 DFD Level 2 Mengirim Nilai KP Per Mahasiswa dari Penyelia U dan Notifikasi C

Pada DFD level 2 proses mengirim nilai KP per mahasiswa dari PPKP dan notifikasi, menjelaskan secara detil dari setiap proses yang ada pada DFD lv 1 mengirim nilai. Pada Gambar 4.69 merupakan detil dari mengirim nilai KP per mahasiswa dari PPKP dan notifikasi.

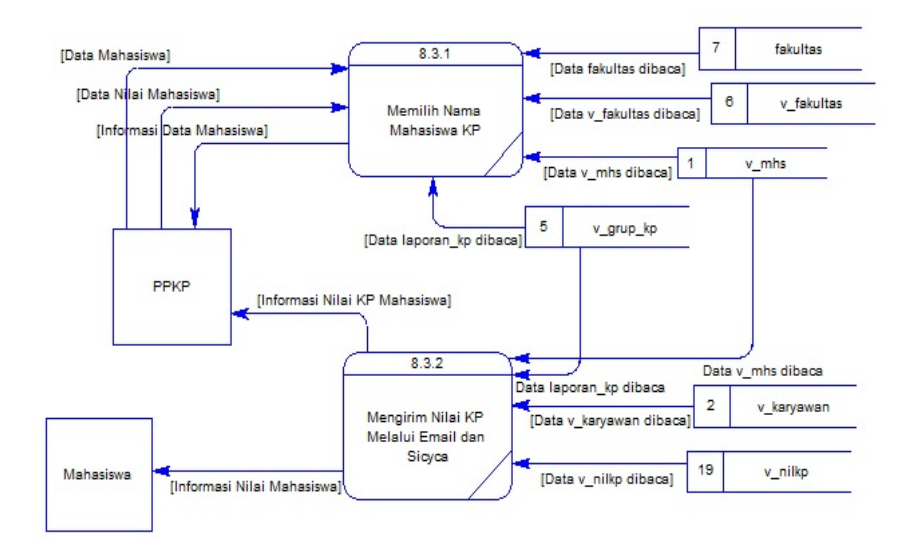

Gambar 4. 69 DFD Level 2 Mengirim Nilai KP Per Mahasiswa dari PPKP dan Notifikasi

### h. Membuat Laporan

Pada DFD level 1 proses membuat laporan, menjelaskan secara umum proses yang dilakukan saat membuat laporan dan dijelaskan pada Gambar 4.70. Pada DFD level 2 proses laporan perkembangan KP per dosen prodi, menjelaskan secara detil dari setiap proses yang ada pada DFD lv 1 membuat laporan. Pada Gambar 4.71 merupakan detil dari laporan perkembangan KP SURABAYA per dosen prodi.

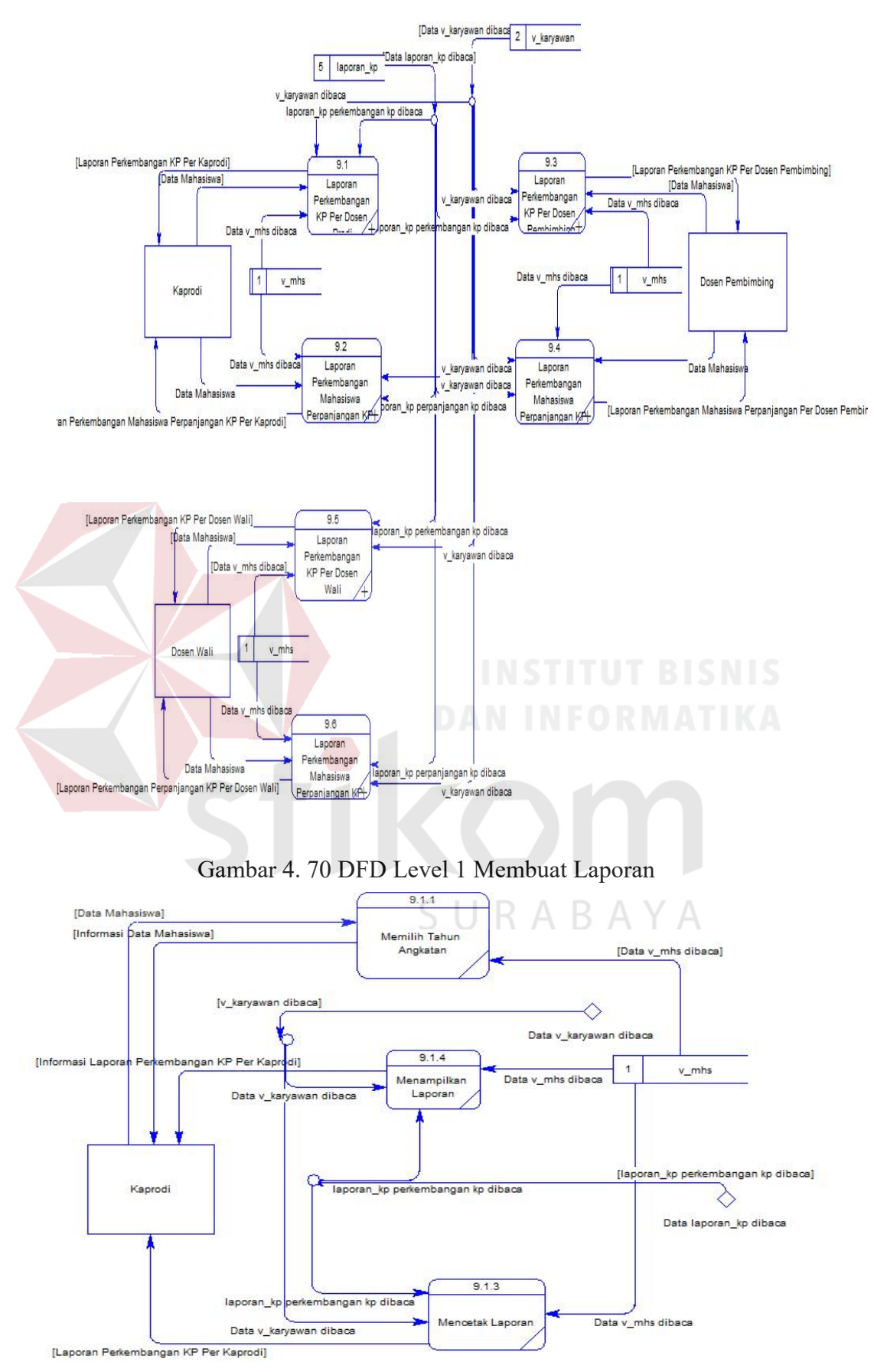

Gambar 4. 71 DFD Level 2 Laporan Perkembangan KP Per Dosen Prodi

Pada DFD level 2 proses laporan perkembangan mahasiswa perpanjangan KP per dosen prodi, menjelaskan secara detil dari setiap proses yang ada pada DFD lv 1 membuat laporan. Pada Gambar 3.74 merupakan detil dari laporan perkembangan mahasiswa perpanjangan KP per dosen prodi.

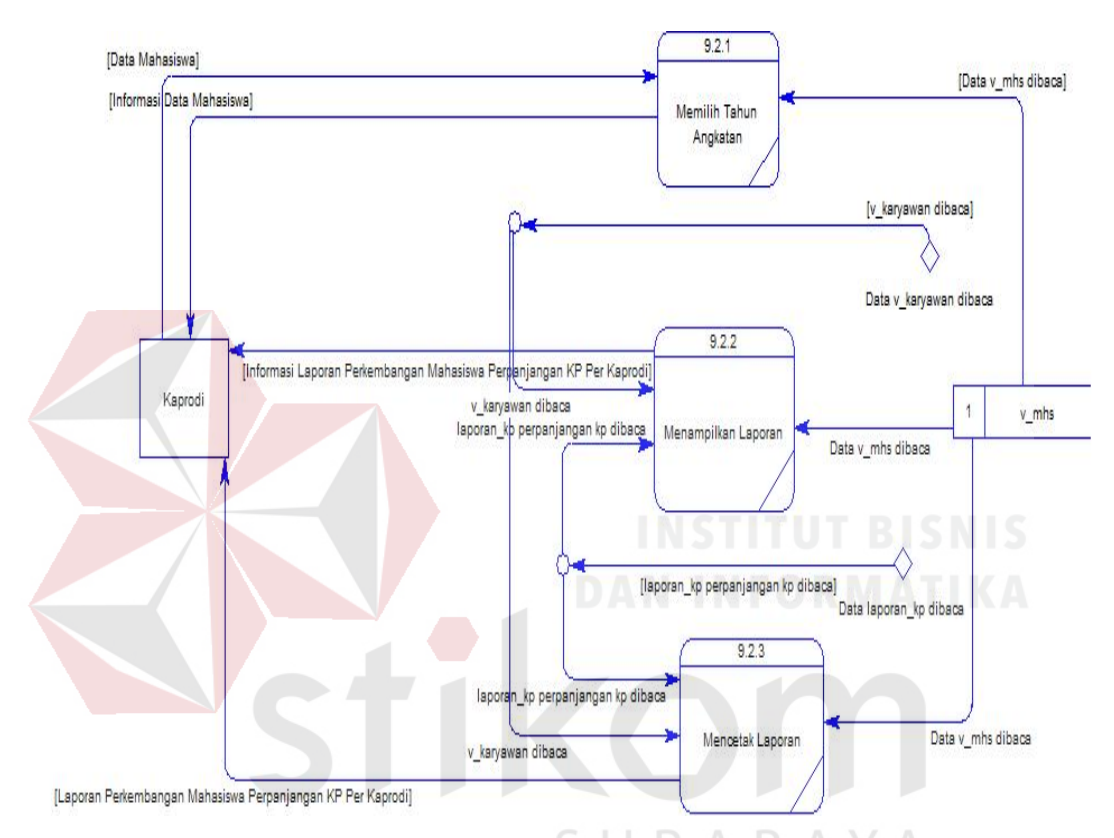

Gambar 4. 72 DFD Level 2 Laporan Perkembangan Mahasiswa Perpanjangan KP Per Dosen Prodi

Pada DFD level 2 proses laporan perkembangan KP per dosen pembimbing, menjelaskan secara detil dari setiap proses yang ada pada DFD lv 1 membuat laporan. Pada Gambar 4.73 merupakan detil dari laporan perkembangan KP per dosen pembimbing.

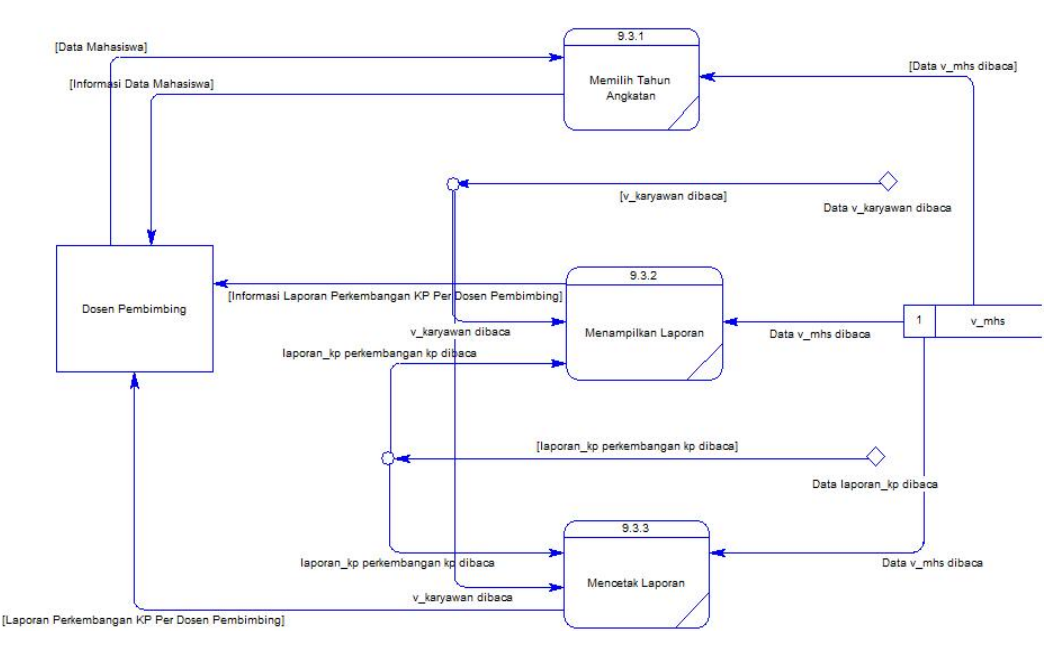

Gambar 4. 73 DFD Level 2 Laporan Perkembangan KP Per Dosen Pembimbing

Pada DFD level 2 proses laporan perkembangan mahasiswa perpanjangan KP per dosen pembimbing, menjelaskan secara detil dari setiap proses yang ada pada DFD lv 1 membuat laporan. Pada Gambar 4.74 merupakan detil dari laporan perkembangan mahasiswa perpanjangan KP per dosen pembimbing.

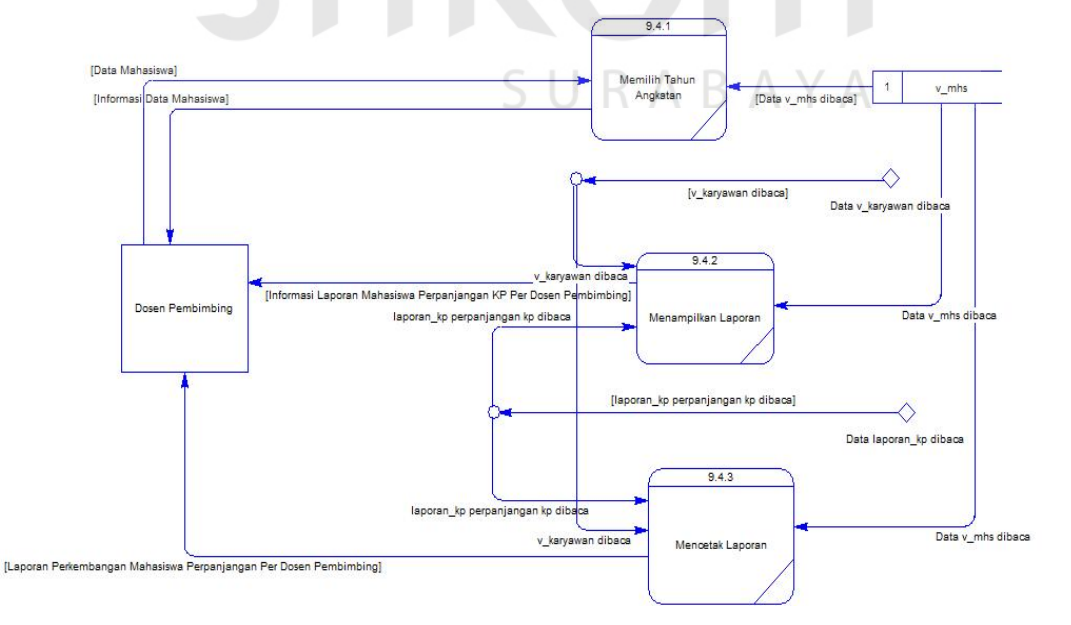

Gambar 4. 74 DFD Level 2 Laporan Perkembangan Mahasiswa Perpanjangan KP Per Dosen Pembimbing

Pada DFD level 2 proses laporan perkembangan KP per dosen wali, menjelaskan secara detil dari setiap proses yang ada pada DFD lv 1 membuat laporan. Pada Gambar 4.75 merupakan detil dari laporan perkembangan KP per dosen wali.

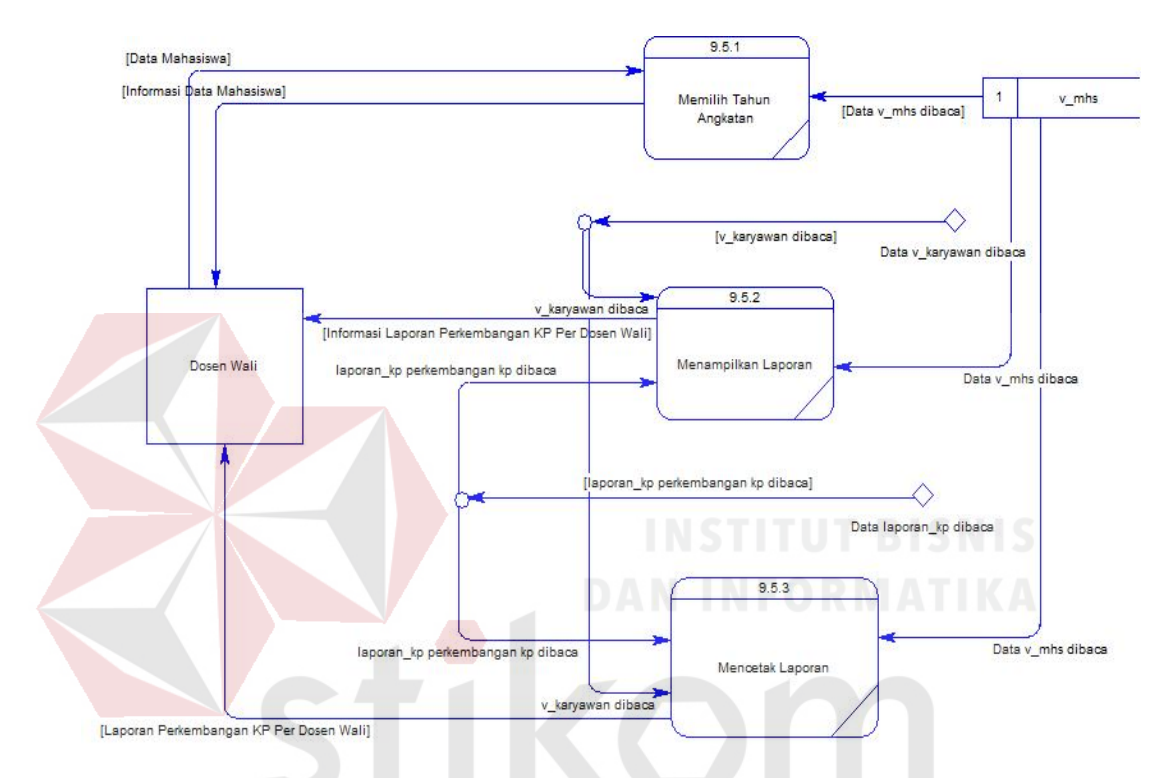

Gambar 4. 75 DFD Level 2 Laporan Perkembangan KP Per Dosen Wali

Pada DFD level 2 proses laporan perkembangan mahasiswa perpanjangan KP per dosen wali, menjelaskan secara detil dari setiap proses yang ada pada DFD lv 1 membuat laporan. Pada Gambar 4.76 merupakan detil dari laporan perkembangan mahasiswa perpanjangan KP per dosen wali.

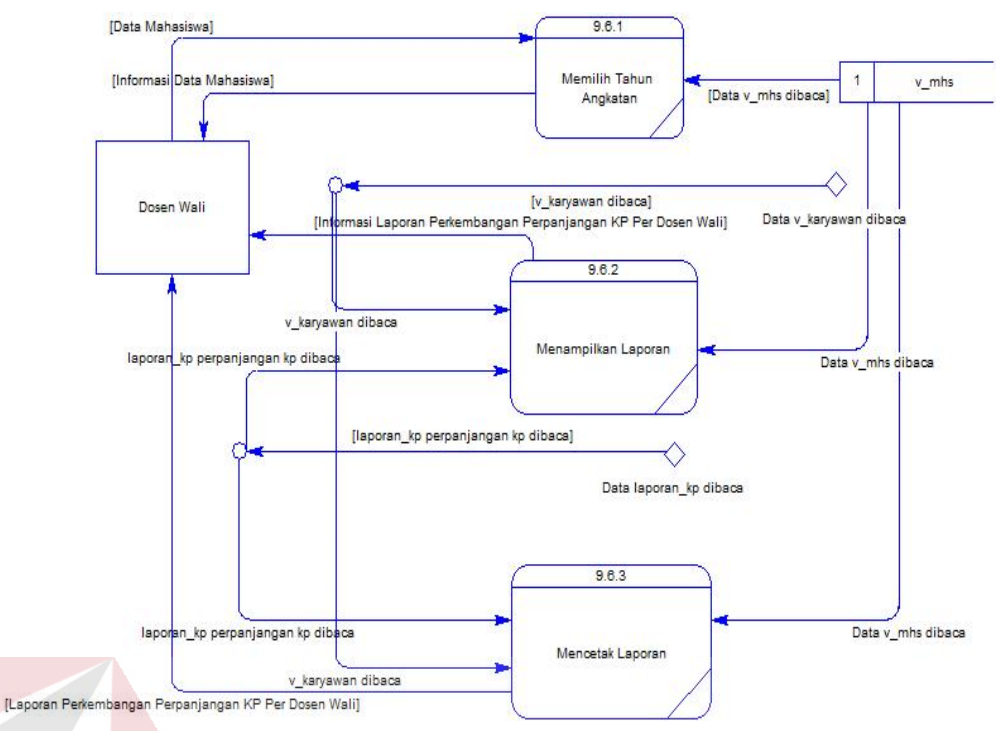

Gambar 4. 76 DFD Level 2 Laporan Perkembangan Mahasiswa Perpanjangan KP Per Dosen Wali

### b. Hasil Perancangan Data

Pada hasil perancangan data ini akan dijelaskan hasil dari pembuatan CDM dan PDM.

b.1 CDM

CDM menggambarkan secara keseluruhan dari konsep struktur basis data yang dirancang untuk suatu sistem. CDM ini menampilkan hubungan antar entitas beserta atribut yang dimiliki setiap entitas. Setiap entitas memiliki satu *key* atribut yang berfungsi sebagai identitas dari entitas tersebut. *Key*  atribut juga berfungsi untuk menghubungkan entitas satu dengan entitas lainnya yang dibutuhkan sistem. CDM pada sistem pemantauan ini merupakan hasil dari *data store* yang ada pada DFD. Berdasarkan pemetaan *data store* tersebut, menghasilkan 18 entitas, yaitu fakultas, prodi, karyawan, penyelia, usulan perusahaan, asal perusahaan, jadwal bimbing,

daftar sidang, jadwal sidang, mahasiswa, grup KP, kategori KP, kategori per materi, materi KP, perpanjangan KP, bimbingan, detil materi, nilai KP. CDM dari aplikasi pemantauan yang dibuat dapat dilihat pada Gambar 4.77.

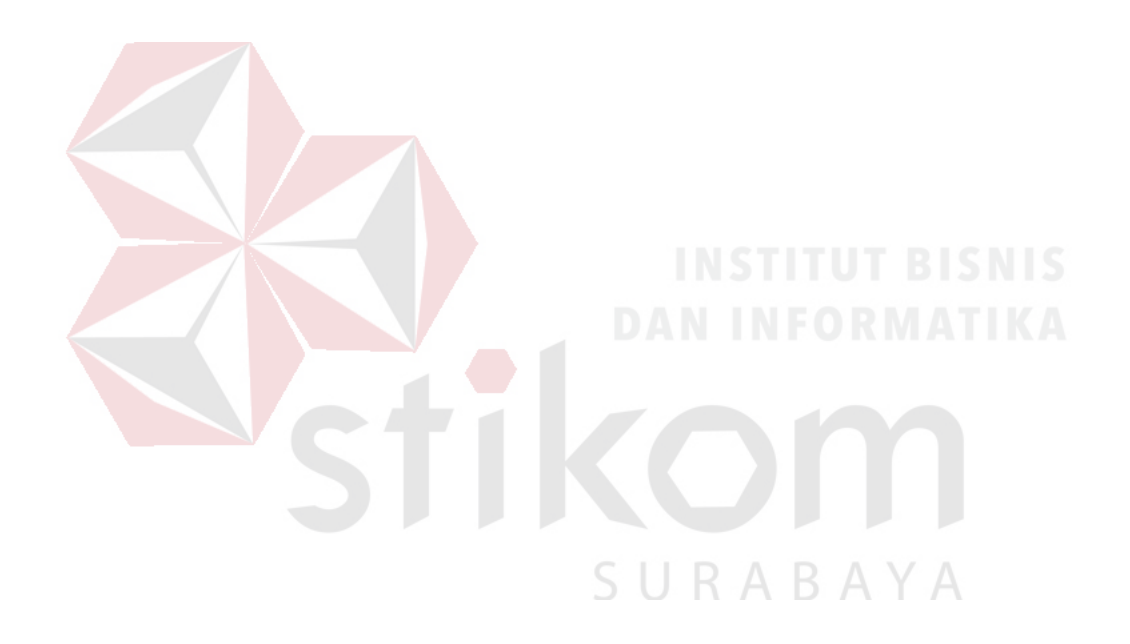

#### 106

ID\_MATERI <pi>

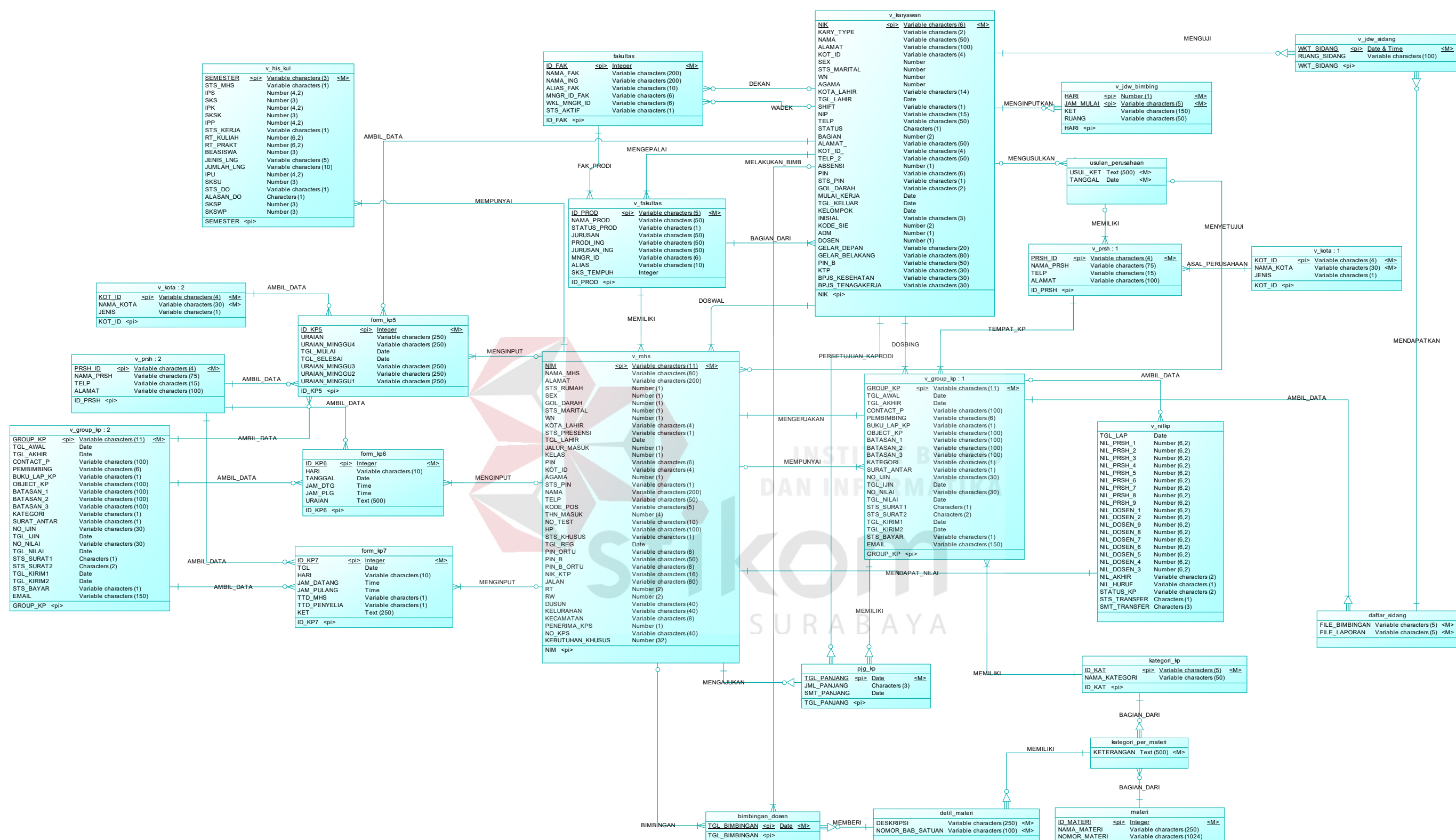

Gambar 4. 77 Hasil Perancangan CDM

PDM menggambarkan secara detil tentang basis data yang dirancang untuk sistem pemantauan yang berasal dari pemetaan CDM. Pada PDM telah

tergambar jelas relasi antar tabel beserta *primary key* dan *foreign key* dari masing-masing tabel. Semua tabel yang diimplementasikan secara lengkap terdapat pada Gambar 4.78. Terdapat 18 tabel dalam PDM aplikasi pemantauan ini yang dipetakan ke dalam basis data, yang terdiri atas fakultas, prodi, karyawan, penyelia, usulan perusahaan, asal perusahaan, jadwal bimbing, daftar sidang, jadwal sidang, mahasiswa, grup KP, kategori KP, kategori per materi, materi KP, perpanjangan KP, bimbingan, detil materi, nilai KP.

URABAYA

108

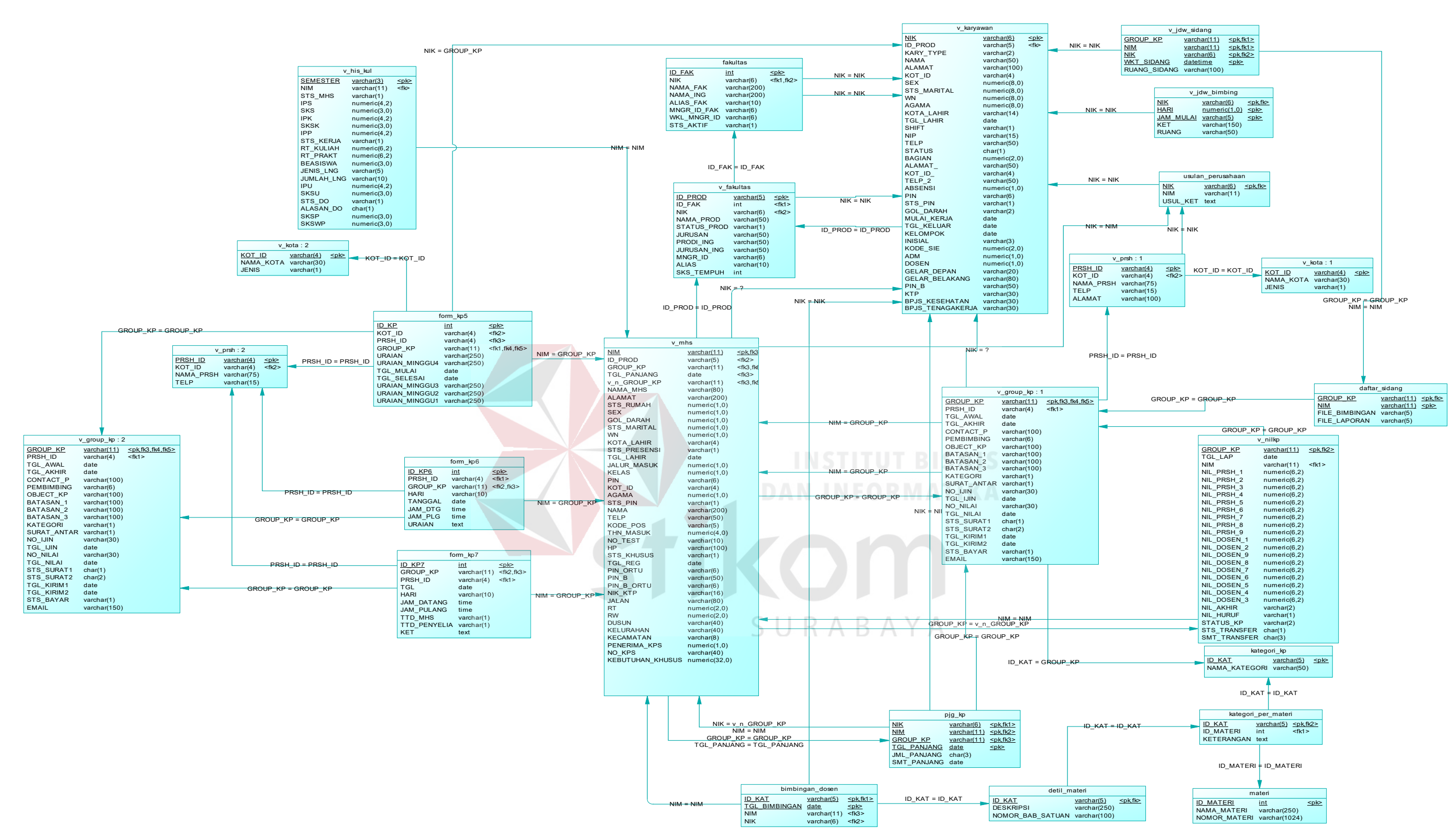

Gambar 4. 78 Hasil *Generate* CDM ke PDM

b.3 Struktur Tabel

Pada struktur tabel ini dijelaskan tentang semua tabel yang digunakan dalam perancangan aplikasi pemantauan KP. Pada tiap tabel dijelaskan nama tabel, struktur kolom, tipe data masing-masing kolom, *key* (*primary dan foreign*), fungsi masing-masing kolom serta keterangan tabel yang dijelaskan sebagai berikut:

1. Tabel Mahasiswa

Nama Tabel : v\_mhs

*Primary Key* : NIM\_MHS

*Foreign Key* : ID\_PROD, GROUP\_KP, TGL\_PANJANG

Fungsi : Untuk menyimpan data mahasiswa

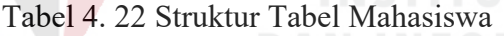

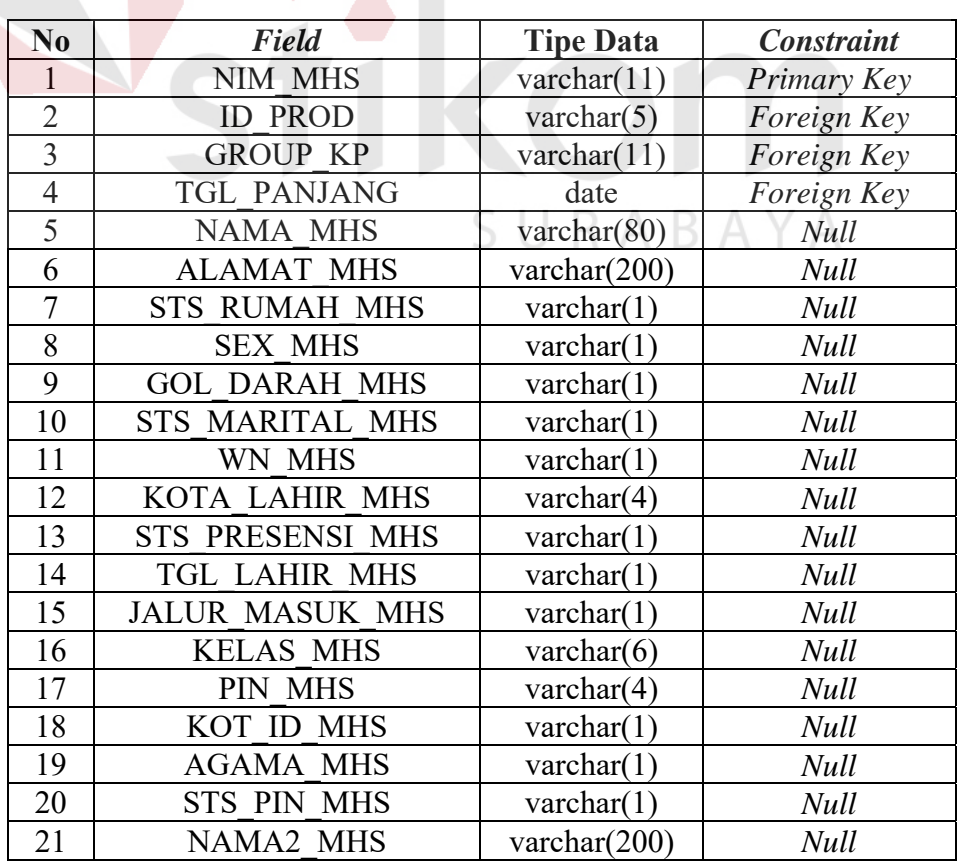

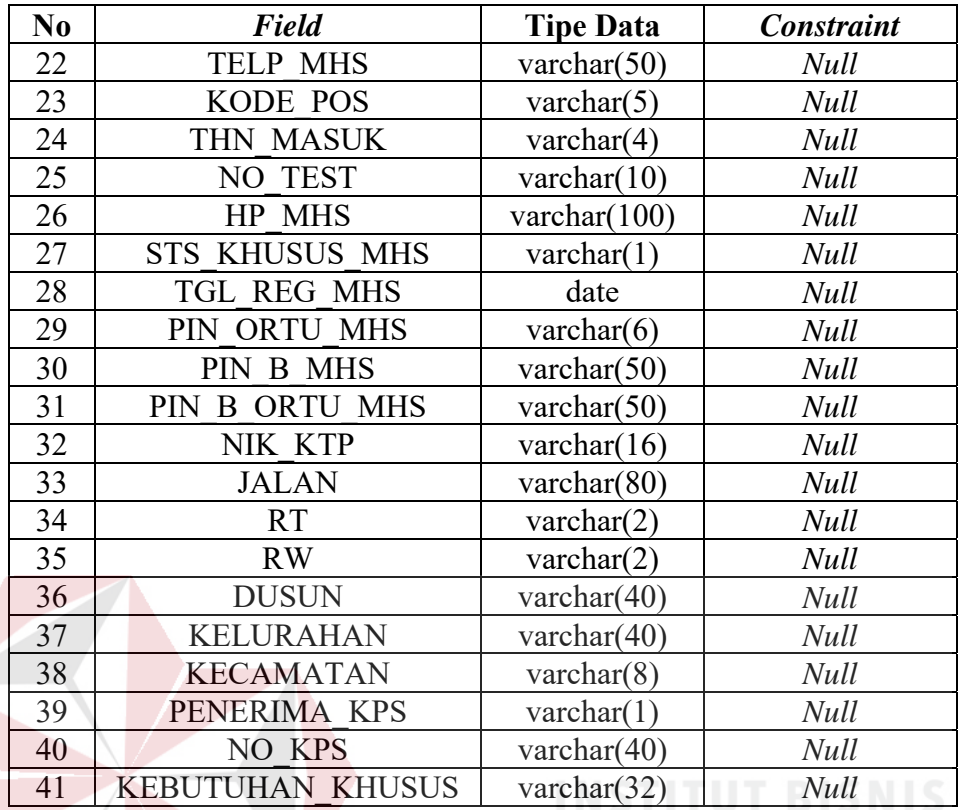

2. Tabel Karyawan

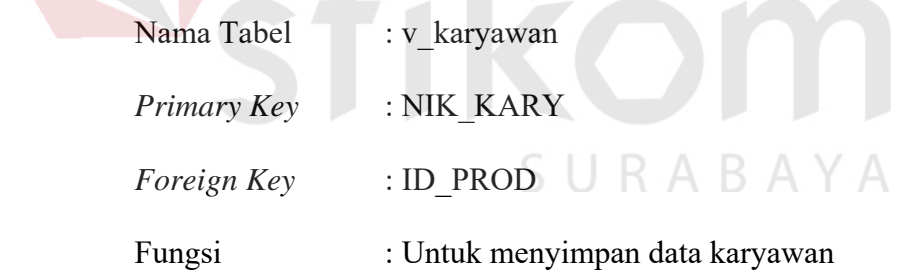

Tabel 4. 23 Struktur Tabel Karyawan

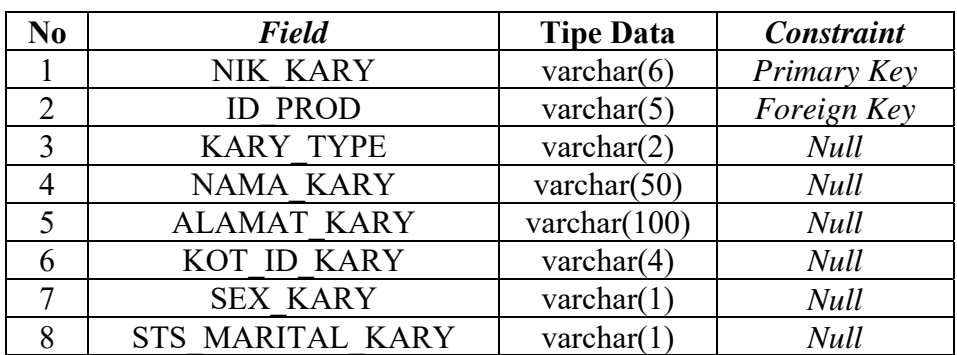

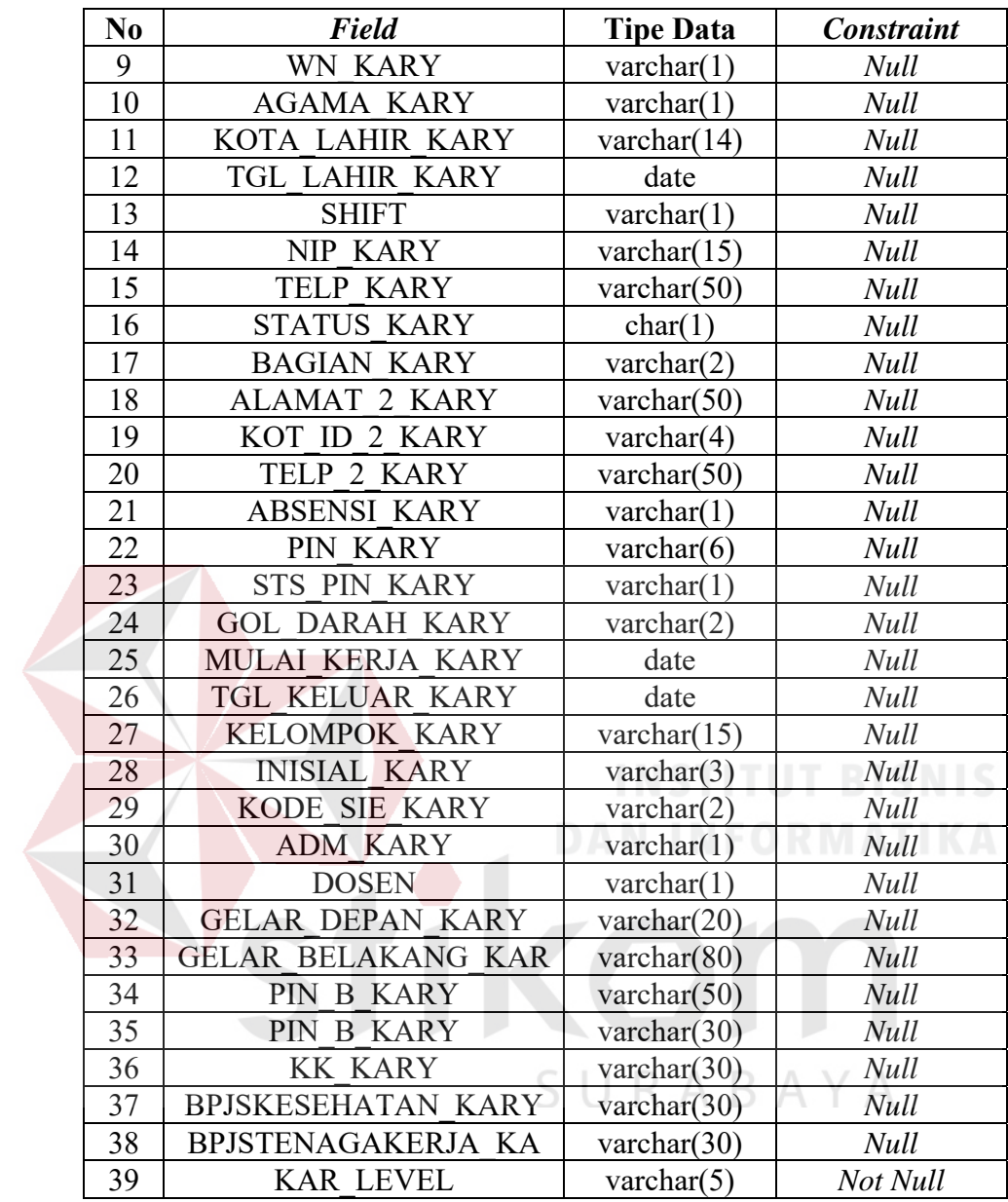

# 3. Tabel Fakultas

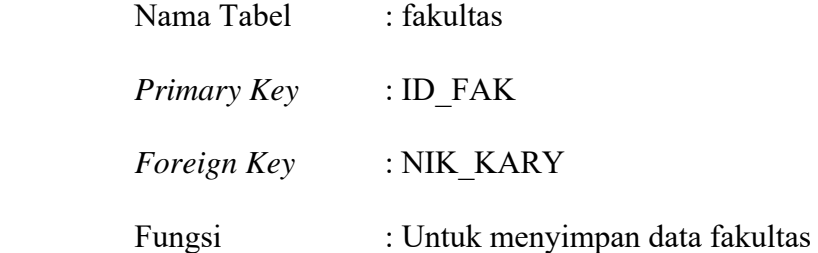

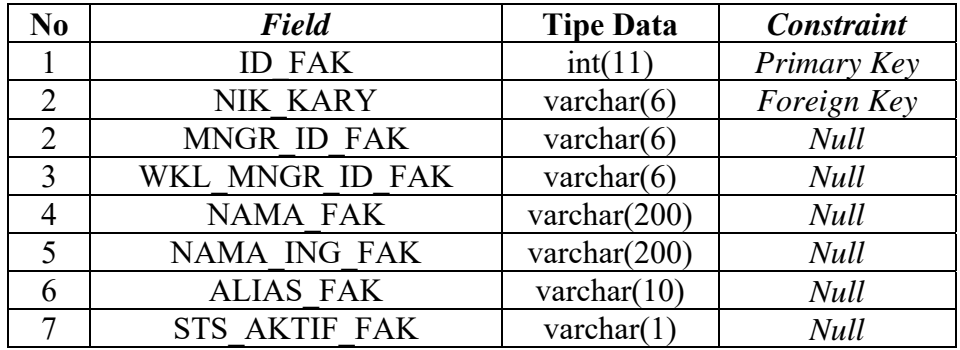

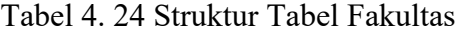

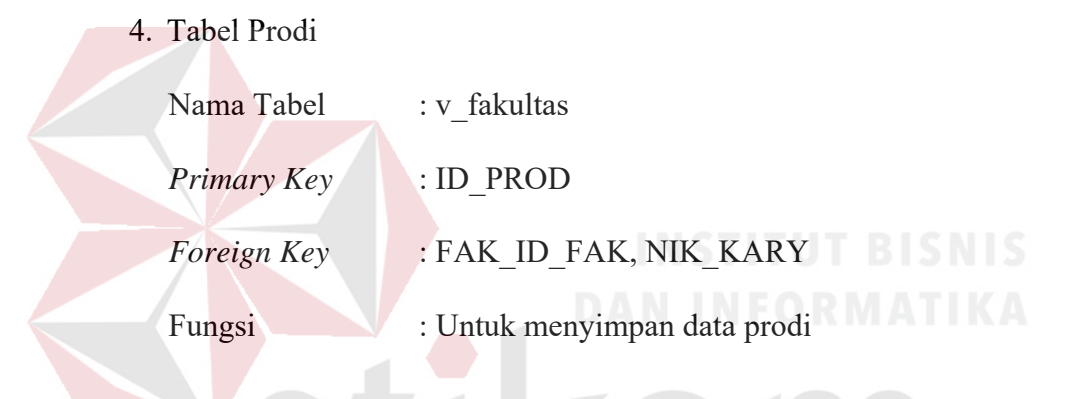

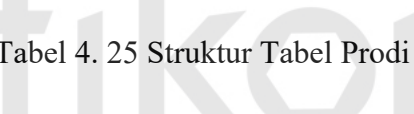

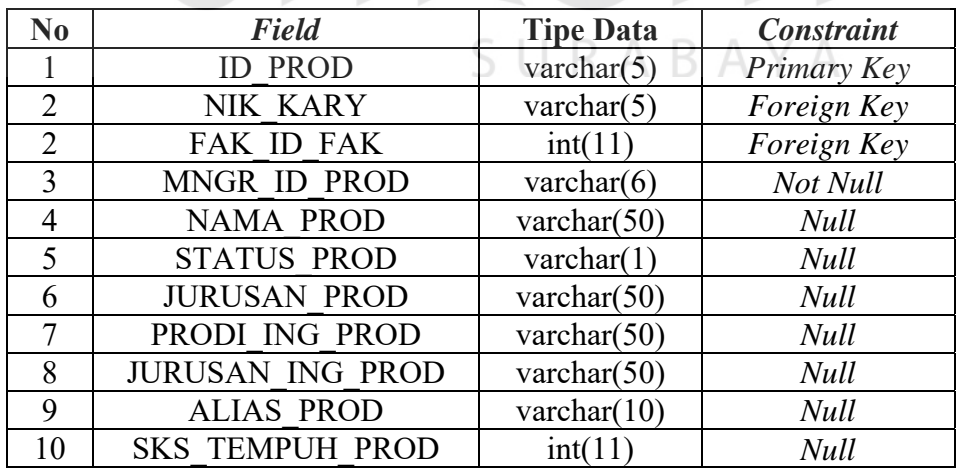

5. Tabel Jadwal Bimbingan

Nama Tabel : v\_jdw\_bimbing

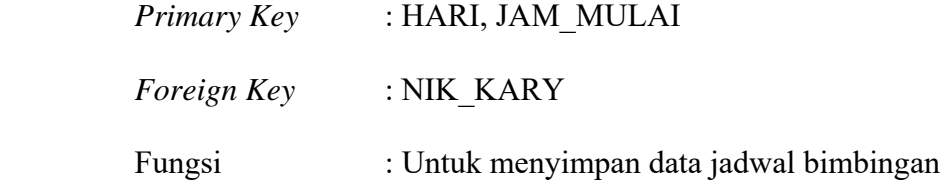

Tabel 4. 26 Struktur Tabel Jadwal Bimbingan

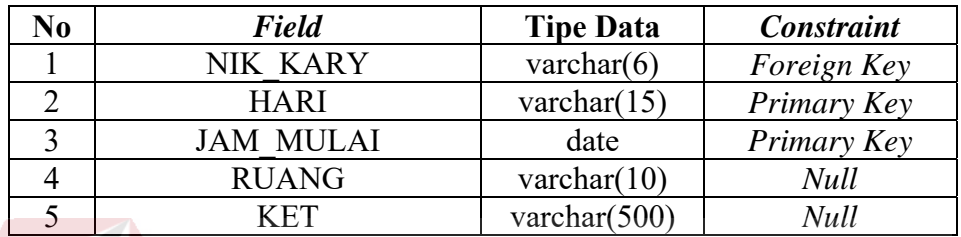

6. Tabel Perusahaan

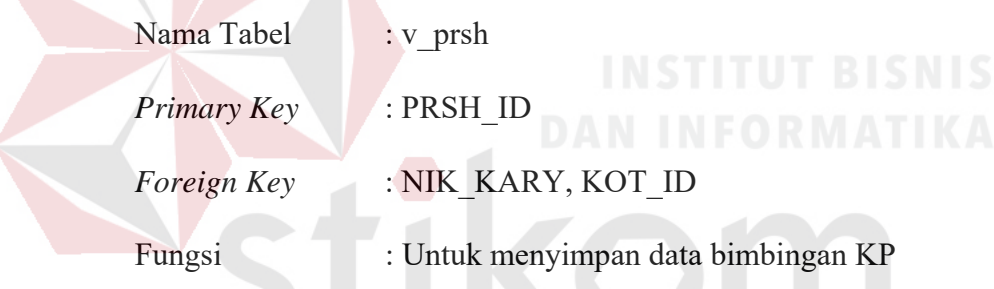

Tabel 4. 27 Struktur Tabel Perusahaan

 $\overline{A}$ 

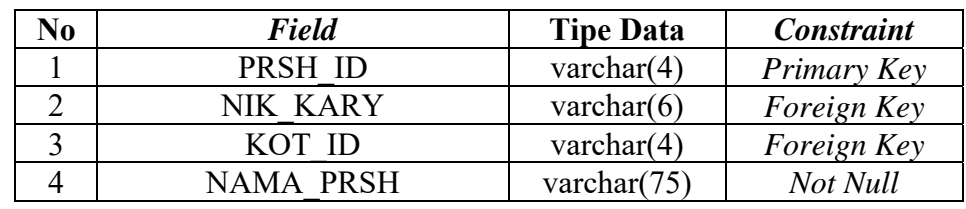

7. Tabel Bimbingan Dosen

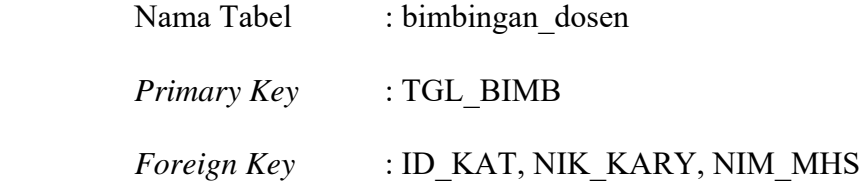

Fungsi : Untuk menyimpan data bimbingan KP

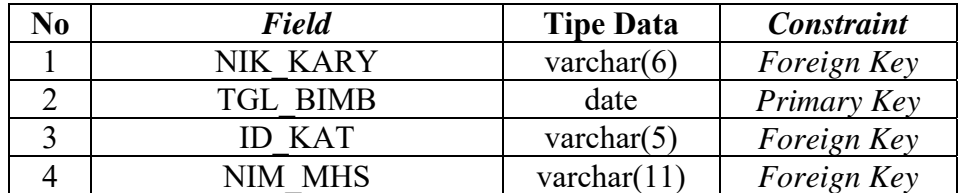

## Tabel 4. 28 Struktur Tabel Bimbingan Dosen

### 8. Tabel Kategori Per Materi

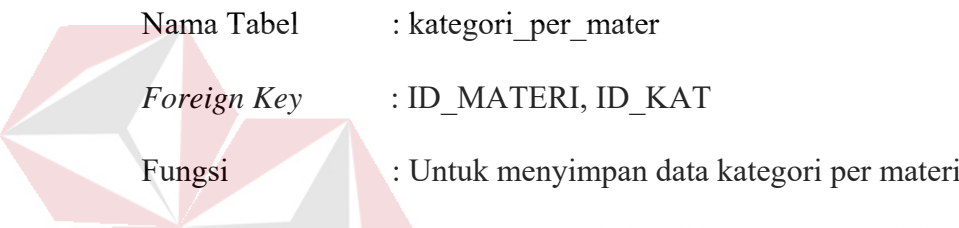

Tabel 4. 29 Struktur Tabel Kategori Per Materi

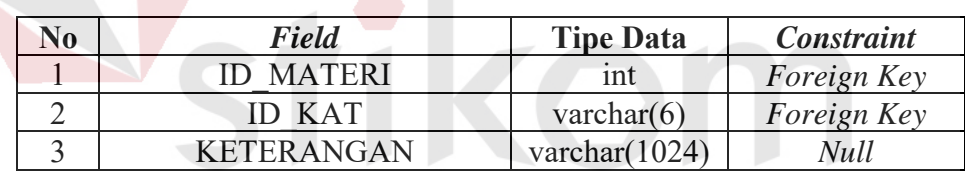

# SURABAYA

9. Tabel Kategori KP

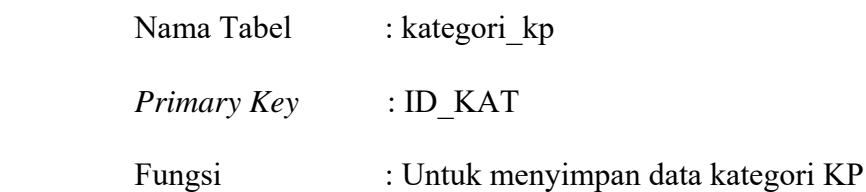

## Tabel 4. 30 Struktur Tabel Kategori KP

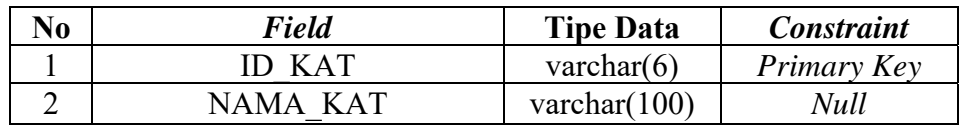

10. Tabel Materi

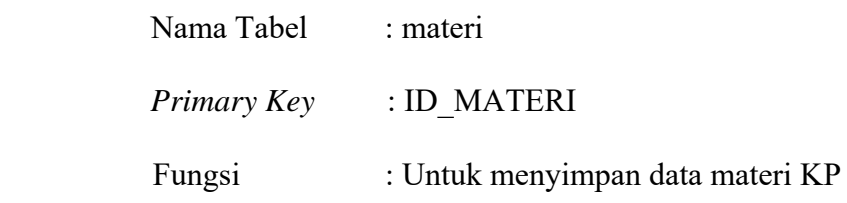

### Tabel 4. 31 Struktur Tabel Materi

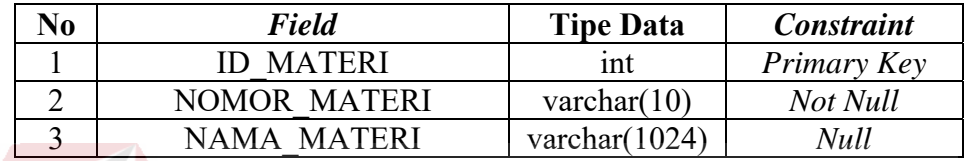

# 11. Tabel Daftar Sidang KP

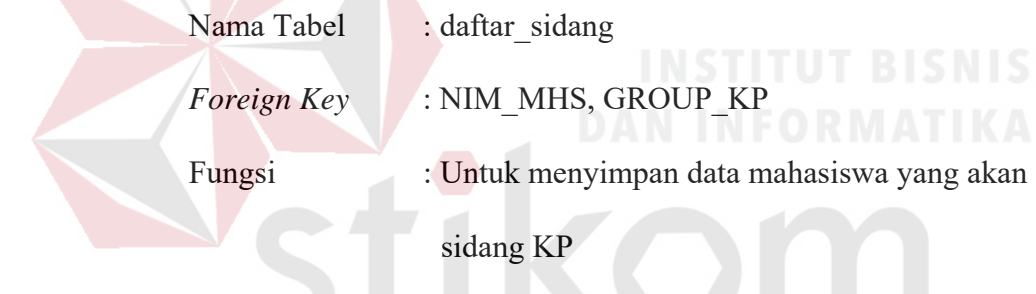

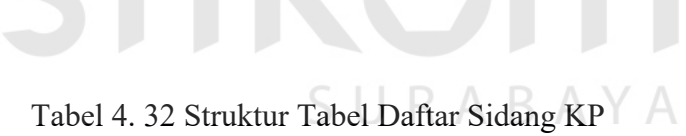

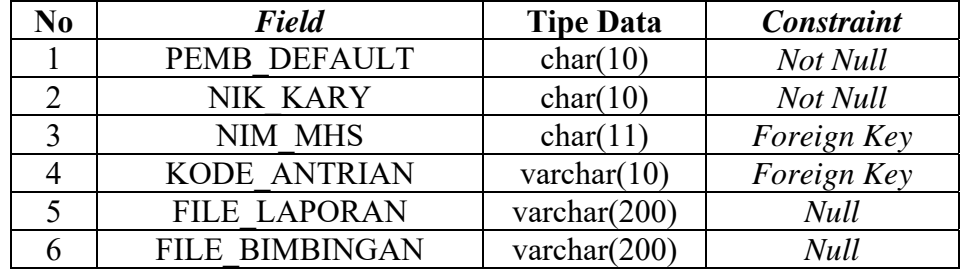

12. Tabel Perpanjangan KP

Nama Tabel : pjg\_kp  *Primary Key* : TGL\_PANJANG

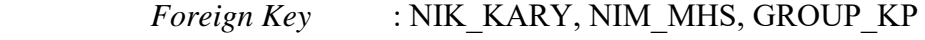

Fungsi : Untuk menyimpan data perpanjangan KP

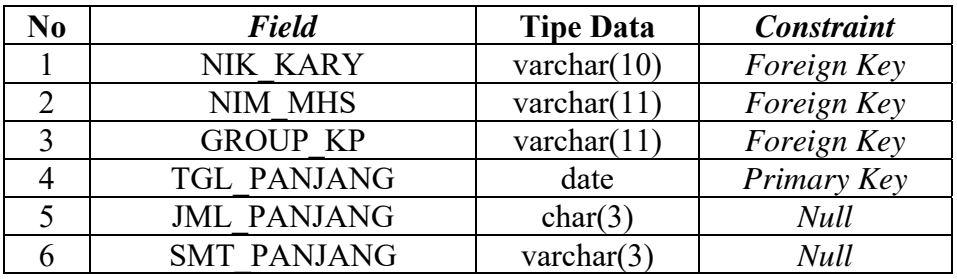

Tabel 4. 33 Struktur Tabel Perpanjangan KP

13. Tabel Usulan Perusahaan

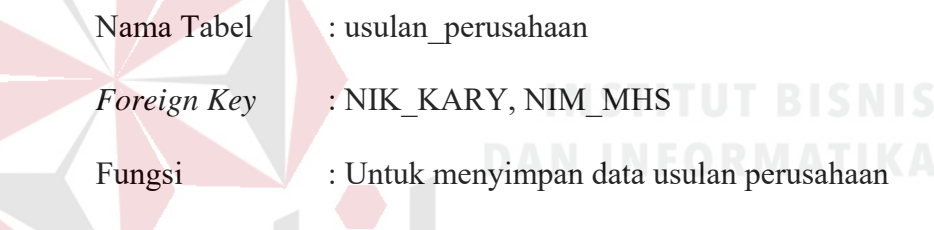

Tabel 4. 34 Struktur Tabel Usulan Perusahaan

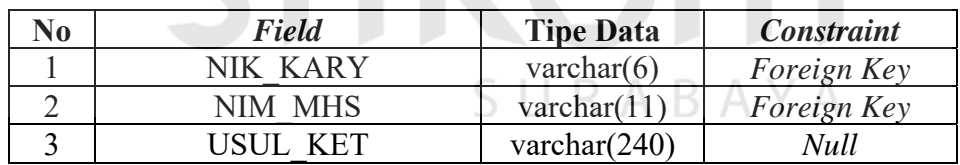

### 14. Tabel Perusahaan

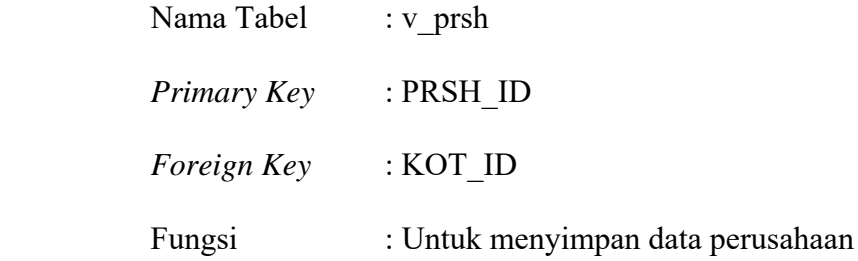

Tabel 4. 35 Struktur Tabel Perusahaan

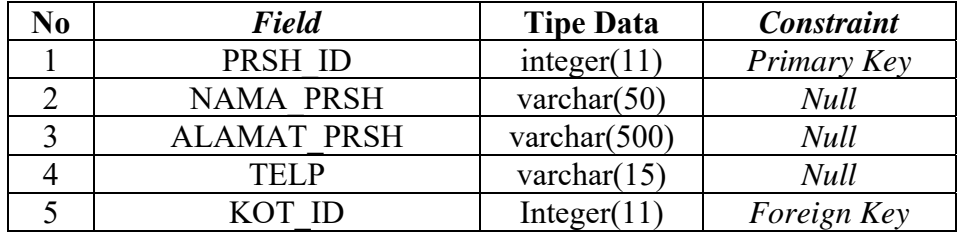

### 15. Tabel Kota

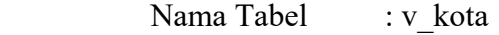

 *Primary Key* : KOT\_ID

Fungsi : Untuk menyimpan data asal perusahaan

Tabel 4. 36 Struktur Tabel Kota

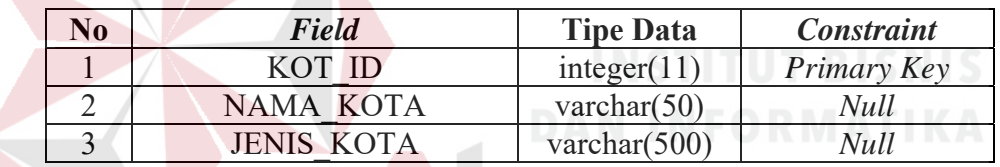

16. Tabel Group KP

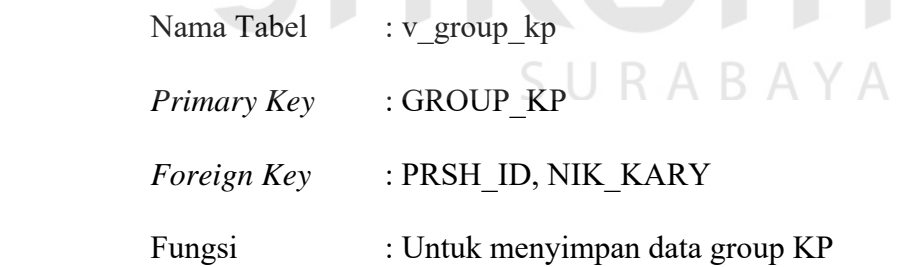

Tabel 4. 37 Struktur Tabel Group KP

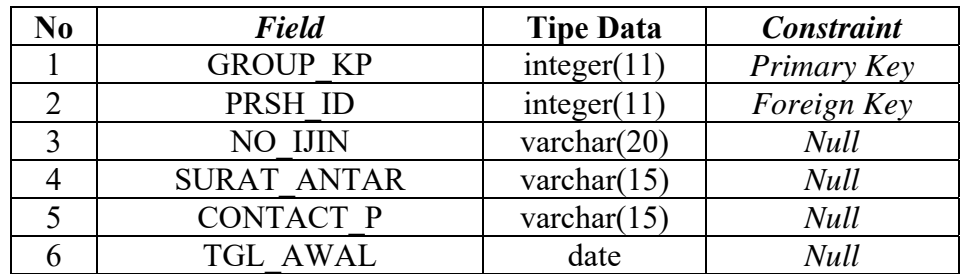

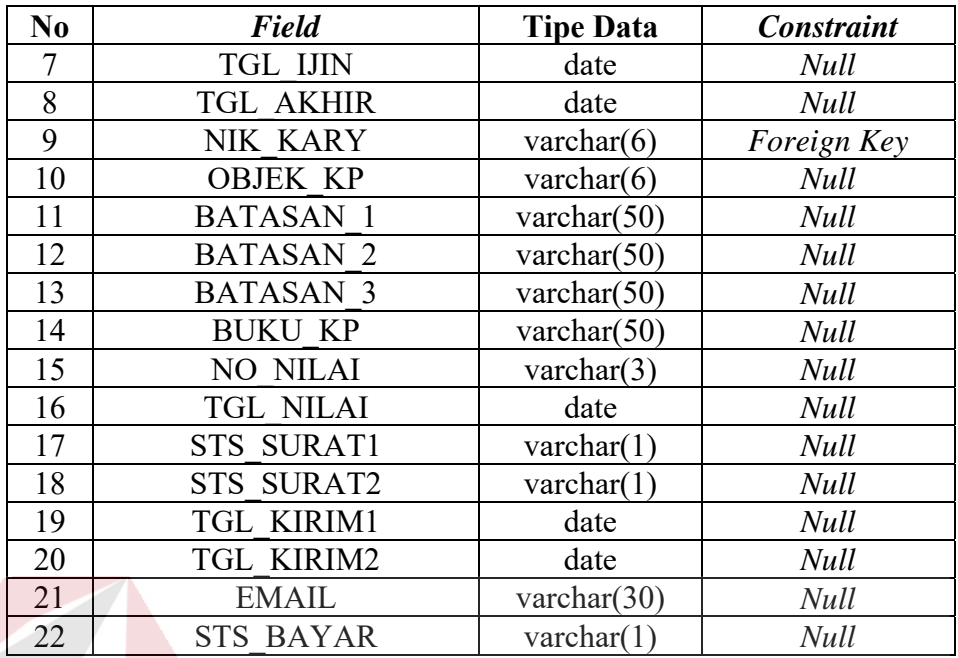

17. Tabel Nilai KP

Nama Tabel : v\_nilkp

 *Foreign Key* : GROUP\_KP, NIM\_MHS

Fungsi : Untuk menyimpan data nilai KP mahasiswa

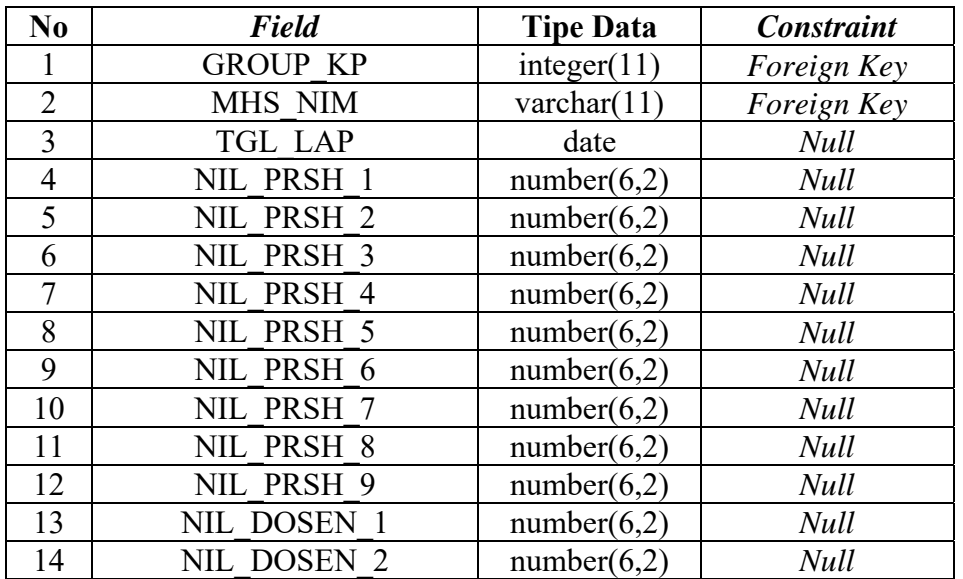

Tabel 4. 38 Struktur Tabel Nilai KP S

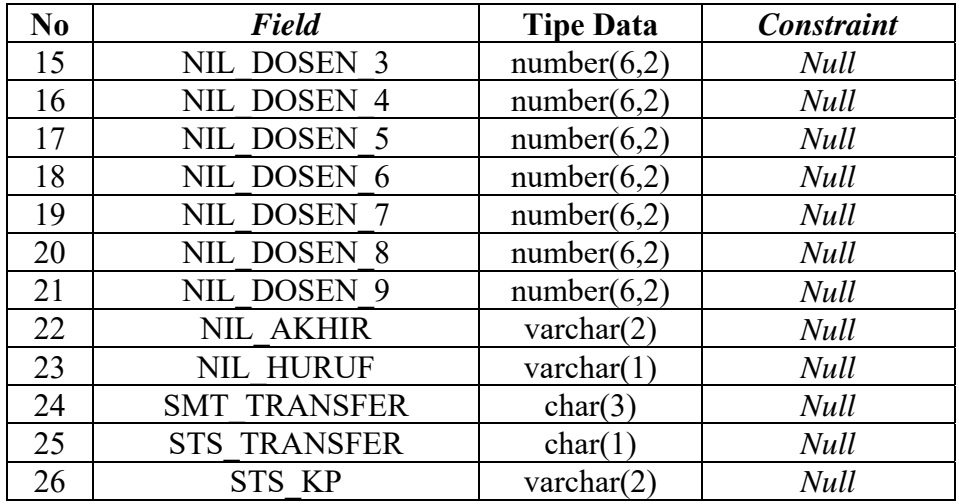

18. Tabel History Kuliah

- Nama Tabel : v\_his\_kul
	-
- 
- *Primary Key* : SEMESTER
	-
- *Foreign Key* : MHS\_NIM
	-

Fungsi : Untuk menyimpan data history perkuliahan

mahasiswa

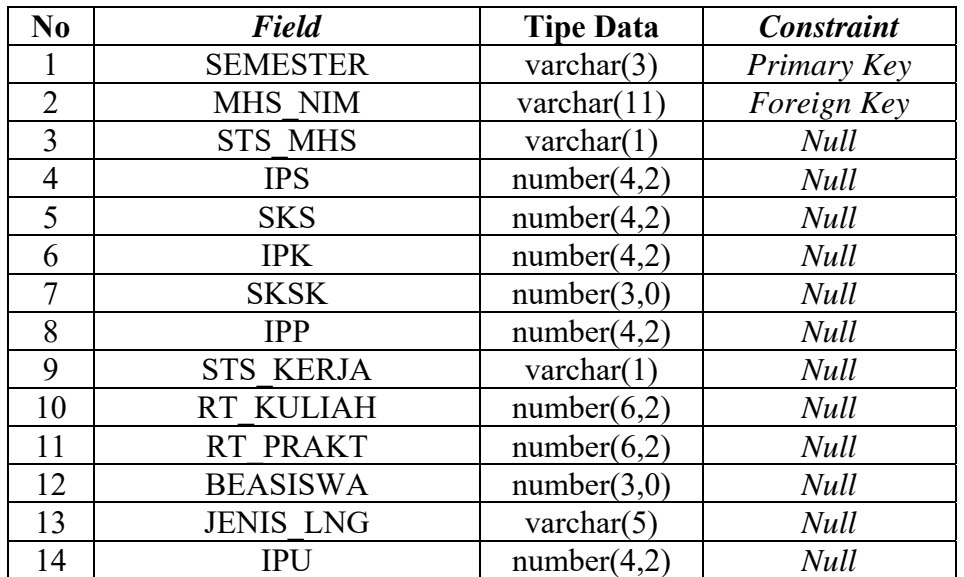

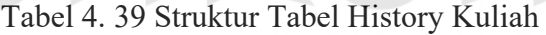

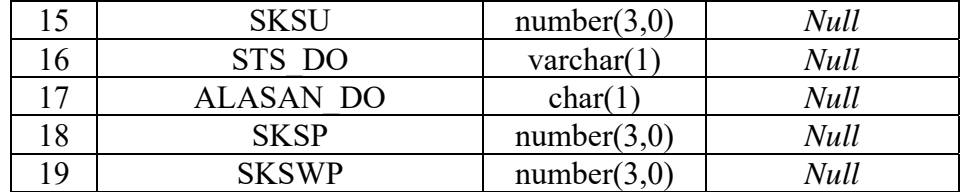

19. Tabel Form KP-5

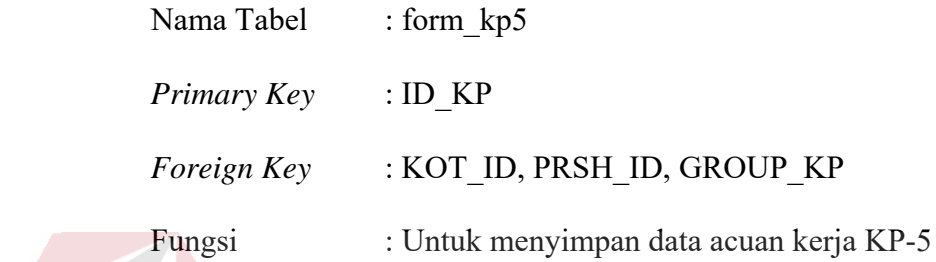

Tabel 4. 40 Struktur Tabel KP-5

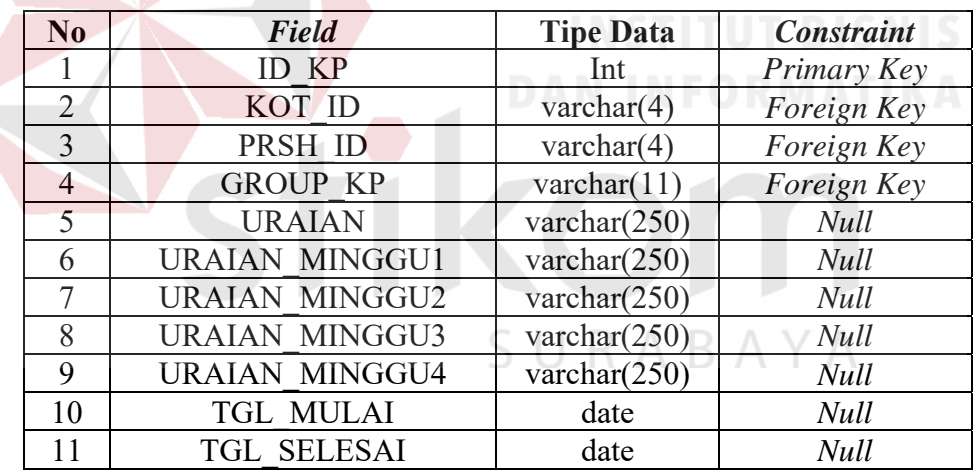

# 20. Tabel Form KP-6

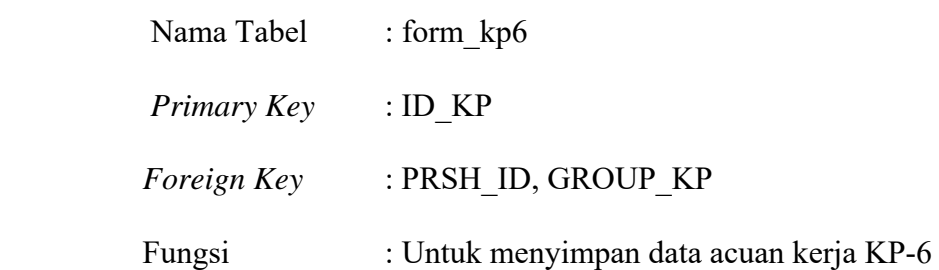

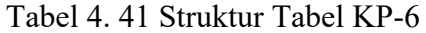

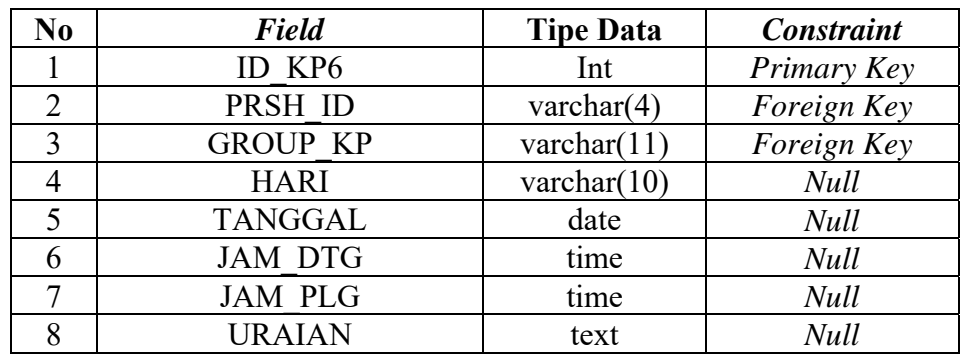

21. Tabel Form KP-7

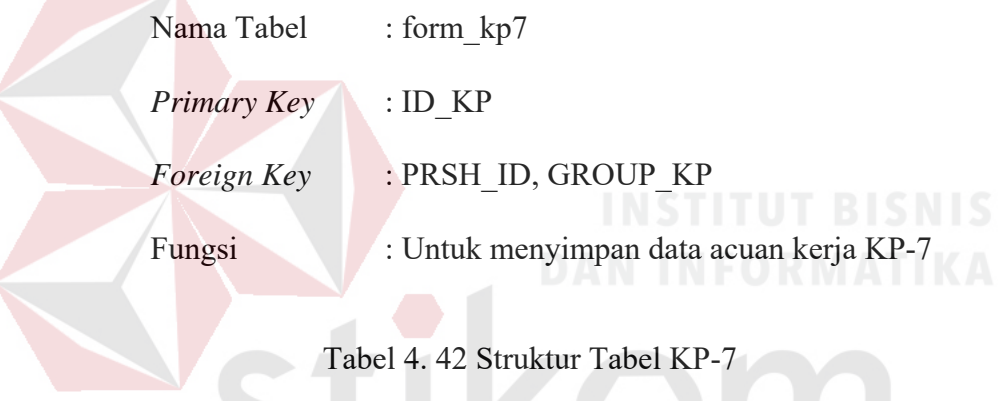

Tabel 4. 42 Struktur Tabel KP-7

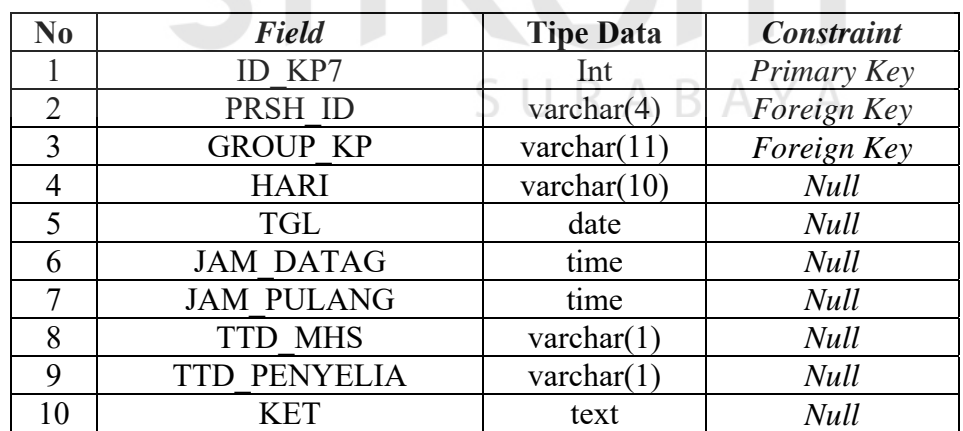

### c. Hasil Perancangan Antar Muka

Perancangan antar muka pada sistem pemantauan ini dioperasikan oleh enam user yaitu bagian PPKP, Mahasiswa, Dosen Pembimbing, Dosen Wali,
Kaprodi, dan Penyelia. Pada sub-bab ini akan dijelaskan bagian-bagian pada sistem sesuai dengan user yang bertanggung jawab.

1. PPKP

Bagian PPKP memiliki beberapa hak akses pada aplikasi pemantauan yaitu halaman utama, halaman jadwal bimbingan KP, halaman kuota dosen, halaman laporan KP, dan halaman data master.

1.1 Halaman Utama

Halaman utama merupakan halaman awal dari perancangan *website* aplikasi pemantauan KP di Stikom Surabaya. Halaman utama ini digambarkan pada Gambar 4.79.

1.2 Halaman Jadwal Bimbingan KP

Halaman jadwal bimbingan KP merupakan halaman yang digunakan PPKP untuk mengetahui informasi jadwal bimbingan KP sesuai dengan hasil inputan dari dosen pembimbing. Halaman jadwal bimbingan KP ini digambarkan pada Gambar 4.80.

1.3 Halaman Kuota Dosen

Halaman kuota dosen merupakan halaman yang digunakan PPKP untuk menginputkan kuota penerimaan mahasiswa bimbingan KP untuk

SURABAYA

dosen pembimbing. Halaman kuota dosen digambarkan pada Gambar

4.81.

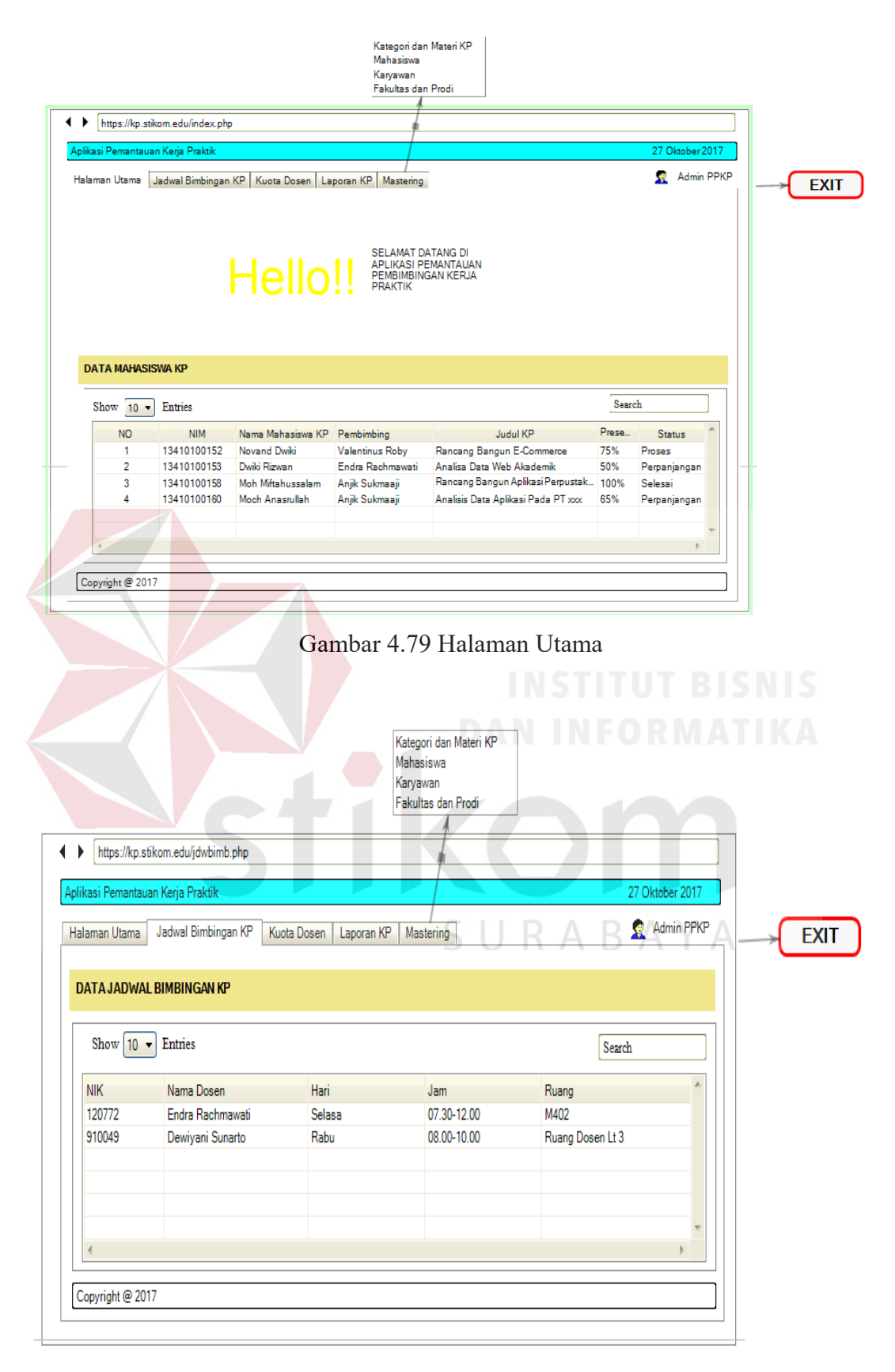

Gambar 4.80 Halaman Jadwal Bimbingan KP

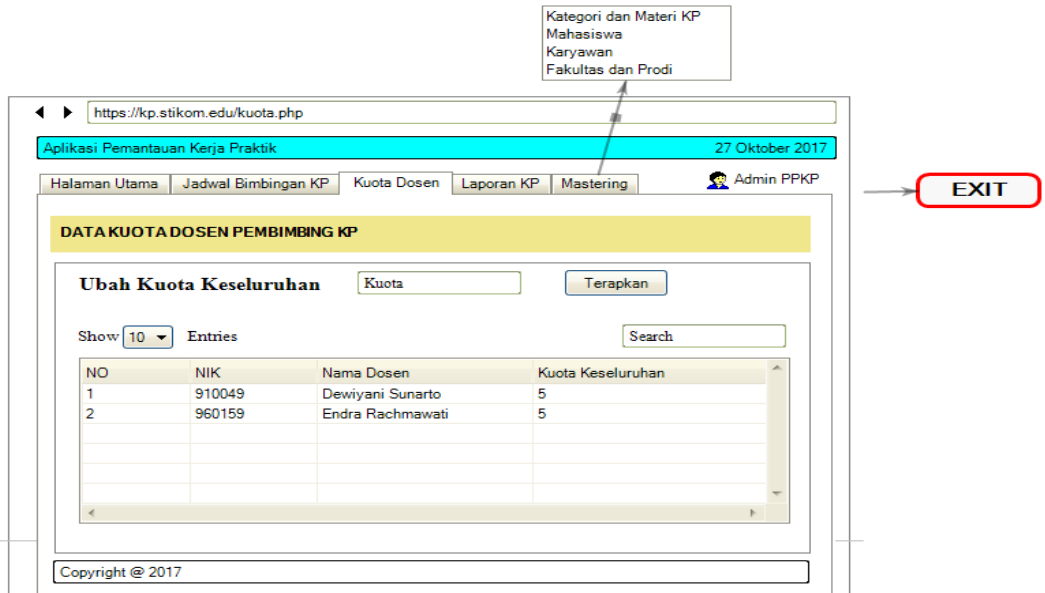

Gambar 4.81 Halaman Kuota Dosen

1.4 Halaman Laporan KP

Halaman laporan KP merupakan halaman yang digunakan PPKP untuk

mengetahui informasi mengenai mahasiswa KP. Halaman laporan KP

digambarkan pada Gambar 4.82.

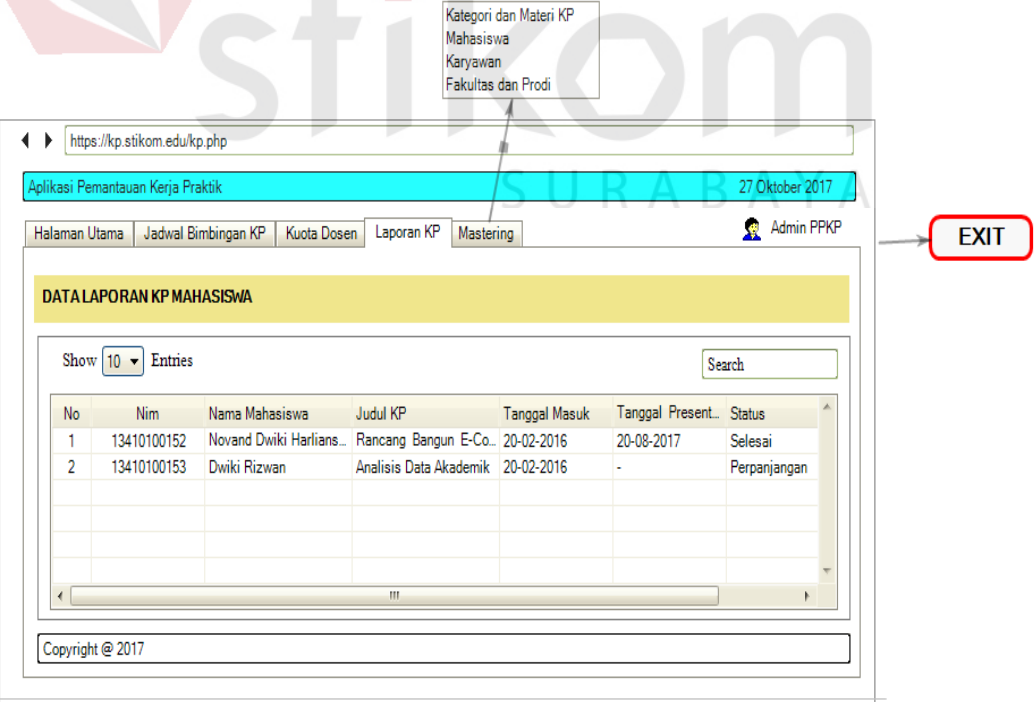

Gambar 4.82 Halaman Laporan KP

1.5 Halaman Master Kategori dan Materi KP

Halaman master kategori dan materi KP merupakan halaman yang digunakan PPKP untuk mengolah data kategori dan materi KP, PPKP dapat menyimpan dan mengubah data kategori dan materi KP. Halaman master kategori dan materi KP digambarkan pada Gambar 4.83 dan Gambar 4.84.

1.6 Halaman Master Mahasiswa

Halaman master mahasiswa merupakan halaman yang digunakan PPKP untuk melihat data mahasiswa, fungsi lainnya yaitu untuk membukakan halaman input nilai untuk *user* dosen pembimbing dan penyelia jika mahasiswa sudah melaksanakan KP, dan bias melihat nilai KP mahasiswa. Halaman master mahasiswa digambarkan pada Gambar

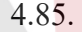

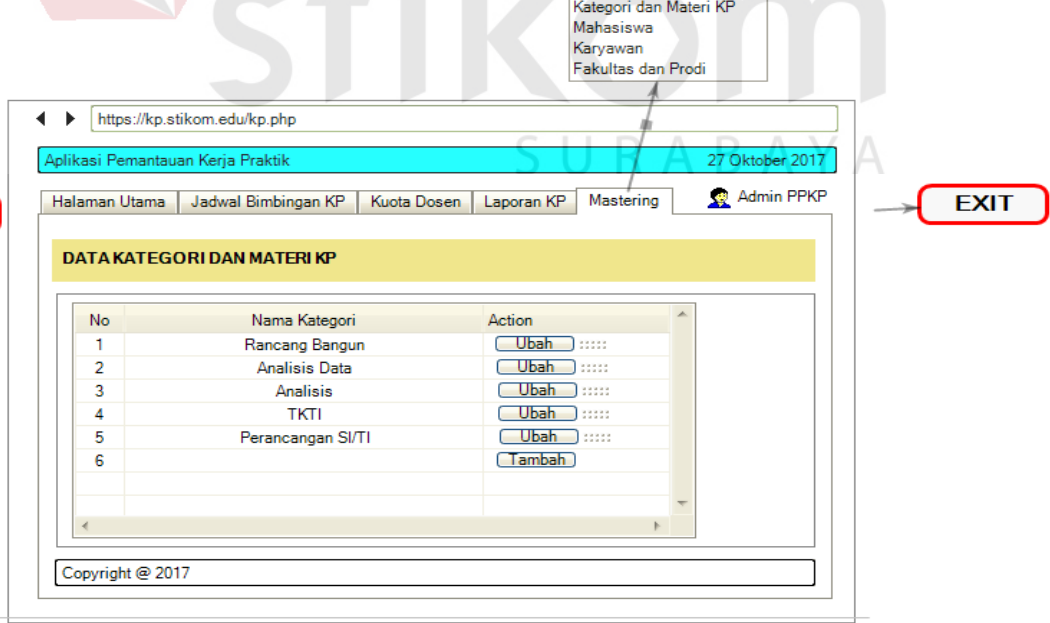

Gambar 4.83 Halaman Master Kategori KP

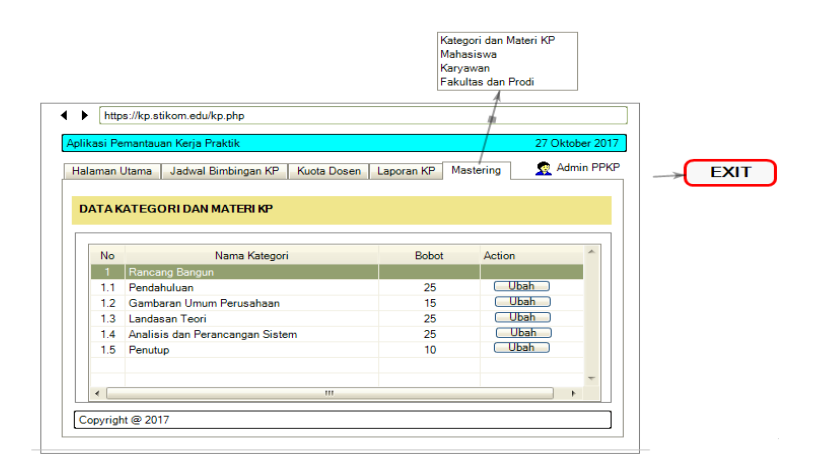

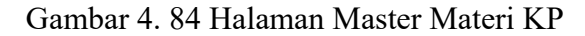

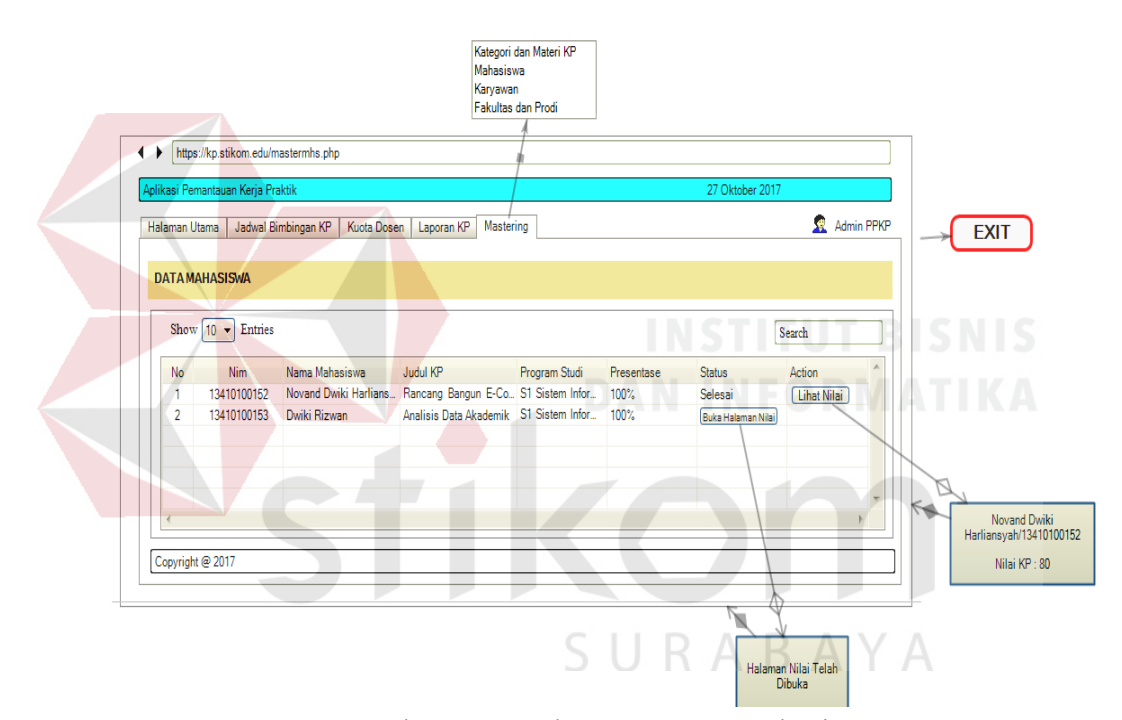

Gambar 4.85 Halaman Master Mahasiswa

#### 1.7 Halaman Master Karyawan

Halaman master karyawan merupakan halaman yang digunakan PPKP untuk mengolah data karyawan. Namun pada halaman tersebut, PPKP hanya dapat melihat data karyawan. Halaman master karyawan digambarkan pada Gambar 4.86.

| https://kp.stikom.edu/maskar.php<br>Aplikasi Pemantauan Kerja Praktik<br>Halaman Utama<br>Jadwal Bimbingan KP<br>Kuota Dosen | Karyawan<br>Fakultas dan Prodi<br>Mastering<br>Laporan KP | Admin PPKP |             |
|----------------------------------------------------------------------------------------------------|-----------------------------------------------------------|------------|-------------|
|                                                                                                    |                                                           |            |             |
|                                                                                                    |                                                           |            |             |
|                                                                                                    |                                                           |            |             |
|                                                                                                    |                                                           |            |             |
|                                                                                                    |                                                           |            |             |
|                                                                                                    |                                                           |            |             |
|                                                                                                    |                                                           |            | <b>EXIT</b> |
|                                                                                                    |                                                           |            |             |
| <b>DATA KARYAWAN</b>                                                                                                    |                                                           |            |             |
|                                                                                                    |                                                           |            |             |
|                                                                                                    |                                                           |            |             |
| <b>Entries</b><br>Show $10 - 1$                                                                                              | Search                                                    |            |             |
|                                                                                                    |                                                           |            |             |
| <b>NIK</b><br><b>NIP</b><br>Nama Karyawan                                                                                    | Program Studi                                             | A          |             |
|                                                                                                    |                                                           |            |             |
| Endra Rachmawati<br>120772                                                                                                   | S1 Sistem Informasi                                       |            |             |
| 910049<br>Dewiyani Sunarto                                                                                                   | S1 Sistem Informasi                                       |            |             |
|                                                                                                    |                                                           |            |             |
|                                                                                                    |                                                           |            |             |
|                                                                                                    |                                                           |            |             |
|                                                                                                    |                                                           |            |             |
|                                                                                                    |                                                           |            |             |
|                                                                                                    |                                                           |            |             |
|                                                                                                    |                                                           |            |             |

Gambar 4.86 Halaman Master Karyawan

# 1.8 Halaman Master Fakultas dan Prodi

Halaman master fakultas dan prodi merupakan halaman yang digunakan PPKP untuk mengolah data fakultas dan prodi. Namun pada halaman tersebut, PPKP hanya dapat melihat data fakultas dan prodi. Halaman master fakultas digambarkan pada Gambar 4.87.

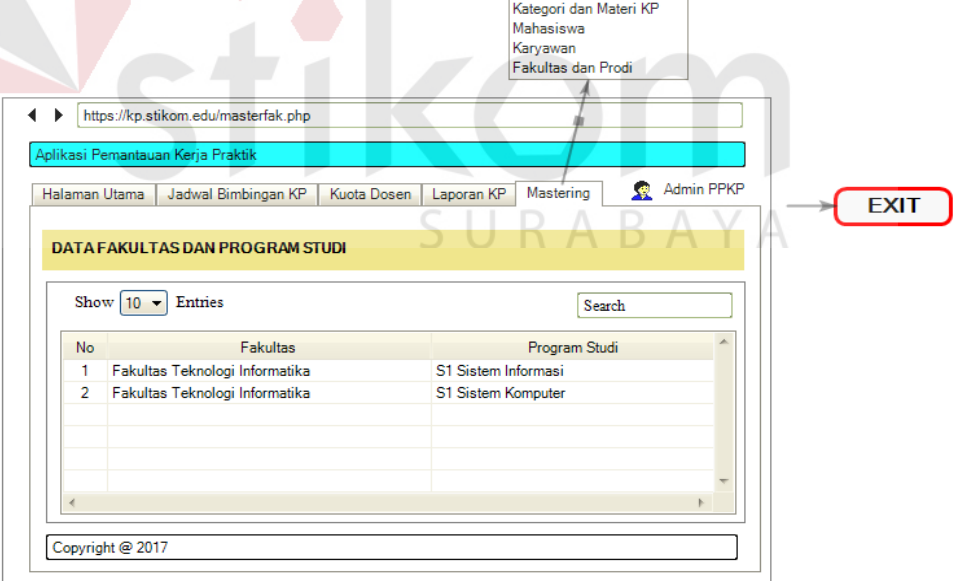

Gambar 4.87 Halaman Master Fakultas dan Prodi

2. Mahasiswa

Mahasiswa memiliki beberapa hak akses pada aplikasi pemantauan yaitu halaman utama, halaman jadwal dosen pembimbing, halaman pengajuan, halaman acuan kerja, dan halaman bimbingan laporan KP.

2.1 Halaman Utama

Halaman utama merupakan halaman awal dari perancangan *website* aplikasi pemantauan KP di Stikom Surabaya. Halaman utama ini digambarkan pada Gambar 4.88.

2.2 Halaman Jadwal Bimbingan Dosen

Halaman ini digunakan untuk melihat jadwal dosen pembimbing KP. Halaman jadwal dosen pembimbing digambarkan pada Gambar 4.89.

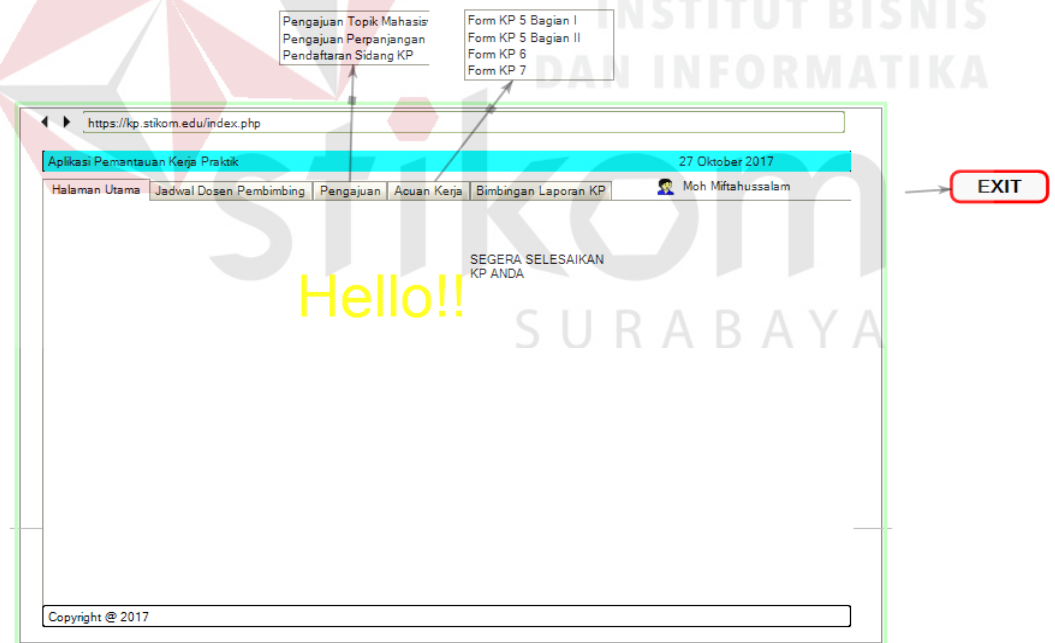

Gambar 4.88 Halaman Utama

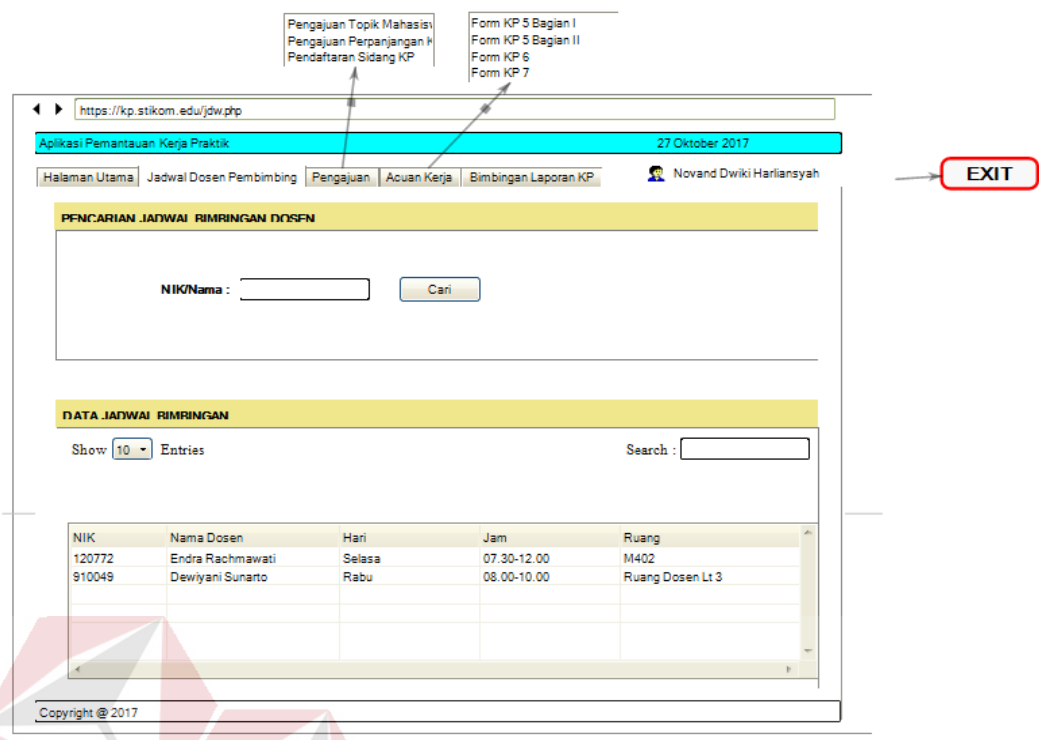

Gambar 4.89 Halaman Jadwal Bimbingan Dosen

2.3 Halaman Pengajuan Topik Mahasiswa

Halaman ini digunakan mahasiswa untuk mengajukan topik KP dan memilih dosen pembimbing untuk topik tersebut. Halaman ini nantinya akan mengirimkan notifikasi ke dosen pembimbing yang bersangkutan. Halaman pengajuan topik mahasiswa digambarkan pada Gambar 4.90.

2.4 Halaman Pengajuan Perpanjangan KP

Halaman ini digunakan mahasiswa untuk mengajukan perpanjangan KP. Halaman ini nantinya akan mengirimkan notifikasi ke kaprodi yang bersangkutan untuk verifikasi. Halaman pengajuan perpanjangan KP digambarkan pada Gambar 4.91.

2.5 Halaman Pendaftaran Sidang KP

Halaman ini digunakan mahasiswa untuk mendaftar sidang KP. Halaman ini terbagi atas 3 informasi, yaitu ketika KP belum selesai,

maka halaman pendaftaran sidang KP belum bisa dibuka dan bisa digambarkan pada Gambar 4.92, selanjutnya berisi informasi tentang pendaftaran siding KP yang bisa dilihat pada Gambar 4.93, yang terakhir adalah informasi mengenai jadwal presentasi, dan ruang presentasi yang bisa dilihat pada Gambar 4.94.

2.6 Halaman Acuan Kerja

Halaman ini digunakan untuk memasukkan data acuan kerja sebelum melakukan KP. Halaman acuan kerja terbagi atas tiga bagian, yaitu form KP-5 bagian I, form KP-5 bagian II, form KP-6, dan form KP-7. Halaman acuan kerja digambarkan pada Gambar 4.95, Gambar 4.96, Gambar 4.97, dan Gambar 4.98

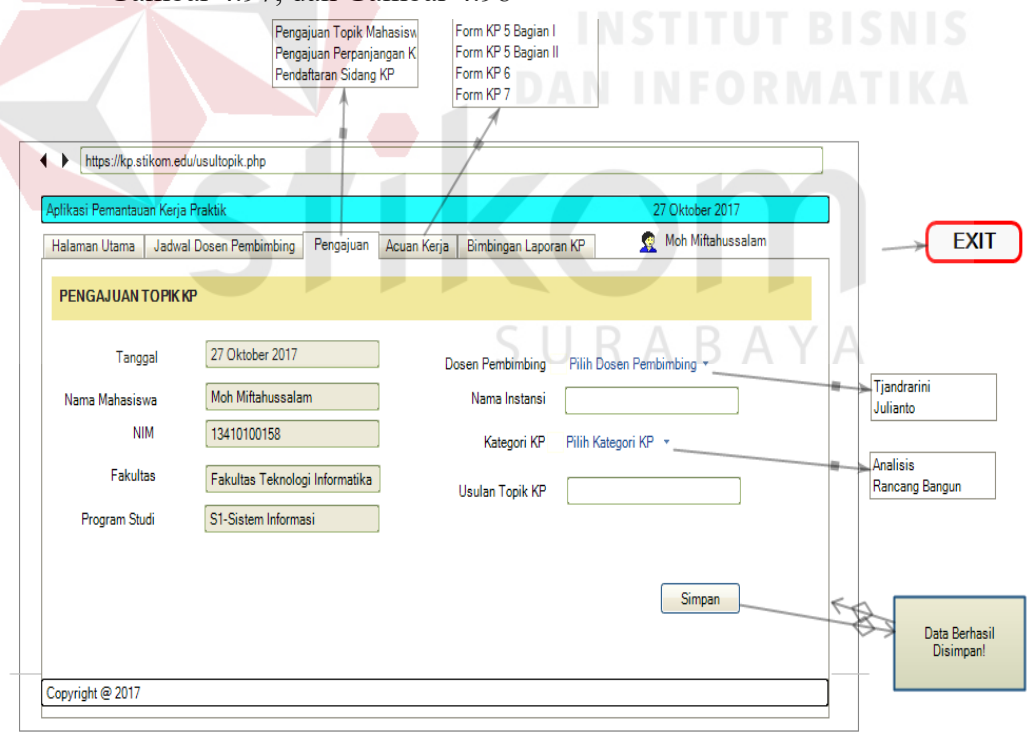

Gambar 4.90 Halaman Pengajuan Topik KP

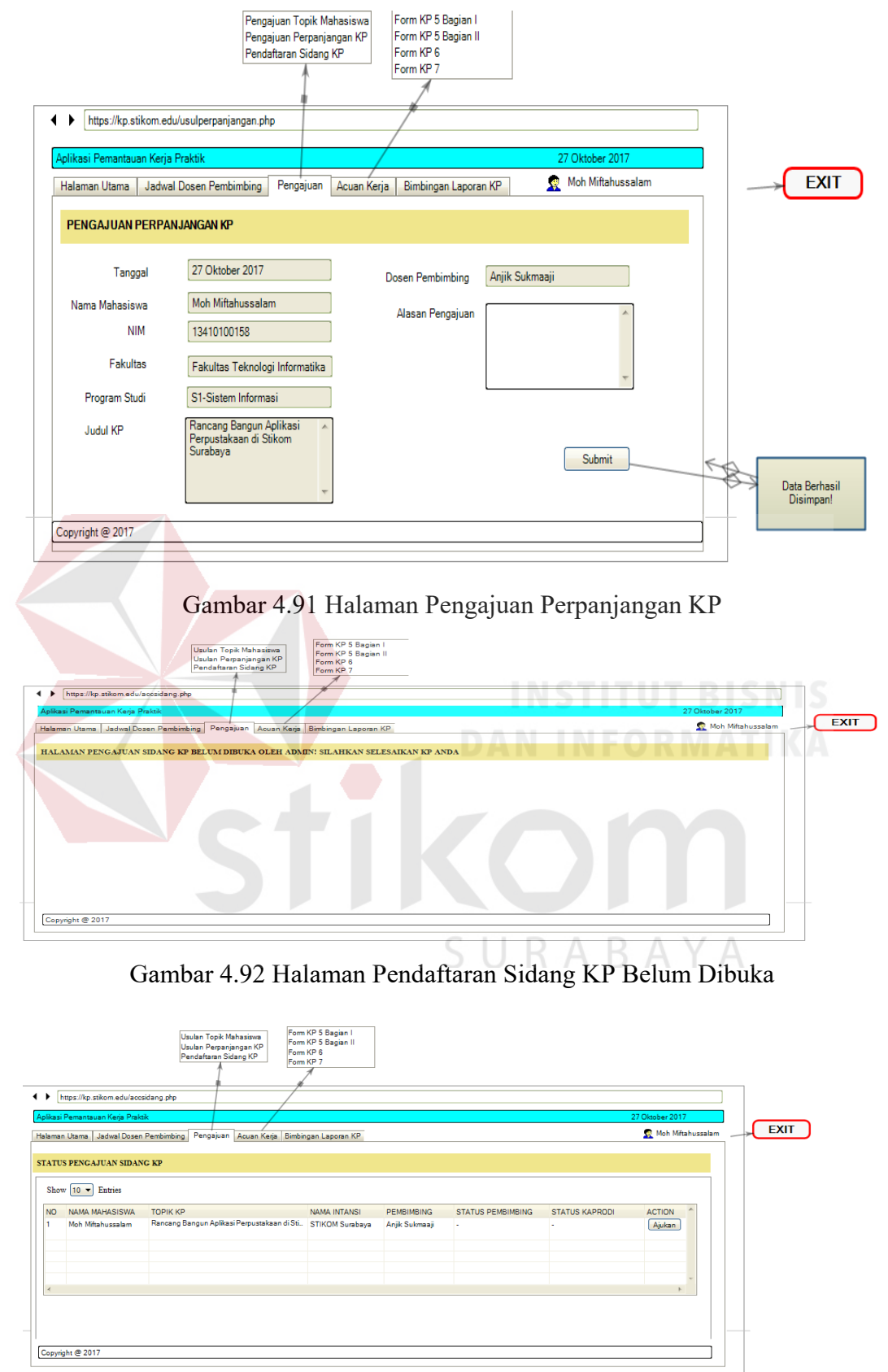

Gambar 4.93 Halaman Pendaftaran Sidang KP

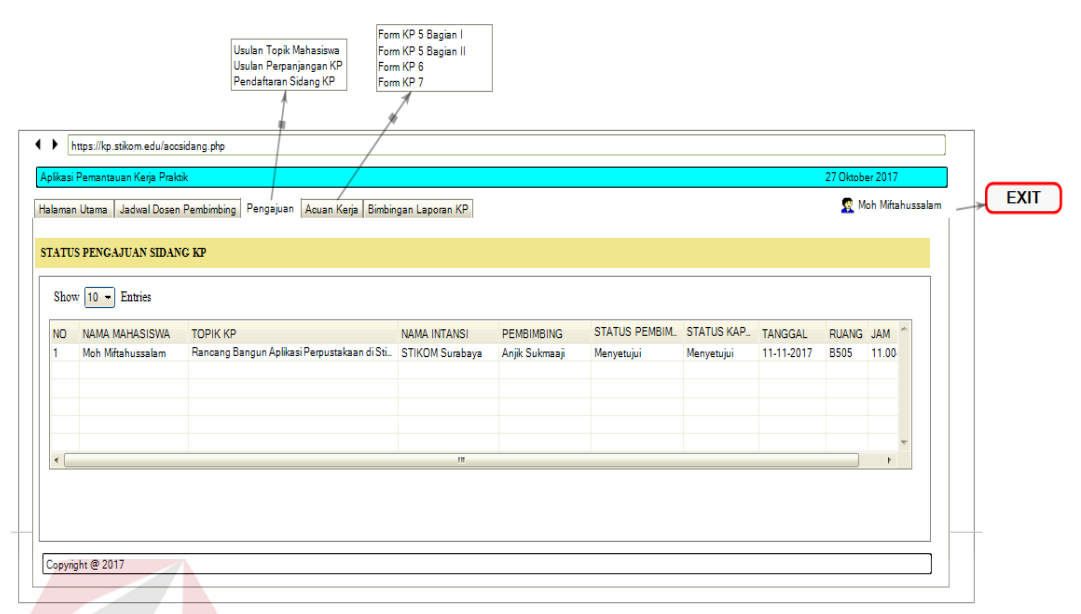

Gambar 4.94 Halaman Informasi Pendaftaran Sidang KP

2.7 Halaman Acuan Kerja

Halaman ini digunakan untuk memasukkan data acuan kerja sebelum melakukan KP. Halaman acuan kerja terbagi atas tiga bagian, yaitu form KP-5 bagian I, form KP-5 bagian II, form KP-6, dan form KP-7. Halaman acuan kerja digambarkan pada Gambar 4.95, Gambar 4.96,

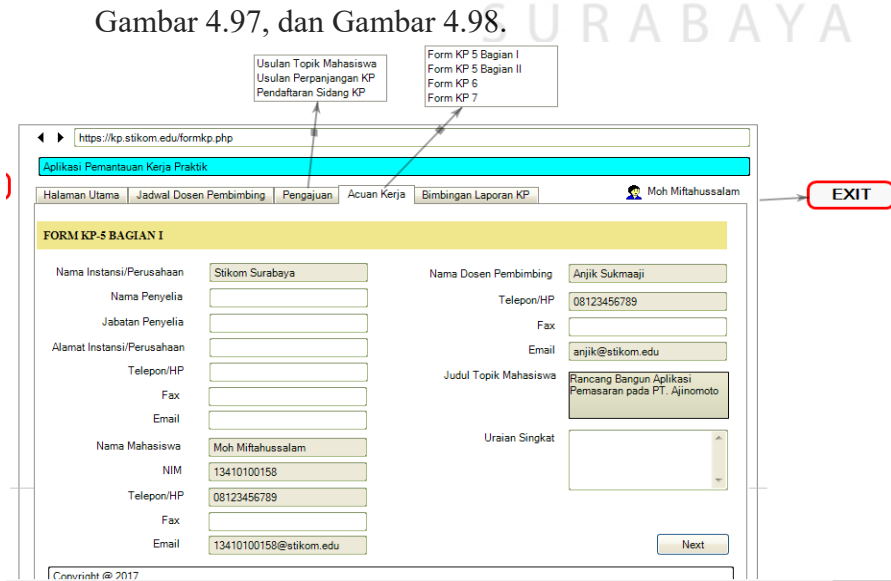

Gambar 4.95 Halaman Form KP-5 Bagian I

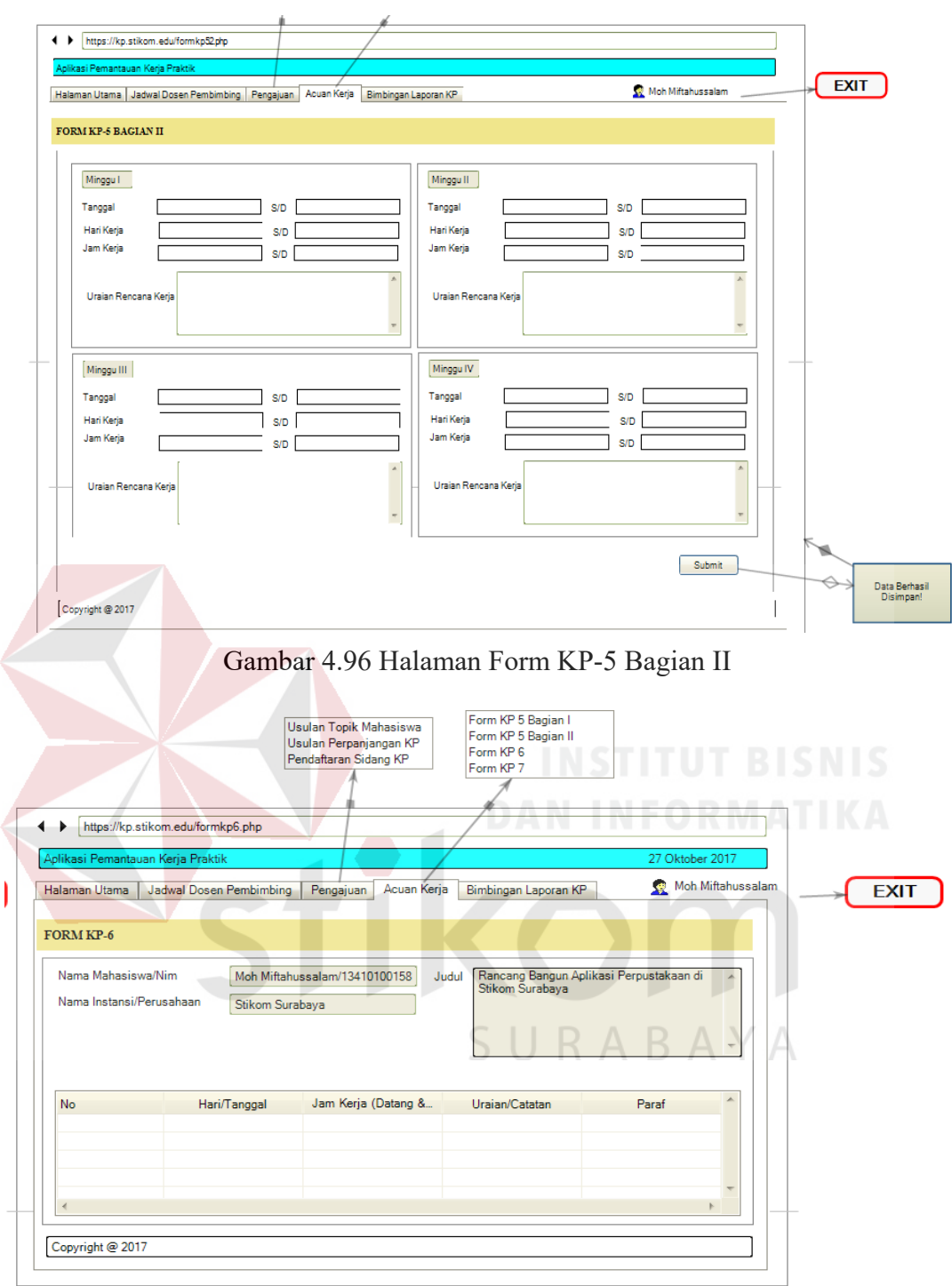

Gambar 4.97 Halaman Form KP-6

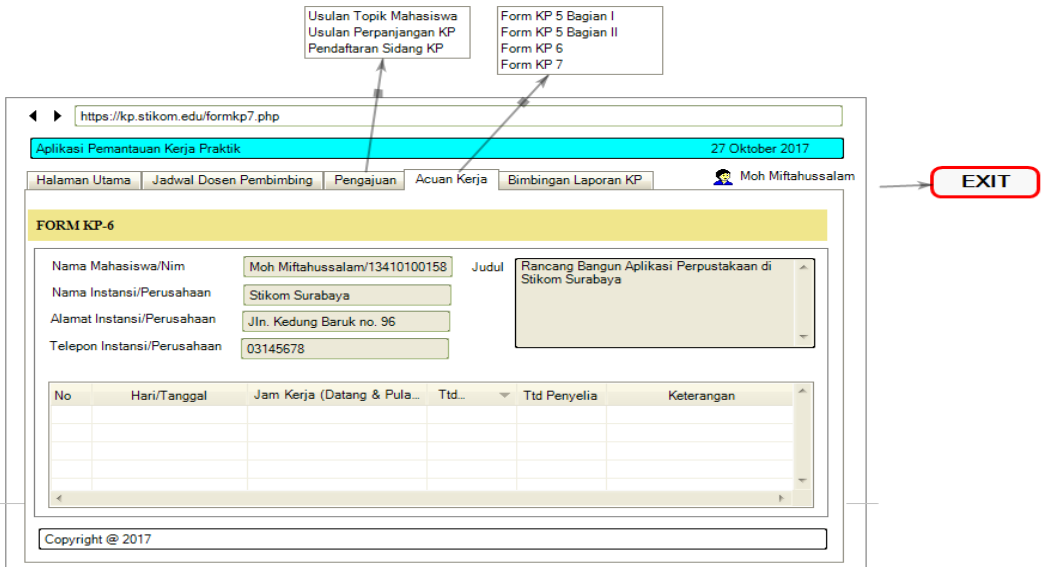

Gambar 4.98 Halaman Form KP-7

2.8 Halaman Bimbingan Laporan KP

Halaman ini digunakan untuk memasukkan bimbingan laporan KP yang

sudah dikonsultasikan ke dosen pembimbing yang bersangkutan.

Halaman bimbingan laporan KP digambarkan pada Gambar 4.99.

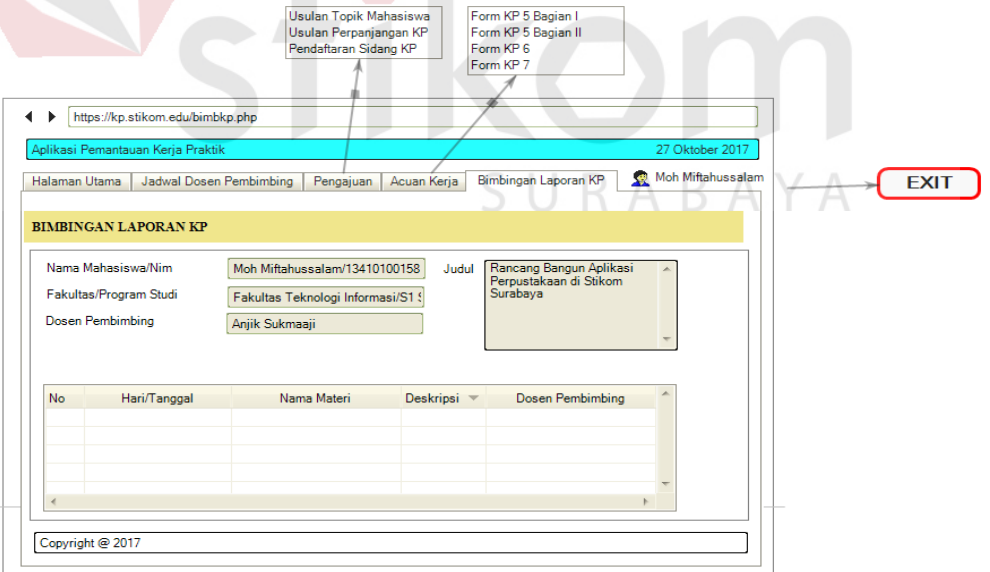

Gambar 4.99 Halaman Bimbingan Laporan KP

2.9 Halaman Cetak Kartu Bimbingan KP

Halaman ini digunakan untuk menyetak kartu bimbingan KP usai

menyelesaikan bimbingan sampai akhir. Halaman cetak kartu bimbingan KP digambarkan pada Gambar 4.100.

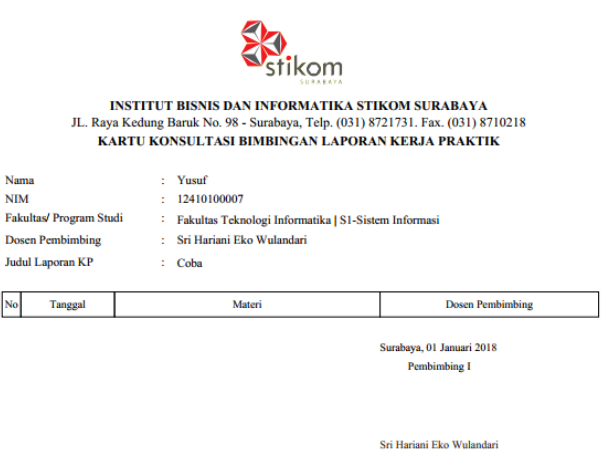

Gambar 4.100 Halaman Cetak Kartu Bimbingan KP

2.10 Notifikasi Bimbingan Disetujui DAN INFORMATIKA

Notifikasi bimbingan disetujui merupakan pemberitahuan terhadap mahasiswa bahwa bimbingan disetujui oleh dosen pembimbing yang dikirim melalui email. Notifikasi bimbingan disetujui digambarkan  $\overline{A}$ pada Gambar 4.101.

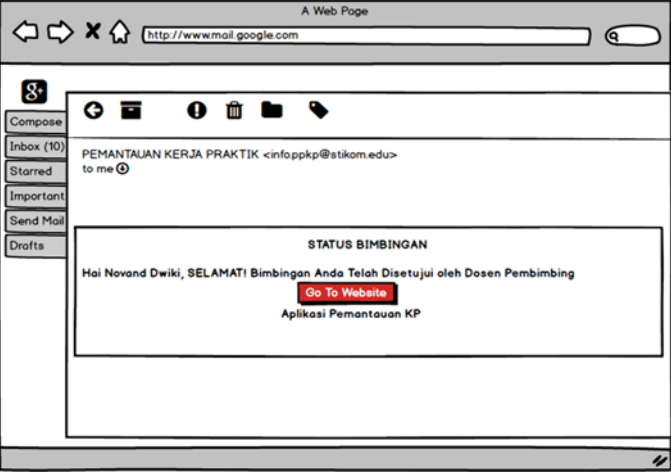

Gambar 4.101 Notifikasi Email Bimbingan Disetujui

#### 2.11Notifikasi Bimbingan Ditolak

Notifikasi bimbingan ditolak merupakan pemberitahuan terhadap mahasiswa bahwa bimbingan ditolak oleh dosen pembimbing yang dikirim melalui email. Notifikasi bimbingan disetujui digambarkan pada Gambar 4.102.

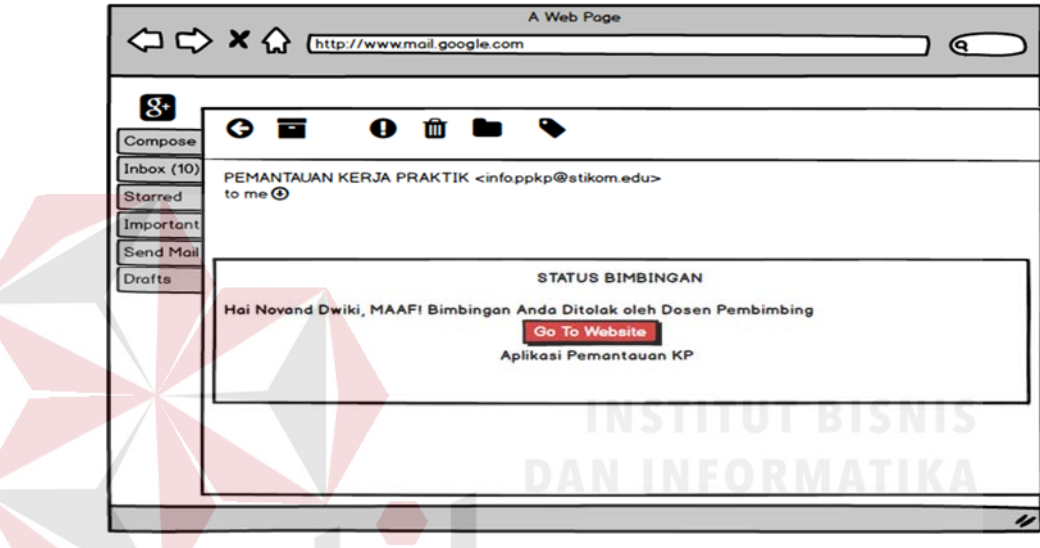

Gambar 4.102 Notifikasi Email Bimbingan Ditolak

2.11 Notifikasi Pengajuan Topik KP Diterima

Notifikasi topik KP diterima merupakan pemberitahuan terhadap mahasiswa bahwa topik KP oleh Kaprodi yang dikirim melalui email. Notifikasi bimbingan disetujui digambarkan pada Gambar 4.103.

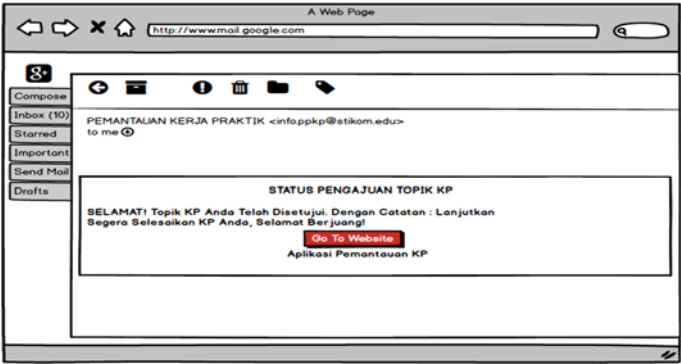

Gambar 4. 103 Notifikasi Email Topik KP Diterima

2.12 Notifikasi Pengajuan Topik KP Ditolak

Notifikasi topik KP ditolak merupakan pemberitahuan terhadap mahasiswa bahwa topik KP oleh Kaprodi yang dikirim melalui email. Notifikasi bimbingan disetujui digambarkan pada Gambar 4.104

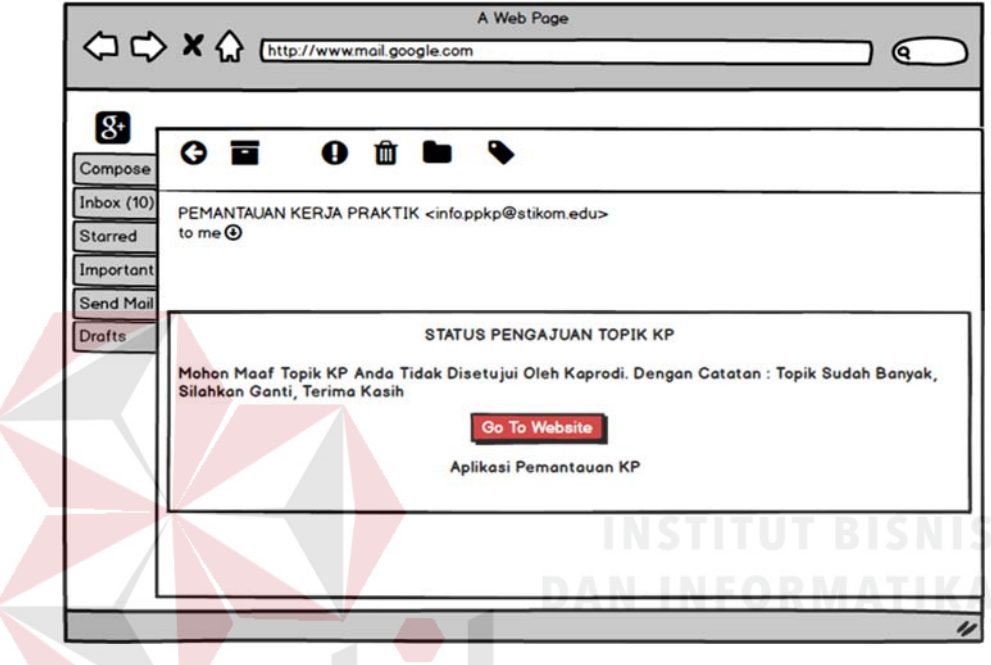

Gambar 4. 104 Notifikasi Email Topik KP Ditolak

2.13 Notifikasi Pengajuan Perpanjangan KP Diterima

Notifikasi perpanjangan KP diterima merupakan pemberitahuan terhadap mahasiswa bahwa topik KP oleh Kaprodi yang dikirim melalui email. Notifikasi bimbingan disetujui digambarkan pada Gambar 4.105.

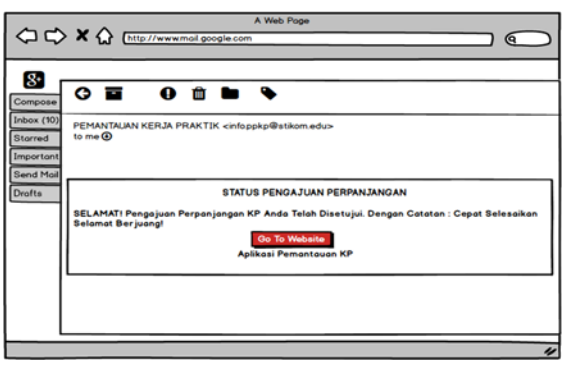

Gambar 4. 105 Notifikasi Email Pengajuan Perpanjangan KP Diterima

2.14 Notifikasi Pengajuan Perpanjangan KP Ditolak

Notifikasi perpanjangan KP ditolak merupakan pemberitahuan terhadap mahasiswa bahwa topik KP oleh Kaprodi yang dikirim melalui email. Notifikasi bimbingan disetujui digambarkan pada Gambar 4.106.

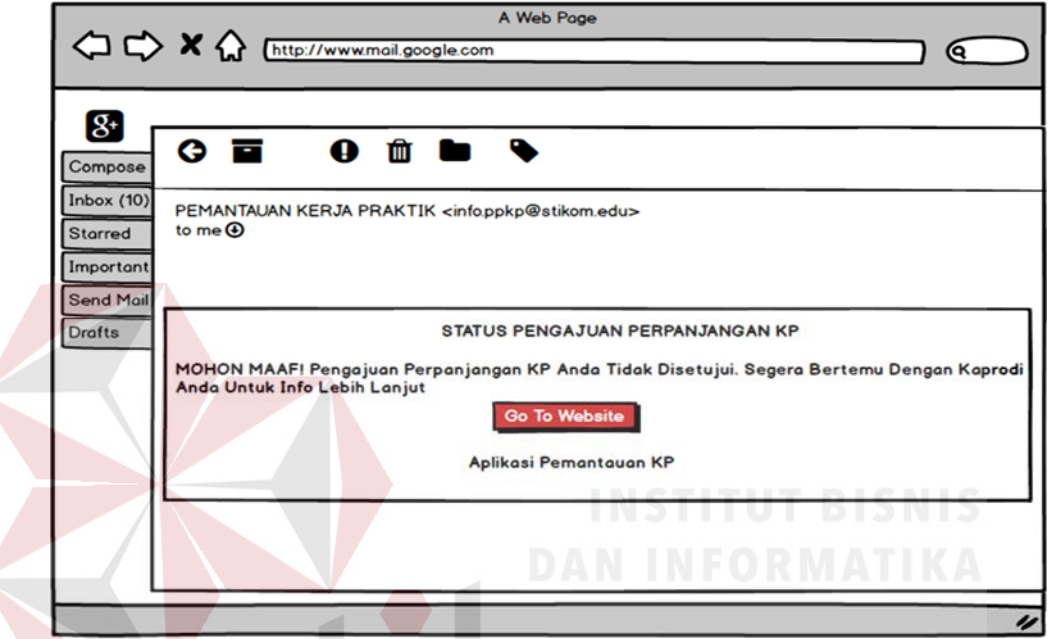

Gambar 4. 106 Notifikasi Email Pengajuan Perpanjangan KP Ditolak

3. Dosen Pembimbing

Dosen pembimbing memiliki beberapa hak akses pada aplikasi pemantauan yaitu halaman utama, halaman jadwal bimbingan KP, halaman usulan topik mahasiswa, halaman konfirmasi bimbingan, halaman persetujuan, halaman usul topik KP, halaman laporan KP, dan halaman input nilai.

R A

R

3.1 Halaman Utama

Halaman utama ini merupakan halaman awal dari perancangan *website* aplikasi pemantauan KP di Stikom Surabaya. Pada halaman utama juga terdapat informasi yang menjelaskan tentang perkembangan pengerjaan

KP per mahasiswa bimbingannya. Halaman utama digambarkan pada Gambar 4.107.

3.2 Halaman Jadwal Bimbingan KP

Halaman ini digunakan untuk mengisikan jadwal bimbingan KP. Halaman jadwal bimbingan KP digambarkan pada Gambar 4.108.

3.3 Halaman Konfirmasi Bimbingan

Halaman ini berfungsi untuk menyetujui bimbingan laporan KP mahasiswa. Halaman konfirmasi bimbingan digambarkan pada Gambar

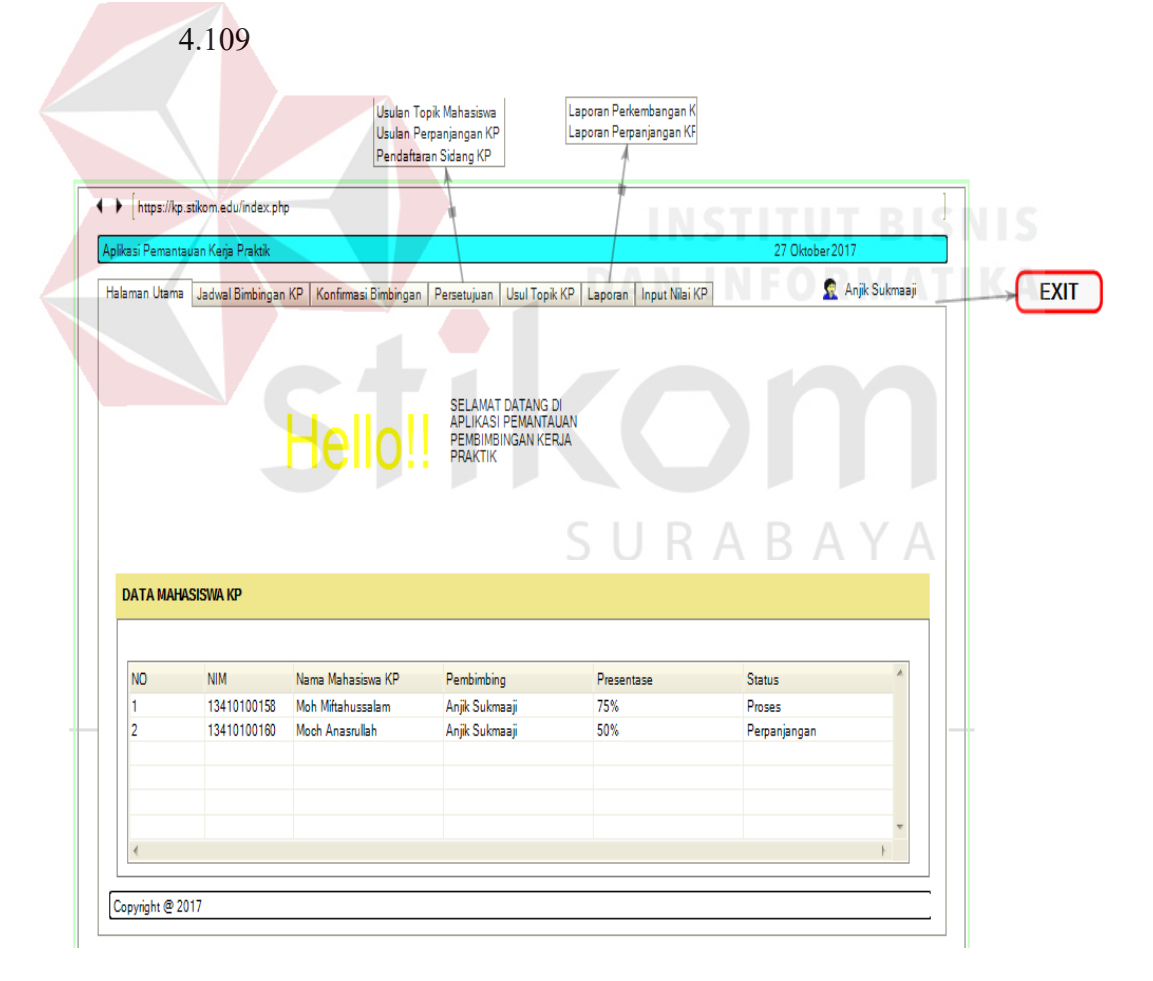

Gambar 4.107 Halaman Utama

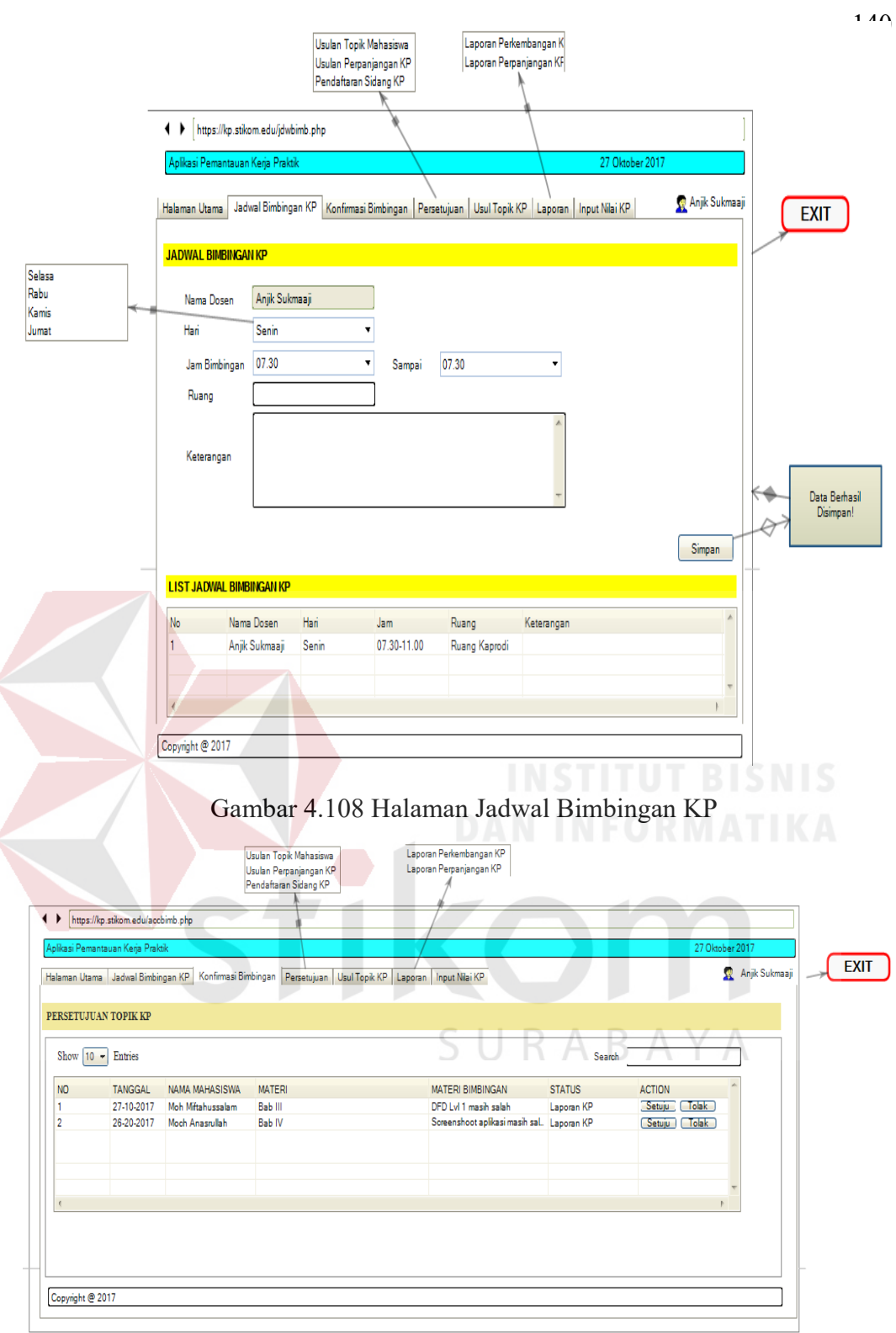

Gambar 4.109 Halaman Konfirmasi Bimbingan

3.4 Halaman Persetujuan

Halaman ini berfungsi untuk menyetujui usulan topik mahasiswa, menyetujui perpanjangan KP, dan menyetujui pendaftaran sidang KP mahasiswa. Halaman persetujuan digambarkan pada Gambar 4.110, Gambar 4.111 dan Gambar 4.112.

3.5 Halaman Usulan Topik KP

Halaman ini digunakan untuk memasukkan usulan judul topik KP dari dosen. Halaman usulan topik KP digambarkan pada Gambar 4.113.

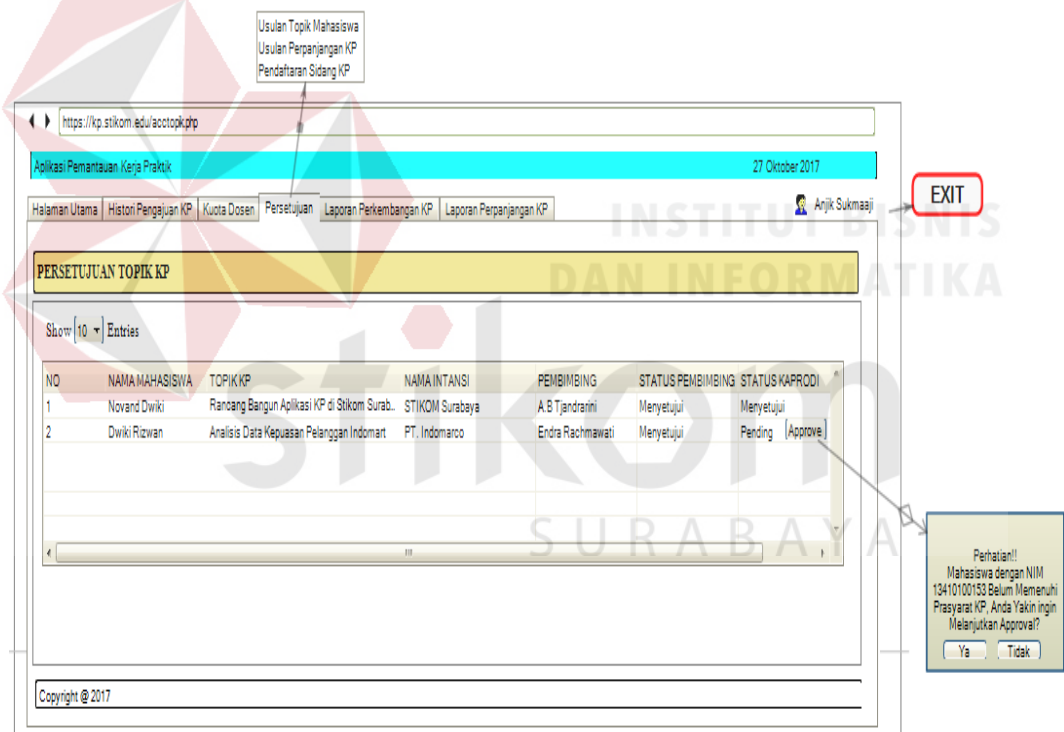

Gambar 4.110 Halaman Persetujuan Topik KP

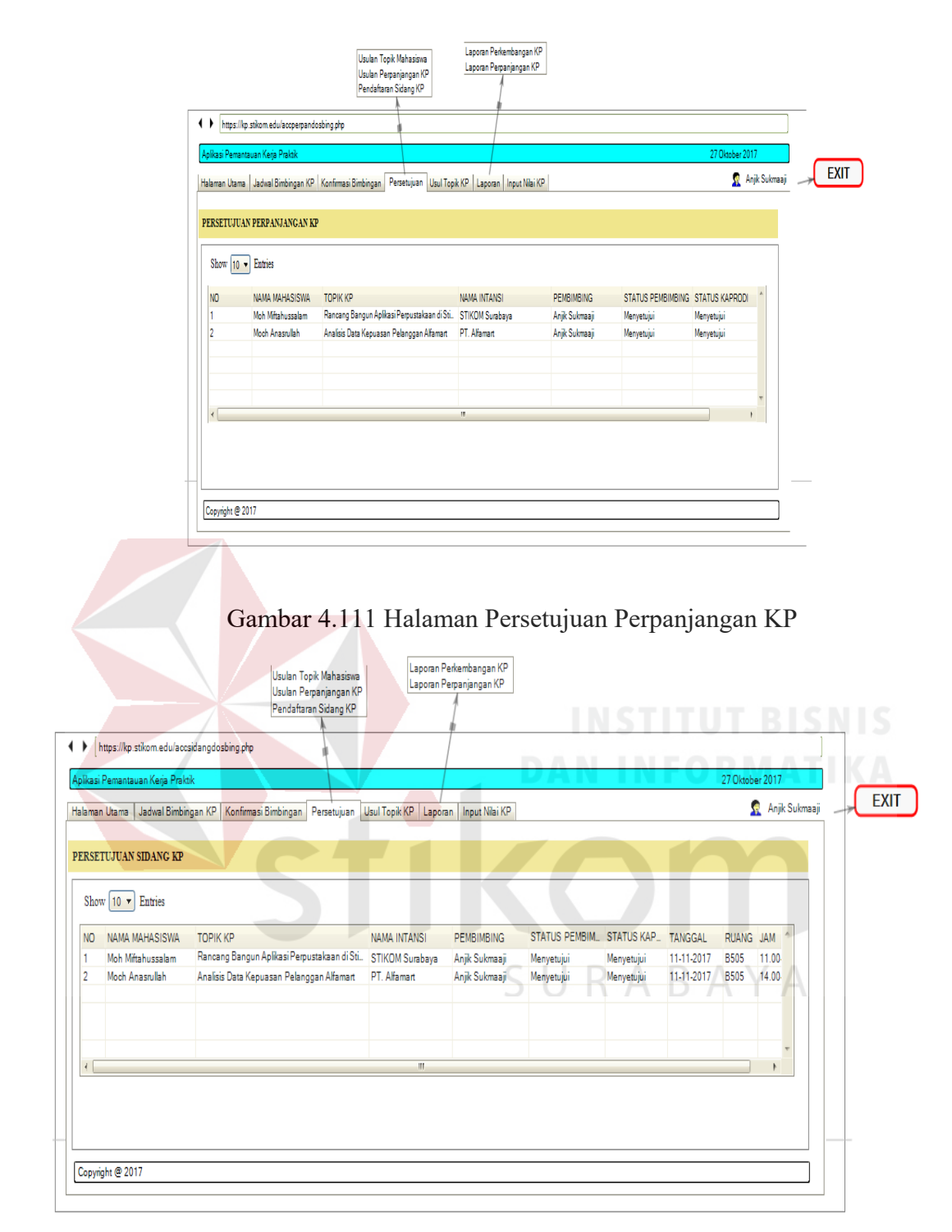

Gambar 4.112 Halaman Persetujuan Sidang KP

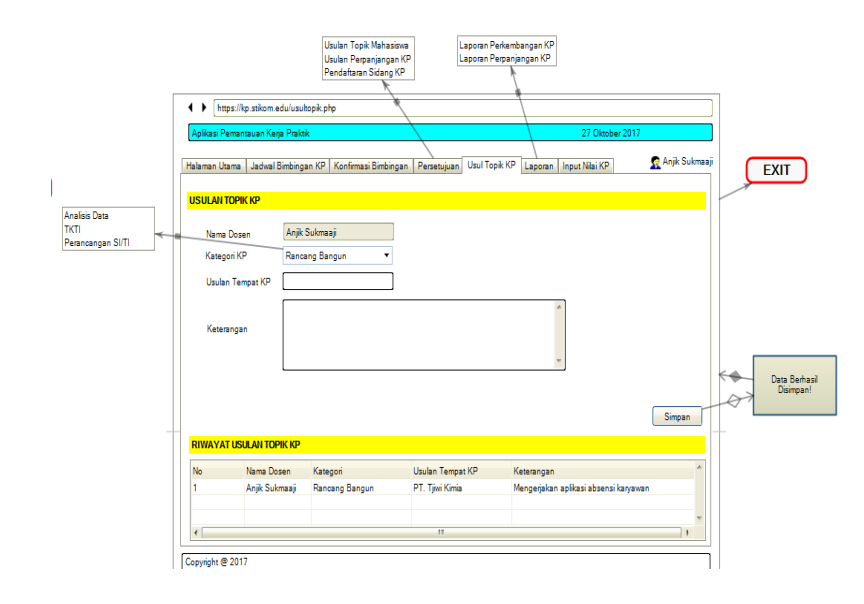

Gambar 4.113 Halaman Usulan Topik KP

# 3.6 Halaman Input Nilai

Halaman input nilai merupakan halaman untuk memasukkan nilai pada mahasiswa yang sudah menyelesaikan KP. Halaman input nilai bisa diakses jika sudah dibuka oleh admin. Halaman input nilai digambarkan pada Gambar 4.114, dan Gambar 4.115.

3.7 Notifikasi Bimbingan

Notifikasi bimbingan merupakan pemberitahuan terhadap dosen pembimbing bahwa ada mahasiswa yang sedang melakukan bimbingan yang dikirim melalui email. Notifikasi bimbingan disetujui digambarkan pada Gambar 4.116.

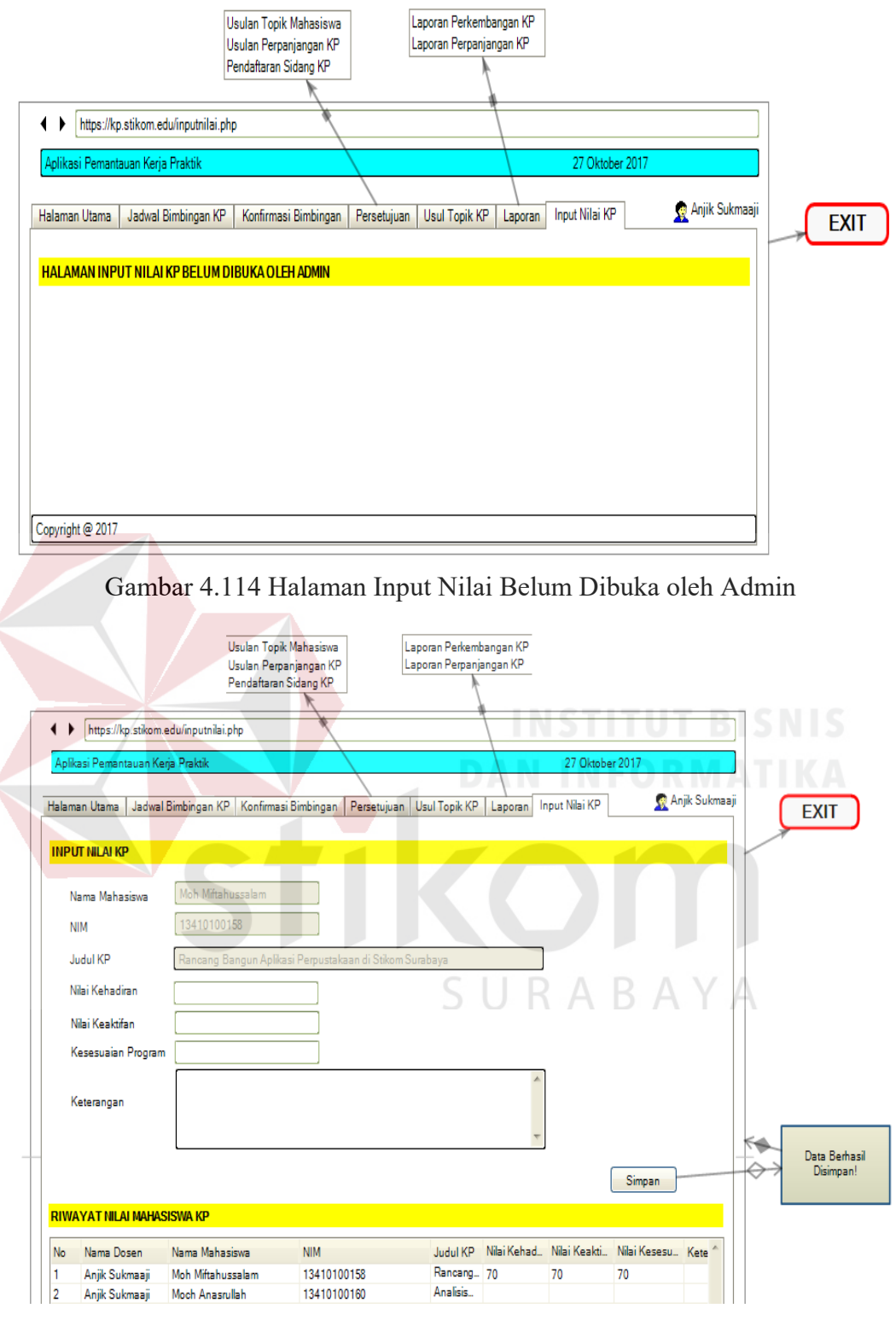

Gambar 4.115 Halaman Input Nilai

A Web Page ବ  $\mathbf{g}$ O ø 面 ь Compose Inbox (10) PEMANTAUAN KERJA PRAKTIK <info.ppkp@stikom.edu> to me $\odot$ Storred Importan Send Mai PEMBERITAHUAN! ADA BIMBINGAN DARI MAHASISWA Drafts Mahasiswa Dengan NIM : 13410100152. Nama : Novand Dwiki<br>Melakukan Bimbingan Pada Materi : Bab III dengan Detil Materi : Revisi CDM PDM Go To Website Aplikasi Pemantauan KP

Gambar 4. 116 Notifikasi Email Bimbingan

#### 4. Dosen Wali

Dosen wali memiliki beberapa hak akses pada perancangan aplikasi pemantauan yaitu halaman utama, halaman histori pengajuan KP, dan laporan.

4.1 Halaman Utama

Pada halaman utama dosen wali tersebut, terdapat sebuah tabel yang menginformasikan tentang perkembangan pengerjaan KP anak wali dosen tersebut. Halaman utama digambarkan pada Gambar 4.117.

4.2 Halaman History Pengajuan KP

Pada halaman history pengajuan KP tersebut, terdapat sebuah tabel yang menginformasikan tentang riwayat pengajuan topik KP anak wali dosen tersebut. Halaman history pengajuan KP digambarkan pada Gambar 4.118.

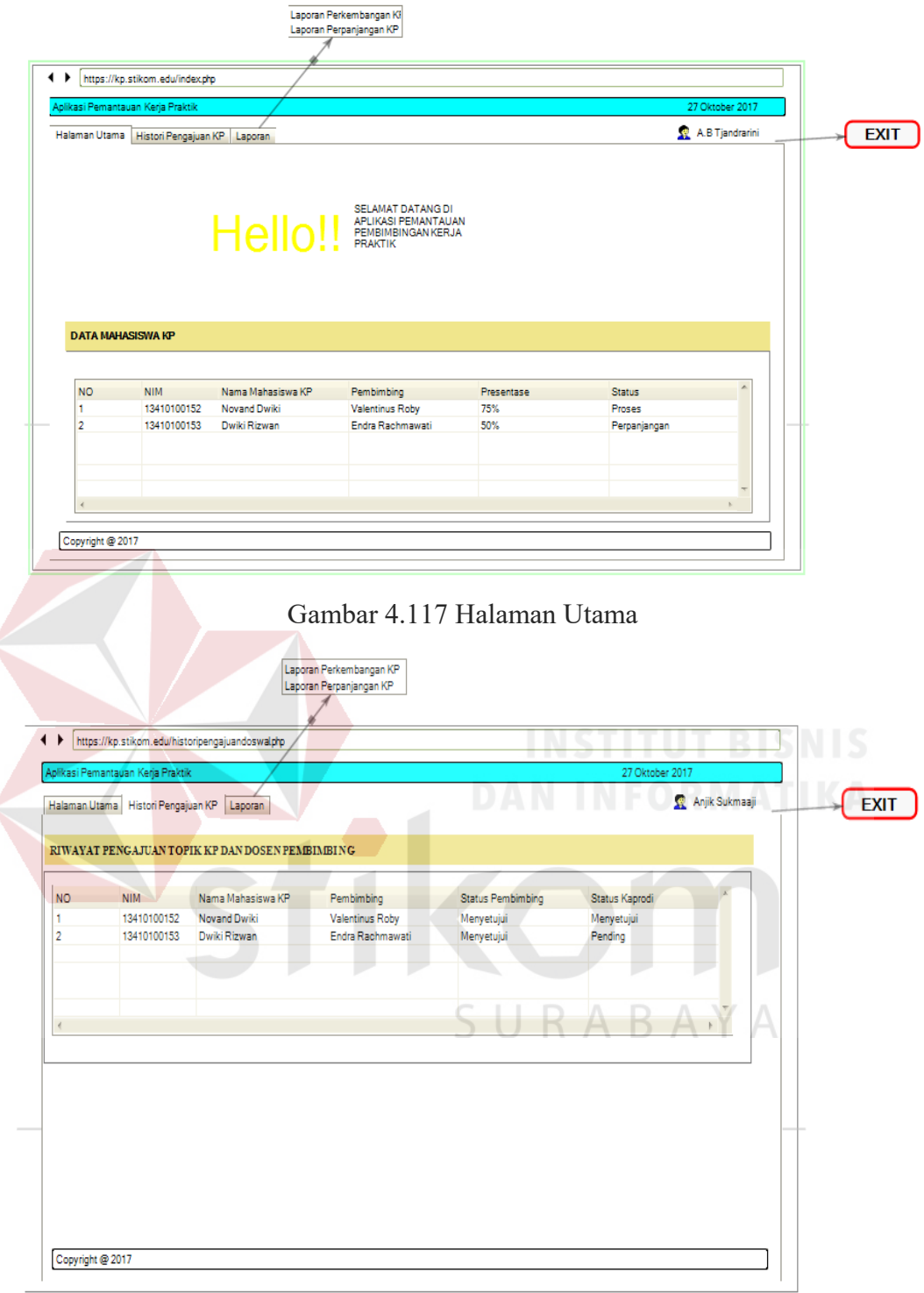

Gambar 4.118 Halaman History Pengajuan KP

# 4.3 Halaman Laporan KP

Pada halaman laporan KP, terdapat sebuah tabel yang menginformasikan tentang presentasi kemajuan laporan KP dan juga presentasi kemajuan perpanjangan KP anak wali dosen tersebut. Halaman laporan KP dan laporan perpanjangan KP digambarkan pada Gambar 4.119 dan Gambar 4.120.

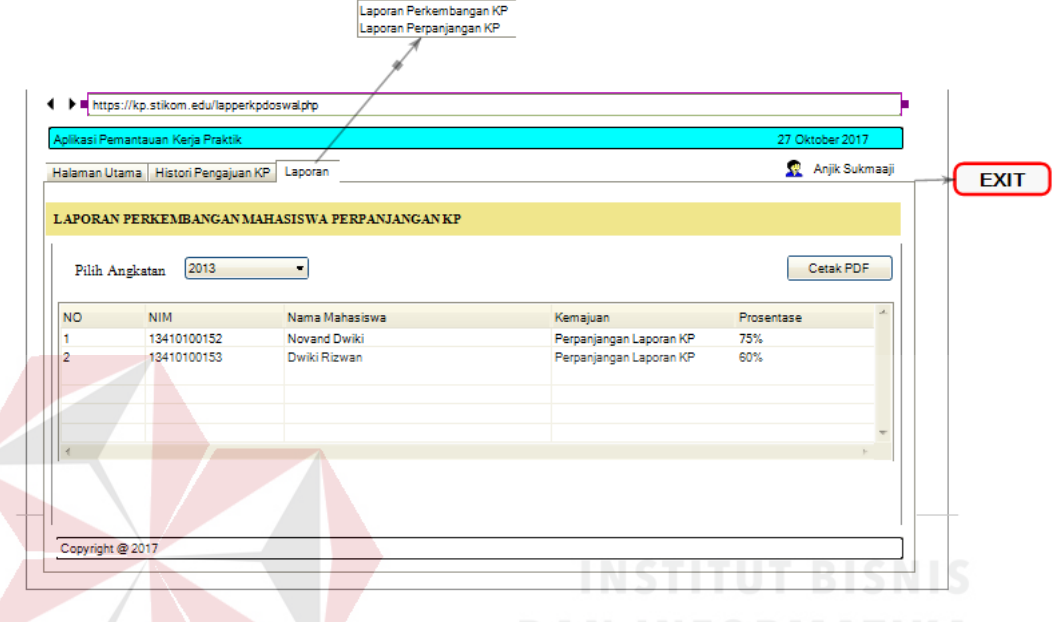

Gambar 4.119 Halaman Laporan Perpanjangan Mahasiswa KP

#### 5. Kaprodi

Kaprodi memiliki beberapa hak akses pada perancangan aplikasi pemantauan yaitu halaman utama, halaman history pengajuan KP, halaman kuota dosen, halaman persetujuan, dan halaman laporan.

5.1 Halaman Utama

Halaman utama ini berisi informasi tentang perkembangan pengerjaan KP mahasiswa dalam satu prodi. Halaman utama digambarkan pada Gambar 4.121.

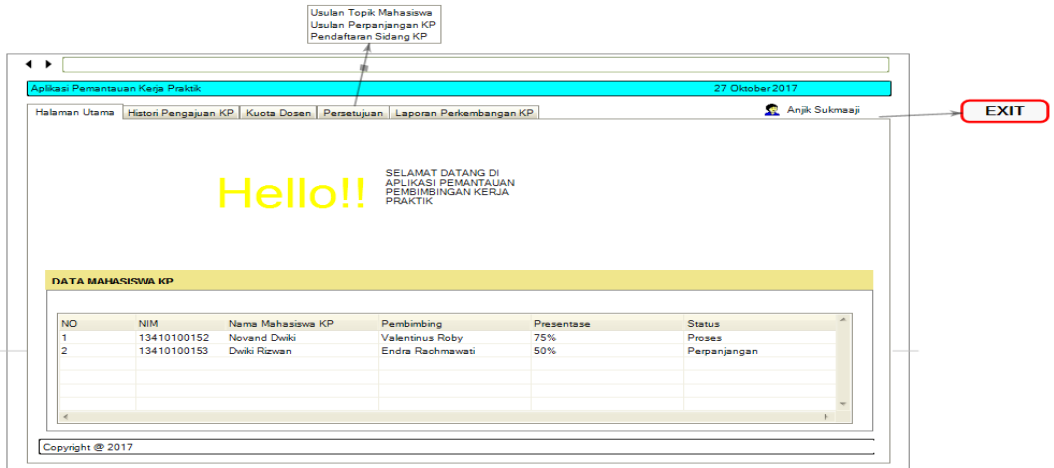

Gambar 4.120 Halaman Utama

# 5.2 Halaman History Pengajuan KP

Pada halaman history pengajuan KP tersebut, terdapat sebuah tabel yang menginformasikan tentang riwayat pengajuan topik KP mahasiswa dalam satu prodi. Halaman history pengajuan KP digambarkan pada Gambar

```
4.122.
```
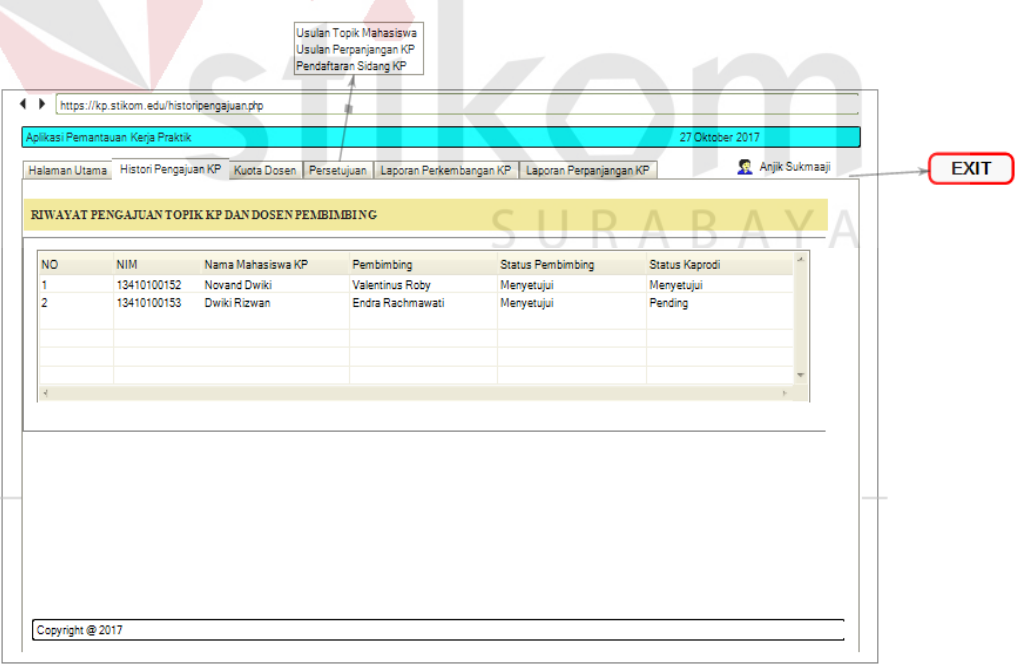

Gambar 4.121 Halaman History Pengajuan KP

#### 5.3 Halaman Kuota Dosen

Halaman ini digunakan untuk menginputkan kuota bimbingan untuk masing-masing dosen pembimbing. Halaman kuota dosen digambarkan pada Gambar 4.123.

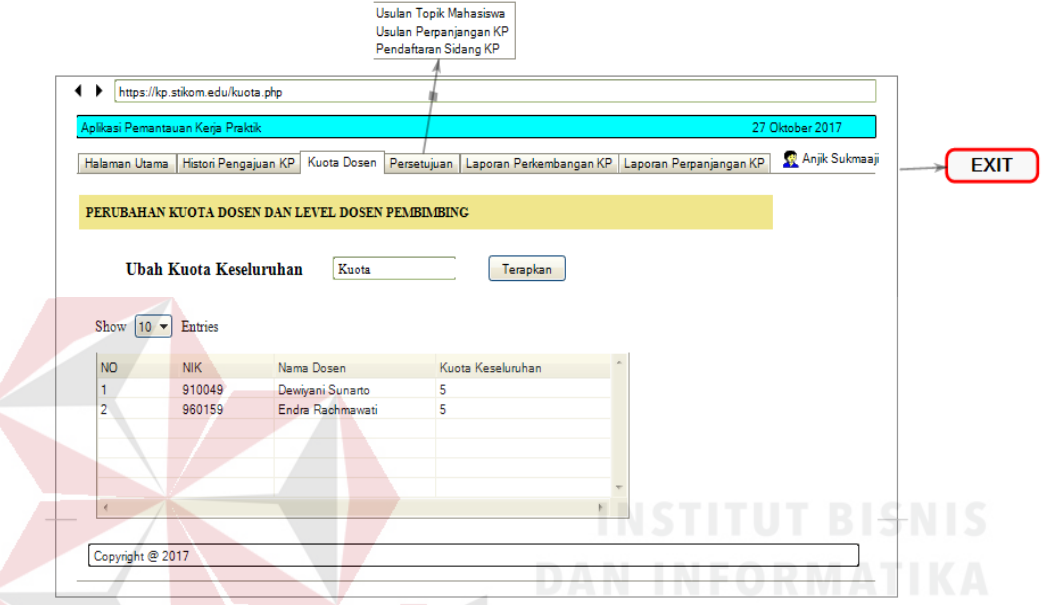

Gambar 4. 122 Halaman Kuota Dosen

#### 5.4 Halaman Persetujuan

Halaman ini berfungsi untuk menyetujui usulan topik mahasiswa, menyetujui perpanjangan KP, dan menyetujui pendaftaran sidang KP mahasiswa. Halaman persetujuan digambarkan pada Gambar 4.124, Gambar 4.125, dan Gambar 4.126.

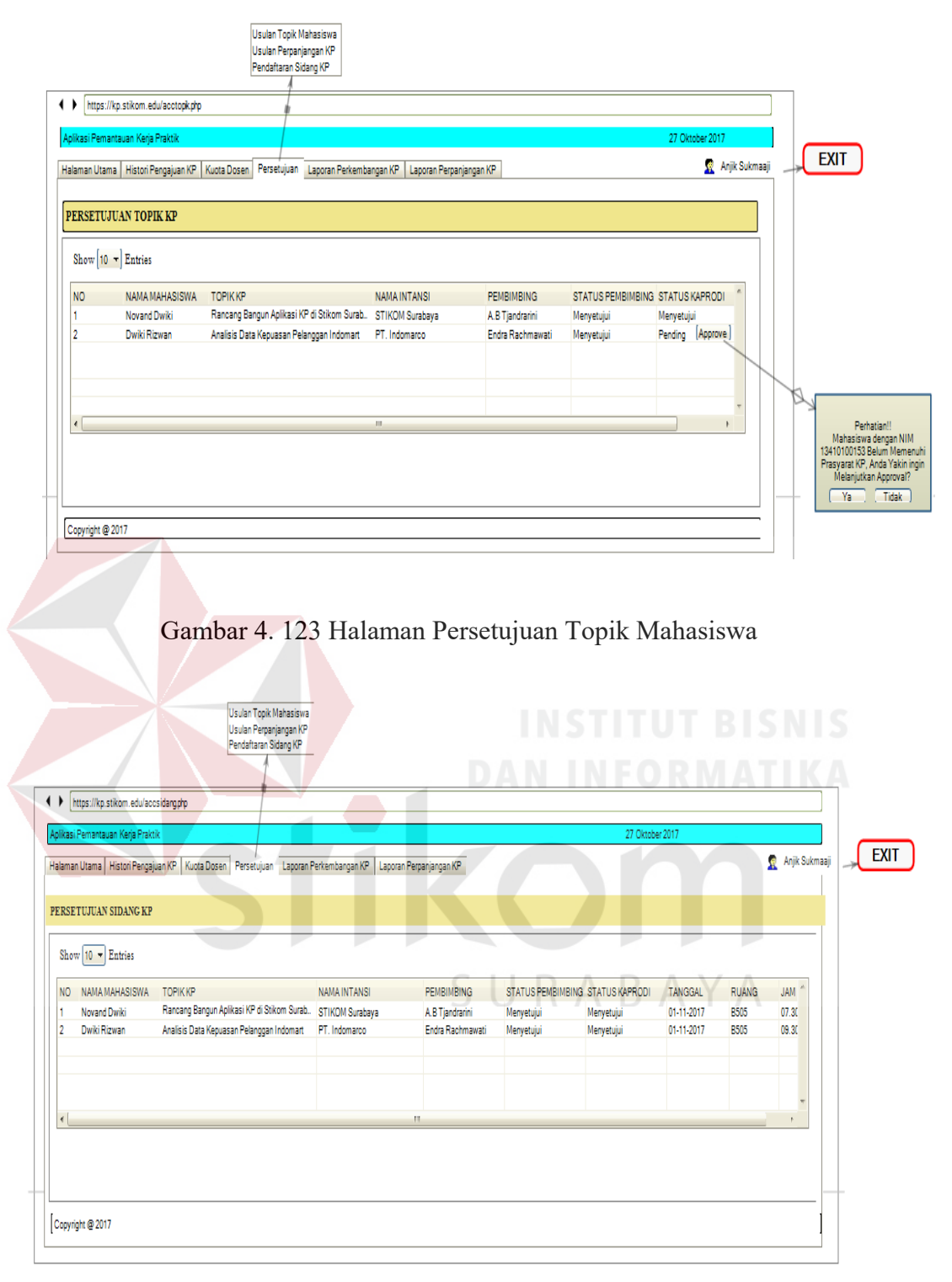

Gambar 4. 125 Halaman Persetujuan Sidang KP

### 5.5 Halaman Laporan Perkembangan KP

Halaman ini digunakan untuk melihat perkembangan mahasiswa yang mengerjakan KP. Pada halaman ini disediakan *combobox* untuk memilih

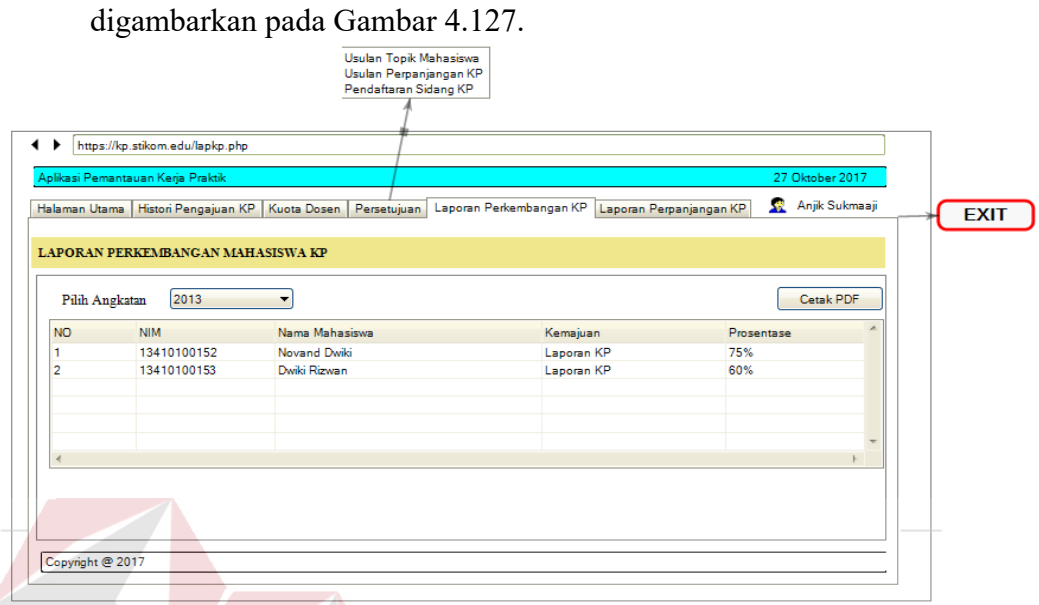

tahun angkatan yang diinginkan. Halaman laporan perkembangan KP

Gambar 4.126 Halaman Laporan Perkembangan KP

5.6 Halaman Laporan Perpanjangan KP

Halaman ini digunakan untuk melihat perkembangan mahasiswa perpanjangan KP. Pada halaman ini disediakan *combobox* untuk memilih tahun angkatan yang diinginkan. Halaman laporan perkembangan mahasiswa perpanjangan KP digambarkan pada Gambar 4.128.

| ٠                            | https://kp.stikom.edu/lapperkp.php<br>Aplikasi Pemantauan Kerja Praktik |                                                                            |                         | 27 Oktober 2017 |             |
|------------------------------|-------------------------------------------------------------------------|----------------------------------------------------------------------------|-------------------------|-----------------|-------------|
| Halaman Utama                |                                                                         | Histori Pengajuan KP   Kuota Dosen   Persetujuan   Laporan Perkembangan KP | Laporan Perpanjangan KP | Anjik Sukmaaji  | <b>EXIT</b> |
|                              |                                                                         | LAPORAN PERKEMBANGAN MAHASISWA PERPANJANGAN KP                             |                         |                 |             |
|                              |                                                                         |                                                                            |                         |                 |             |
| Pilih Angkatan               | 2013                                                                    | $\overline{\phantom{a}}$                                                   |                         | Cetak PDF       |             |
| <b>NO</b>                    | <b>NIM</b>                                                              | Nama Mahasiswa                                                             | Kemajuan                | Prosentase      |             |
| 1                            | 13410100152                                                             | Novand Dwiki                                                               | Perpanjangan Laporan KP | 75%             |             |
|                              | 13410100153                                                             | Dwiki Rizwan                                                               | Perpanjangan Laporan KP | 60%             |             |
|                              |                                                                         |                                                                            |                         |                 |             |
|                              |                                                                         |                                                                            |                         |                 |             |
|                              |                                                                         |                                                                            |                         |                 |             |
| $\overline{2}$<br>$\epsilon$ |                                                                         |                                                                            |                         |                 |             |

Gambar 4.127 Halaman Laporan Perkembangan Mahasiswa Perpanjangan KP

#### 5.7 Notifikasi Pengajuan Topik KP

Notifikasi pengajuan topik KP merupakan pemberitahuan terhadap Kaprodi bahwa ada mahasiswa yang telah mengajukan topik KP yang dikirim melalui email. Notifikasi pengajuan topik digambarkan pada Gambar 4.129.

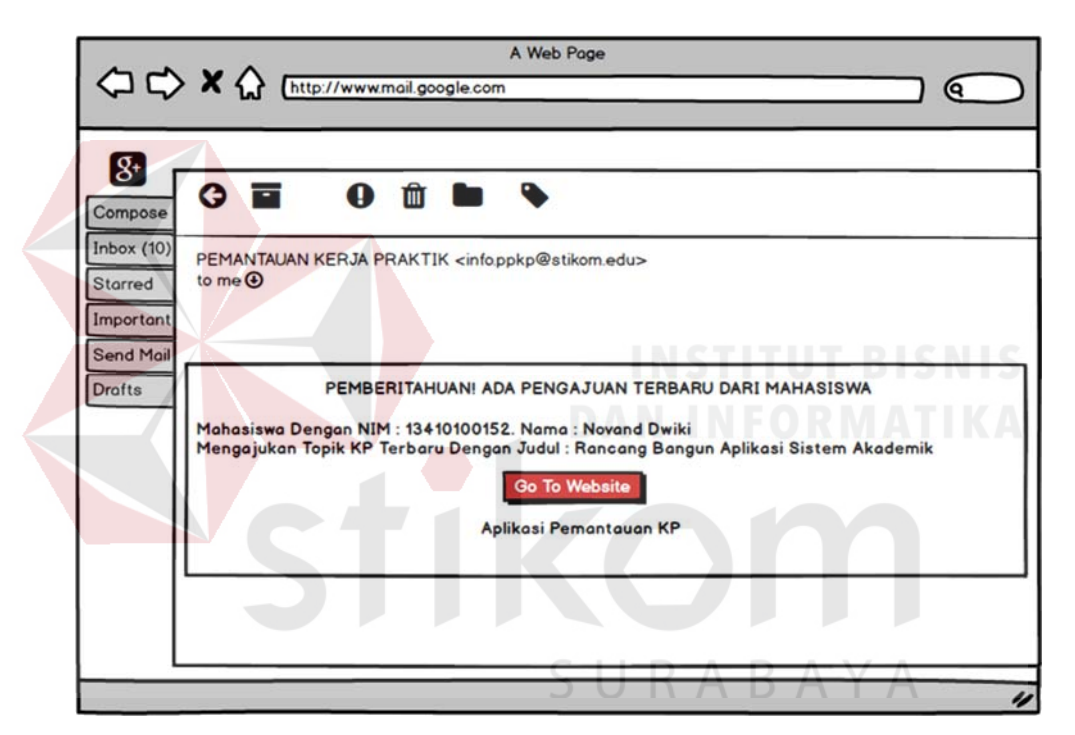

Gambar 4. 128 Notifikasi Email Pengajuan Topik KP

# 5.8 Notifikasi Pengajuan Perpanjangan KP

Notifikasi perpanjangan KP merupakan pemberitahuan terhadap Kaprodi bahwa ada mahasiswa yang telah mengajukan perpanjangan KP yang dikirim melalui email. Notifikasi pengajuan topik digambarkan pada Gambar 4.130.

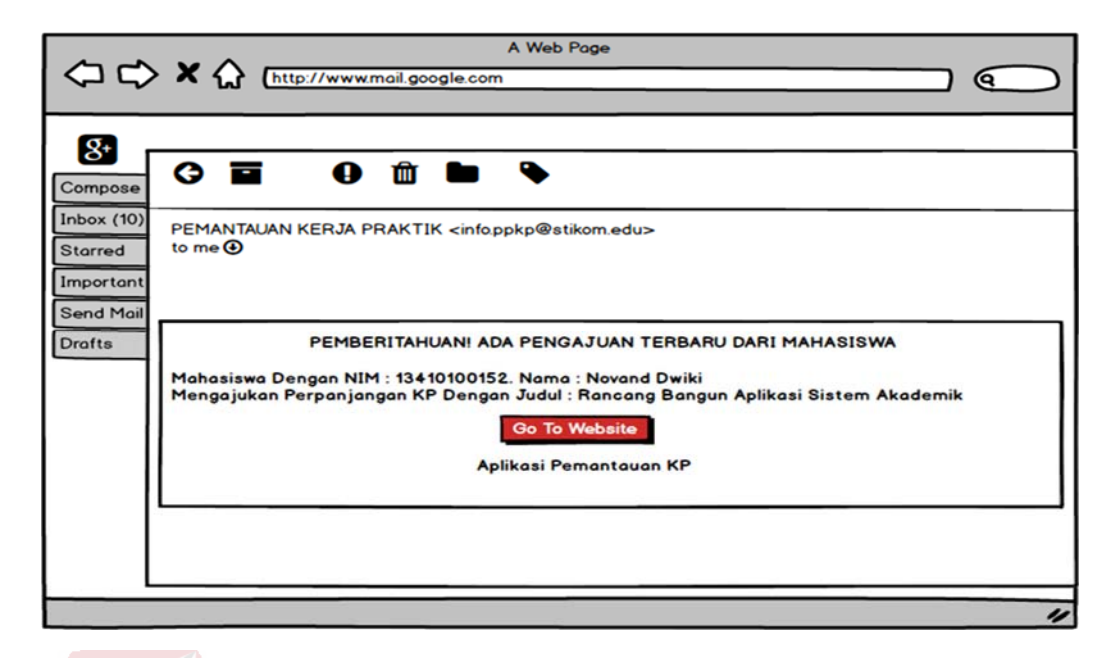

Gambar 4. 129 Notifikasi Email Pengajuan Perpanjangan KP

6. Penyelia

Penyelia memiliki beberapa hak akses pada perancangan aplikasi pemantauan yaitu halaman utama dan halaman input nilai.

6.1 Halaman Utama

Halaman utama ini berisi informasi tentang perkembangan pengerjaan KP

mahasiswa. Halaman utama digambarkan pada Gambar 4.131.

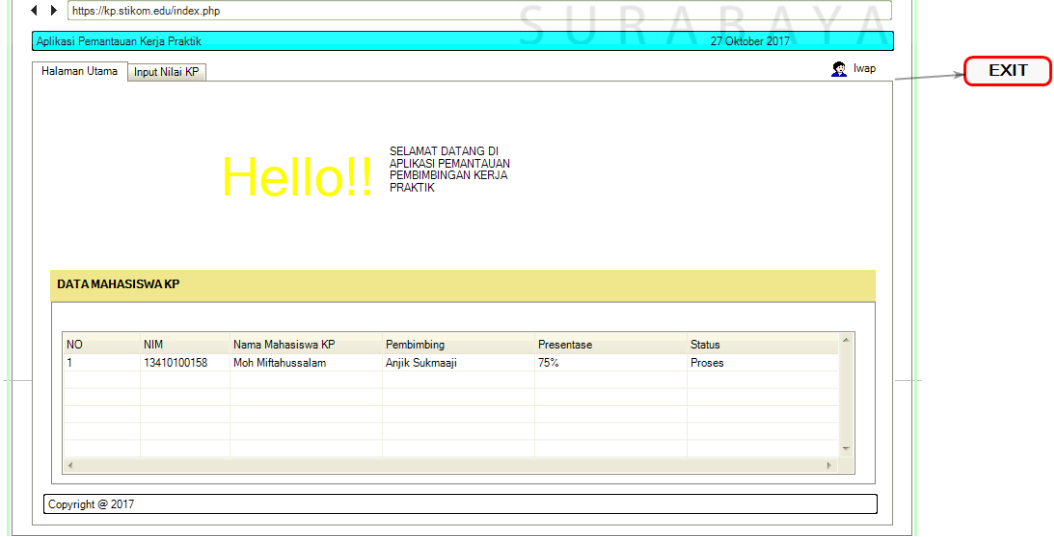

Gambar 4. 130 Halaman Utama

6.2 Halaman Input Nilai KP

Halaman input nilai merupakan halaman untuk memasukkan nilai pada mahasiswa yang sudah menyelesaikan KP. Halaman input nilai bisa diakses jika sudah dibuka oleh admin. Halaman input nilai digambarkan pada Gambar 4.132, dan Gambar 4.133.

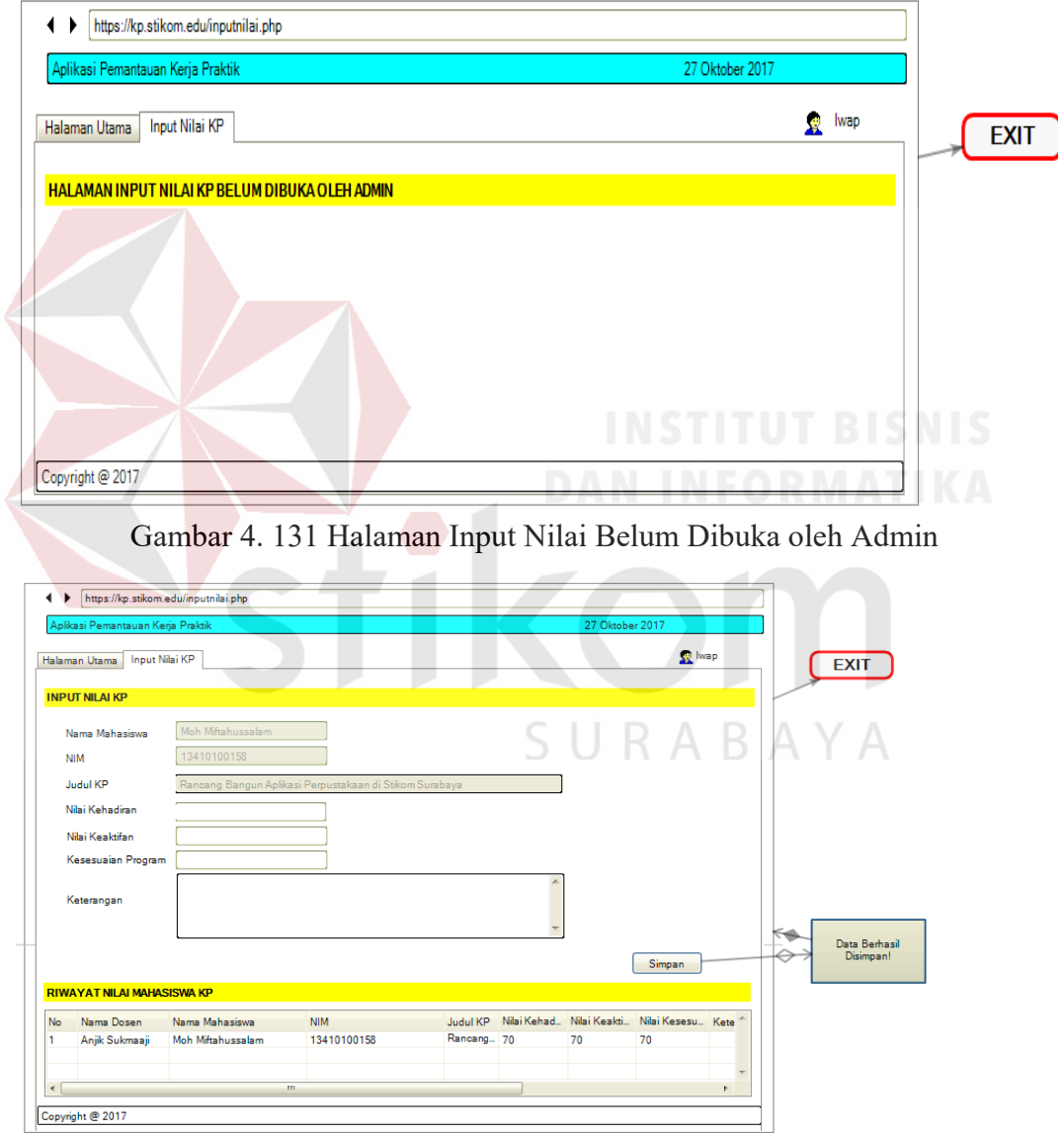

Gambar 4.132 Halaman Input Nilai

#### **4.4 Evaluasi Hasil Perancangan Sistem**

Berikut ini merupakan hasil dari evaluasi perancangan sistem menggunakan alir data DFD, CDM, dan PDM.

#### **a. DFD**

Pada Rancangan DFD analisis dan perancangan system pemantauan KP tidak ada "error" yang terjadi, dan ada "warning" 353. Keseluruhan warning yang ditampilkan disebabkan karena proses pengecekan pada power designer 15 lebih komplek, hal tersebut dapat dilihat pada hasil berikut:

Checking the model "Model\_1" (MODEL\_1)

Modification date: 12/01/2018 11:12 AM

Verifying the root process "Model\_1"...

Verifying domains...

Verifying data items...

Verifying external entities...

Verifying data stores...

Result: 0 error(s), 223 warning(s).

The model is correct, no errors were found.

#### **b. CDM**

Pada Rancangan CDM analisis dan perancangan sistem pemantauan KP tidak ada "error" yang terjadi, dan ada "warning" 0. Keseluruhan warning yang ditampilkan disebabkan karena proses pengecekan pada power designer 15 lebih komplek, hal tersebut dapat dilihat pada hasil berikut:

URABAYA

Checking package ...

Circular dependency

Circularity with mandatory links

Shortcut potentially generated as child table of a reference

Checking data item ...

Data Item name uniqueness

Data Item code uniqueness

Data Item not used

Data Item used multiple times

Detect differences between data item and associated domain

Detect inconsistencies between check parameters

Precision > Maximum Length

Undefined data type

Invalid data type

Checking entity...

Entity name uniqueness

Entity code uniqueness

Entity name maximum length

Entity code maximum length

Existence of attributes

Number of serial types > 1

Existence of identifiers

Existence of relationship or association link Redundant inheritance

SURABAYA

Multiple inheritance

Parent of several inheritances Redefined primary identifier

Checking entity attribute ...

Entity Attribute name uniqueness

Entity Attribute code uniqueness Checking identifier of entity

Identifier name uniqueness

Identifier code uniqueness

Existence of entity attribute

Identifier inclusion

Primary identifier in child entity

Checking relationship ...

Relationship name uniqueness

Relationship code uniqueness

Reflexive dependency

Reflexive mandatory

Bijective relationship between two entities

Name uniqueness constraint between many-to-many relationships and entities

Identifier link from child entity

0 error(s), 0 warning(s).

The Conceptual Data Model is correct, no errors were found.

## **c. PDM**

Pada Rancangan PDM analisis dan perancangan sistem pemantauan KP tidak ada "error" yang terjadi, dan ada "warning" 0. Keseluruhan warning yang ditampilkan disebabkan karena proses pengecekan pada power designer 15 lebih
komplek, hal tersebut dapat dilihat pada hasil berikut:

Storage requires a database.

Checking package ...

Circular references

Constraint name uniqueness

Constraint name maximum length

Circular dependencies

Checking table ...

Table name uniqueness

Table code uniqueness

Table name maximum length

Table code maximum length

Existence of column

Existence of index

Existence of key

Number of auto-incremented coloumns

URABAYA

Existence of reference

Table mapping not defined

Coloumn mapping not defined

Table timestamp uniqueness

Checking coloum of table

Coloumn name uniqueness

Coloum code maximum length

Domain divergence

Coloumn mandatory

Undefine data type

Foreign key coloumn data type divergence

Foreign key coloumn constrant divergence

Auto-incremented coloumn with data type not nmeric

Auto-incremented coloumn is foreign key

Checking index of table

Index name uniqueness

Index code uniqueness

Index code maximum length

Index coloumn count

Index inclusion

XML index specific checks

Checking key of table

Key name uniqueness

Key code uniqueness

Key code maximum length

Existence of coloumn

Key inclusion

Checking reference

Reference name uniqueness

Reference code uniqueness

Reflexive and mandatory reference

Existence code maximum length

Incomplete join

Join order

# SURABAYA

 $($ ) error $(s)$ , 0 warning $(s)$ .

The Physical Data Model is correct, no errors were found.

# **4.5 Hasil Uji Coba Pengguna**

Setelah semua tahap selesai dikerjakan, penulis melakukan kuesioner untuk mengetahui hasil evaluasi dari perancangan antar muka aplikasi pemantauan KP ini. Kuesioner evaluasi ini dilakukan kepada aktor yang bersangkutan langsung dengan kegiatan KP dan didapat hasil sebagai berikut :

a. Hasil Evaluasi Perancangan Antar Muka Aplikasi Pemantauan KP *Role*  Mahasiswa

Jumlah responden untuk angket *role* Mahasiswa adalah dua orang, sedangkan skor tertinggi yang digunakan untuk menghitung presentase hasil uji coba adalah 64, yang didapat dari perhitungan:

$$
STtot = 4 \times 8 \times 2 = 64
$$

Tabel 4. 43 Hasil Kuesioner Evaluasi Perancangan Antar Muka *Role* Mahasiswa

SURARAYA

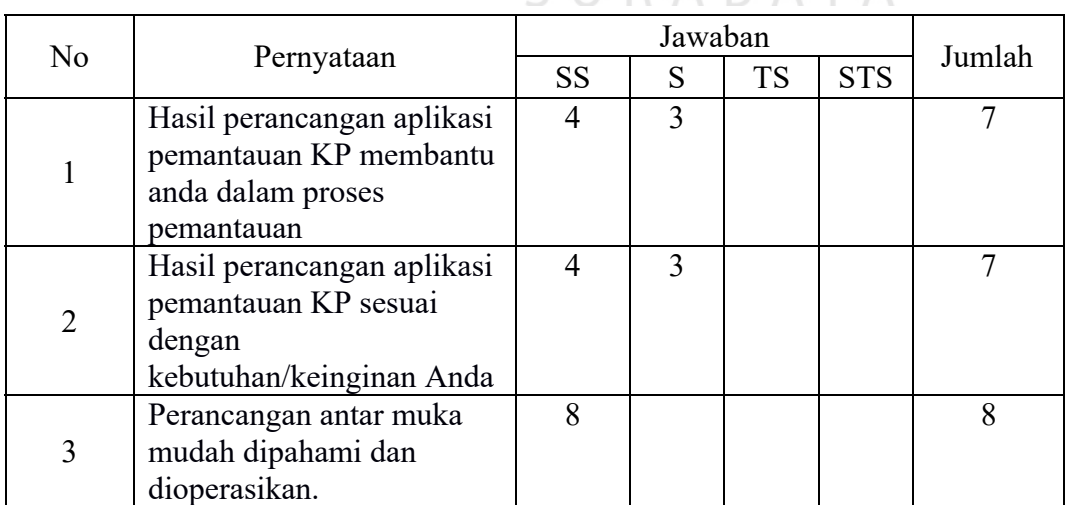

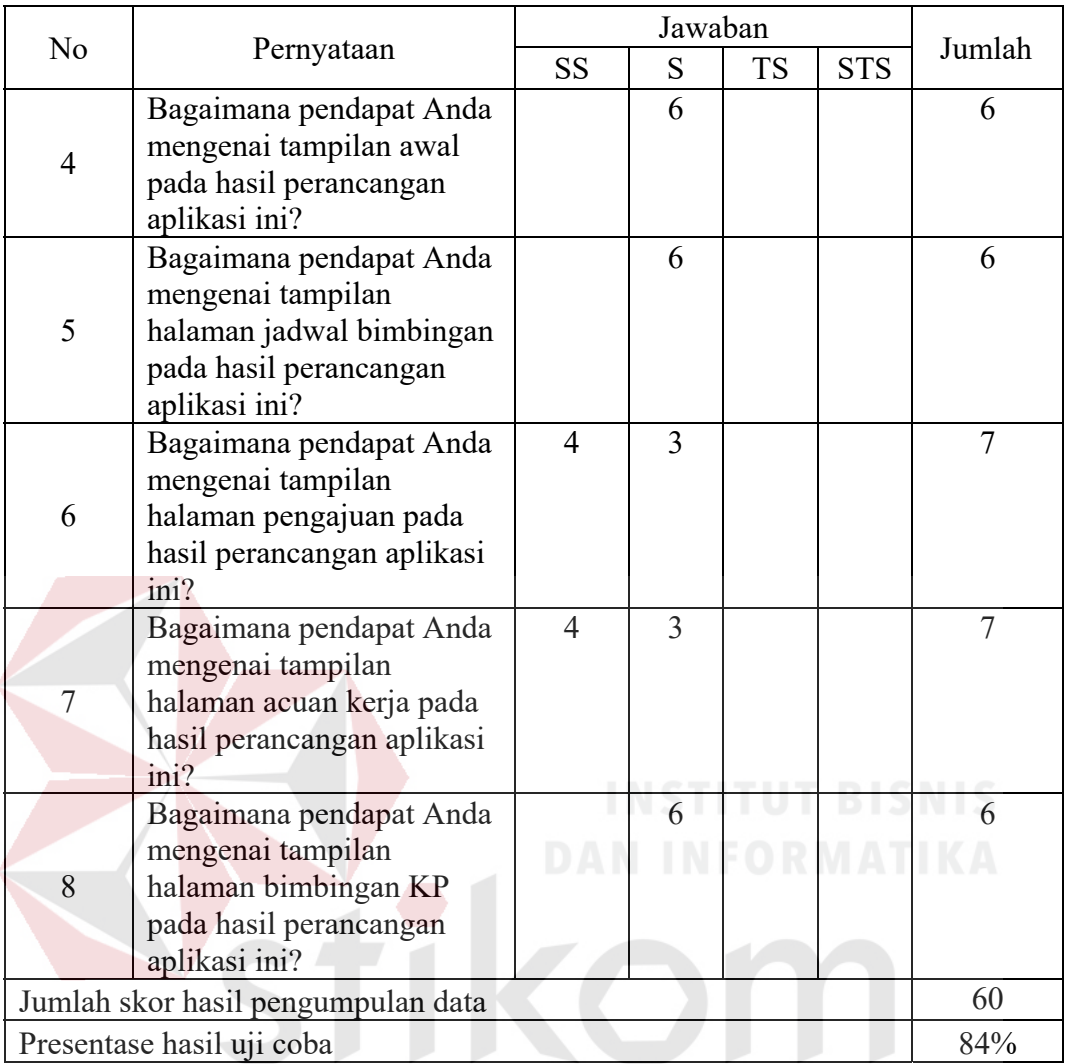

**IIDARAVA** Dari Tabel 4.43 nilai akhir yang berupa angka presentase menunjukkan nilai 94%. Berdasarkan table 2.2, nilai tersebut berada di Antara interval 76% dan 100% sehingga termasuk dalam kategori sangat sesuai. Artinya perancangan antar muka tersebut sudah sesuai dengan kebutuhan Mahasiswa Institut Bisnis dan Informatika Stikom Surabaya.

b. Hasil Evaluasi Perancangan Antar Muka Aplikasi Pemantauan KP *Role* Dosen Pembimbing

Jumlah responden untuk angket *role* Dosen Pembimbing adalah dua orang, sedangkan skor tertinggi yang digunakan untuk menghitung presentase hasil uji coba adalah 72.

|                | Pernyataan                                                                                                    | Jawaban             |                |           |            |        |
|----------------|----------------------------------------------------------------------------------------------------|---------------------|----------------|-----------|------------|--------|
| N <sub>o</sub> |                                                                                                    | <b>SS</b>           | ${\mathbf S}$  | <b>TS</b> | <b>STS</b> | Jumlah |
| $\mathbf{1}$   | Hasil perancangan aplikasi<br>pemantauan KP membantu<br>anda dalam proses<br>pemantauan                                 | $\overline{4}$      | $\overline{3}$ |           |            | 7      |
| $\overline{2}$ | Hasil perancangan aplikasi<br>pemantauan KP sesuai<br>dengan<br>kebutuhan/keinginan Anda                                |                     | 6              |           |            | 6      |
| $\overline{3}$ | Perancangan antar muka<br>mudah dipahami dan<br>dioperasikan.                                                           |                     | 6              |           |            | 6      |
| $\overline{4}$ | Bagaimana pendapat Anda<br>mengenai tampilan awal<br>pada hasil perancangan<br>aplikasi ini?                            |                     | 6              |           |            | 6      |
| 5              | Bagaimana pendapat Anda<br>mengenai tampilan halaman<br>jadwal bimbingan KP pada<br>hasil perancangan aplikasi<br>ini?  | $\overline{4}$<br>ς | $\overline{3}$ |           |            | 7      |
| 6              | Bagaimana pendapat Anda<br>mengenai tampilan halaman<br>konfirmasi bimbingan pada<br>hasil perancangan aplikasi<br>ini? | $\overline{4}$      | 3              |           |            | 7      |
| $\overline{7}$ | Bagaimana pendapat Anda<br>mengenai tampilan halaman<br>usul topik KP pada hasil<br>perancangan aplikasi ini?           | 8                   |                |           |            | 8      |
| 8              | Bagaimana pendapat Anda<br>mengenai tampilan halaman<br>input nilai pada hasil<br>perancangan aplikasi ini?             |                     | 6              |           |            | 6      |

Tabel 4. 44 Hasil Kuesioner Evaluasi Perancangan Antar Muka *Role* Dosen Pembimbing

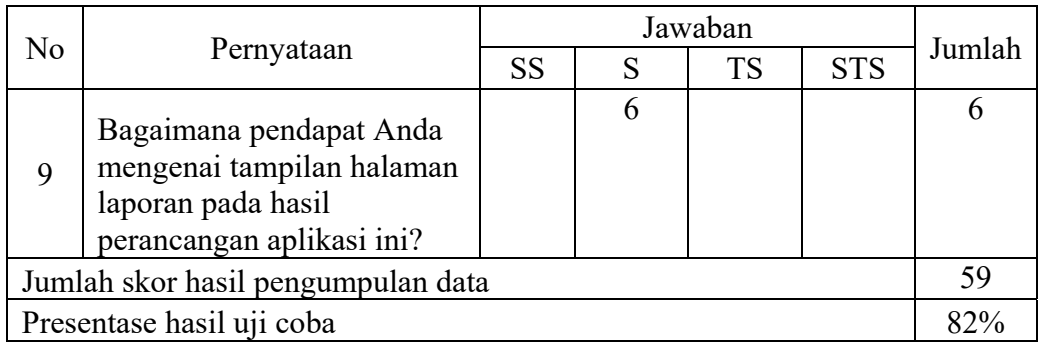

Dari Tabel 4.44 nilai akhir yang berupa angka presentase menunjukkan nilai 82%. Berdasarkan table 2.2, nilai tersebut berada di Antara interval 76% dan 100% sehingga termasuk dalam kategori sangat sesuai. Artinya perancangan antar muka tersebut sudah sesuai dengan kebutuhan Dosen Pembimbing Institut Bisnis dan Informatika Stikom Surabaya.

c. Hasil Evaluasi Perancangan Antar Muka Aplikasi Pemantauan KP *Role* Dosen Wali

Jumlah responden untuk angket *role* Dosen Wali adalah dua orang, sedangkan skor tertinggi yang digunakan untuk menghitung presentase hasil uji coba adalah 48. SURABAYA

Tabel 4. 45 Hasil Kuesioner Evaluasi Perancangan Antar Muka *Role* Dosen Wali

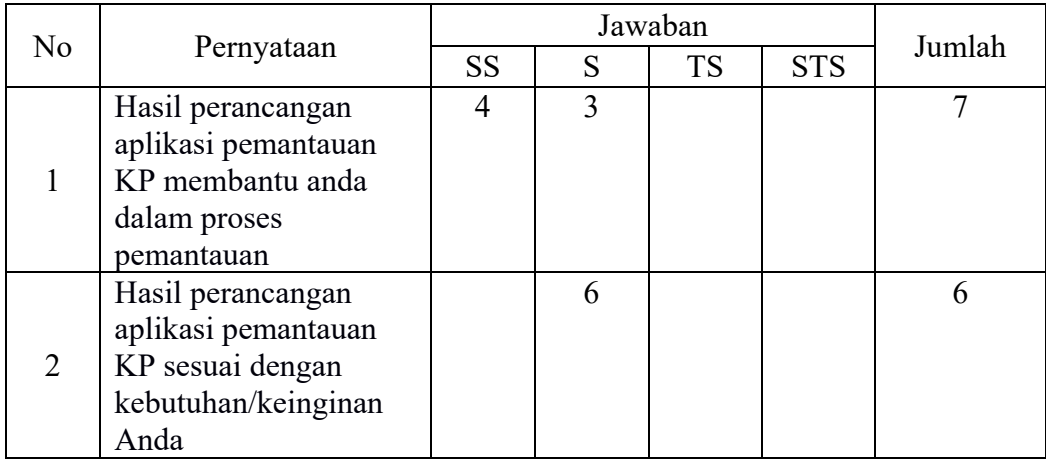

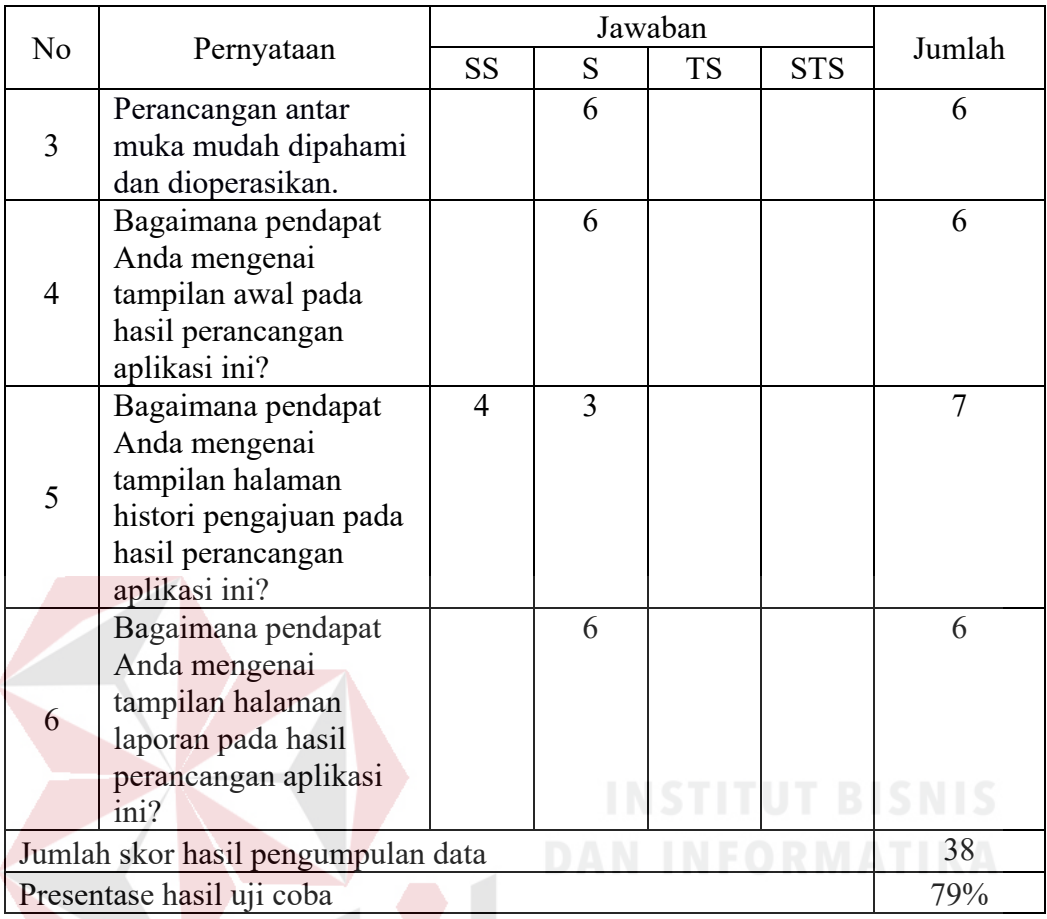

Dari Tabel 4.45 nilai akhir yang berupa angka presentase menunjukkan nilai 79%. Berdasarkan table 2.2, nilai tersebut berada di Antara interval 76% dan 100% sehingga termasuk dalam kategori sangat sesuai. Artinya perancangan antar muka tersebut sudah sesuai dengan kebutuhan Dosen Wali Institut Bisnis dan Informatika Stikom Surabaya.

d. Hasil Evaluasi Perancangan Antar Muka Aplikasi Pemantauan KP *Role* Kaprodi Jumlah responden untuk angket *role* Kaprodi adalah dua orang, sedangkan skor tertinggi yang digunakan untuk menghitung presentase hasil uji coba adalah 64.

|                | Pernyataan                                                                                                    |                 | Jumlah |           |            |    |
|----------------|----------------------------------------------------------------------------------------------------|-----------------|--------|-----------|------------|----|
| No             |                                                                                                    | SS <sub>1</sub> | S      | <b>TS</b> | <b>STS</b> |    |
| $\mathbf{1}$   | Hasil perancangan<br>aplikasi pemantauan KP<br>membantu anda dalam<br>proses pemantauan                              | 4               | 3      |           |            | 7  |
| $\overline{2}$ | Hasil perancangan<br>aplikasi pemantauan KP<br>sesuai dengan<br>kebutuhan/keinginan<br>Anda                          |                 | 6      |           |            | 6  |
| $\mathfrak{Z}$ | Perancangan antar muka<br>mudah dipahami dan<br>dioperasikan.                                                        |                 | 6      |           |            | 6  |
| $\overline{4}$ | Bagaimana pendapat<br>Anda mengenai tampilan<br>awal pada hasil<br>perancangan aplikasi ini?                         |                 | 6      |           |            | 6  |
| 5              | Bagaimana pendapat<br>Anda mengenai tampilan<br>halaman histori pengajuan<br>pada hasil perancangan<br>aplikasi ini? | $\overline{4}$  | 3      |           |            |    |
| 6              | Bagaimana<br>pendapat<br>Anda mengenai tampilan<br>halaman kuota dosen pada<br>hasil perancangan aplikasi<br>ini?    | $\overline{4}$  | 3      |           |            | 7  |
| 7              | Bagaimana<br>pendapat<br>Anda mengenai tampilan<br>halaman persetujuan pada<br>hasil perancangan aplikasi<br>ini?    |                 | 6      |           |            | 6  |
| 8              | Bagaimana pendapat<br>Anda mengenai tampilan<br>halaman laporan pada<br>hasil perancangan aplikasi<br>ini?           |                 | 6      |           |            | 6  |
|                | Jumlah skor hasil pengumpulan data                                                                                   |                 |        |           |            | 51 |
|                | Presentase hasil uji coba                                                                                            |                 |        |           |            |    |

Tabel 4. 46 Hasil Kuesioner Evaluasi Perancangan Antar Muka *Role* Kaprodi

Dari Tabel 4.46 nilai akhir yang berupa angka presentase menunjukkan nilai 80%. Berdasarkan table 2.2, nilai tersebut berada di Antara interval 76% dan 100% sehingga termasuk dalam kategori sangat sesuai. Artinya perancangan antar muka tersebut sudah sesuai dengan kebutuhan Kaprodi Institut Bisnis dan Informatika Stikom Surabaya.

e. Hasil Evaluasi Perancangan Antar Muka Aplikasi Pemantauan KP *Role* Admin PPKP

Jumlah responden untuk angket *role* Admin PPKP adalah dua orang, sedangkan skor tertinggi yang digunakan untuk menghitung presentase hasil uji coba adalah 64.

|                | Pernyataan                                                                                   |           |   |           |            |        |
|----------------|----------------------------------------------------------------------------------------------|-----------|---|-----------|------------|--------|
| N <sub>o</sub> |                                                                                              | <b>SS</b> | S | <b>TS</b> | <b>STS</b> | Jumlah |
|                | Hasil perancangan<br>aplikasi pemantauan KP<br>membantu anda dalam<br>proses pemantauan      | 4         |   |           |            |        |
| 2              | Hasil perancangan<br>aplikasi pemantauan KP<br>sesuai dengan<br>kebutuhan/keinginan<br>Anda  |           | 6 |           |            | 6      |
| 3              | Perancangan antar muka<br>mudah dipahami dan<br>dioperasikan.                                |           | 6 |           |            | 6      |
| 4              | Bagaimana pendapat<br>Anda mengenai tampilan<br>awal pada hasil<br>perancangan aplikasi ini? |           | 6 |           |            | 6      |

Tabel 4. 47 Hasil Kuesioner Evaluasi Perancangan Antar Muka *Role* Admin **PPKP INSTITUTE DISTURNATION** 

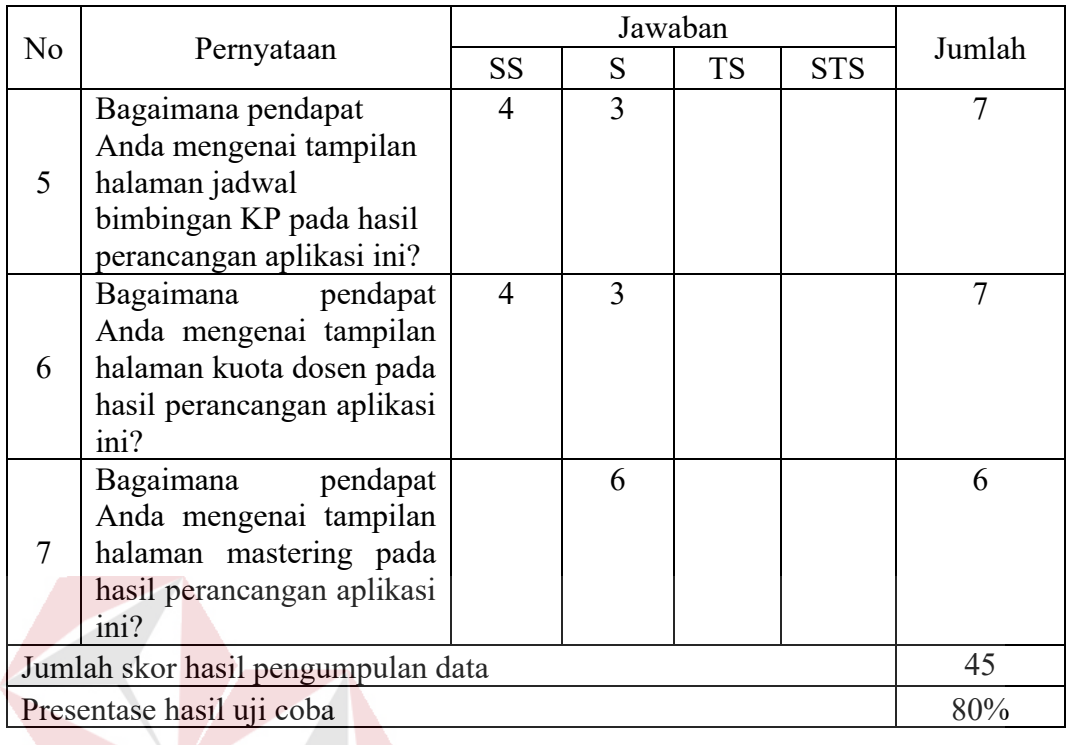

Dari Tabel 4.47 nilai akhir yang berupa angka presentase menunjukkan nilai 80%. Berdasarkan table 2.2, nilai tersebut berada di Antara interval 76% dan 100% sehingga termasuk dalam kategori sangat sesuai. Artinya perancangan antar muka tersebut sudah sesuai dengan kebutuhan Admin PPKP Institut Bisnis dan Informatika Stikom Surabaya. SURABAYA

f. Hasil Evaluasi Perancangan Antar Muka Aplikasi Pemantauan KP *Role* Penyelia Jumlah responden untuk angket *role* Penyelia adalah dua orang, sedangkan skor tertinggi yang digunakan untuk menghitung presentase hasil uji coba adalah 40.

Tabel 4. 48 Hasil Kuesioner Evaluasi Perancangan Antar Muka Role Penyelia

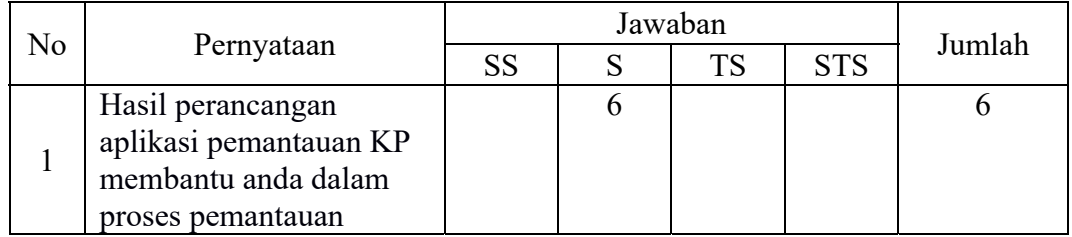

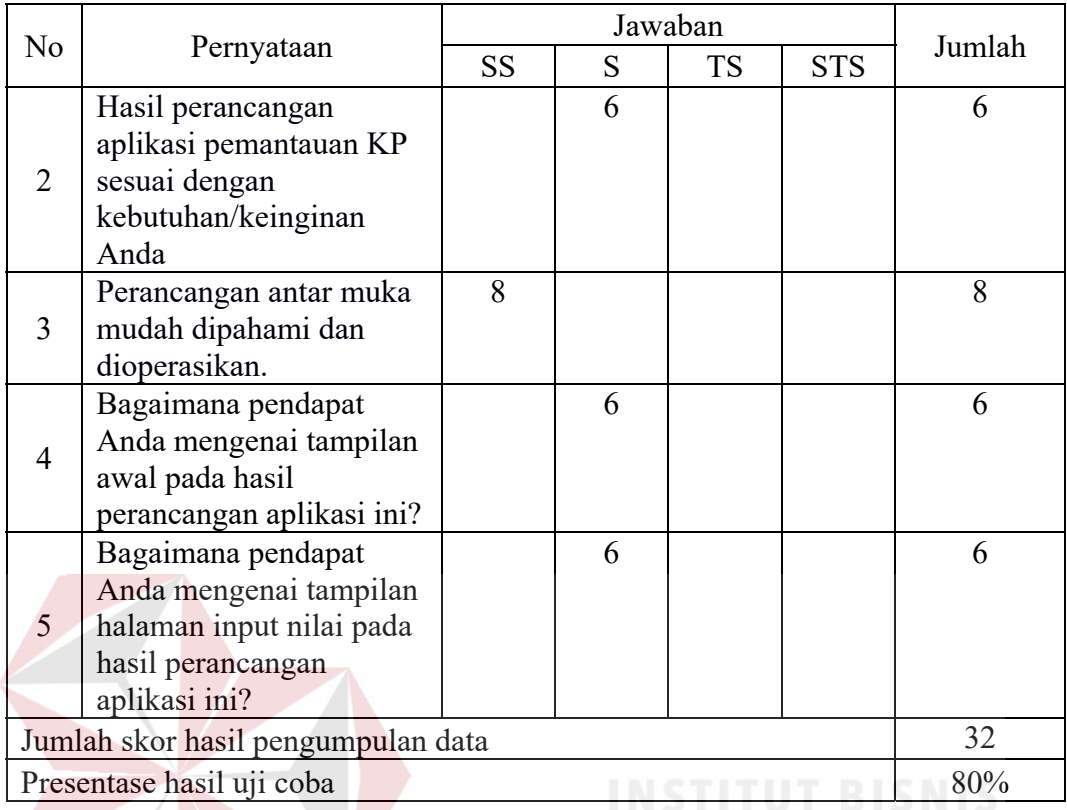

Dari Tabel 4.48 nilai akhir yang berupa angka presentase menunjukkan nilai 80%. Berdasarkan table 2.2, nilai tersebut berada di Antara interval 76% dan 100% sehingga termasuk dalam kategori sangat sesuai. Artinya perancangan antar muka tersebut sudah sesuai dengan kebutuhan Penyelia.

Berdasarkan hasil kuesioner, rancangan antar muka aplikasi pemantauan KP pada Institut Bisnis dan Informatika Stikom Surabaya menunjukkan 80,8% yang didapat dari perhitungan :

# $(2x84\%)+(2x82\%)+(2x79\%)+(2x80\%)+(2x80\%)+(2x80\%)$  / 12 = 80,8%

Nilai 80,8% tersebut berada diantara interval 76% dan 100% sehingga termasuk dalam kategori sangat sesuai. Artinya perancangan antar muka sudah sesuai dengan kebutuhan Institut Bisnis dan Informatika Stikom Surabaya.

### **BAB V**

### **PENUTUP**

### **5.1 Kesimpulan**

Berdasarkan penelitian Analisis dan Perancangan Aplikasi Pemantauan Proses Pembimbingan KP pada Institut Bisnis dan Informatika Stikom Surabaya dapat diambil kesimpulan bahwa:

- 1. Dengan adanya hasil analisis proses bisnis kegiatan KP ini dapat membantu Institut Bisnis dan Informatika Stikom Surabaya untuk mengetahui masalahmasalah yang ada dalam kegiatan KP, dan juga mengetahui kebutuhankebutuhan pengguna.
- 2. Berdasarkan hasil kuesioner, perancangan antar muka aplikasi pemantauan proses pembimbingan KP pada Institut Bisnis dan Informatika Stikom Surabaya menunjukkan 80,8%. Nilai tersebut termasuk dalam kategori sangat sesuai. Artinya perancangan tersebut sudah sesuai dengan kebutuhan Institut Bisnis dan K A Informatika Stikom Surabaya.

## **5.2 Saran**

Adapun saran yang dapat diberikan untuk mengembangkan perancangan aplikasi pemantauan ini di masa yang akan datang, yaitu:

1. Hasil analisis dan perancangan aplikasi pemantauan proses pembimbingan KP ini dapat dikembangkan dengan membangun aplikasi pemantauan proses pembimbingan KP.

2. Rancangan aplikasi yang ada dapat dikembangkan lagi menggunakan sistem yang lebih terintegrasi sehingga memudahkan dalam proses pembuatan rancangan sistem informasi yang akan dibuat.

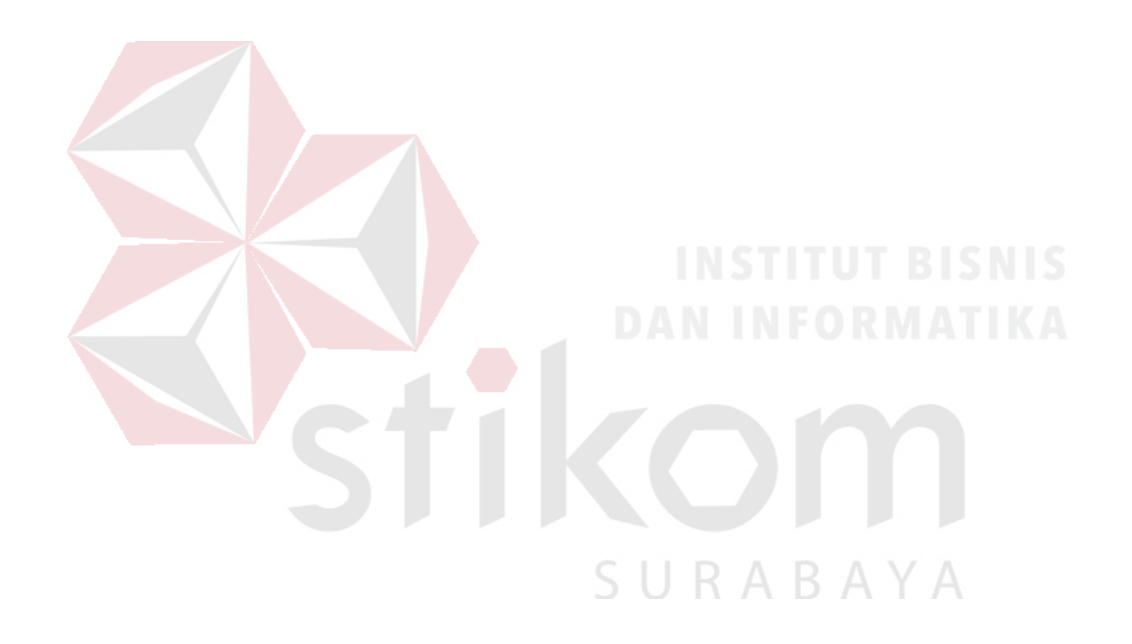

# **DAFTAR PUSTAKA**

- Admin. 2016. *Sistem Informasi Institut Bisnis dan Informatika Stikom Surabaya Web site*. Retrieved from Insitut Bisnis dan Informatika Stikom Surabaya Web site: http://si.stikom.edu/?page\_id=6 (diakses 20 November 2016).
- Clayton, Eric., Petry, Francoise, 1983. *Monitoring System for Agricultural and Rural Development Projects,* Volume 2 : Foof & Agriculture Org.
- Jogiyanto. 2005. *Sistem Teknologi Informasi Pendekatan Terintegrasi: Konsep Dasar, Teknologi, Aplikasi, Pengembangan dan Pengelolaan.* Yogyakarta: Penerbit ANDI.
- Kadir, A. 2003. *Tuntunan Praktis Belajar Database Menggunakan MySQL.* Yogyakarta: Andi.
- Lewis, William E. (2009). *Software Testing and Continuous Quality Improvement*, Florida : CRC Press LLC.
- PAMSIMAS. 2016. Retrieved from Petunjuk Teknis Pemantauan, Evaluasi, dan Pelaporan Program PAMSIMAS: http://www.ampl.or.id/pdf/pedoman/pamsimas/PT-2- 9%20Final%20Juknis%20Pemantauan,%20Evaluasi%20dan%20Pelapora n%202013%20Final%20%28koreksi%29\_C.pdf (diakses 31 Januari 2016)
- *Pedoman Administrasi Akademik dan Kurikulum Tahun Akademik 2013-2014.* 2013. Surabaya: Stikom Surabaya.
- Perry, William E. 2006. *Effective Methods for Software Testing 3rd Edition.* Indianapolis,Indiana. : Wiley Publishing, Inc.
- Pressman, R. S. 2015. *Software Engineering: A Practitioner's Approach, Seventh Edition.* Yogyakarta: Andi.
- Riduwan, 2005. *Skala Pengukuran Variabel-Variabel Penelitian, Cetakan Ketiga.*Bandung: Alfabeta.
- Umar, Husein. 2008. *Metode Riset Bisnis: Panduan Mahasiswa untuk Melaksanakan Riset Dilengkapi Contoh Proposal dan Hasil Riset.* Jakarta Gramdeia Pustaka Utama.
- Widoyoko, E. P. 2009. *Evaluasi Program Pembelajaran.* Yogyakarta: Pustaka Pelajar.